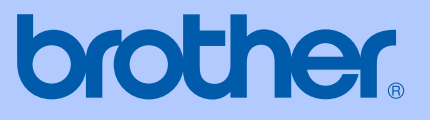

# MANUAL DO UTILIZADOR

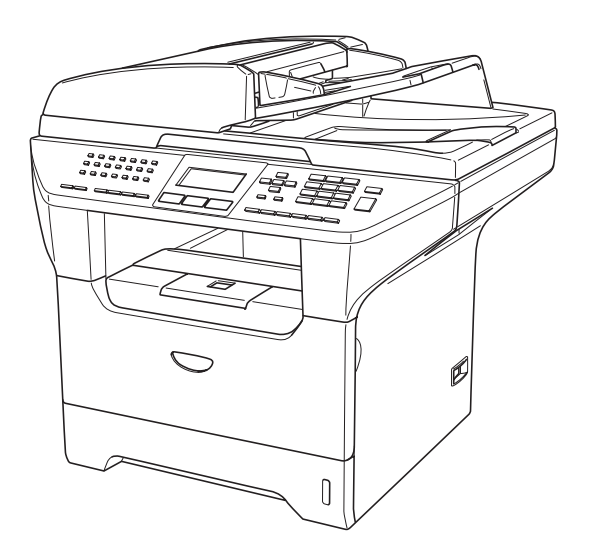

MFC-8460N MFC-8860DN MFC-8870DW

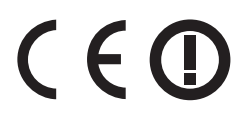

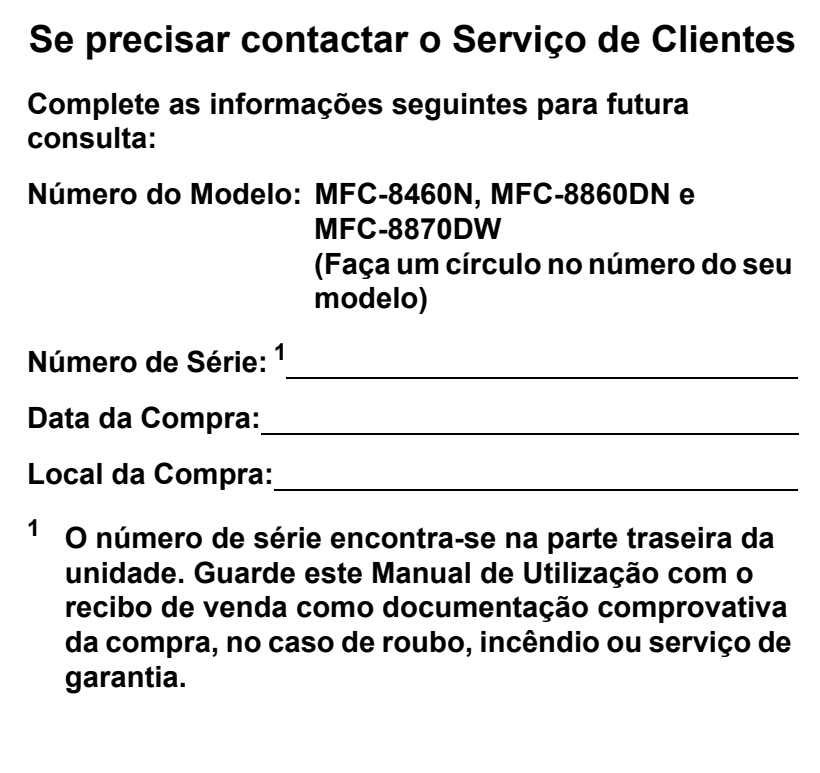

#### <span id="page-1-0"></span>**Registe o seu produto online na**

### **<http://www.brother.com/registration>**

Registando o seu produto com a Brother, será registado como proprietário original do produto. O seu registo com Brother:

- pode servir como comprovação da data de compra do seu aparelho no caso em que perder o recibo, e
- pode suportar uma indemnização de seguro para si no caso de dano do aparelho coberto pelo seguro.

# **Autorização, Compilação e Nota de Publicação**

ESTE EQUIPAMENTO FOI CONCEBIDO PARA FUNCIONAR NUMA LINHA PSTN ANALÓGICA DE DOIS FIOS EQUIPADA COM O CONECTOR ADEQUADO.

# **AUTORIZAÇÃO**

A Brother adverte que este produto pode não funcionar correctamente num país fora daquele onde foi originalmente comprado e não oferece quaisquer garantias caso este produto seja utilizado em linhas de telecomunicações públicas de outro País.

# **Compilação e Nota de Publicação**

Sob supervisão da Brother Industries Ltd., este manual foi compilado e publicado, com informações relativas às descrições e especificações dos produtos mais recentes.

O conteúdo deste manual e as especificações do produto estão sujeitas a alteração sem aviso prévio.

A Brother reserva-se o direito de efectuar alterações sem aviso prévio das especificações e materiais contidos nestes documentos e não é responsável por quaisquer danos (incluindo consequências) causados pela utilização dos materiais apresentados, incluindo mas não limitado a erros tipográficos e outros associados a esta publicação.

# Declaração de Conformidade CE sob a Directiva R & TTE

# brother

#### **EC Declaration of Conformity**

Manufacturer Brother Industries Ltd. 15-1, Naeshiro-cho, Mizuho-ku, Nagoya 467-8561 Japan

#### Plant

Brother Corporation (Asia) Ltd. Brother Buji Nan Ling Factory Gold Garden Ind., Nan Ling Village, Buji, Rong Gang, Shenzhen, China

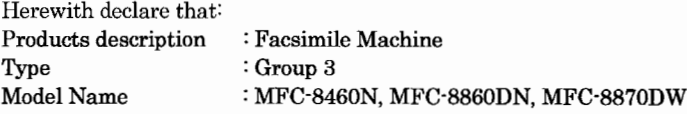

is in conformity with provisions of the R & TTE Directive  $(1999/5/EC)$  and we declare compliance with the following standards:

Standards applied: Harmonized:

Safety EN60950-1:2001 **EMC** EN55022: 1998 +A1: 2000 +A2: 2003 Class B EN55024: 1998 +A1: 2001 +A2: 2003 EN61000-3-2: 2000 EN61000-3-3: 1995 +A1: 2001 Radio EN301 489-1 V1.4.1 EN301 489-17 V1.2.1 EN300 328 V1.6.1

\* Radio applies to MFC-8870DW only.

#### Year in which CE marking was first affixed : 2005

Issued by

: 4th October, 2005

: Nagoya, Japan

Place

Signature

Date

Jakashi Noede

: Brother Industries, Ltd.

Takashi Maeda Manager Quality Management Group Quality Management Dept. Information & Document Company

# **Declaração de Conformidade CE**

**Fabricante** 

Brother Industries Ltd. 15-1, Naeshiro-cho, Mizuho-ku, Nagoya 467-8561 Japão

#### Fábrica

Brother Corporation (Asia) Ltd. Brother Buji Nan Ling Factory Gold Garden Ind., Nan Ling Village, Buji, Rong Gang, Shenzhen, China

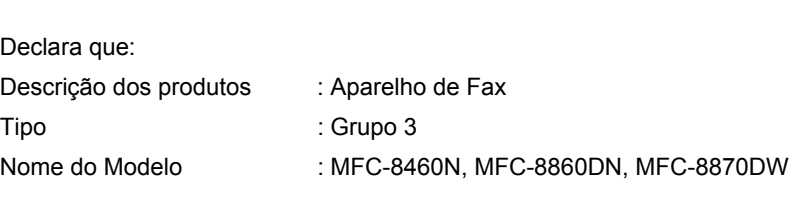

respeita as cláusulas da Directiva R & TTE (1999/5/CE) e declara-se compatibilidade com as seguintes normas:

Normas aplicadas:

Harmonizada :

Segurança EN60950-1: 2001

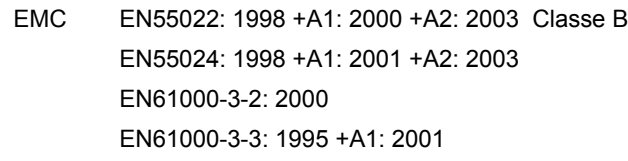

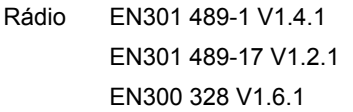

 $\angle$  Rádio aplica-se apenas para MFC-8870DW.

Ano em que o símbolo CE foi autorizado pela primeira vez : 2005

Emitido por : Brother Industries, Ltd.

Data : 4 Outubro, 2005

Local : Nagoya, Japão

# Índice

# Secção I Geral

#### Informações gerais  $\mathbf 1$

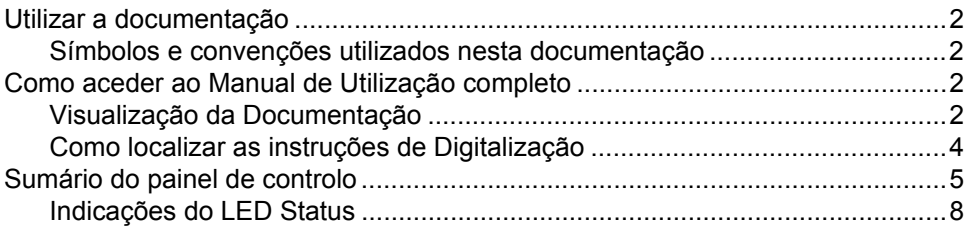

#### $\overline{\mathbf{2}}$ Colocar documentos e papel

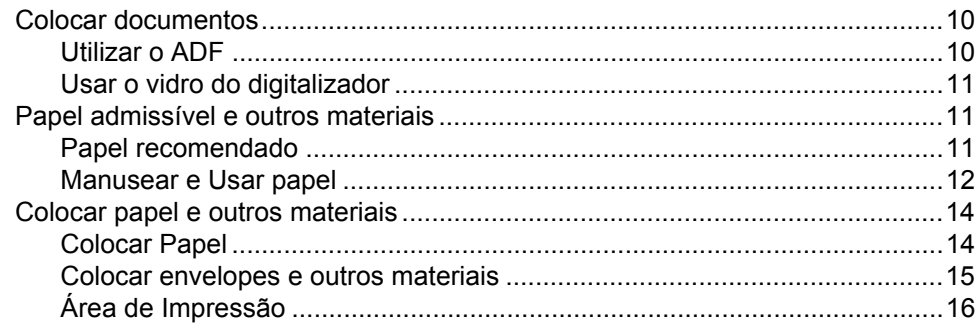

#### Configuração geral  $\overline{\mathbf{3}}$

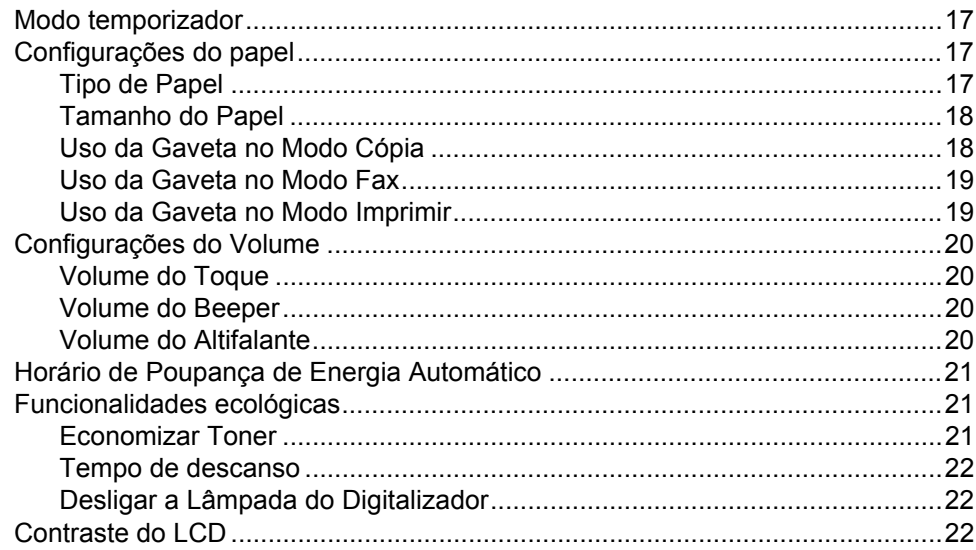

#### Funções de segurança  $\overline{\mathbf{4}}$

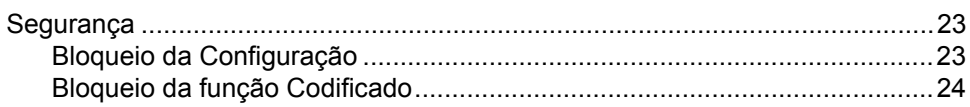

# Secção II Fax

#### $5\overline{)}$ Enviar um fax

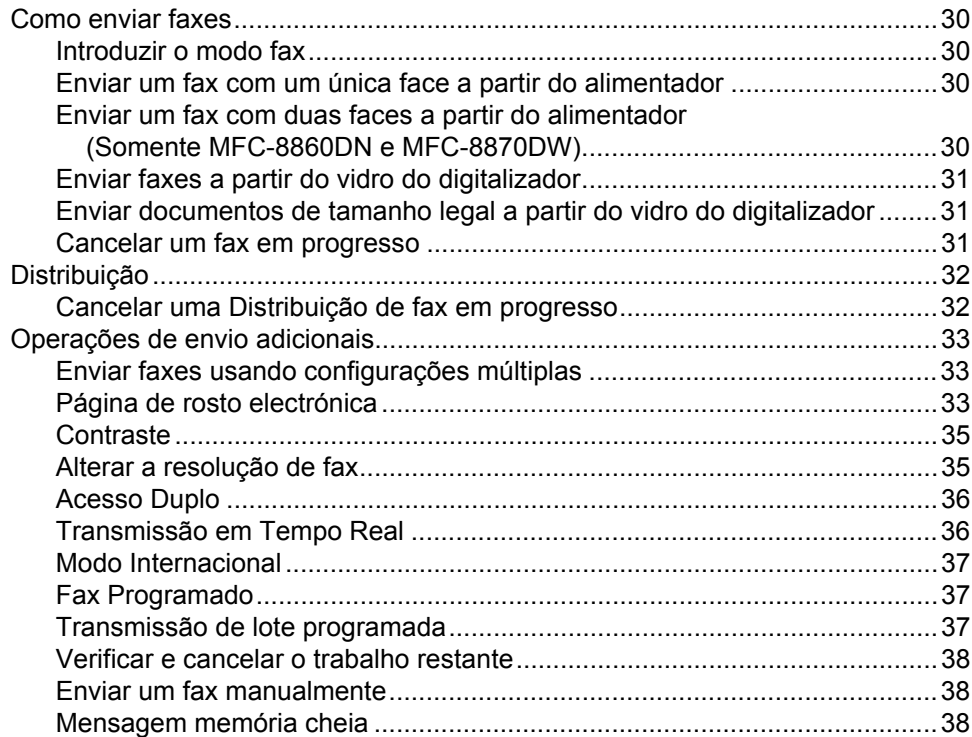

#### Receber um Fax  $6\phantom{a}$

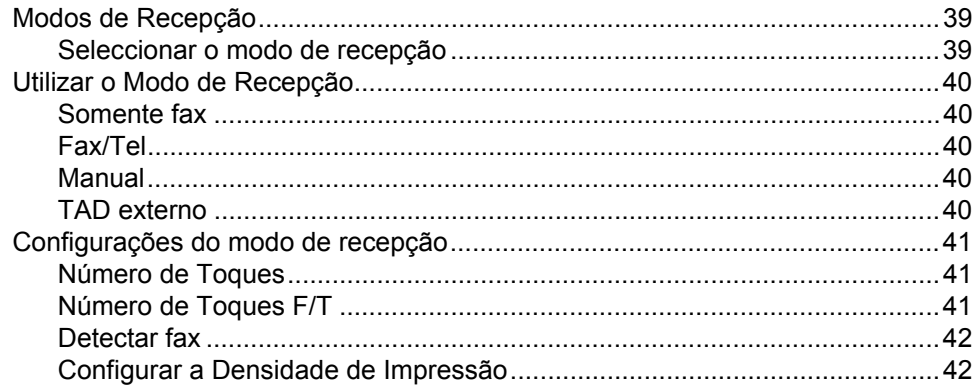

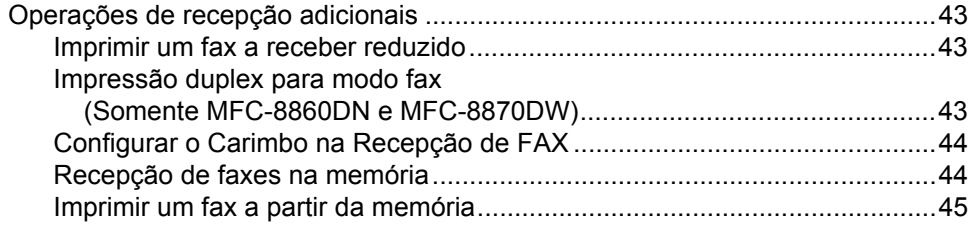

#### Telefone e dispositivos externos  $7<sup>7</sup>$

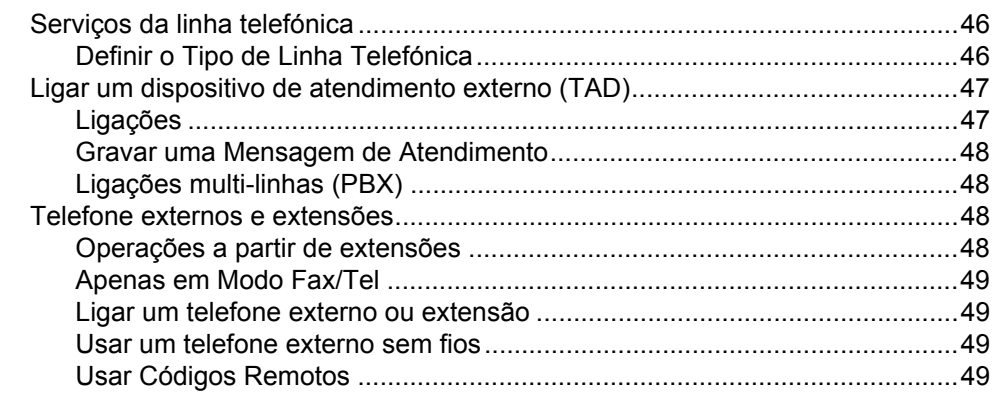

#### 8 Marcar e memorizar números

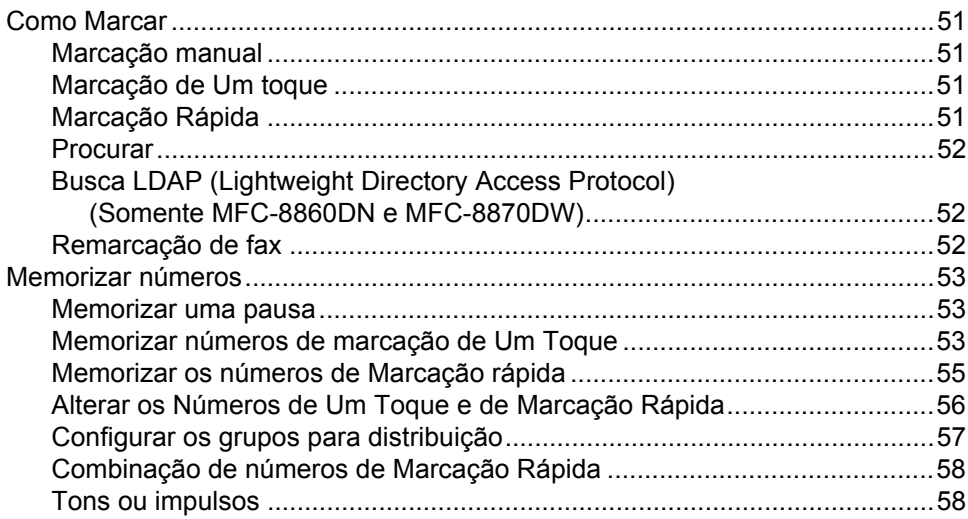

#### Opções de ligação remota para fax  $9$

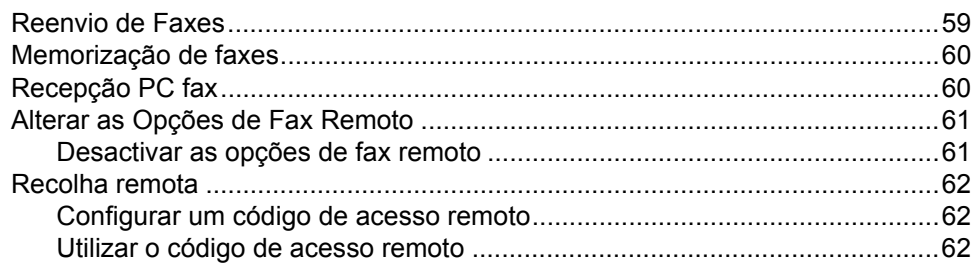

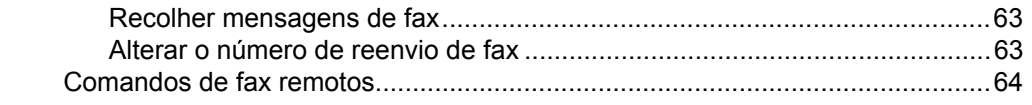

#### $10$ Imprimir relatórios

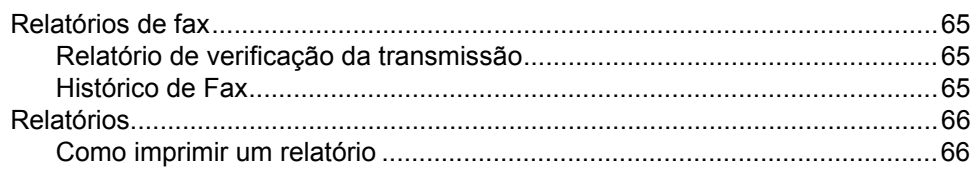

#### **Polling**  $11$

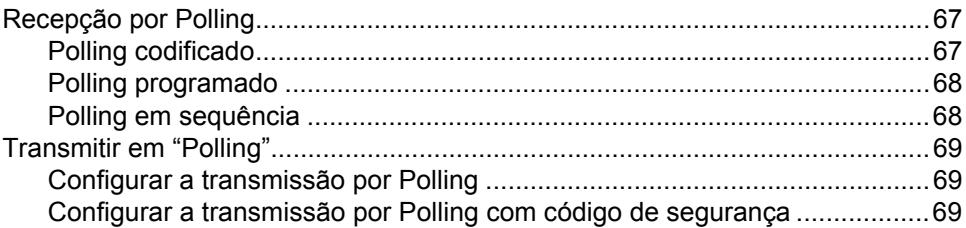

# Secção III Cópia

#### $12$ Criar cópias

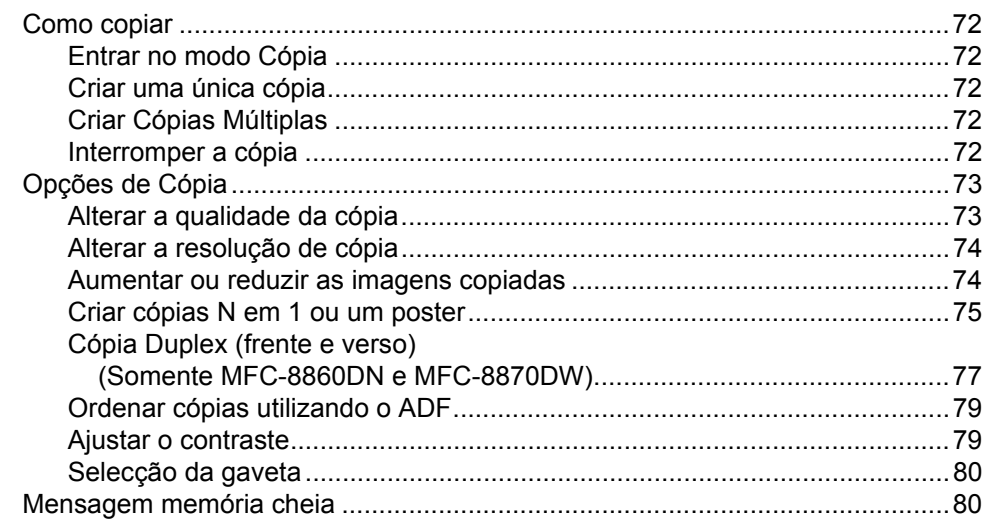

# Secção IV Software

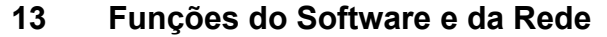

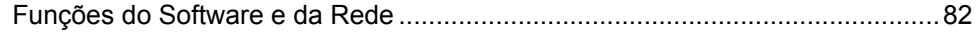

# Secção V Anexos

#### $\mathbf{A}$ Segurança e Aspectos legais

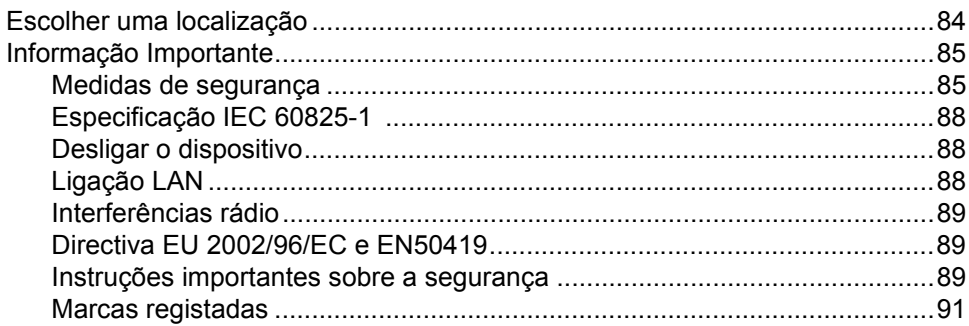

#### $\, {\bf B}$ **Opções**

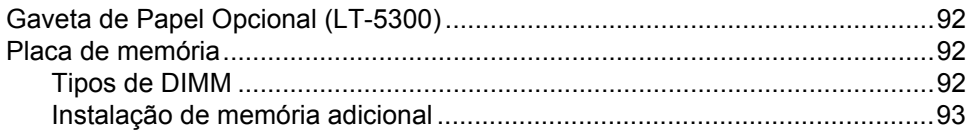

#### $\mathbf{C}$ Resolução de problemas e manutenção de rotina

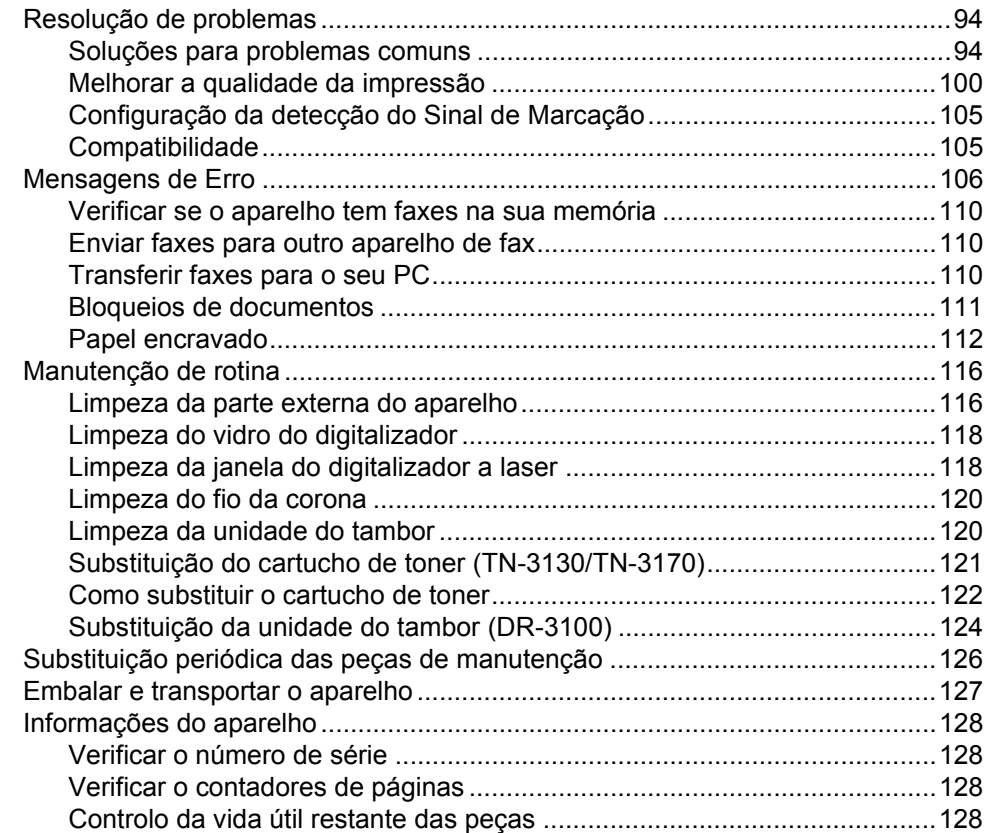

#### Menus e Funções D

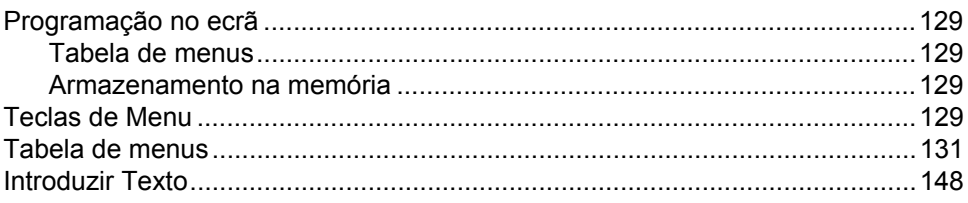

#### $\mathsf E$ **Especificações**

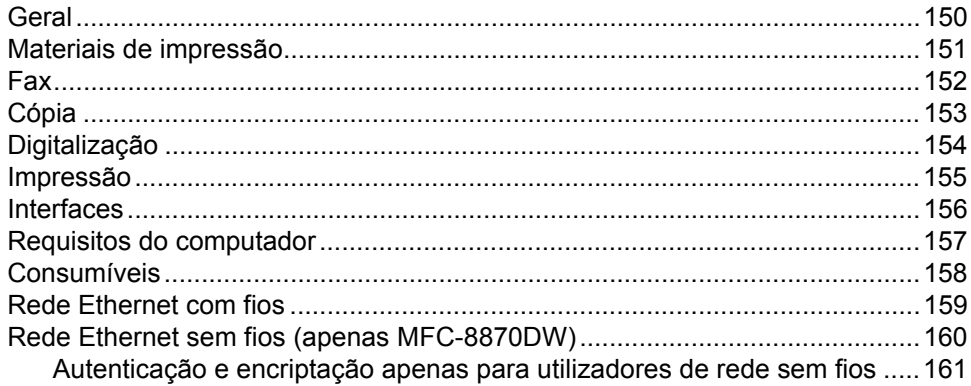

#### Glossário  $\mathsf{F}$

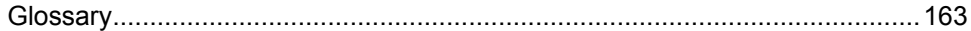

#### Índice remissivo G

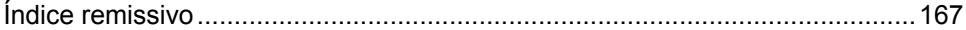

# **Secção I**

 $\blacktriangleright$ 

# <span id="page-12-0"></span>**Geral <sup>I</sup>**

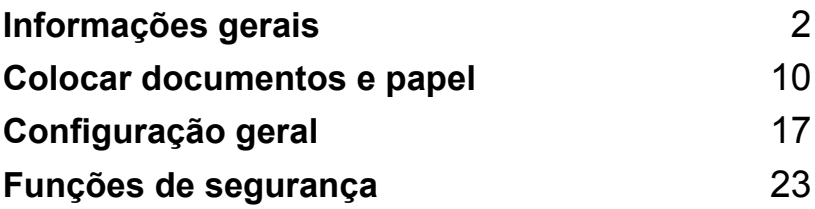

**1**

# <span id="page-13-0"></span>**Informações gerais <sup>1</sup>**

# <span id="page-13-1"></span>**Utilizar a documentação <sup>1</sup>**

Parabéns por ter adquirido um aparelho da Brother! A leitura desta documentação irá ajudá-lo a tirar o máximo proveito do seu aparelho.

### <span id="page-13-2"></span>**Símbolos e convenções utilizados nesta documentação <sup>1</sup>**

Os símbolos e convenções que seguem são utilizados em toda a documentação

- **Negrito** O estilo negrito identifica teclas no painel de controlo do aparelho ou no ecrã do computador.
- *Itálico* O estilo itálico chama a atenção para itens importantes ou mencionam um tópico relacionado.
- Courier New O tipo de letra Courier New identifica as mensagens apresentadas no LCD do aparelho.

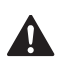

Os ícones Aviso indicam-lhe o que fazer para evitar possíveis danos pessoais.

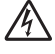

Ícones de Perigos eléctricos alertam você sobre possíveis choques eléctricos.

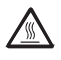

Ícones de Superfícies quentes advertem-lhe para não tocar partes do aparelho que estão quentes.

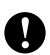

Os ícones Cuidado indicam-lhe os procedimentos que deve seguir para evitar possíveis danos no aparelho.

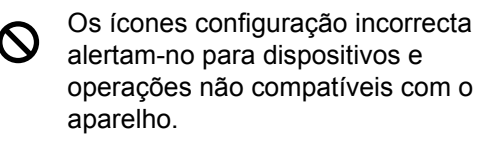

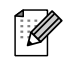

Os ícones Notas oferecem-lhe sugestões úteis.

# <span id="page-13-3"></span>**Como aceder ao Manual de Utilização completo <sup>1</sup>**

O Manual de Utilização impresso não contém todas as informações relativas ao seu aparelho. As funções avançadas da Impressora, Rede, Digitalizador e PC-Fax são explicadas no Manual de Utilização completo que encontra no CD-ROM.

### <span id="page-13-4"></span>**Visualização da Documentação <sup>1</sup>**

### **Visualização da Documentação (Windows®) <sup>1</sup>**

Para ver a documentação, do menu **Iniciar**, aponte para **Brother**, **MFL Pro Suite** do grupo de programas e, em seguida, clique em **Manual do Utilizador**.

Se não tiver instalado o software, pode localizar a documentação seguindo as instruções em baixo:

**1** Ligue o PC. Insira o CD-ROM da Brother com a etiqueta Windows<sup>®</sup> na unidade do CD-ROM.

2 Se surgir o ecrã para seleccionar o idioma, seleccione o seu idioma.

8 Se surgir o ecrã do nome do modelo, clique no nome do seu aparelho. O menu principal do CD-ROM é apresentado.

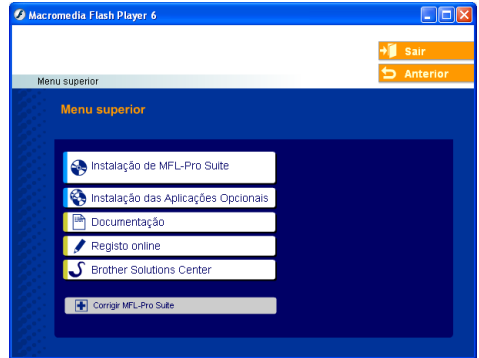

*Se esta janela não se abrir, utilize o Explorador do Windows® para localizar e executar o programa setup.exe a partir do directório raiz do CD-ROM Brother.*

#### d Clique em **Documentação**.

- **6** Clique na documentação que pretende consultar:
	- *Guia de Instalação*: Instruções para a configuração e a instalação do **Software**
	- *Manuais de utilização* Manual de utilização para operações autónomas, Manual do Utilizador de Rede e, Manual do Utilizador de Software.
	- *Manual do Utilizador de PaperPort* Software de gestão de documentos.

#### **Como localizar as instruções de Digitalização <sup>1</sup>**

Existem vários métodos para digitalizar documentos. Pode encontrar as instruções do seguinte modo:

#### **Manual do Utilizador de Software: <sup>1</sup>**

- Digitalizar um documento utilizando o controlador TWAIN no Capítulo 2
- Digitalizar um documento utilizando um controlador WIA (Apenas para Windows $^{\circledR}$ XP) no Capítulo 2
- Utilizar o ControlCenter2 no Capítulo 3
- Digitalização em Rede (Para modelos com suporte de rede incorporado) no Capítulo 4

#### **Manual do Utilizador de PaperPort®: <sup>1</sup>**

■ Instruções para digitalizar directamente do ScanSoft® PaperPort<sup>®</sup>

### **Como localizar instruções Internet FAX**

#### **(apenas MFC-8860DN e MFC-8870DW)1**

Pode encontrar as instruções no Manual do Utilizador de Rede que se encontra no CD-ROM.

#### **Visualização da Documentação (Macintosh®) <sup>1</sup>**

 $\blacksquare$  Lique o computador Macintosh<sup>®</sup>. Insira o CD-ROM da Brother com a etiqueta Macintosh<sup>®</sup> na unidade do CD-ROM. Abre-se a seguinte janela.

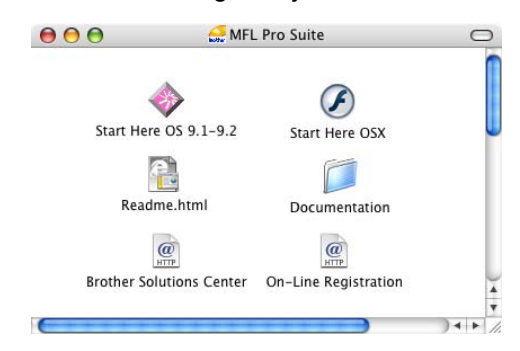

- Faça duplo clique no ícone **Documentação**.
- Se surgir o ecrã para seleccionar o idioma, faça duplo clique no seu idioma.
- 4 Faça duplo clique na documentação que pretende consultar:
	- *Guia de Instalação*: Instruções para a configuração e a instalação do Software
	- *Manuais de utilização* Manual de utilização para operações autónomas, Manual do Utilizador de Rede e, Manual do Utilizador de Software.

#### <span id="page-15-0"></span>**Como localizar as instruções de Digitalização <sup>1</sup>**

Existem vários métodos para digitalizar documentos. Pode encontrar as instruções do seguinte modo:

#### **Manual do Utilizador de Software: <sup>1</sup>**

- Digitalizar de um Macintosh<sup>®</sup> no Capítulo 8 (Para Mac OS® 9.1-9.2/Mac OS® X 10.2.4 ou superior)
- Utilizar o ControlCenter2 no Capítulo 9 (Para Mac OS® X 10.2.4 ou superior)
- Digitalização em Rede no Capítulo 10 (Para Mac OS® X 10.2.4 ou superior)

### **Presto!® Manual do Utilizador do PageManager®: <sup>1</sup>**

■ Instruções para digitalizar directamente do Presto!® PageManager®

### **Como localizar instruções Internet FAX**

#### (apenas MFC-8860DN e MFC-8870DW)

Pode encontrar as instruções no Manual do Utilizador de Rede que se encontra no CD-ROM.

# <span id="page-16-0"></span>**Sumário do painel de controlo <sup>1</sup>**

MFC-8460N, Os modelos MFC-8860DN e MFC-8870DW têm teclas do painel de controlo semelhantes.

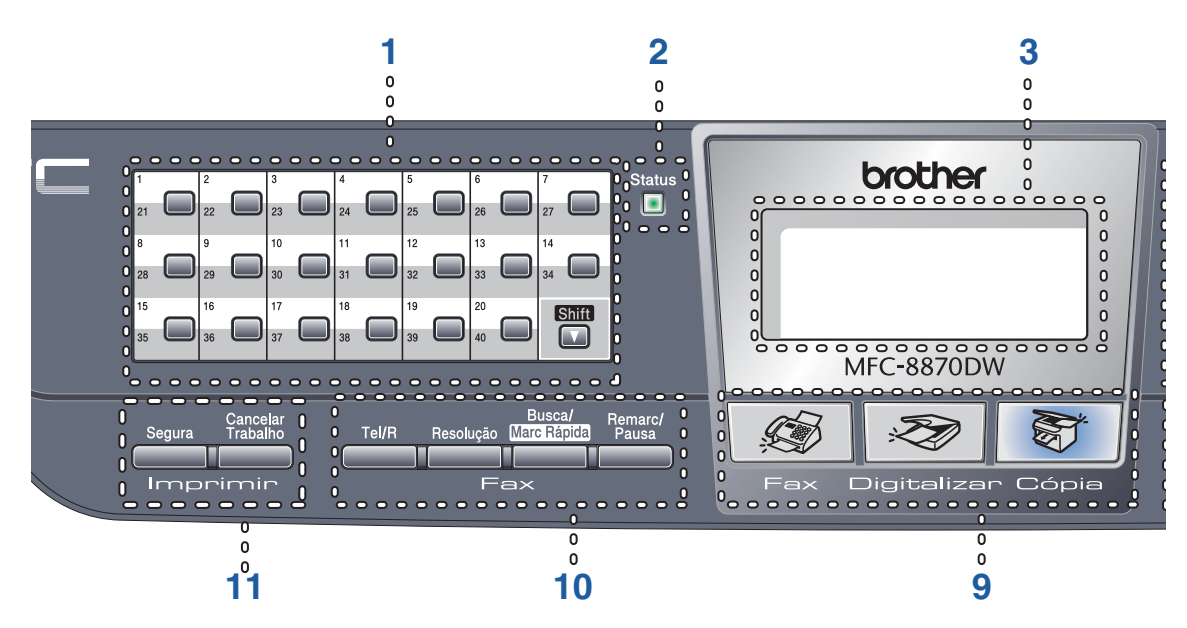

#### **1 Teclas de Um Toque**

Estas 20 teclas permitem-lhe aceder aos 40 números de telefone previamente memorizados.

#### **Shift**

Quando carregada consente-lhe aceder aos números de Um Toque de 21 a 40.

#### **2 LED Status (Díodo Emissor de Luz)**

O LED pisca e muda de cor dependendo do estado do aparelho.

#### **3 LCD (Ecrã de Cristais Líquidos)**

Apresenta mensagens para o ajudarem a usar o aparelho.

#### **4 Teclas de Menu:**

#### **Menu**

Acede ao menu principal.

#### **Limpar/Voltar**

Elimina os dados introduzidos ou permitelhe sair do menu.

#### **OK**

Selecciona uma definição.

#### $\triangleleft$  ou  $\triangleright$

Move-se para frente ou para trás em todas as selecções de menu. Altera o volume quando está no modo Fax ou no modo de espera.

#### **a** ou **b**

Navega pelos menus e opções.

#### **5 Teclado de marcação**

Utilizado para introduzir os números de telefone e de fax ou para introduzir texto. A tecla # altera temporariamente o modo de marcação durante uma chamada telefónica de Impulsos para Tons.

#### **6 Parar /Sair**

Interrompe uma operação ou sai do menu.

#### **7 Iniciar**

Inicia o envio de um fax, criação de cópias ou digitalizações.

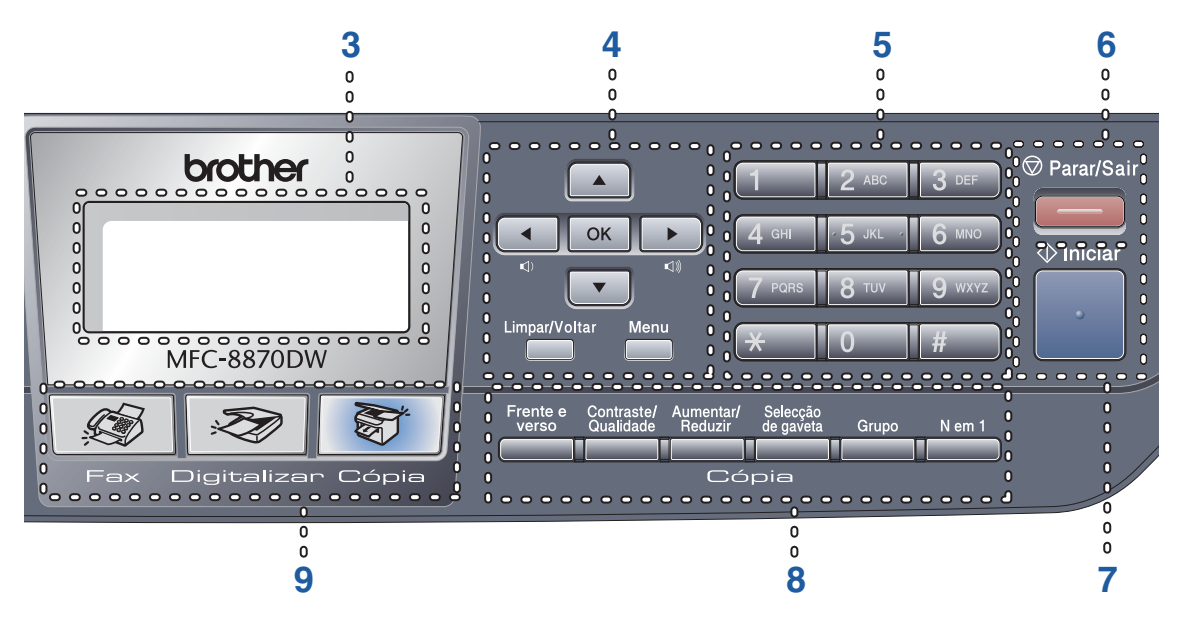

#### **8 Cópia teclas**

#### **Frente e verso (Somente os modelos MFC-8860DN e MFC-8870DW)**

Permite-lhe imprimir cópias em ambas as faces do papel.

#### **Contraste/Qualidade (Somente os modelos MFC-8860DN e MFC-8870DW)**

Permite-lhe alterar a qualidade ou o contraste para a próxima cópia.

#### **Contraste (Somente MFC-8460N)**

Permite-lhe alterar o contraste para a próxima cópia.

#### **Qualidade (Somente MFC-8460N)**

Permite-lhe alterar a qualidade para a próxima cópia.

#### **Aumentar/Reduzir**

Reduz ou amplia as cópias.

#### **Selecção de gaveta**

Permite-lhe alterar a gaveta que será utilizada para a próxima cópia.

#### **Grupo**

Organiza múltiplas cópias utilizando o alimentador.

#### **N em 1**

Pode escolher N em 1 para copiar 2 ou 4 páginas para uma página.

#### **9 Teclas de Modo**

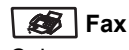

Coloca o aparelho no modo Fax.

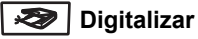

Coloca o aparelho no modo Digitalizar.

(Para maiores detalhes, consulte o *Manual do Utilizador de Software que se encontra no CD-ROM*.)

#### **图 Cópia**

Coloca o aparelho no modo Cópia.

#### **10 Teclas de fax e de telefone**

#### **Tel/R**

Permite-lhe responder a uma chamada num telefone externo.

Quando estiver ligado a um PBX, pode utilizar esta tecla para aceder a uma linha externa, para voltar a contactar a operadora ou para transferir uma chamada para outra extensão.

#### **Resolução**

Configura a resolução quando enviar um fax.

#### **Busca/Marc Rápida**

Permite-lhe buscar números armazenados na memória de marcação e no servidor LDAP\* (\*Somente MFC-8860DN e MFC-8870DW).

Pode procurar os números memorizados por ordem alfabética.

Também lhe permite procurar números memorizados em números de Marcação Rápida, premindo simultaneamente **Shift** e **Busca/Marc Rápida** e, em seguida, um número de três dígitos.

#### **Remarc/Pausa**

Marca de novo o último número. Também insere uma pausa quando programar números de marcação rápida.

#### **11 Teclas de impressão**

#### **Segura**

Quando utilizar Bloqueio da Função Codificado, pode comutar os utilizadores restritos mantendo pressionado **Shift** enquanto premir **Segura**.

(consulte *[Funções de segurança](#page-34-0)* na página [23.](#page-34-0))

Pode imprimir dados guardados na memória introduzindo a sua palavra-passe de quatro dígitos. (Para obter informações sobre o uso da tecla Segurança, consulte o *Manual do Utilizador de Software no CD-ROM*.)

#### **Cancelar Trabalho**

Prima esta tecla para cancelar uma tarefa de impressão e limpar a memória do aparelho.

### <span id="page-19-0"></span>**Indicações do LED Status <sup>1</sup>**

O LED (Díodo Emissor de Luz) **Status** pisca e muda de cor dependendo do estado do aparelho.

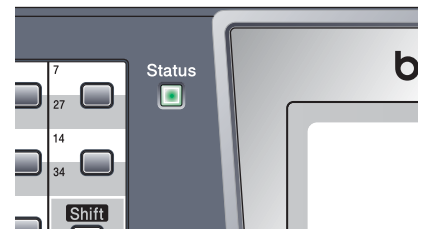

As indicações relativas aos LEDs apresentadas na tabela que se segue são utilizadas nas ilustrações deste capítulo.

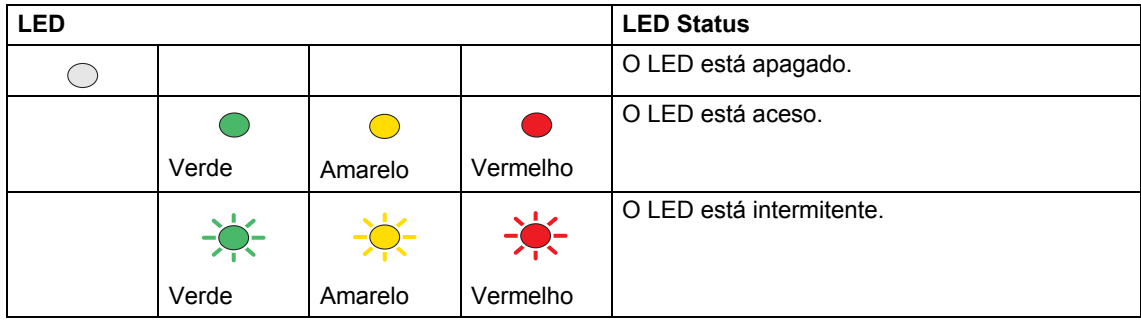

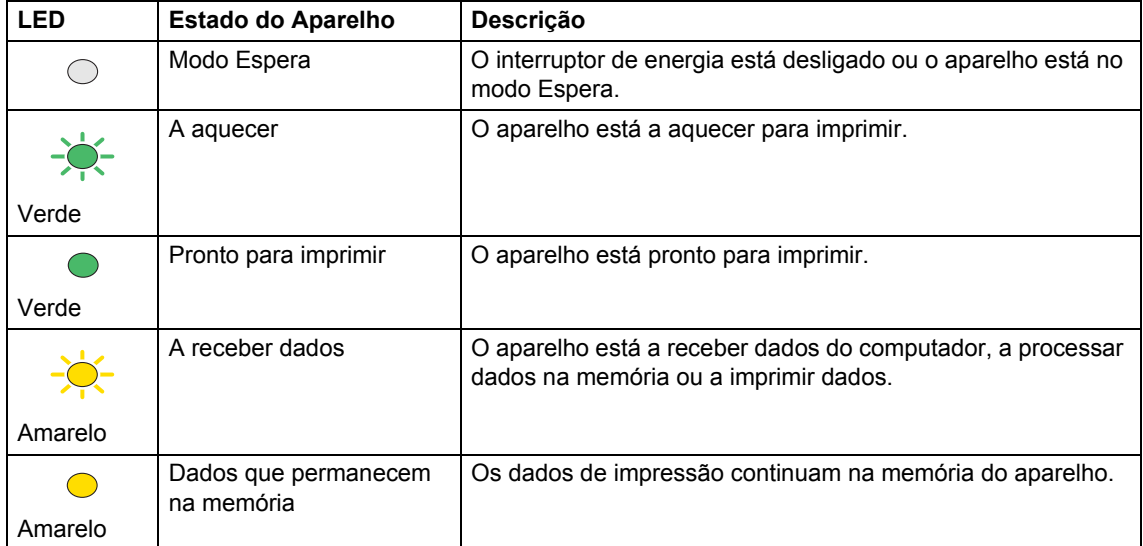

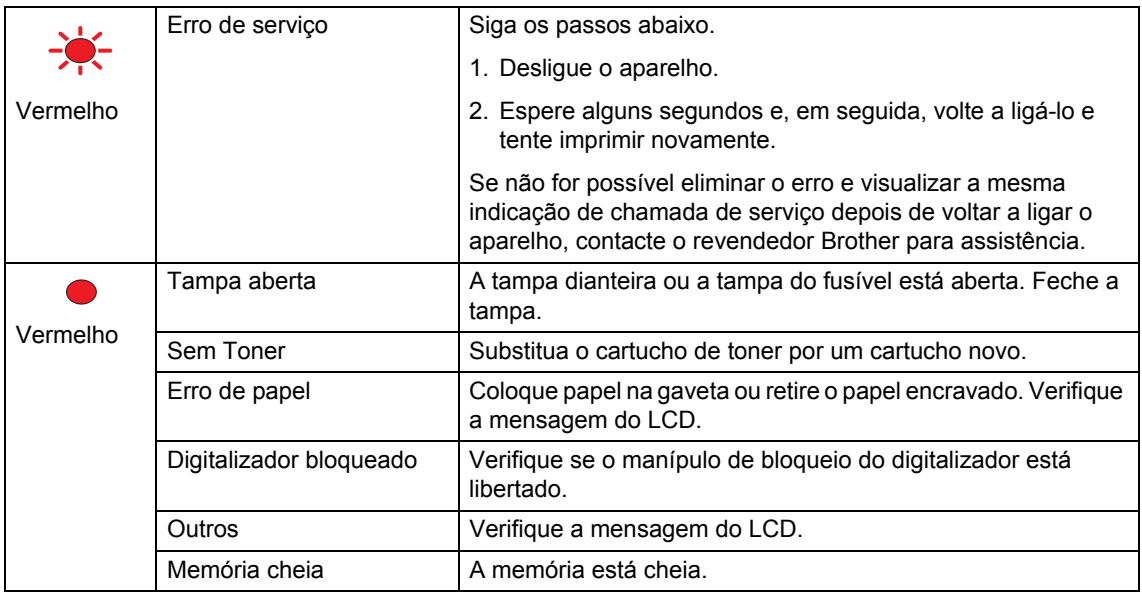

# **Nota**

Quando o interruptor de energia está desligado ou o aparelho está no modo Espera, o LED está apagado.

**2**

# <span id="page-21-0"></span>**Colocar documentos e papel <sup>2</sup>**

# <span id="page-21-1"></span>**Colocar documentos <sup>2</sup>**

Todas as operações de envio de faxes, digitalizar e fazer cópias podem ser executadas a partir do ADF (ou através do vidro do digitalizador.

# <span id="page-21-2"></span>**Utilizar o ADF <sup>2</sup>**

Pode utilizar o ADF (alimentador automático de papel) para enviar faxes, digitalizar ou copiar folhas de papel. O ADF alimenta uma folha de cada vez

Quando colocar papel no ADF, verifique se a tinta nos documentos está completamente seca.

#### **Documentos com uma única face**

Os documentos devem ter entre 148,0 a 215,9 mm de largura (5,8 a 8,5 pol.) e 148,0 a 355,6 mm (5,8 a pol.) de comprimento, e um peso standard de  $(80 \text{ g/m}^2 (20 \text{ lb}))$ .

#### **Documentos com duas faces (Somente MFC-8860DN e MFC-8870DW)**

Quando colocar um documento com duas faces, o documento deve ter entre 148,0 a 215,9 mm (5,8 a 8,5 pol.) de largura e 148,0 a 297,0 mm (5,8 a 11,7 polegadas) de comprimento.

Para obter informações sobre a capacidade do ADF, consulte *[Especificações](#page-161-0)* na página [150](#page-161-0).

a Abra a aba do suporte de saída de documentos ADF (1).

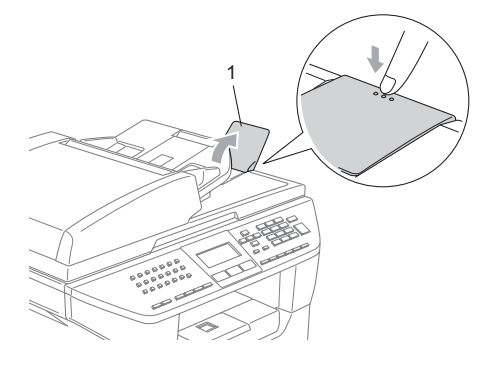

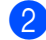

Folheie bem as páginas.

- c Coloque os documentos com a face para baixo no alimentador, primeiro o bordo superior, até os sentir tocar no rolo do alimentador.
- Ajuste as guias do papel para a largura do documento.

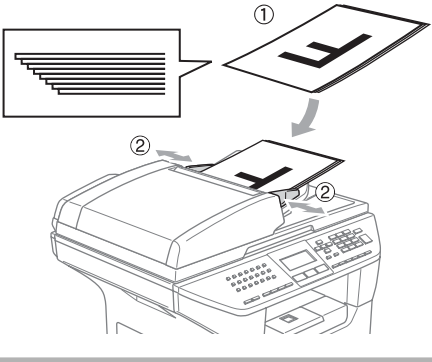

**AVISO**

Para evitar de danificar o aparelho enquanto usar o ADF, não puxe o documento enquanto este estiver a ser utilizado.

Para digitalizar documentos particulares, consulte *[Usar o vidro do digitalizador](#page-22-3)* na [página 11.](#page-22-3)

# <span id="page-22-3"></span><span id="page-22-0"></span>**Usar o vidro do digitalizador <sup>2</sup>**

Pode usar o vidro do digitalizador para enviar faxes, copiar ou digitalizar páginas de um livro ou folhas singulares de papel. Os documentos podem ter até 215,9 mm de largura e até 355,6 mm de comprimento (8,5 polegadas de largura e 14 polegadas de comprimento).

Para usar o vidro do digitalizador, o alimentador deve estar vazio.

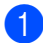

Levante a tampa dos documentos.

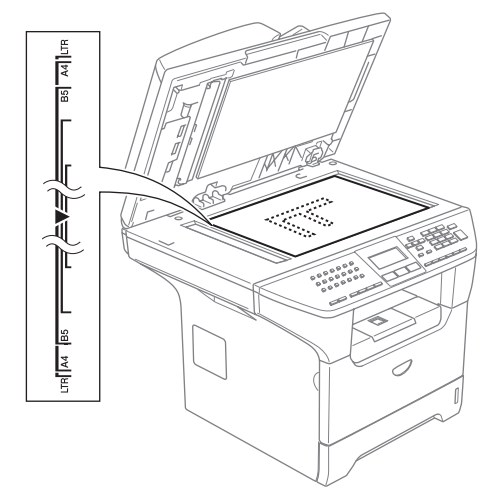

- 2 Usando as guias do documento à esquerda, centre o documento com a face para baixo no vidro do digitalizador.
	- Feche a tampa dos documentos.

### **AVISO**

Se o documento for um livro ou for espesso, não feche violentamente a tampa nem faça pressão.

# <span id="page-22-1"></span>**Papel admissível e outros materiais <sup>2</sup>**

A qualidade de impressão pode variar consoante o tipo de papel utilizado.

Pode utilizar os seguintes tipos de papel no seu aparelho: papel simples, transparências, etiquetas ou envelopes.

Para obter os melhores resultados, siga as instruções dadas a seguir.

- Utilize papel destinado a cópias normais.
- Utilize papel com 75 a 90 g/m<sup>2</sup> (20 a 24 lb).
- Utilize etiquetas ou transparências que sejam destinadas a utilização em impressoras laser.
- Quando usar transparências, remova cada folha imediatamente para evitar esborratar ou encravamentos do papel.
- Deixe o papel impresso arrefecer antes de o remover da gaveta de saída.
- Utilize papel de granulagem longa com valor de Ph neutro e, uma percentagem de humidade de cerca de 5%.

### <span id="page-22-2"></span>**Papel recomendado <sup>2</sup>**

Para obter a melhor qualidade de impressão, sugerimos de usar o seguinte tipo de papel.

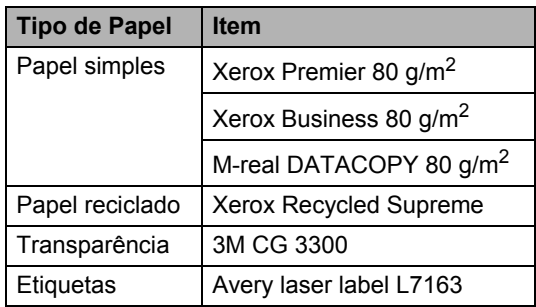

### <span id="page-23-0"></span>**Manusear e Usar papel <sup>2</sup>**

- Guarde o papel na embalagem original e mantenha-a selada. Mantenha o papel direito e em locais não húmidos, não expostos à luz do sol ou ao calor.
- Evite tocar em qualquer lado de uma transparência, pois que isso pode diminuir a qualidade de impressão.
- Utilize apenas as transparências recomendadas para impressão a laser.
- Utilize unicamente envelopes bem vincados.

### **Configuração incorrecta**

Não utilize qualquer um dos tipos de papel que seguem, pois que esses podem provocar problemas na alimentação do papel. danificado, revestido, enrolado, amarrotado, com textura complexa, de forma irregular, ou papel que já tenha sido usados para imprimir numa impressora.

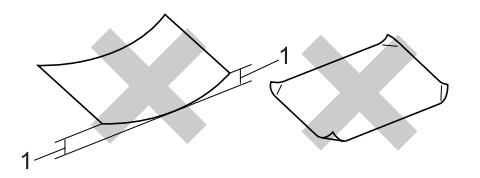

**1** com 4 mm (0,08 pol.) ou mais

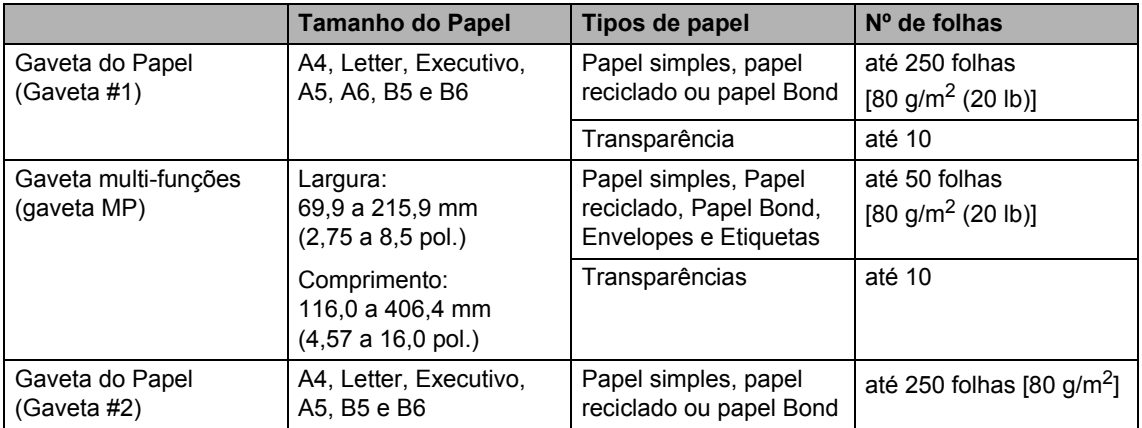

### **Capacidade de papel da gaveta do papel <sup>2</sup>**

# <span id="page-25-0"></span>**Colocar papel e outros materiais <sup>2</sup>**

Utilize a gaveta do papel quando imprimir em papel simples 60 a 105  $q/m^2$  (16 a 28 lb) ou transparências para laser.

Para imprimir noutros tipos de material, utilize a gaveta MP (gaveta multi-funções).

### <span id="page-25-1"></span>**Colocar Papel <sup>2</sup>**

- **Estenda a aba de suporte da gaveta de** saída do papel
- **Puxe a gaveta do papel completamente** para fora do aparelho.

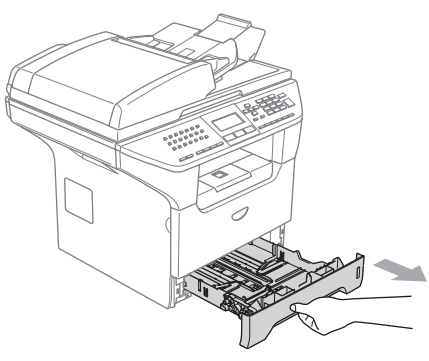

**3** Premindo o manípulo azul de desbloqueio das guias de papel (1), deslize as guias do papel até se adaptarem ao tamanho do papel. Verifique se as guias estão bem encaixadas nas ranhuras.

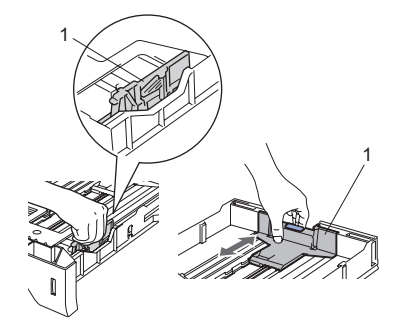

 $\overline{4}$  Folheie a resma de papel para evitar encravamentos de papel e problemas na alimentação.

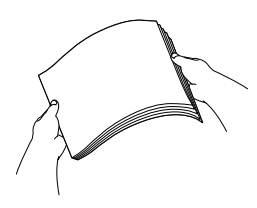

**b** Introduza cuidadosamente o papel na gaveta do papel inserindo primeiro a margem superior e, com o lado a imprimir virado para baixo. Verifique se o papel está direito na gaveta e abaixo da marca de limite máximo de papel (1).

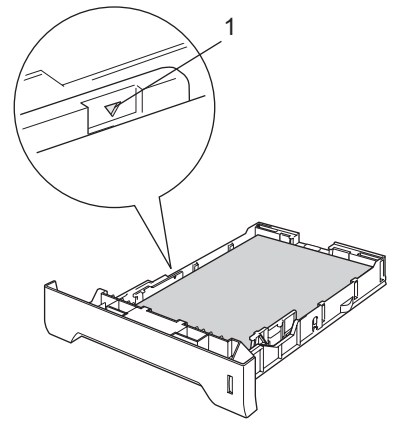

Coloque novamente a gaveta do papel no aparelho.

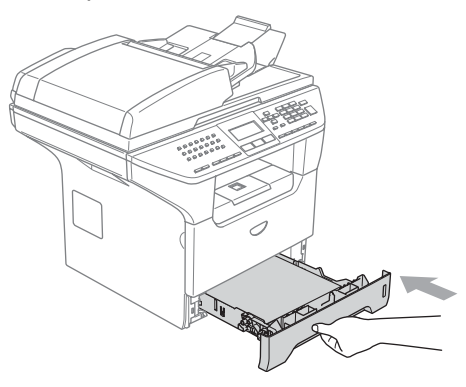

### <span id="page-26-0"></span>**Colocar envelopes e outros materiais <sup>2</sup>**

Utilize a gaveta MP quando imprimir envelopes, etiquetas e papel grosso.

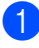

a Abra a gaveta MF e abaixe-a suavemente.

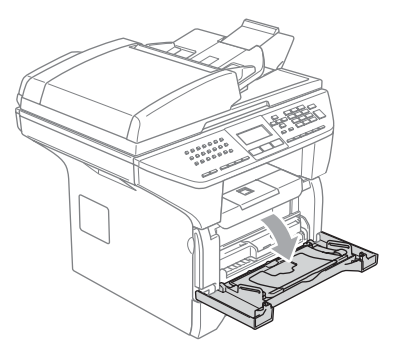

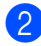

Retire o suporte da gaveta MP.

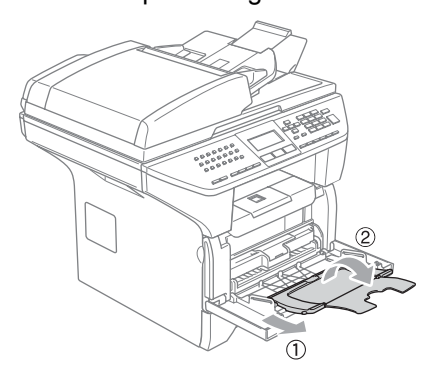

8 Introduza cuidadosamente o material a imprimir na gaveta MP inserindo primeiro a margem superior e, com o lado a imprimir virado para baixo.

#### **Colocar Envelopes <sup>2</sup>**

Antes de os introduzir, prima os cantos e lados dos envelopes para os alisar tanto quanto possível.

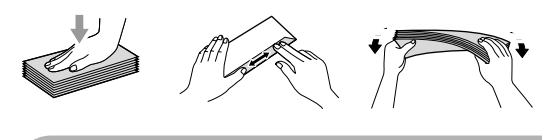

### **AVISO**

Não utilize os tipos de envelopes que seguem, pois que esses podem provocar problemas na alimentação do papel.

- 1 Envelopes de espessura grossa.
- 2 Envelopes gravados (que tenham superfície em relevo).
- 3 Envelopes com grampos, molas ou fios.
- 4 Envelopes pré-impressos no interior.

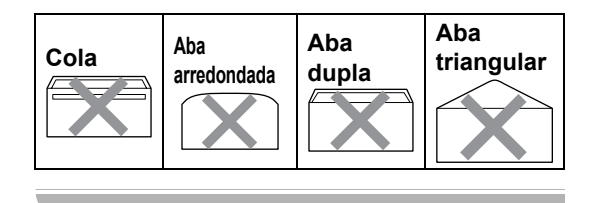

# <span id="page-27-0"></span>**Área de Impressão <sup>2</sup>**

### **Área de impressão para cópias <sup>2</sup>**

A área de impressão do seu aparelho começa aproximadamente a 3 mm (0,12 pol.) da parte superior e inferior e a 2,05 mm (0,08 pol.) de ambas as extremidades do papel.

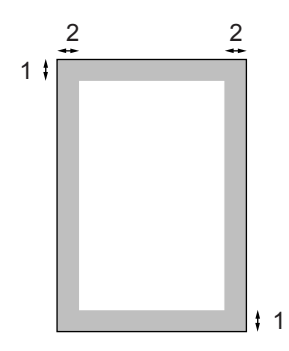

- **1** 3 mm (0,12 pol.)
- **2** 2.05 mm (0,08 pol.)

### **Nota**

A área de impressão mostrada acima é para uma única cópia ou uma cópia 1 em 1 usando o tamanho de papel A4. A área de impressão muda com o tamanho do papel.

### **Área de Impressão quando imprimir de um computador <sup>2</sup>**

Quando utilizar o controlador predefinido a área de impressão é mais pequena do que o tamanho do papel, como mostrado em baixo.

#### **Vertical**

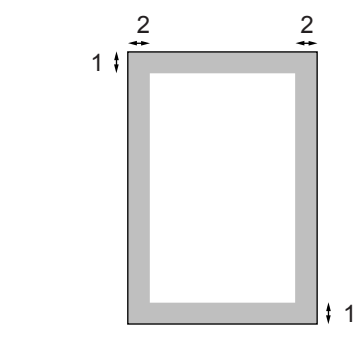

**1** 4.23 mm (0,16 pol.)

**2** 6.01 mm (0,24 pol.)

#### **Horizontal**

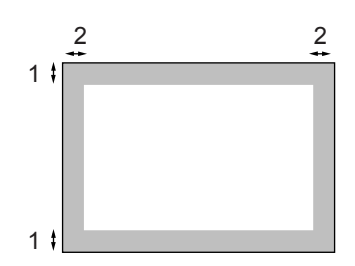

- **1** 4,23 mm (0,16 pol.)
- **2** 5 mm (0,19 pol.)

#### **Nota**

A área de impressão mostrada em cima é para o tamanho do papel A4. A área de impressão muda com o tamanho do papel.

**3**

# <span id="page-28-0"></span>**Configuração geral <sup>3</sup>**

# <span id="page-28-1"></span>**Modo temporizador <sup>3</sup>**

O aparelho possui três teclas de modo no painel de controlo: **Fax**, **Digitalizar**, e **Cópia**.

Pode definir quanto tempo o aparelho demora a voltar para o modo Fax depois da última operação de Cópia ou Digitalização. Se seleccionar Des1, o aparelho permanece no modo que utilizou pela última vez. Demais, esta definição define o tempo em que o aparelho muda do utilizador individual para público quando utilizar Bloqueio da Função Codificado. Consulte *[Alternar](#page-38-0)  Utilizadores* [na página 27.](#page-38-0)

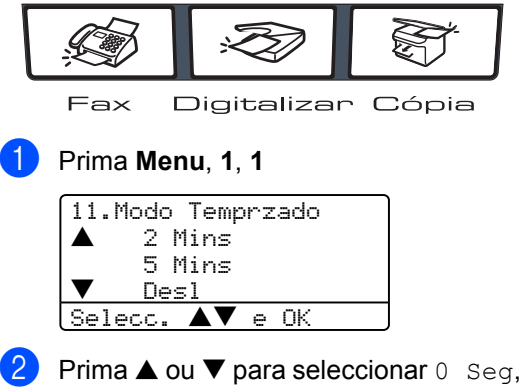

30 Segs, 1 Min, 2 Mins, 5 Mins ou Desl. Prima **OK**.

c Prima **Parar /Sair**.

# <span id="page-28-2"></span>**Configurações do papel <sup>3</sup>**

# <span id="page-28-3"></span>**Tipo de Papel <sup>3</sup>**

Configure o aparelho para o tipo do papel que pretende utilizar. Isto consentirá de obter a melhor qualidade de impressão.

**Escolha uma das opções em baixo:** 

- Para definir o tipo de papel para a Gavt MF prima **Menu**, **1**, **2**, **1**.
- Para definir o tipo de papel para Gaveta#1 prima **Menu**, **1**, **2**, **2**.
- Para configurar o tipo de papel para Gaveta#2 prima **Menu**, **1**, **2**, **3** se tiver instalado a gaveta opcional.

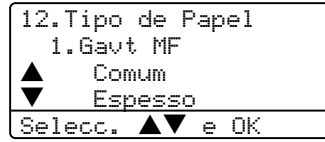

- Prima  $\triangle$  ou  $\nabla$  para seleccionar Fino, Comum, Espesso, Mais espesso, Transparência ou Papel Reciclado. Prima **OK**.
- c Prima **Parar /Sair**.

### **Nota**

- A Opção Transparências não está disponível para Gaveta #2.
- Pode seleccionar Transparência somente se tiver escolhido os tamanhos A4, Letter, Legal ou Folio como tamanho do papel.

# <span id="page-29-0"></span>**Tamanho do Papel <sup>3</sup>**

Pode usar os seguintes nove tipos de papel para imprimir cópias: A4, Letter, Legal, Executivo, A5, A6, B5, B6 e Folio e quatro formatos de papel para imprimir faxes: A4, Letter, Legal ou Folio.

Para que as funções de selecção automática da gaveta e de redução automática do seu aparelho possam funcionar correctamente, quando alterar o tamanho do papel na gaveta, ao mesmo tempo, também tem que alterar a configuração do tamanho do papel.

Escolha uma das opções em baixo:

- Para definir o tamanho do papel para a Gavt MF prima **Menu**, **1**, **3**, **1**.
- Para definir o tamanho do papel para Gaveta#1 prima **Menu**, **1**, **3**, **2**.
- Para definir o tamanho do papel para Gaveta#2 prima **Menu**, **1**, **3**, **3** se tiver instalado a gaveta opcional.

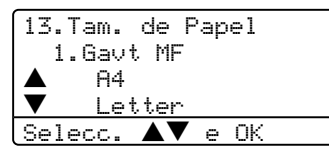

- **2** Prima  $\triangle$  ou  $\nabla$  para seleccionar A4, Letter, Legal, Executive, A5, A6, B5, B6, Folio ou Qualquer. Prima **OK**.
- c Prima **Parar /Sair**.

### **Nota**

- Legal, Folio e Qualquer aparecem somente quando seleccionar (**Menu**, **1**, **3**, **1**) para a gaveta MP.
- O tamanho A6 não está disponível para Gaveta #2.
- Se seleccionar Qualquer para o Tamanho do Papel na Gaveta MP: Tem de seleccionar Só MF na configuração do Uso da Gaveta. Não pode utilizar a selecção Tamanho de Papel Oualquer para a Gaveta MP quando efectuar cópias N em 1. Tem de seleccionar uma das outras selecções de Tamanho do Papel disponíveis para a Gaveta MP.

# <span id="page-29-1"></span>**Uso da Gaveta no Modo Cópia3**

Pode alterar a prioridade da gaveta predefinida que o aparelho utilizará para imprimir cópias.

Quando seleccionar Gaveta#1 Só, Só MF ou Gaveta#2  $S\acute{o}$ <sup>1</sup>, o aparelho retira papel apenas desta gaveta. Se o papel esgotar na gaveta seleccionada, Sem Papel irá aparecer no LCD. Coloque o papel na gaveta vazia.

Para alterar as definições da gaveta, siga as instruções abaixo:

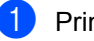

### a Prima **Menu**, **1**, **7**, **1**.

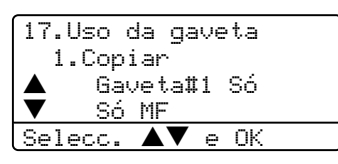

- Prima  $\triangle$  ou  $\nabla$  para seleccionar Gaveta#1 Só, Gaveta#2 Só [1](#page-29-2), SÓ MF, MP>T1>T2  $1_{\text{OU}}$  T1>T2  $1_{\text{MP}}$ . Prima **OK**.
	- Gaveta#2 Só e T2 aparecem somente se a gaveta opcional estiver instalada.
- <span id="page-29-2"></span>**3** Prima **Parar /Sair.**

#### И **Nota**

- Quando carregar os documentos a partir do ADF e MP>T1>T2 ou T1>T2>MP estiverem seleccionados, o aparelho controla qual é a gaveta com o papel mais apropriado e retira papel dessa gaveta. Se nenhuma gaveta possuir papel apropriado, o aparelho retira o papel da gaveta com a prioridade mais alta.
- Quando utilizar o vidro do digitalizador, o documento é copiado da gaveta com a prioridade mais alta ainda que o papel mais indicado esteja noutra gaveta de papel.

# <span id="page-30-0"></span>**Uso da Gaveta no Modo Fax <sup>3</sup>**

Pode alterar a prioridade da gaveta predefinida que o aparelho utilizará para imprimir faxes recebidos.

Quando seleccionar Gaveta#1 Só, Só MF ou Gaveta#2  $S\acute{o}$ <sup>1</sup>, o aparelho retira papel apenas desta gaveta. Se o papel esgotar na gaveta seleccionada, Sem Papel irá aparecer no LCD. Coloque o papel na gaveta vazia.

Quando seleccionar T1>T2>MP, o aparelho retira o papel da Gaveta #1 até esta ficar vazia, depois da Gaveta #2 e, enfim, da gaveta MP. Quando seleccionar MP>T1>T2, o aparelho retira o papel da Gaveta MP até esta ficar vazia, depois da Gaveta #1 e, enfim da Gaveta #2.

# **Nota**

- Pode usar os seguintes quatro tipos de papel para imprimir faxes: A4, Letter, Legal ou Folio. Quando não houver um tamanho apropriado em qualquer uma das gavetas, os faxes recebidos serão memorizados na memória do aparelho e no LCD aparece a mensagem Ver. Tam. Papel. Para maiores detalhes, consulte *[Ver. Tam. Papel](#page-120-0)* na [página 109.](#page-120-0)
- Se as gaveta não tem papel e os faxes recebidos encontram-se na memória do aparelho, no LCD aparece a mensagem Sem Papel. Coloque papel na gaveta vazia.

#### a Prima **Menu**, **1**, **7**, **2**.

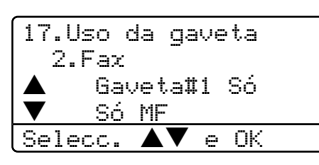

#### Prima  $\blacktriangle$  ou  $\nabla$  para seleccionar

Gaveta#1 Só, Gaveta#2 Só, Só MF, MP>T1>T2 [1](#page-30-3) ou T1>T2 [1](#page-30-3)MP. Prima **OK**.

<span id="page-30-3"></span>Gaveta#2 Só e T2 aparecem somente se a gaveta opcional estiver instalada.

### <span id="page-30-1"></span>**Uso da Gaveta no Modo Imprimir <sup>3</sup>**

Pode alterar a gaveta predefinida que o aparelho utilizará para imprimir do computador.

- a Prima **Menu**, **1**, **7**, **3**. 17.Uso da gaveta 3.Impressão a Gaveta#1 Só b Só MF Selecc.  $\blacktriangle \blacktriangledown$  e OK
- Prima  $\triangle$  ou  $\nabla$  para seleccionar Gaveta#1 Só, Gaveta#2 Só<sup>1</sup> Só MF, MP>T1>T2 <sup>1</sup> ou T1>T2 <sup>1</sup>MP. Prima **OK**.
	- Gaveta#2 Só e T2 aparecem somente se a gaveta opcional estiver instalada.

#### <span id="page-30-2"></span>HI **Nota**

- A definição no controlador da impressora terá prioridade sobre a definição feita no painel de controlo.
- Se o painel de controlo estiver configurado para Gaveta#1 Só, Gaveta#2 Só, Só MF Ou MP>T1>T2 e seleccionar 'Selecção Automática' no controlador da impressora, o uso da gaveta será MP>T1>T2. Se o painel de controlo estiver configurado para T1>T2>MP e seleccionar 'Selecção Automática' no controlador da impressora, o suo da gaveta permanece T1>T2>MP.

# <span id="page-31-0"></span>**Configurações do Volume <sup>3</sup>**

# <span id="page-31-1"></span>**Volume do Toque <sup>3</sup>**

Pode seleccionar um nível do volume de toque de um intervalo de definições, de  $\text{Alt} \circ$ a Desl.

No modo Fax, prima  $\triangleleft$   $\triangleleft$  ou  $\blacktriangleright$   $\triangleleft$   $\parallel$  para ajustar o nível do volume. O LCD mostra a configuração actual e, cada pressão da tecla altera o volume para o nível seguinte. O aparelho mantém a nova configuração até a alterar de novo.

Também pode alterar o volume com auxílio do menu, seguindo as instruções dadas em baixo

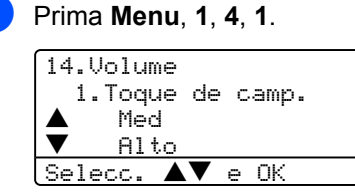

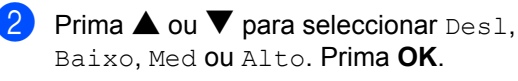

c Prima **Parar /Sair**.

## <span id="page-31-2"></span>**Volume do Beeper <sup>3</sup>**

Quando o beeper está activado, o aparelho emite um som sempre que premir uma tecla, fizer um erro ou no fim da recepção ou envio de um fax. Pode seleccionar um intervalo para os níveis do volume de toque, de Alto a Desl.

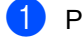

#### a Prima **Menu**, **1**, **4**, **2**.

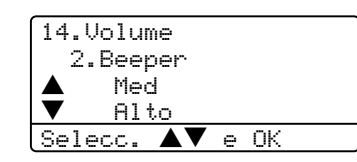

**2** Prima  $\triangle$  ou  $\nabla$  para seleccionar Des1, Baixo, Med ou Alto. Prima **OK**.

Prima Parar /Sair.

# <span id="page-31-3"></span>**Volume do Altifalante <sup>3</sup>**

Pode seleccionar um intervalo para os níveis do volume do altifalante, de Alto a Desl.

Pode alterar o volume com auxílio do menu, seguindo as instruções dadas em baixo

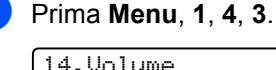

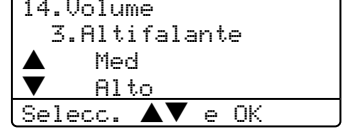

- Prima  $\triangle$  ou  $\nabla$  para seleccionarDes1, Baixo, Med ou Alto. Prima **OK**.
	- c Prima **Parar /Sair**.

# <span id="page-32-0"></span>**Horário de Poupança**  de Energia Automático

Pode configurar o aparelho para mudar automaticamente para o Horário de Poupança de Energia. Esse irá ajustar-se automaticamente uma hora para frente na Primavera e uma hora para trás no Outono.

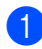

a Prima **Menu <sup>1</sup>**, **5**.

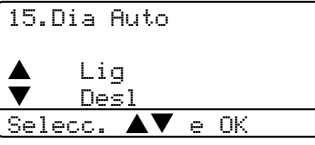

**2** Prima  $\triangle$  ou  $\nabla$  para seleccionar Lig, ou Desl. Prima **OK**.

c Prima **Parar /Sair**.

**Nota**

Para alguns Países, a configuração predefinida é Desl.

# <span id="page-32-1"></span>**Funcionalidades ecológicas <sup>3</sup>**

# <span id="page-32-2"></span>**Economizar Toner <sup>3</sup>**

Pode economizar o toner usando esta função. Quando configurar economizar toner para Lig, a impressão será mais clara. A configuração predefinida é Desl.

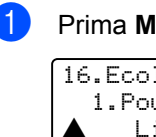

a Prima **Menu**, **1**, **6**, **1**. 16.Ecológico

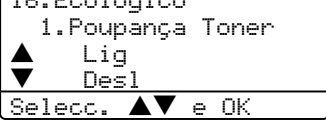

Prima  $\triangle$  ou  $\nabla$  para seleccionar Lig (ou Desl). Prima **OK**.

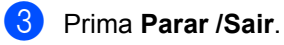

### <span id="page-33-0"></span>**Tempo de descanso <sup>3</sup>**

A configuração do tempo de descanso permite reduzir o consumo de energia desactivando o fusível enquanto o aparelho está no modo de espera.

Pode seleccionar por quanto tempo o aparelho deve estar em tempo de espera do (de 00 a 99 minutos) antes do entrar em modo de descanso. O temporizador reinicia automaticamente quando o aparelho receber um fax, dados do computador ou criar uma cópia. O valor predefinido é 05 minutos.

Durante o modo espera, o LCD indica Em espera. Quando imprimir ou copiar no modo espera, ocorrerá um pequeno intervalo enquanto o fusível se aquece.

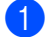

a Prima **Menu <sup>1</sup>**, **6**, **2**.

16.Ecológico 2.Tempo Espera Temp.esper:05Min Prima Tecla e OK

<span id="page-33-3"></span>**2** Introduza a duração do período de espera do aparelho antes de introduzir o modo de descanso (00 a 99). Prima **OK**.

#### **3** Prima **Parar /Sair.**

Se desejar desactivar o modo espera, prima simultaneamente **Segura** e

Cancelar Tra[b](#page-33-3)alho no passo <sup>2</sup>. Prima  $\blacktriangle$  ou ▼ para seleccionar Desl (ou Lig).

Prima **OK**.

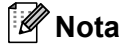

Quando desactivar o modo espera, a configuração terá efeito à próxima vez que o aparelho fizer cópias, impressões ou for desligado e ligado.

### <span id="page-33-1"></span>**Desligar a Lâmpada do Digitalizador <sup>3</sup>**

A lâmpada do digitalizador mantém-se ligada durante 16 horas antes de se desligar automaticamente para poupar a sua vida útil e reduzir o consumo de energia.

Para desligar a lâmpada do digitalizador, prima simultaneamente as teclas  $\blacktriangleleft$  e $\blacktriangleright$ . A lâmpada mantém-se desligada até à próxima vez que usar a função digitalização.

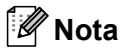

Desligar regularmente a lâmpada, reduzirá a vida útil desta.

# <span id="page-33-2"></span>**Contraste do LCD <sup>3</sup>**

Pode alterar o contraste para fazer com que o LCD fique mais claro ou mais escuro.

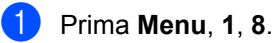

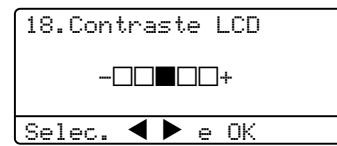

Prima  $\triangleright$  para tornar o LCD mais escuro. Prima ◀ para tornar o LCD mais claro. Prima **OK**.

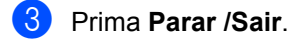

**4**

# <span id="page-34-0"></span>**Funções de segurança <sup>4</sup>**

# <span id="page-34-1"></span>**Segurança <sup>4</sup>**

# <span id="page-34-2"></span>**Bloqueio da Configuração <sup>4</sup>**

A função Bloqueio da Configuração consente-lhe introduzir uma palavra-passe para evitar o acesso não autorizado às configurações do seu aparelho.

Faça uma nota de alerta da sua palavrapasse. Se esquecer-se dela, contacte o seu revendedor Brother ou o Serviço de Assistência Brother.

Enquanto o bloqueio da configuração está Ligado, sem a palavra-passe não é possível alterar as seguintes configurações:

- Data/Hora
- ID do Aparelho
- Configurações de Marcação Rápida
- Modo Temporizador
- Tipo de Papel
- Tamanho do Papel
- Volume
- Horário de Poupança de energia automático
- Ecologia
- Uso da gaveta
- Contraste do LCD
- Configurações de segurança

#### **Configurar a palavra-passe <sup>4</sup>**

a Prima **Menu**, **1**, **9**, **1**.

19.Segurança 1.Bloq. Config. Passw nova:XXXX Prima Tecla e OK

- b Introduza um número de quatro dígitos como palavra-passe. Prima **OK**.
- **6** Reintroduza a palavra-passe quando o LCD indicar Verif:. Prima **OK**.
- d Prima **Parar /Sair**.

#### **Alterar a palavra-passe <sup>4</sup>**

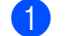

a Prima **Menu**, **1**, **9**, **1**.

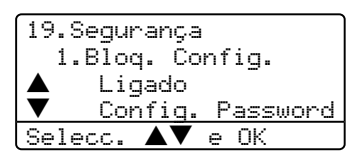

- **2** Prima  $\triangle$  ou  $\nabla$  para seleccionar Config. Password. Prima **OK**.
- **6** Introduza a sua palavra-passe de quatro dígitos. Prima **OK**.
- $\overline{4}$  Introduza um número de quatro dígitos como nova palavra-passe. Prima **OK**.
- **5** Reintroduza a palavra-passe quando o LCD indicar Verif:. Prima **OK**.
- f Prima **Parar /Sair**.

### **Activar/Desactivar a função Bloqueio da Configuração <sup>4</sup>**

Se tiver introduzido uma palavra-chave incorrecta, quando segue as instruções em baixo, o LDC indica Pal-passe errada. Reintroduza a palavra-passe correcta.

#### **Activar a função Bloqueio da configuração <sup>4</sup>**

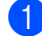

a Prima **Menu**, **1**, **9**, **1**.

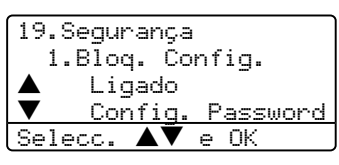

- **2** Prima  $\triangle$  ou  $\nabla$  para seleccionar Ligado. Prima **OK**.
- $\blacksquare$  Introduza a palavra-passe de quatro dígitos. Prima **OK**.
- d Prima **Parar /Sair**.

### **Desactivar o sistema de Bloqueio da configuração <sup>4</sup>**

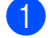

a Prima **Menu**, **1**, **9**, **1**.

19.Segurança 1.Bloq. Config. Password:XXXX

Prima Tecla e OK

2 Introduza a palavra-passe de quatro dígitos. Prima **OK** duas vezes.

c Prima **Parar /Sair**.

### <span id="page-35-0"></span>**Bloqueio da função Codificado <sup>4</sup>**

Bloqueio da Função codificado consente-lhe restringir o acesso Público a certas funções da máquina (Transmissão de Faxes, Recepção de Faxes, Cópia, Digitalização e

Impressão do computador <sup>1</sup>).

<span id="page-35-1"></span><sup>1</sup> PC-Print inclui Enviar PC Fax assim como todas as tarefas de impressão.

Esta função também evita que os utilizadores alterem as Configurações predefinidas do aparelho limitando o acesso às configurações do Menu.

É necessária a desactivação de pelo menos uma função para activar o Bloqueio da Função Codificado para o utilizador Público. O acesso a funções restritas pode ser activado criando um utilizador restrito. Os utilizadores restritos devem seleccionar o nome memorizado e introduzir a palavrapasse para usar o aparelho.

Faça uma nota de alerta da sua palavrapasse. Se esquecer-se dela, contacte o seu revendedor Brother ou o Serviço de Assistência Brother.

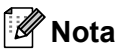

- Pode definir um máximo de 25 utilizadores individuais e um utilizador Público.
- Quando configurar um utilizador Público, pode limitar uma ou mais funções do aparelho a todos os utilizadores que não possuem uma palavra-passe.
- Só os administradores pode definir as limitações e efectuar alterações para cada utilizador.
- Quando a impressão do PC está desactivada, a tarefa de impressão será perdida sem notificação.
- Quando Bloqueio da Função Codificado está activado, apenas pode utilizar 21.Contrast, 26.Tx polling ou 27. Config.pg.ros no menu Fax. Se a transmissão de faxes estiver desactivada, é impossível utilizar qualquer função no menu Fax.
- Recepção por Polling está activada apenas quando a Transmissão e Recepção de faxes estão activadas.
#### **Definir a palavra-passe para o administrador 4**

A palavra-passe definida neste passo é para o administrador. Esta palavra-passe é utilizada para configurar utilizadores e para activar/desactivar o Bloqueio da Função Codificado. Consulte *[Configurar utilizadores](#page-37-0)  restritos* [na página 26](#page-37-0) e *[Activar Bloqueio da](#page-37-1)  [FunçãoCodificado](#page-37-1)* na página 26.

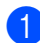

#### a Prima **Menu**, **1**, **9**, **2**.

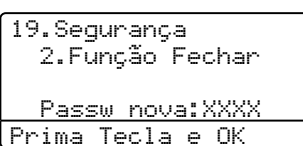

**2** Introduza um número de quatro dígitos como palavra-passe. Prima **OK**.

- c Reintroduza a palavra-passe quando o LCD indicar Verif:. Prima **OK**.
	- d Prima **Parar /Sair**.

#### **Configurar o utilizador Público <sup>4</sup>**

Pode configurar o utilizador Público. Os utilizadores Públicos não precisam de introduzir uma palavra-passe.

#### **Nota**

Tem de desactivar pelo menos uma função.

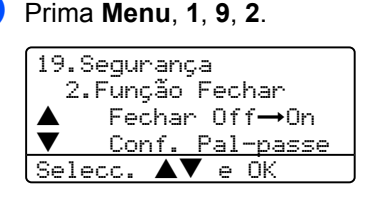

**2** Prima  $\triangle$  ou  $\nabla$  para seleccionar Conf.Utilizad.. Prima **OK**.

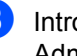

 $\boxed{3}$  Introduza a palavra-passe Administrador. Prima **OK**.

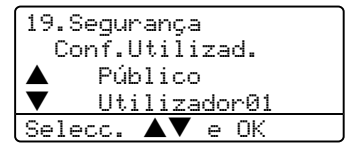

- **4** Prima  $\triangle$  ou  $\nabla$  para seleccionar Público. Prima **OK**.
- **b** Prima  $\triangle$  ou  $\nabla$  para seleccionar Activ. ou Desac. for Fax Tx. Prima **OK**. Após ter definido a Transmissão de Faxes, repita este passo para Recepção de Faxes, Cópia,

Digitalização e Impressão do PC<sup>1</sup>. Prima **OK**.

- <span id="page-36-0"></span><sup>1</sup> Pode definir Impressão PC apenas para o utilizador Público.
- f Prima **Parar /Sair**.

#### <span id="page-37-0"></span>**Configurar utilizadores restritos <sup>4</sup>**

Pode configurar utilizadores com restrições e uma palavra-passe.

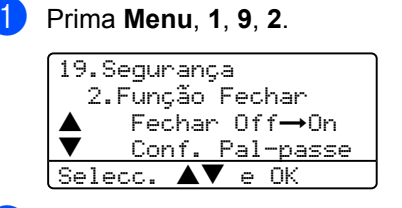

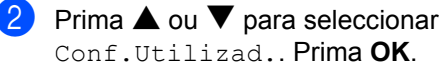

 $\blacksquare$  Introduza a palavra-passe Administrador. Prima **OK**.

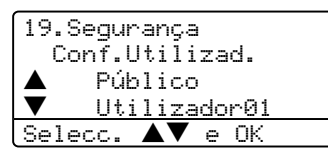

- <span id="page-37-2"></span>4 Prima  $\triangle$  ou  $\nabla$  para seleccionar Utilizador01. Prima **OK**.
- **6** Utilize o teclado de marcação para introduzir o nome do utilizador. (Consulte *[Introduzir Texto](#page-159-0)* na página [148](#page-159-0).) Prima **OK**.
- **6** Introduza uma palavra-passe de quatro dígitos para o utilizador. Prima **OK**.
- <span id="page-37-3"></span>**7** Prima  $\triangle$  ou  $\nabla$  para seleccionar Activ. ou Desac. for Fax Tx. Prima **OK**. Após ter definido a Transmissão de Faxes, repita este passo para Recepção de Faxes, Cópia e Digitalização. Prima **OK**.
- $\begin{pmatrix} 8 \end{pmatrix}$  $\begin{pmatrix} 8 \end{pmatrix}$  $\begin{pmatrix} 8 \end{pmatrix}$  Repita  $\bullet$  ou  $\bullet$  para introduzir qualquer utilizador e palavra-passe adicional.
- i Prima **Parar /Sair**.

#### **Activar/Desactivar Bloqueioda Função Codificado <sup>4</sup>**

Se tiver introduzido uma palavra-chave incorrecta, quando segue as instruções em baixo, o LDC indica Pal-passe errada. Reintroduza a palavra-passe correcta.

#### <span id="page-37-1"></span>**Activar Bloqueio da FunçãoCodificado <sup>4</sup>**

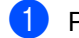

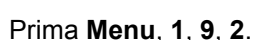

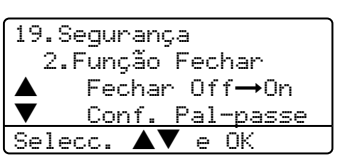

- **2** Prima  $\triangle$  ou  $\nabla$  para seleccionar Fechar OffiOn. Prima **OK**.
	- Introduza a palavra-passe de administrador de quatro dígitos. Prima **OK**.

#### **Desactivar Bloqueio de Função Codificado 4**

a Prima **Menu**, **1**, **9**, **2**.

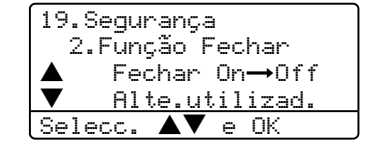

- Prima  $\triangle$  ou  $\nabla$  para seleccionar Fechar OniOff. Prima **OK**.
- **3** Introduza a palavra-passe de administrador de quatro dígitos. Prima **OK**.

#### **Alternar Utilizadores <sup>4</sup>**

Esta configuração consente a um utilizador restrito de iniciar a sessão no aparelho quando Bloqueio da Função Codificado está activado.

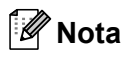

Depois que um utilizador restrito tiver concluído de usar o aparelho, este volta para a configuração Público dentro do mesmo tempo configurado no Modo Temporizado (**Menu**, **1**, **1**). Consulte *[Modo temporizador](#page-28-0)* na página [17](#page-28-0). Demais, pode sair de um utilizador individual pressionando a tecla de Modo iluminada.

#### **1** Mantenha premido **Shift** enquanto premir **Segura**.

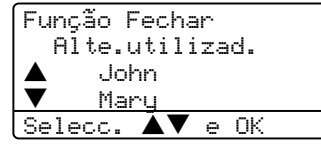

- **2** Prima  $\triangle$  ou  $\nabla$  para seleccionar o nome registado do utilizador para iniciar a sessão. Prima **OK**.
- 

**3** Introduza a sua palavra-passe de quatro dígitos. Prima **OK**.

Capítulo 4

# **Secção II**

# **Fax II**

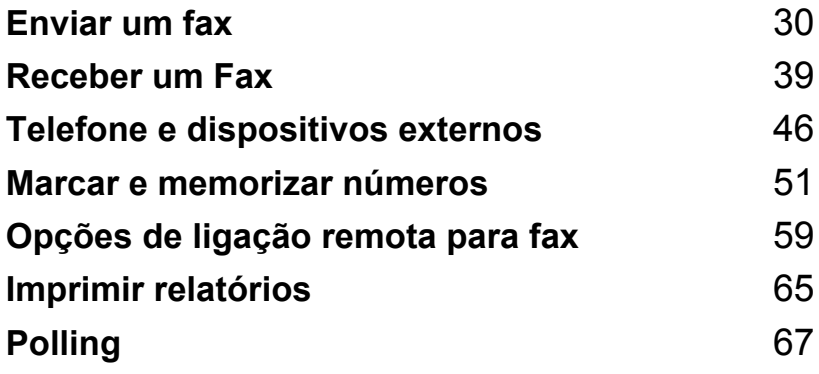

```
5
```
## <span id="page-41-0"></span>**Enviar um fax**

## **Como enviar faxes <sup>5</sup>**

### **Introduzir o modo fax**

Para introduzir o modo fax, prima  $\mathcal{F}$  (**Fax**) e a tecla ilumina-se em azul.

### **Enviar um fax com um única face a partir do alimentador <sup>5</sup>**

Usar o ADF é o modo mais fácil de enviar um fax. Para cancelar um fax em progresso prima **Parar /Sair**.

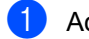

Acerte-se de estar no modo Fax  $\circ$ .

- **2** Coloque o documento *virado para cima* no alimentador.
- **3** Marque o número de fax. Consulte *[Como Marcar](#page-62-1)* na página 51.
- 4 Prima **Iniciar**.

O aparelho digitaliza e envia o documento.

### **Enviar um fax com duas faces a partir do alimentador (Somente MFC-8860DN e MFC-8870DW) <sup>5</sup>**

Pode enviar documentos com duas faces a partir do ADF. Para cancelar um fax em progresso prima **Parar /Sair**.

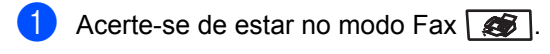

2 Coloque o documento no ADF.

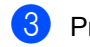

- **3** Prima **Frente e verso**.
- Marque o número de fax. Consulte *[Como Marcar](#page-62-1)* na página 51.
- **6** Prima **Iniciar**.

O aparelho digitaliza e envia o documento.

#### **Nota**

Documentos de duas faces de tamanho legal não podem ser enviados por fax a partir do ADF.

#### **Enviar faxes a partir do vidro do digitalizador <sup>5</sup>**

Pode usar o vidro do digitalizador para enviar faxes das páginas de um livro ou uma página de cada vez. Os documentos podem ter o tamanho máximo de Letter, A4 ou Legal. Prima **Parar /Sair** para cancelar um fax em progresso.

Acerte-se de estar no modo Fax  $\sqrt{3}$ .

- b Coloque o documento no vidro do digitalizador.
- Marque o número de fax. Consulte *Como Marcar* [na página 51.](#page-62-1)
- d Prima **Iniciar**.
- <span id="page-42-2"></span>**b** Após o aparelho ter digitalizado a página, o LCD pede-lhe para escolher uma das opções em baixo:

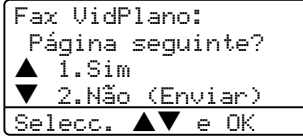

- Prima 1 para enviar outra página. Vá para $\mathbf{\Theta}$  $\mathbf{\Theta}$  $\mathbf{\Theta}$ .
- Prima 2 ou **Iniciar** para enviar o documento. Vá para  $\bullet$ .
- <span id="page-42-0"></span>6 Coloque a próxima página no vidro do digitalizador, prima **OK**. R[e](#page-42-2)pita a fase **@** e @ por cada página adicional.

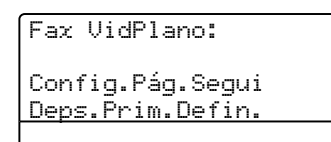

<span id="page-42-1"></span>

**7** O aparelho envia automaticamente o fax.

### **Nota**

Quando enviar várias páginas a partir do vidro do digitalizador, a transmissão em tempo real deve estar configurada para Desl.

#### **Enviar documentos de tamanho legal a partir do vidro do digitalizador <sup>5</sup>**

Quando enviar documentos de tamanho legal, tem de ajustar o tamanho do vidro do digitalizador para Legal/Folio, caso contrário, uma parte dos faxes será perdida.

Acerte-se de estar no modo Fax  $\sqrt{\bullet}$ .

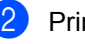

b Prima **Menu**, **2**, **2**, **0**.

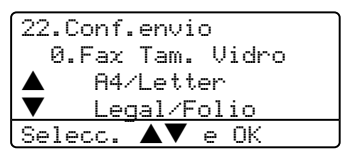

**3** Prima  $\triangle$  ou  $\nabla$  para seleccionar Legal/Folio. Prima **OK**.

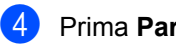

#### d Prima **Parar /Sair**.

#### **Cancelar um fax em progresso <sup>5</sup>**

Prima **Parar /Sair** para cancelar um fax em progresso. Se o aparelho já está a marcar ou enviar o fax será necessário premir **1** para confirmar.

## **Distribuição <sup>5</sup>**

Distribuição consente-lhe de enviar a mesma mensagem de fax para mais de um número de fax. Pode incluir números de Grupos, Um Toque, Marcação Rápida e até 50 números de marcação manual na mesma distribuição. Para obter informações consulte *[Como](#page-62-1)  Marcar* [na página 51](#page-62-1).

Pode distribuir faxes para 390, no máximo, números diferentes. Vai depender de quantos grupos, códigos de acesso ou números de cartão de crédito tiver memorizado e, de quantos faxes estão programados ou guardados na memória.

#### **Nota**

Utilize **Busca/Marc Rápida** para facilitar a selecção dos números.

- Acerte-se de estar no modo Fax  $\sqrt{\frac{2}{\sqrt{2}}}$ .
- **Coloque o documento.**
- <span id="page-43-0"></span>**3** Introduza um número. Prima OK. Pode utilizar números de Um toque, Marcação Rápida, de Grupo, ou um número introduzido manualmente utilizando o teclado de marcação. Consulte *Como Marcar* [na página 51.](#page-62-1)
- Repita a fase **@** até ter introduzido todos os números de fax para os quais pretende distribuir faxes.
- e Prima **Iniciar**.

Depois da distribuição terminada, é imprimido um Relatório de Distribuição para lhe dar conhecimento dos resultados.

#### .<br>Vi **Nota**

- A digitalização do perfil dos números de um Toque, Marcação Rápida ou Grupo que seleccionou anteriormente será aplicada à distribuição de faxes.
- Se a resolução de fax do número de fax que seleccionou anteriormente for s. Fina e desejar efectuar uma distribuição que inclui IFAX. Prima **Resolução**, e depois prima  $\triangle$  ou  $\nabla$  para seleccionar a resolução Std ou Fina. Prima **OK**. Depois, siga os passos acima.
- Quando criar um grupo ou distribuição utilizando Digitalização para E-mail apenas B/W200x100 e B/W200ppp estão disponíveis. O formato do ficheiro pode ser TIFF ou PDF.

### **Cancelar uma Distribuição de fax em progresso <sup>5</sup>**

Durante a distribuição pode cancelar o fax que está a ser enviado ou toda a tarefa de distribuição.

<span id="page-43-1"></span>a Prima **Menu**, **2**, **6**.

O LCD irá mostrar o fax que actualmente está a ser enviado (p. ex. #001:FRIENDS) e a tarefa de distribuição (p. ex. Broadcast#001):

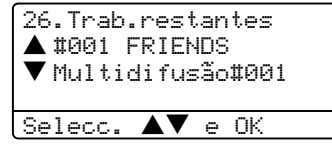

- **2** Prima  $\triangle \blacktriangledown$  para seleccionar o trabalho que pretende cancelar. Prima **OK**.
- **3** Prima **1** para limpar ou **2** para sair. Se seleccionar de cancelar apenas o fax que actualmente está a ser enviado  $\bullet$ , o [a](#page-43-1)parelho pergunta se quer cancelar a distribuição. Prima **1** para limpar ou **2** para sair.
- d Prima **Parar /Sair**.

### **Operações de envio adicionais <sup>5</sup>**

#### **Enviar faxes usando configurações múltiplas <sup>5</sup>**

Antes de enviar um fax, pode alterar qualquer combinação destas configurações: contraste, resolução, modo internacional, timer de fax programado, transmissão em polling, transmissão em tempo real ou transmissão da configuração da página de rosto.

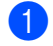

**a** Acerte-se de estar no modo Fax  $\overline{\bullet}$ . Após a aceitação de cada configuração, o LCD pergunta se pretende introduzir mais configurações:

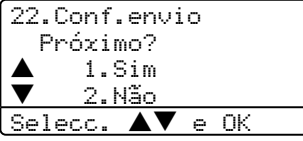

**2** Efectue um dos seguintes passos:

- Para seleccionar configurações adicionais, prima **1**. O LCD volta para o menu Conf.envio.
- Se tiver terminado a selecção das configurações, prima **2** e vá para a fase seguinte.

### **Página de rosto electrónica <sup>5</sup>**

Se ainda não tiver programado a ID do Aparelho esta função não funciona. (Consulte *o Guia de Instalação Rápida*.)

Pode enviar automaticamente uma página de rosto com todos os faxes. A página de rosto inclui a ID do Aparelho, um comentário e, o nome armazenado na memória de Um Toque ou de Marcação Rápida.

Seleccionando Próximo fax: Lig também pode mostrar o número de páginas enviadas na página de rosto.

Pode escolher um dos comentários predefinidos que seguem, ou, pode memorizar duas mensagens personalizadas, com 27 caracteres de comprimento.

- Coment. Desat.
- Favor ligar
- Urgente
- Confidencial

#### **Criar comentários personalizados <sup>5</sup>**

Pode configurar até dois comentários personalizados.

- Acerte-se de estar no modo Fax  $\sqrt{2}$ .
- b Prima **Menu**, **2**, **2**, **8**.

22.Conf.envio 8.Nota Pag.rosto a 5. b 6. Selecc.  $\blacktriangle\blacktriangledown$  e OK

- **3** Prima  $\triangle$  ou  $\nabla$  para escolher a posição 5 ou 6 para memorizar o seu comentário. Prima **OK**.
- 4 Utilize o teclado de marcação para introduzir um comentário personalizado. Prima **OK**.

Utilize a tabela n[a página 144 p](#page-155-0)ara o ajudar a introduzir os caracteres.

#### **Enviar uma folha de rosto para o fax seguinte <sup>5</sup>**

Se desejar enviar uma página de rosto apenas para o fax seguinte, o aparelho pedelhe que introduza o número de páginas que está a enviar de modo que esse pode ser imprimido na página de rosto.

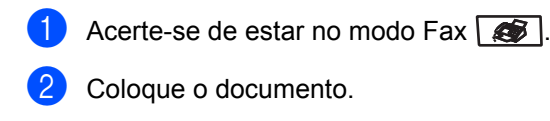

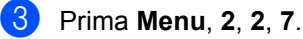

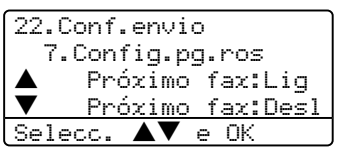

- 4 Prima  $\triangle$  ou  $\nabla$  para seleccionar Próximo fax:Lig (ou Próximo fax:Desl). Prima **OK**.
- **b** Prima  $\triangle$  ou  $\nabla$  para seleccionar um comentário. Prima **OK**.
- **6** Introduza dois dígitos para indicar o número de páginas que está a enviar. Prima **OK**. Por exemplo, prima **0**, **2** para duas páginas ou introduza **0**, **0** para deixar o número de páginas em branco. Se

cometer um erro, prima  $\triangleleft$  ou **Limpar/Voltar** para voltar atrás e reintroduzir o número de páginas.

#### **Enviar uma página de rosto em todos os faxes <sup>5</sup>**

Pode configurar o aparelho para enviar uma página de rosto sempre que enviar um fax.

- Acerte-se de estar no modo Fax  $\sqrt{2}$ .
	- b Prima **Menu**, **2**, **2**, **7**.
	- 22.Conf.envio 7.Config.pg.ros ▲ Próximo fax:Lig<br>▼ Próximo fox:Doc b Próximo fax:Desl Selecc.  $\blacktriangle \blacktriangledown$  e OK
- **3** Prima  $\triangle$  ou  $\nabla$  para seleccionar Lig (ou Desl). Prima **OK**.
- **4** Prima  $\triangle$  ou  $\nabla$  para seleccionar um comentário. Prima **OK**.

#### **Usar uma folha de rosto impressa <sup>5</sup>**

Se quiser usar uma página de rosto impressa onde possa escrever, pode imprimir uma amostra e depois anexá-la ao fax.

Acerte-se de estar no modo Fax  $\sqrt{3}$ .

b Prima **Menu**, **2**, **2**, **7**.

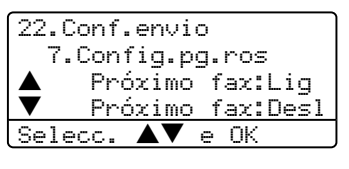

- Prima  $\triangle$  ou  $\nabla$  para seleccionar Imprimir amostr. Prima **OK**.
- 4 Prima **Iniciar**. O imprime uma cópia da página de rosto.

#### **Contraste <sup>5</sup>**

Para a maioria dos documentos a configuração predefinida Auto dará os melhores resultados. Essa selecciona automaticamente o contraste mais adequado para o documento.

Se o documento for muito claro ou muito escuro, alterar o contraste pode melhorar a qualidade do fax.

Utilize Escuro para aumentar o contraste de um documento claro.

Utilize Claro para diminuir o contraste de um documento escuro.

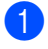

**a** Acerte-se de estar no modo Fax  $\overline{\bullet}$ .

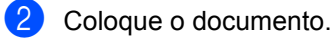

c Prima **Menu**, **2**, **2**, **1**.

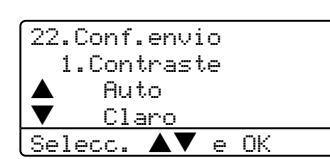

4 Prima  $\blacktriangle$  ou  $\nabla$  para seleccionar Auto, Claro ou Escuro. Prima **OK**.

#### **Nota**

Mesmo se seleccionar Claro ou Escuro, o aparelho irá enviar o fax utilizando a configuração Auto se seleccionar Foto como Resolução de Fax.

### **Alterar a resolução de fax <sup>5</sup>**

A qualidade de um fax pode ser melhorada alterando a resolução de fax. A resolução pode ser alterada para o próximo fax ou para todos os faxes.

#### **Para alterar a resolução de fax para o próximo fax. <sup>5</sup>**

- **Acerte-se de estar no modo Fax**  $\otimes$  .
- 2 Coloque o documento.
- 8 Prima **Resolução** e, em seguida **A** ou  $\blacktriangledown$  para seleccionar a resolução. Prima **OK**.

#### **Alterar a resolução predefinida de fax.5**

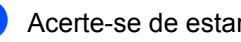

Acerte-se de estar no modo Fax  $\sqrt{2}$ .

#### b Prima **Menu**, **2**, **2**, **2**.

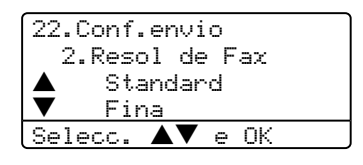

- Prima  $\triangle$  ou  $\nabla$  para seleccionar a resolução que pretender. Prima **OK**. A seguir fornecemos uma lista das configurações disponíveis de resolução de fax. Quanto melhor a qualidade de resolução, maior será o tempo de transmissão do documento.
	- Standard Adequada para a maioria dos documentos.
	- **Fina**

Adequada para letras pequenas.

- S.fina Adequada para letras ou gravuras pequenas.
- Foto

Utilize quando o documento apresentar vários tons de cinzento ou é uma fotografia.

### **Acesso Duplo**

O seu aparelho suporta o acesso duplo, que lhe consente de marcar um número, e começa a digitalizar o fax para a memória, mesmo quando já está a enviar ou a receber um fax.

O LCD indica o número do novo trabalho. O número de páginas que pode digitalizar varia em função daquilo que está imprimido nas páginas.

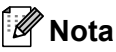

Se aparecer a mensagem Memória Cheia enquanto estiver a digitalizar documentos, prima **Parar /Sair** para cancelar ou **Iniciar** para enviar as páginas digitalizadas.

### <span id="page-47-0"></span>**Transmissão em Tempo Real <sup>5</sup>**

Quando envia um fax, o aparelho digitaliza os documentos para a memória antes de enviar. Assim que a linha telefónica estiver livre, o aparelho efectua a marcação e envia o fax.

Se a memória está cheia, o aparelho envia o documento em tempo real (mesmo que Tx imediata esteja definido para Desl).

Por vezes, pode pretender enviar imediatamente um documento importante sem esperar pela transmissão da memória. Pode configurar Tx imediata para Lig para todos os documentos ou

Próximo fax:Lig apenas para o próximo fax.

#### **Enviar em tempo real para todos os faxes <sup>5</sup>**

- Acerte-se de estar no modo Fax  $\sqrt{2}$ .
- b Prima **Menu**, **2**, **2**, **5**.

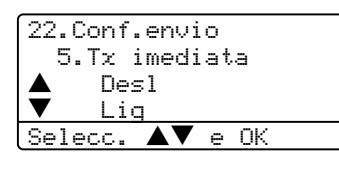

**3** Prima $\triangle$  ou  $\nabla$  para seleccionar Lig. Prima **OK**.

#### **Enviar em tempo real unicamente para o próximo fax <sup>5</sup>**

Acerte-se de estar no modo Fax  $\sqrt{2}$ .

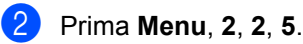

22.Conf.envio 5.Tx imediata Des<sup>1</sup> <u>V Lig</u><br>Selec<u>c.</u>  $\blacktriangle\blacktriangledown$  e OK

 $\bigotimes$  Prima  $\blacktriangle$  ou  $\nabla$  para seleccionar Próximo fax:Lig. Prima **OK**.

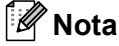

Na Transmissão em Tempo real, a função remarcação automática não funciona quando utilizar o vidro do digitalizador.

#### **Não envio em tempo real apenas para o próximo fax <sup>5</sup>**

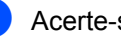

Acerte-se de estar no modo Fax  $\sqrt{2}$ .

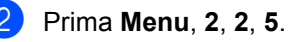

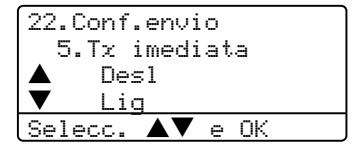

3 Prima  $\triangle$  ou  $\nabla$  para seleccionar Próximo fax:Desl. Prima **OK**.

#### **Nota**

Na Transmissão em Tempo real, a função remarcação automática não funciona quando utilizar o vidro do digitalizador.

#### **Modo Internacional <sup>5</sup>**

Se tiver dificuldades em enviar um fax para o estrangeiro devido a uma má ligação, active o Modo Internacional.

É uma configuração temporária que não será activa ao envio do próximo fax.

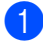

Acerte-se de estar no modo Fax  $\Box$ .

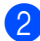

Coloque o documento.

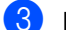

c Prima **Menu**, **2**, **2**, **9**.

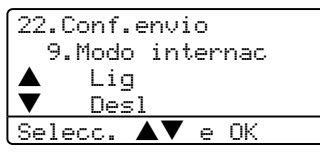

**4** Prima  $\triangle$  ou  $\nabla$  para seleccionar Lig ou Desl. Prima **OK**.

#### **Fax Programado <sup>5</sup>**

Pode memorizar até 50 faxes para enviar nas próximas 24 horas.

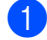

**a** Acerte-se de estar no modo Fax  $\overline{\bullet}$ .

Coloque o documento.

c Prima **Menu**, **2**, **2**, **3**.

22.Conf.envio 3.Fax Programado Conf. hora=00:00 Prima Tecla e OK

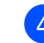

Introduza a hora (formato de 24 horas) em que pretende enviar o fax. Prima **OK**.

(Por exemplo, introduza 19:45 para 7:45 PM)

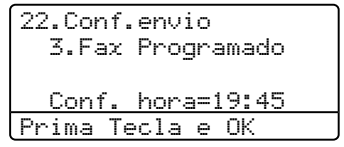

O número de páginas que pode digitalizar para a memória varia em função da quantidade de dados contidos em cada página.

#### **Transmissão de lote programada <sup>5</sup>**

Antes de enviar faxes programados, o aparelho economiza organizando todos os documentos na memória por ordem de destino e hora programada.

Todos os faxes que são programados para envio simultâneo para o mesmo número de fax, são enviados como um único fax, poupando tempo na transmissão.

- Acerte-se de estar no modo Fax  $\sqrt{2}$ .
	- b Prima **Menu**, **2**, **2**, **4**.

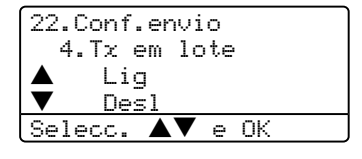

**3** Prima  $\triangle$  ou  $\nabla$  para seleccionar Lig (ou Desl). Prima **OK**.

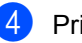

d Prima **Parar /Sair**.

### **Verificar e cancelar o trabalho restante <sup>5</sup>**

Verifique quais os trabalhos na memória estão a aguardar o envio. Se não existirem tarefas, o LCD indica Sem trab. Esper.. Pode cancelar um trabalho de fax que esteja armazenado e em espera na memória.

#### a Prima **Menu**, **2**, **6**.

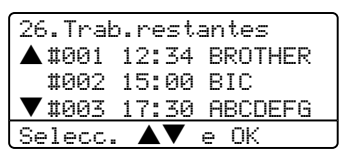

O número de trabalhos à espera de envio pode ser mostrado.

- **2** Escolha uma das opções em baixo:
	- $\blacksquare$  Prima  $\blacktriangle$  ou  $\nabla$  para percorrer a lista de trabalhos em espera, prima **OK** para seleccionar um trabalho e, depois prima **1** para cancelá-lo.
	- **Prima 2 para sair sem cancelar.**

**3** Quando tiver terminado, prima **Parar /Sair**.

#### **Enviar um fax manualmente <sup>5</sup>**

#### **Transmissão manual <sup>5</sup>**

A transmissão manual permite-lhe ouvir o tom de marcação, toque e tons de recepção de fax enquanto envia o fax.

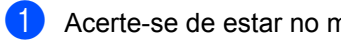

Acerte-se de estar no modo Fax  $\left( \bigotimes \right)$ .

- Coloque o documento.
- **3** Levante o auscultador do telefone externo e ouça o sinal de marcação.
- 4 Marque o número de fax que deseja contactar.
- **5** Quando ouvir o tom de fax, prima **Iniciar**.

#### **Mensagem memória cheia <sup>5</sup>**

Se receber uma mensagem

Memória Cheia durante a digitalização da primeira página do fax, prima **Parar /Sair** para cancelar o fax.

Se receber a mensagem Memória Cheia durante a digitalização de uma página seguinte, tem como opções premir **Iniciar** para transmitir as páginas digitalizadas até aí ou premir **Parar /Sair** para cancelar a operação.

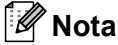

Se receber uma mensagem Memória Cheia enquanto estiver a enviar um fax e não quiser apagar os faxes armazenados para limpar a memória, pode enviar o fax em tempo real. (Consulte *[Transmissão em Tempo](#page-47-0)  Real* [na página 36.](#page-47-0))

**6**

## <span id="page-50-0"></span>**Receber um Fax**

## **Modos de Recepção <sup>6</sup>**

Deve seleccionar o modo de recepção consoante os dispositivos externos e serviços telefónicos tiver em linha.

### <span id="page-50-1"></span>**Seleccionar o modo de recepção <sup>6</sup>**

O diagrama em baixo irá ajudá-lo a escolher o modo correcto.

Para mais informações sobre o modo de recepção, consulte [página 40](#page-51-0).

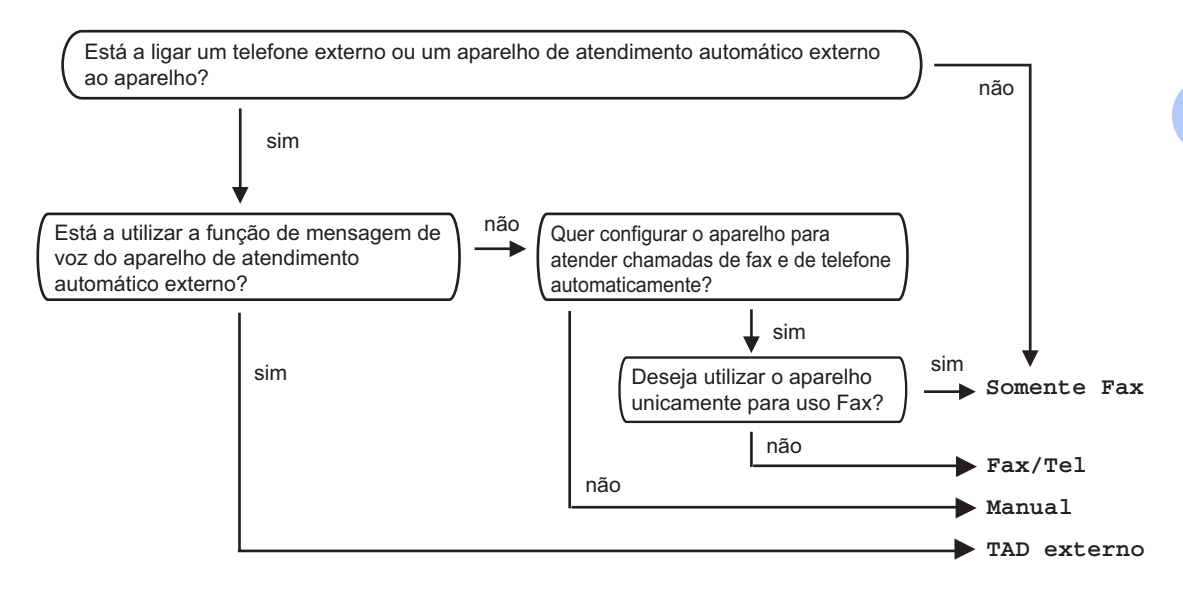

Para configurar o modo de recepção, siga as instruções em baixo.

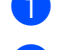

a Prima **Menu**, **0**, **1**.

Prima  $\triangle$  ou  $\nabla$  para seleccionar um modo de recepção. Prima **OK**.

#### c Prima **Parar /Sair**.

O LCD irá mostrar o modo de recepção actual.

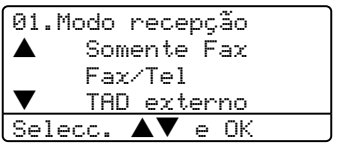

## <span id="page-51-0"></span>**Utilizar o Modo de Recepção <sup>6</sup>**

Alguns modos de recepção respondem automaticamente (Somente Fax e Fax/Tel). Se quiser alterar o número de toques antes de usar este modo, consulte a [página 41.](#page-52-0)

### **Somente fax**

No modo somente fax, o aparelho de fax atende automaticamente cada chamada como chamada de fax.

### **Fax/Tel <sup>6</sup>**

O modo Fax/Tel ajuda-o a gerir automaticamente as chamadas, reconhecendo automaticamente se trata-se de uma chamada de fax ou de voz e comportando-se com essas numa das sequintes maneiras:

- Os faxes serão automaticamente recebidos.
- Chamadas de voz fazem iniciar o pseudotoque F/T para adverti-lo de atender a chamada. O pseudo-toque F/T é um toque duplo rápido emitido pelo aparelho.

Consulte também *[Número de Toques F/T](#page-52-1)* na [página 41](#page-52-1) e *[Número de Toques](#page-52-0)* na página 41.

### **Manual <sup>6</sup>**

O modo manual desactiva todas as funções de atendimento automático.

Para receber um fax no modo manual prima **Iniciar** quando ouvir o tons de fax (sinais curtos repetidos). Também pode utilizar a função Detectar Fax para receber faxes levantando o auscultador na mesma linha do aparelho.

Consulte também *Detectar fax* [na página 42](#page-53-0).

### **TAD externo <sup>6</sup>**

O modo TAD externo consente a um atendedor de chamadas externo de gerir as chamadas. As chamadas serão divididas num dos seguintes modos:

- Os faxes serão automaticamente recebidos.
- Os emissores de voz podem gravar uma mensagem no TAD externo.

Para mais informações consulte *[Ligar um](#page-58-0)  [dispositivo de atendimento externo \(TAD\)](#page-58-0)* na [página 47](#page-58-0).

### **Configurações do modo de recepção <sup>6</sup>**

### <span id="page-52-0"></span>**Número de Toques <sup>6</sup>**

O Número de Toques determina o número de vezes que o aparelho toca antes de atender nos modos Somente Fax e Fax/Tel.

Se possuir um telefone externo ou uma extensão na mesma linha que o aparelho, configure o Número de Toques para 4. (Consulte *[Operações a partir de extensões](#page-59-0)* [na página 48](#page-59-0) e *Detectar fax* [na página 42](#page-53-0).)

Acerte-se de estar no modo Fax  $\sqrt{2}$ .

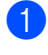

b Prima **Menu**, **2**, **1**, **1**.

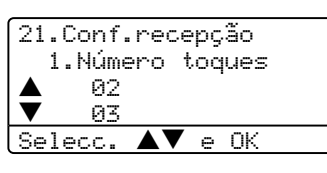

- **3** Prima  $\triangle$  ou  $\nabla$  para seleccionar o número de toques antes do aparelho atender. Prima **OK**.
- d Prima **Parar /Sair**.

### <span id="page-52-1"></span>**Número de Toques F/T <sup>6</sup>**

Quando alguém chama o aparelho, e você e o seu interlocutor ouvirão o toque normal do telefone. O número de toque é definido pela configuração de toques.

Se a chamada for um fax, o aparelho recebeo; todavia, se for uma chamada de voz o aparelho toca o pseudo-toque F/T (um toque duplo rápido) pelo tempo definido na configuração do pseudo-toque F/T. Se ouvir um pseudo toque F/T significa tem uma chamada de voz em linha.

Dado que o pseudo toque F/T é emitido pelo aparelho, as extensões e os telefones externo não tocam; no entanto, pode atender a chamada em qualquer telefone. Para mais informações consulte *[Usar Códigos Remotos](#page-60-0)* [na página 49.](#page-60-0)

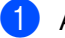

Acerte-se de estar no modo Fax  $\Box$ .

b Prima **Menu**, **2**, **1**, **2**.

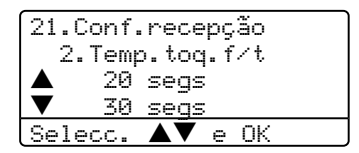

**3** Prima  $\triangle$  ou  $\nabla$  para seleccionar durante quanto tempo o aparelho toca para indicar chamada de voz (20, 30, 40 ou 70 segundos). Prima **OK**.

d Prima **Parar /Sair**.

### <span id="page-53-1"></span><span id="page-53-0"></span>**Detectar fax**

Colocando detectar fax Lig permite ao aparelho receber automaticamente faxes, se levantar qualquer auscultador de um telefone na mesma linha que o aparelho.

Quando o ecrã LCD indicar Recebendo ou quando ouvir 'ruídos' através do auscultador de uma extensão ligada a outra tomada de parede, pouse o auscultador e o aparelho irá receber o fax.

Se esta função está ligada mas, o aparelho não efectua automaticamente a ligação do fax quando levantar o auscultador de um telefone externo ou extensão, prima **l51** no telefone externo ou extensão. (Consulte *[Operações a partir de extensões](#page-59-0)* na página [48.](#page-59-0))

### **Nota**

- Tem de activar a configuração Códigos Remotos para utilizar o Código de Recepção de Fax **l51**. consulte *[Usar Códigos Remotos](#page-60-0)* na [página 49.](#page-60-0)
- Se utilizar um modem, ou enviar faxes a partir de um computador na mesma linha telefónica e o aparelho as interceptar, configure Detectar Fax para Des1.

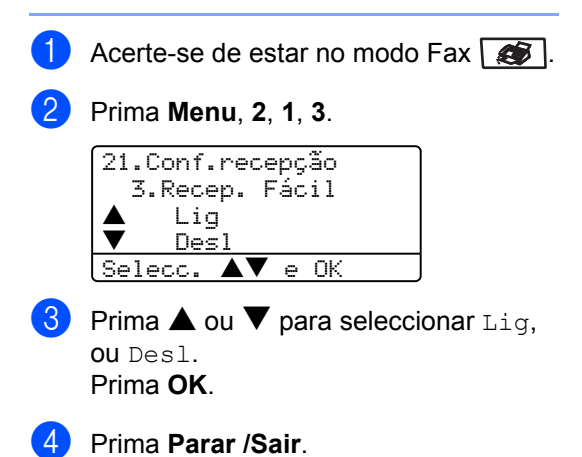

### **Configurar a Densidade de Impressão <sup>6</sup>**

Pode ajustar a densidade da impressão, tornando as páginas mais claras ou mais escuras.

**Acerte-se de estar no modo Fax**  $\sqrt{3}$ **.** 

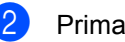

b Prima **Menu**, **2**, **1**, **7**.

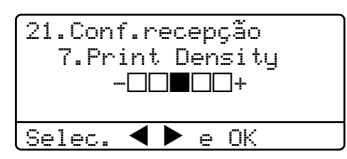

 $\boxed{3}$  Prima  $\blacktriangleright$  para tornar a impressão mais escura.

> Prima  $\blacktriangleleft$  para tornar a impressão mais clara. Prima **OK**.

d Prima **Parar /Sair**.

## **Operações de recepção adicionais <sup>6</sup>**

### **Imprimir um fax a receber reduzido <sup>6</sup>**

Se seleccionar Lig, o aparelho reduz automaticamente cada página de um fax a receber, de forma que caiba numa página de papel de tamanho A4, Letter, Legal ou Folio.

O aparelho calcula o rácio de redução usando o tamanho da página do fax e a sua configuração de tamanho do papel (**Menu**, **1**, **3**).

Acerte-se de estar no modo Fax  $\sqrt{3}$ .

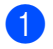

b Prima **Menu**, **2**, **1**, **5**.

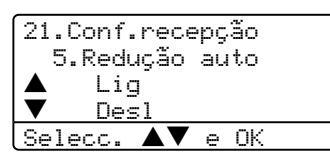

- **3** Prima  $\triangle$  ou  $\nabla$  para seleccionar Lig, ou Desl. Prima **OK**.
- 
- Prima Parar /Sair.

#### **Impressão duplex para modo fax (Somente MFC-8860DN e MFC-8870DW) <sup>6</sup>**

Se configurar Duplex para Desligado na recepção de fax, o aparelho imprime os faxes recebidos em ambas as faces do papel.

Nesta função pode utilizar os formatos de papel e A4, Letter, Legal e Folio.

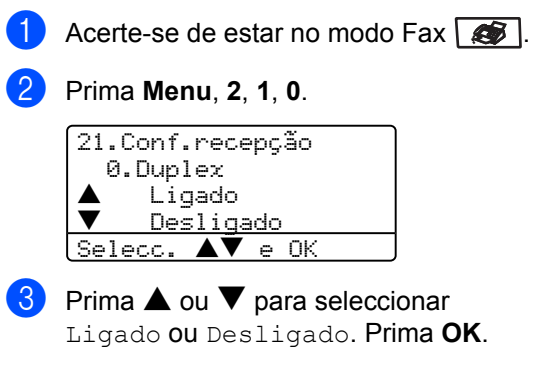

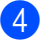

d Prima **Parar /Sair**.

#### **Nota**

Quando activar a função Duplex a função redução automática também é activada.

**6**

#### **Configurar o Carimbo na Recepção de FAX <sup>6</sup>**

Pode configurar o aparelho para imprimir a data e a hora de recepção no centro da parte superior de cada página de fax recebido.

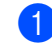

Acerte-se de estar no modo Fax  $\sqrt{3}$ .

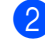

b Prima **Menu**, **2**, **1**, **9**.

```
21.Conf.recepção
   9.Selo Recp.Fax
\bullet Ligado<br>\bullet Declise
        Desligado
Selecc. \blacktriangle \nabla e OK
```
**3** Prima  $\triangle$  ou  $\nabla$  para seleccionar Ligado ou Desligado. Prima **OK**.

d Prima **Parar /Sair**.

#### **Nota**

- A data e a hora de recepção não aparecem quando utilizar Internet Fax\*. (\*Apenas MFC-8860DN e MFC-8870DW).
- Acerte-se de ter ajustado a data actual e a hora no aparelho.

#### **Recepção de faxes na memória <sup>6</sup>**

Assim que acabar o papel de fax durante a recepção de um fax, o ecrã indica Semu Papel, pedindo-lhe que coloque papel na gaveta. (Consulte *[Colocar papel e](#page-25-0)  [outros materiais](#page-25-0)* na página 14.) Se não estiver em condições de colocar papel na gaveta, pode acontecer o seguinte:

#### **Se Receber memór. está Lig: <sup>6</sup>**

O aparelho continua a receber o fax, embora as restantes páginas sejam armazenadas em memória, em função da memória disponível. Faxes posteriores também serão armazenados na memória até esta ficar cheia. Quando a memória está cheia o aparelho deixa automaticamente de atender as chamadas. Para imprimir os faxes, coloque papel na gaveta do papel.

#### **Se Receber memór. está Desl: <sup>6</sup>**

O aparelho continua a receber o fax, embora as restantes páginas sejam armazenadas em memória, em função da memória disponível. A partir daí, o aparelho não atende automaticamente as chamadas até colocar papel na gaveta. Para imprimir o último fax recebido, coloque papel na gaveta.

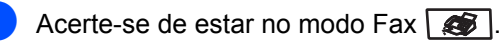

b Prima **Menu**, **2**, **1**, **6**.

**3** Utilize  $\triangle$  ou  $\nabla$  para seleccionar Lig ou Desl. Prima **OK**.

Prima Parar /Sair.

### **Imprimir um fax a partir da memória <sup>6</sup>**

Se estiver a utilizar a função Memorização de Fax (**Menu**, **2**, **5**, **1**), pode ainda imprimir um fax da memória quando estiver perto do aparelho. Consulte *[Memorização de faxes](#page-71-0)* na [página 60.](#page-71-0)

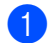

#### a Prima **Menu**, **2**, **5**, **3**.

25.Opção Fx rmoto 3.Imprimir doc. Prima Iniciar

**2** Prima Iniciar.

**6**

**7**

## <span id="page-57-0"></span>**Telefone e dispositivos externos7**

### **Serviços da linha telefónica <sup>7</sup>**

### **Definir o Tipo de Linha Telefónica <sup>7</sup>**

Se ligar o aparelho a uma linha que funciona com PBX, ou ISDN para enviar ou receber faxes, também é necessário mudar o Tipo de Linha Telefónica seguindo os seguintes passos.

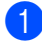

#### **1** Prima Menu, 0, 6.

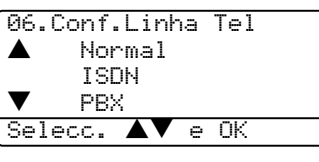

- **2** Prima  $\triangle$  ou  $\nabla$  para seleccionar PBX, ISDN (ou Normal). Prima **OK**.
- c Prima **Parar /Sair**.

#### **PBX e TRANSFERIR <sup>7</sup>**

O aparelho está configurado para Normal, o que consente ligar o aparelho a uma linha PSTN Normal (Rede Telefónica Pública Comutada). No entanto, muitos escritórios usam um sistema central telefónico ou Posto Particular de Comutação Automática PBX. O seu aparelho pode ser ligado à maioria dos tipos de PBX. A função de remarcação do aparelho suporta somente remarcações temporizadas (TBR). TBR pode funcionar com vários sistemas PBX consentindo-lhe o acesso a uma linha externa, ou de transferir chamadas para outra extensão. A função apenas pode ser utilizada quando **Tel/R** for premida.

#### **Nota**

Pode programar um toque de tecla **Tel/R** como parte de um número memorizado numa localização de Um Toque ou Marcação Rápida. Quando programar o número de Um toque ou de Marcação Rápida (**Menu**, **2**, **3**, **1** ou **2**, **3**, **2**) prima primeiro **Tel/R** (o ecrã indica "!") e, de seguida, introduza o número de telefone. Neste caso, não é necessário premir **Tel/R** todas as vezes que marcar usando uma localização Um Toque ou Marcação Rápida. (Memorizar números de marcação de Um Toque na página 50 ou Memorizar números de marcação Rápida na página 51) No entanto, se o PBX não estiver seleccionado na definição do Tipo de Linha telefónica, não pode utilizar o número Um Toque ou Marcação Rápida no qual está programada a tecla **Tel/R**.

## <span id="page-58-0"></span>**Ligar um dispositivo de atendimento externo (TAD) <sup>7</sup>**

Pode ligar um dispositivo de atendimento externo (TAD) à mesma linha telefónica do seu aparelho Quando o TAD atende uma chamada, o seu aparelho "aguarda" pelos tons CNG (chamada de fax ) enviados por um aparelho de fax emissor. Se os detectar, o aparelho atende a chamada e recebe o fax. Se não os detectar, o aparelho deixa o TAD registar uma mensagem de voz e o mostrador indica Telefone.

O TAD externo deve atender nos quatro toques (a configuração recomendada é dois toques). Isto porque o aparelho não detecta os tons CNG até o TAD externo atender a chamada. O aparelho emissor envia tons CNG com oito a dez segundos de duração. Não é aconselhável usar a função de poupança (economizador) no TAD externo, se este necessitar de mais de quatro toques para activar-se

#### **Nota**

Se tiver problemas na recepção dos faxes, reduza a configuração do número de toques no TAD externo.

### **Ligações <sup>7</sup>**

O TAD externo deve ser ligado tal como indicado na ilustração a seguir.

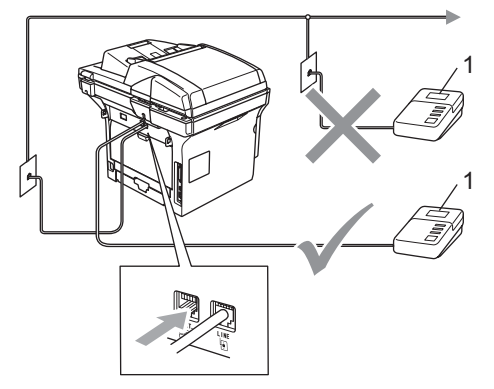

#### **1 TAD**

- **1** Configure o TAD externo para um ou dois toquess. (O valor do Número de Toques do aparelho não se aplica.)
- Grave a mensagem de atendimento no TAD externo.
- **3** Configure o TAD para atender chamadas.
- Configure o Modo de Recepção para TAD externo. (Consulte *[Seleccionar o](#page-50-1)  [modo de recepção](#page-50-1)* na página 39.)

### **Gravar uma Mensagem de Atendimento <sup>7</sup>**

- a Grave 5 segundos de silêncio no início da mensagem. Isto permite ao aparelho detectar tons de fax.
- **2** Limite a duração da mensagem a 20 segundos.
- **3** Termine a mensagem de 20 segundos indicando o Código de Recepção de Fax para as pessoas que desejem enviar faxes manuais. Por exemplo: "Depois do sinal, deixe a sua mensagem ou envie um fax premindo **l51** e Iniciar."

### **Nota**

- Tem de activar a configuração Códigos Remotos para utilizar o Código de Recepção de Fax **l51**. consulte *[Usar Códigos Remotos](#page-60-1)* na [página 49.](#page-60-1)
- É aconselhável começar a OMG com um silêncio de 5 segundos porque o aparelho não detecta tons de fax com vozes. Pode tentar eliminar esta pausa, mas se o aparelho não receber correctamente, deve voltar a gravar a OGM para incluir a pausa.

### **Ligações multi-linhas (PBX) <sup>7</sup>**

Aconselhamos de contactar a empresa que instalou o PBX para solicitar a ligação do seu aparelho. Se tiver um sistema multi-linhas, sugerimos de pedir à pessoa que o instalar para ligar a unidade à última linha do sistema. Deste modo, o aparelho não é activado sempre que o sistema receber uma chamada telefónica. Se todas as chamadas a receber forem atendidas por uma operadora, aconselhamos de configurar o Modo de Recepção para Manual.

Não podemos garantir que o aparelho funcione correctamente com um PBX em todas as situações. Quaisquer problemas com o envio ou recepção de faxes devem ser comunicados primeiro à empresa que gere o PBX.

## **Telefone externos e extensões <sup>7</sup>**

Tem de activar a configuração Códigos Remotos para utilizar o Código de Recepção de Fax **l51**. e o Código de Atendimento do Telefone **#51**. Consulte *[Usar Códigos](#page-60-1)  Remotos* [na página 49](#page-60-1).

### <span id="page-59-0"></span>**Operações a partir de extensões <sup>7</sup>**

Se atender uma chamada de fax numa extensão, ou num telefone externo que esteja correctamente ligado ao aparelho na ficha correcta do aparelho, pode fazer com que o aparelho atenda a chamada usando o Código de Recepção de Fax. Quando premir o Código de Recepção de Fax **l51** o aparelho começa a receber o fax. (Consulte *Detectar fax* [na página 42.](#page-53-1))

#### **Se atender uma chamada e não houver ninguém na linha. <sup>7</sup>**

Parta do princípio que está a receber um fax manual.

**a** Prima  $\angle 51$  e espere pelo ruído ou até que o LCD do aparelho indique Recebendo e, de seguida, desligue.

### **Nota**

Também pode utilizar a função Detectar Fax para fazer com que o aparelho atenda à chamada. (Consulte *[Detectar fax](#page-53-1)* na [página 42.](#page-53-1))

### **Apenas em Modo Fax/Tel <sup>7</sup>**

Quando o aparelho está em modo Fax/Tel, utiliza o Número de Toques F/T (pseudo/duplo toque) para o alertar para uma chamada de voz.

Levante o auscultador do telefone externo e, de seguida, prima **Tel/R** para atender.

Se estiver perto de uma extensão, deve levantar o auscultador durante o número de toques F/T e premir **#51** entre os pseudo/duplos-toques. Se não houver ninguém na linha, ou se alguém desejar enviar-lhe um fax, envie a chamada para o aparelho premindo **l51**.

#### <span id="page-60-2"></span>**Ligar um telefone externo ou extensão <sup>7</sup>**

Pode ligar um telefone destacado directamente ao aparelho tal como mostrado na figura a seguir.

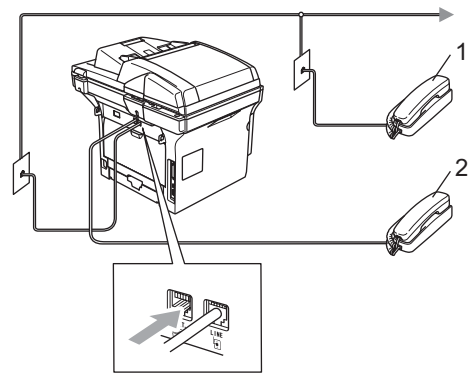

- **1 Extensão**
- **2 Telefone externo**

Quando utilizar um telefone externo, o LCD indica Telefone.

#### **Usar um telefone externo sem fios <sup>7</sup>**

Se ligar o seu telefone sem fios ao fio da linha telefónica (consulte a [página 49\)](#page-60-2) e se habitualmente levar consigo o telefone para outro local, é mais fácil atender chamadas durante o Número de Toques.

Se deixar o aparelho atender primeiro, tem de ir até ao aparelho para que possa premir **Tel/R** para transferir a chamada para o telefone sem fios.

#### <span id="page-60-1"></span><span id="page-60-0"></span>**Usar Códigos Remotos <sup>7</sup>**

#### **Código de Recepção de Fax <sup>7</sup>**

Se atender uma chamada de fax num telefone externo ou extensão, pode pedir ao aparelho de atender a chamada marcando o Código de Recepção de Fax **l51**. Aguarde os sons estridentes e, em seguida, pouse o auscultador. Consulte *[Detectar fax](#page-53-1)* na página [42.](#page-53-1)

#### **Código de atendimento do telefone <sup>7</sup>**

Se receber uma chamada de voz e o aparelho está no modo F/T, toca o pseudotoque F/T (duplo) para o alertar após o número de toques inicial. Se atender a chamada numa extensão pode desactivar o pseudo-toque F/T premindo **#51** (acerte-se de premi-lo *entre* os toques).

#### **Activar os códigos remotos <sup>7</sup>**

Tem de activar a configuração Códigos Remotos para utilizar o Código de Recepção de Fax e o Código de Atendimento do Telefone.

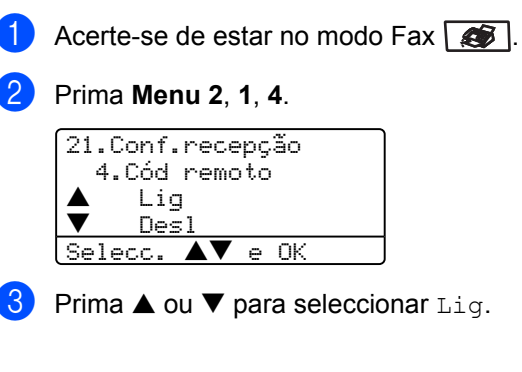

- 4 Se não quiser alterar o Código de Recepção de Fax, prima **OK**.
- **5** Se não quiser alterar o Código de Atendimento do Telefone, prima **OK**.
- f Prima **Parar/Sair**.

#### **Alterar os códigos remotos <sup>7</sup>**

O Código de recepção de fax predefinido é **l51**. O código de atendimento de telefone predefinido é **#51**. Se ocorrerem problemas de ligação quando aceder ao TAD externo, tente alterar o código de três dígitos, por exemplo **###** e **555**.

Acerte-se de estar no modo Fax  $\sqrt{2}$ .

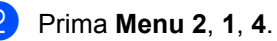

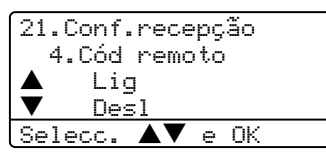

- <span id="page-61-0"></span>**C** Prima  $\triangle$  ou  $\nabla$  para seleccionar Lig ou Desl. Prima **OK**.
- 4 Se tiver sele[c](#page-61-0)cionado Lig em  $\odot$ , introduza o novo código de recepção de fax. Prima **OK**.
- **6** Introduza o novo código de atendimento de telefone. Prima **OK**.
- f Prima **Parar /Sair**.

**8**

## <span id="page-62-0"></span>**Marcar e memorizar números <sup>8</sup>**

### <span id="page-62-1"></span>**Como Marcar <sup>8</sup>**

### **Marcação manual <sup>8</sup>**

Utilize o teclado de marcação para introduzir todos os dígitos do número de telefone.

### **Marcação de Um toque <sup>8</sup>**

Prima a tecla de Um toque que contém o número que pretende marcar.

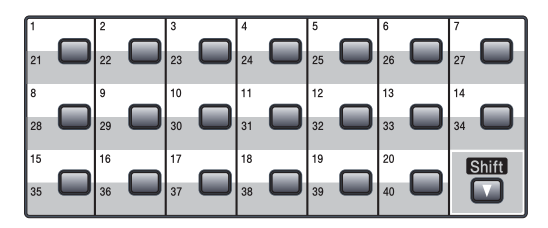

Para marcar números de Um Toque de 21 a 40, mantenha premido **Shift** quando prime a Tecla de Um Toque.

### **Marcação Rápida <sup>8</sup>**

Mantenha premida **Shift** enquanto premir **Busca/Marc Rápida**, e depois introduza o número de três dígitos de Marcação Rápida.

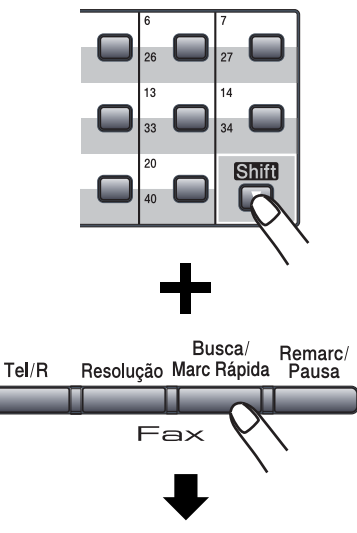

Número de três dígitos

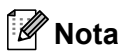

Se o LCD indicar Não registado quando introduz o número de Um Toque ou de Marcação Rápida, significa que não foi armazenado nenhum número.

#### **Procurar**

Pode procurar por ordem alfabética os nomes armazenados nas memórias de Um toque e Marcação Rápida.

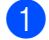

#### a Prima **Busca/Marc Rápida**.

b Prima o teclado de marcação para a primeira letra do nome. (Utilize a tabela de *[Introduzir Texto](#page-159-0)* na [página 148](#page-159-0) para ajudá-lo a introduzir as letras.) Prima **OK**.

**8** Prima  $\triangle$  ou  $\nabla$  para se deslocar até encontrar o nome que está a procurar. Prima **OK**.

#### **Nota**

Pode premir **Resolução** para alterar a resolução visualizada.

#### d Prima **Iniciar**.

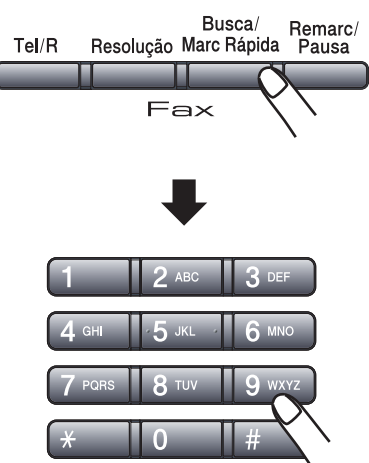

#### **Busca LDAP (Lightweight Directory Access Protocol) (Somente MFC-8860DN e MFC-8870DW) <sup>8</sup>**

Se o aparelho estiver ligado a um servidor LDAP, pode procurar informações tais como números de fax e endereços de correio electrónico a partir do seu servidor. (Para maiores detalhes, sobre como configurar o LDAP consulte o *Manual do Utilizador de Rede que se encontra no CD-ROM*.)

#### **Remarcação de fax <sup>8</sup>**

Se enviar um fax automaticamente e a linha estiver ocupada, o aparelho remarca automaticamente três vezes com intervalos de cinco minutos.

Se enviar manualmente um fax e a linha estiver ocupada, prima **Remarc/Pausa** aguarde pela resposta do outro aparelho e, de seguida, prima **Iniciar** para tentar novamente. Se pretender efectuar uma segunda chamada para o último número marcado, pode poupar tempo premindo **Remarc/Pausa** e **Iniciar**.

**Remarc/Pausa** funciona apenas se marcar com o painel de controlo.

## **Memorizar números <sup>8</sup>**

Pode configurar o aparelho para efectuar os seguintes tipos de marcação fácil: Um Toque, Marcação Rápida e Grupos para Distribuição de faxes. Também pode especificar a resolução predefinida para cada número de Um Toque e de Marcação Rápida. Quando marcar um número de marcação rápida, o LCD mostra o nome, se o armazenou, ou o número. Também pode ser memorizado um perfil de digitalização com o número de fax ou o endereço de correio electrónico.

Se ocorrer uma falha de energia, os números de marcação rápida memorizados não são eliminados.

Um perfil de digitalização é a resolução e outras configurações de digitalização que selecciona quando memoriza um número. Por exemplo, se tiver seleccionado a opção Fax/Tel, ser-lhe-á pedido de seleccionar Normal, Fina, S.Fina ou Foto. Ou, se tiver seleccionado a opção E-Mail, ser-lhe-á pedido de seleccionar B/W 200 ppp, B/W 200x100 ppp, Cor 150 ppp, Cor 300 ppp ou Cor 600 ppp.

#### **Memorizar uma pausa <sup>8</sup>**

Prima **Remarc/Pausa** para inserir uma pausa de 3,5 segundos entre os números. Pode premir **Remarc/Pausa** tantas vezes quantas as necessárias para aumentar a duração da pausa.

#### <span id="page-64-1"></span>**Memorizar números de marcação de Um Toque <sup>8</sup>**

O aparelho possui 20 teclas de Um Toque onde pode armazenar 40 números de fax ou de telefone, endereços de Correio electrónico para a marcação automática. Para usar os números de 21 a 40, mantenha premida a tecla **Shift** enquanto prima a tecla de Um Toque.

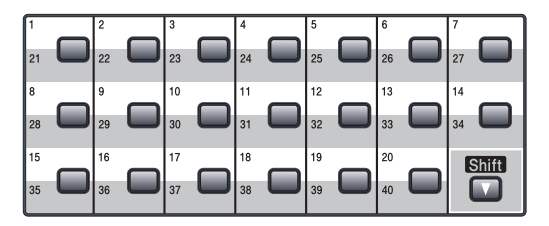

#### **MFC-8460N: <sup>8</sup>**

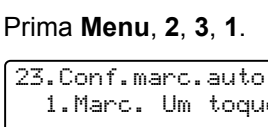

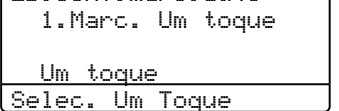

- <span id="page-64-0"></span>Prima a tecla Um toque na qual deseja memorizar um número.
- c Introduza o número de telefone ou de fax (até 20 caracteres). Prima **OK**.
	- Escolha uma das opções em baixo: ■ Introduza o nome usando o teclado de marcação (até 15 caracteres). Pode usar a tabela em *[Introduzir](#page-159-0)  Texto* [na página 148](#page-159-0) para ajudar a introduzir as letras. Prima **OK**.
		- Prima **OK** para guardar o número sem um nome.
	- Escolha uma das opções abaixo:
		- Se quiser alterar a resolução de fax, prima  $\triangle$  ou  $\nabla$  para seleccionar Std, Fina, S. Fina ou Foto. Prima **OK**.
		- Prima OK se não quiser alterar a resolução.
- 6 Escolha uma das opções em baixo:
	- Para memorizar outro número de Um toque vá para a fase  $\bullet$  $\bullet$  $\bullet$ .
	- Para terminar a memorização dos números de marcação de Um Toque prima **Parar /Sair**.

#### **apenas MFC-8860DN e MFC-8870DW: 8**

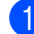

#### a Prima **Menu**, **2**, **3**, **1**.

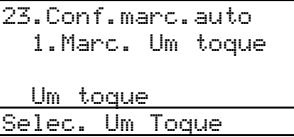

- Prima a tecla Um toque na qual deseja memorizar um número.
- <span id="page-65-0"></span>Prima  $\triangle$  ou  $\nabla$  para seleccionar Fax/Tel, E-Mail ou IFAX. Prima **OK**.
	- d Escolha uma das opções em baixo: ■ Introduza o número (até 20 dígitos) se seleccionar Fax/Tel. Prima **OK**.
		- Introduza o endereco de Correio electrónico (máx. 60 caracteres) se seleccionar E-Mail ou IFAX. Pode usar a tabela em *[Introduzir Texto](#page-159-0)* na [página 148](#page-159-0) para ajudar a introduzir as letras. Prima **OK**.

#### **Nota**

Se tiver seleccionado E-Mail e quardar o endereço de E-mail, apenas pode utilizar o endereço E-mail quando estiver no modo Digitalizar. Se tiver seleccionado IFAX e guardar o endereço de E-mail, apenas pode utilizar o endereço E-mail quando estiver no modo Fax.

**5** Escolha uma das opções em baixo:

- Introduza o nome usando o teclado de marcação (até 15 caracteres). Prima **OK**.
- Prima **OK** para guardar o número ou o endereço de correio electrónico sem um nome.
- <span id="page-65-3"></span>Escolha uma das opções abaixo:
	- $\blacksquare$  $\blacksquare$  $\blacksquare$  Se seleccionou  $\text{Fax}/\text{Tel}$  na fase  $\blacksquare$ .  $prime \triangle$  ou  $\nabla$  para seleccionar Std. Fina, S. Fina ou Foto. Prima **OK** e vá para a Fase  $\mathbf{\Omega}$  $\mathbf{\Omega}$  $\mathbf{\Omega}$ .
	- $\blacksquare$  $\blacksquare$  $\blacksquare$  Se seleccionou E-Mail na fase  $\spadesuit$ . prima  $\triangle$  ou  $\nabla$  para seleccionar B/W200ppp, B/W200x100 ppp, Cor150ppp, Cor300ppp, ou Cor600ppp. Prima **OK** e vá para a Fase **@**.
	- $\blacksquare$  $\blacksquare$  $\blacksquare$  Se seleccionou IFAX na fase  $\spadesuit$ , prima  $\triangle$  ou  $\nabla$  para seleccionar Std, Fina ou Foto. Prima **OK** e vá para a Fase  $\mathbf{\Omega}$  $\mathbf{\Omega}$  $\mathbf{\Omega}$ .
	- Prima **OK** se não quiser alterar a resolução predefinida. Vá para  $\odot$ .
- <span id="page-65-2"></span>Escolha uma das opções em baixo: Se seleccionou Preto e Branco na fase **6.** seleccione o [f](#page-65-3)ormato de ficheiro (TIFF ou PDF) que vai usar para enviar para o seu PC. Se seleccionou Cores no passo  $\bigcirc$ , seleccione o [f](#page-65-3)ormato de ficheiro (PDF ou JPEG) que vai usar para enviar para o seu computador.
- <span id="page-65-1"></span>Escolha uma das opções em baixo: ■ Para memorizar outro número de Um toque vá para a fase  $\bullet$  $\bullet$  $\bullet$ .
	- Para terminar a memorização dos números de marcação de Um Toque prima **Parar /Sair**.

### **Nota**

- Quando fizer uma Distribuição de faxes e tiver memorizado um perfil de digitalização com o número ou o endereço de Correio Electrónico, o perfil de digitalização dos números de Um Toque, Marcação Rápida ou Grupo que seleccionou anteriormente será aplicada à distribuição de faxes.
- Quando criar um grupo ou distribuição utilizando Digitalização para E-mail apenas B/W200x100 e B/W200ppp estão disponíveis. O formato do ficheiro pode ser TIFF ou PDF.

### **Memorizar os números de Marcação rápida <sup>8</sup>**

Pode memorizar os números mais frequentemente usados como números de Marcação Rápida. O aparelho pode memorizar 300 números de Marcação Rápida.

#### **MFC-8460N: <sup>8</sup>**

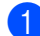

a Prima **Menu**, **2**, **3**, **2**.

23.Conf.marc.auto 2.Marcação rápid Mrcação ráp?# Prima Tecla e OK

- 2 Use o teclado de marcação para introduzir um número de dois dígitos referente ao local de marcação rápida (001–300). Prima **OK**.
- **3** Introduza o número de telefone ou de fax (até 20 caracteres). Prima **OK**.
- 4 Escolha uma das opções em baixo:
	- Introduza o nome usando o teclado de marcação (até 15 caracteres). Pode usar a tabela em *[Introduzir](#page-159-0)  Texto* [na página 148](#page-159-0) para ajudar a introduzir as letras. Prima **OK**.
	- Prima OK para guardar o número sem um nome.
- **5** Escolha uma das opções abaixo:
	- Para memorizar a resolução de fax, prima  $\triangle$  ou  $\nabla$  para seleccionar Std, Fina, S. Fina ou Foto. Prima **OK**.
	- Prima **OK** se não quiser alterar a resolução predefinida.

**6** Escolha uma das opções em baixo:

- Para memorizar outro número de Marcação Rápida vá para a fase **@**.
- Para terminar a memorização dos números de marcação rápida prima **Parar /Sair**.

#### **apenas MFC-8860DN e MFC-8870DW: <sup>8</sup>**

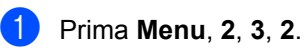

23.Conf.marc.auto 2.Marcação rápid Mrcação ráp?# Prima Tecla e OK

- <span id="page-66-1"></span>Use o teclado de marcação para introduzir um número de dois dígitos referente ao local de marcação rápida (001–300). Prima **OK**.
- <span id="page-66-0"></span>Prima  $\triangle$  ou  $\nabla$  para seleccionar Fax/Tel, E-Mail ou IFAX. Prima **OK**.
	- Escolha uma das opções em baixo: ■ Introduza o número (até 20 dígitos) quando seleccionar Fax/Tel.
		- Introduza o endereco de Correio electrónico (máx. 60 caracteres) quando seleccionar E-Mail ou IFAX). Pode usar a tabela em *[Introduzir Texto](#page-159-0)* na página 148 para ajudar a introduzir as letras. Prima **OK**.

#### **Nota**

Se tiver seleccionado E-Mail e quardar o endereço de E-mail, apenas pode utilizar o endereço E-mail quando estiver no modo Digitalizar. Se tiver seleccionado IFAX e guardar o endereço de E-mail, apenas pode utilizar o endereço E-mail quando estiver no modo Fax.

- Escolha uma das opções em baixo: ■ Introduza o nome usando o teclado de marcação (até 15 caracteres). Prima **OK**.
	- Prima **OK** para guardar o número ou o endereço de correio electrónico sem um nome.
- <span id="page-67-2"></span>**6** Escolha uma das opções abaixo:
	- $\blacksquare$  $\blacksquare$  $\blacksquare$  Se seleccionou  $\text{Fax/Tel}$  na fase  $\blacksquare$ . prima  $\triangle$  ou  $\nabla$  para seleccionar Std. Fina, S. Fina ou Foto. Prima **OK** e vá para a Fase  $\mathbf{\circ}$  $\mathbf{\circ}$  $\mathbf{\circ}$ .
	- $\blacksquare$  $\blacksquare$  $\blacksquare$  Se seleccionou E-Mail na fase  $\spadesuit$ . prima  $\blacktriangle$  ou  $\nabla$  para seleccionar B/W200ppp, B/W200x100, Cor150ppp, Cor300ppp ou Cor600ppp. Prima **OK** e vá para a Fase **@**.
	- $\blacksquare$  $\blacksquare$  $\blacksquare$  Se seleccionou IFAX na fase  $\spadesuit$ , prima  $\triangle$  ou  $\nabla$  para seleccionar Std, Fina ou Foto. Prima **OK** e vá para a Fase  $\mathbf{\Omega}$  $\mathbf{\Omega}$  $\mathbf{\Omega}$ .
	- Prima OK se não quiser alterar a resolução predefinida. Vá para  $\odot$ .
- <span id="page-67-1"></span>Se seleccionou Preto e Branco na fase **6**, seleccione o [f](#page-67-2)ormato de ficheiro (TIFF ou PDF) que vai usar para enviar para o seu PC. Se seleccionou Cores no passo  $\bigcirc$ , seleccione o [f](#page-65-3)ormato de ficheiro (PDF ou JPEG) que vai usar para enviar para o seu computador.
- <span id="page-67-0"></span>8 Escolha uma das opções em baixo: ■ Para memorizar outro número de
	- Marcação Rápida vá para a fase **@**.
	- Para terminar a memorização dos números de marcação rápida prima **Parar /Sair**.

#### **Nota**

- Quando fizer uma Distribuição de faxes e tiver memorizado um perfil de digitalização com o número ou o endereço de Correio Electrónico, o perfil de digitalização dos números de Um Toque, Marcação Rápida ou Grupo que seleccionou anteriormente será aplicada à distribuição de faxes.
- Quando criar um grupo ou distribuição utilizando Digitalização para E-mail apenas B/W200x100 e B/W200ppp estão disponíveis. O formato do ficheiro pode ser TIFF ou PDF.

#### <span id="page-67-3"></span>**Alterar os Números de Um Toque e de Marcação Rápida <sup>8</sup>**

Se tentar memorizar um número de Um toque ou Marcação Rápida num número já existente, o LCD indica o nome ou número aí memorizado.

Efectue um dos seguintes passos:

- Para alterar o número memorizado, prima **1**.
- Para sair sem fazer alterações, prima **2**.

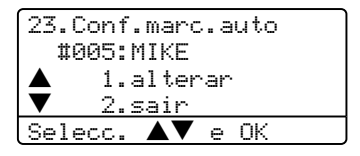

(MFC-8460N) Vá para  $\bigcirc$  $\bigcirc$  $\bigcirc$ . (MFC-8860DN e MFC-8870DW) Vá para  $\bullet$  $\bullet$  $\bullet$ .

<span id="page-67-5"></span>

b (Apenas MFC-8860DN e MFC-8870DW). Prima  $\triangle$  ou  $\nabla$  para seleccionar Fax/Tel. E-Mail ou IFAX. Prima **OK**.

- <span id="page-67-4"></span>**3** Prima  $\triangleleft$  ou  $\triangleright$  para posicionar o cursor sob o carácter que deseja alterar e, em seguida, prima **Limpar/Voltar** para apagá-lo. Repita o processo para cada carácter que pretender apagar.
- 4 Introduza um novo número ou carácter. Prima **OK**.
- **5** Siga as instruções para Memorizar números de Um toque e de Marcação rápida. (Consulte *[Memorizar números](#page-64-1)  [de marcação de Um Toque](#page-64-1)* na página [53](#page-64-1) e *[Alterar os Números de Um Toque](#page-67-3)  [e de Marcação Rápida](#page-67-3)* na página 56)

### **Configurar os grupos para distribuição <sup>8</sup>**

Se frequentemente quiser enviar o mesmo fax para vários números pode configurar um grupo.

Os Grupos são memorizados num número de Um Toque ou de Marcação Rápida. Cada grupo ocupa uma localização de Um Toque ou de Marcação Rápida. Sucessivamente pode enviar faxes para todos os números memorizados num grupo pressionando apenas a tecla Um Toque ou introduzindo um número de Marcação Rápida e, premindo **Iniciar**.

Antes de adicionar números a um grupo tem de memorizá-los como número de Um toque ou de Marcação rápida. Pode criar até 20 pequenos Grupos ou pode atribuir até 339 números a um grande grupo.

#### <span id="page-68-2"></span>a Prima **Menu**, **2**, **3**, **3**.

23.Conf.marc.auto 3.Config. grupos Marcação de: Prima Marcação Rápida

<sup>2</sup> Seleccione uma localização vazia onde quer memorizar o grupo num dos seguintes modos:

Prima uma tecla Um toque.

- Mantenha premida **Shift** enquanto prime **Busca/Marc Rápida**, e depois introduza o número de três dígitos da localização de Marcação rápida. Prima **OK**.
- **3** Use o teclado de marcação para introduzir um número do grupo (1 a 20). Prima **OK**. (MFC-8460N) Vá para  $\bigcirc$ . (MFC-8860DN e MFC-8870DW) Vá para **@**.
- <span id="page-68-1"></span> $\left(4\right)$  (MFC-8860DN e apenas MFC-8870DW) Prima  $\triangle$  ou  $\nabla$  para seleccionar Fax/IFAX ou E-Mail. Prima **OK**.

<span id="page-68-0"></span>Para adicionar números de Um toque ou de Marcação Rápida siga as instruções em baixo:

- Para os números de Um Toque, prima as teclas de Um Toque uma após a outra.
- Para números de Marcação Rápida, mantenha premida **Shift** enquanto prime **Busca/Marc Rápida**, e depois introduza o número de três dígitos da localização de Marcação Rápida.

O LCD visualiza os números de Um Toque escolhidos com um  $\angle$  e os números de Marcação Rápida com um # (por exemplo  $\pm 006$ , #009).

**6** Prima OK quando tiver terminado de adicionar números.

 $\blacksquare$  Efectue um dos seguintes passos:

- Introduza o nome usando o teclado de marcação (até 15 caracteres). Pode usar a tabela em Introduzir Texto na página 146 para ajudar a introduzir as letras. Prima **OK**.
- Prima **OK** para guardar o grupo sem um nome.

**8**

#### Capítulo 8

- 8 Escolha uma das opções abaixo: (MFC-8460N)
	- Para memorizar a resolução de fax,  $prima \triangle$  ou  $\nabla$  para seleccionar Std, Fina, S. Fina OU Foto. Prima **OK**.
	- Prima OK se não quiser alterar a resolução predefinida.

#### (MFC-8860DN e MFC-8870DW)

- $\blacksquare$  Se tiver seleccionado  $\text{Fax}/\text{IFAX}$  em  $\bullet$ , prima  $\blacktriangle$  ou  $\nabla$  para seleccionar Std, Fina, S. Fina Ou Foto. Prima OK e depois vá para **@**.
- Se tiver seleccionado E-Mail em  $\bullet$ , prima  $\blacktriangle$  ou  $\nabla$  para seleccionar P/B 200x100 ppp ou B/W200ppp. Pr[i](#page-69-1)ma OK e depois vá para **@**.
- Prima **OK** se não quiser alterar a resolução predefinida. Vá para  $\circledR$ .

### **Nota**

- Se tiver selecciona[d](#page-68-1)o  $Fax/IFAX$ em  $\bullet$  e adicionado números de Um Toque ou de Marcação Rápida que estão memorizados como 'IFAX', não pode seleccionar S. Fina.
- Quando criar um grupo ou distribuição utilizando Digitalização para E-mail apenas B/W200x100 e B/W200ppp estão disponíveis. O formato do ficheiro pode ser TIFF ou PDF.

<span id="page-69-1"></span>**9** Seleccione o formato do ficheiro (TIFF ou PDF) que será utilizado para enviar para o seu computador.

<span id="page-69-0"></span>**10** Efectue um dos seguintes passos:

- Para memorizar outro grupo para distribuição, vá p[a](#page-68-2)ra  $\bigcirc$ .
- Para concluir a memorização para distribuição, prima **Parar/Sair**.

### **Combinação de números de Marcação Rápida <sup>8</sup>**

Pode associar mais de um número de Marcação Rápida quando marcar. Esta função pode ser útil se precisar de marcar um código de acesso para uma operadora de longa distância a uma tarifa mais económica.

Por exemplo, pode ter armazenado '555' na Marcação Rápida 003 e ' 7000' na Marcação Rápida 002. Pode utilizar ambos para marcar '555-7000' se premir as seguintes teclas:

Mantenha premida **Shift** enquanto prime **Busca/Marc Rápida**, **003**, Mantenha premida **Shift** enquanto prime **Busca/Marc Rápida**, **002** e **Iniciar**.

Os números podem ser adicionados manualmente introduzindo-os no teclado de marcação:

Mantenha premida **Shift** enquanto prime **Busca/Marc Rápida**, **003**, **7001** (no teclado de marcação), e **Iniciar**.

Este irá marcar '555-7001'. Também pode adicionar uma pausa premindo na tecla **Remarc/Pausa**.

### **Tons ou impulsos <sup>8</sup>**

Se o seu serviço de marcação for de Impulsos mas quer enviar sinais de Tons (para banking, por exemplo), siga as instruções em baixo. Se o seu serviço for de Tons, não necessita de usar esta função para enviar sinais de tons.

- $\blacksquare$  Levante o auscultador do telefone externo.
- $\overline{2}$  Prima # no painel de controlo do aparelho. Quaisquer dígitos marcados depois disso enviam sinais de tons. Quando desligar, o aparelho reverte para o serviço de marcação por Impulsos.

<span id="page-70-0"></span>**Opções de ligação remota para fax <sup>9</sup>**

As funções de ligação remota para fax Permite-lhe receber faxes quando não estiver perto do aparelho.

**9**

Pode utilizar somente uma opção de ligação remota para fax de cada vez.

## <span id="page-70-1"></span>**Reenvio de Faxes**

A função Reenvio de Fax consente-lhe reenviar automaticamente os faxes recebidos para outro aparelho. Se seleccionar Impressão de Segurança Lig., o aparelho também imprime o fax.

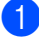

#### a Prima **Menu**, **2**, **5**, **1**.

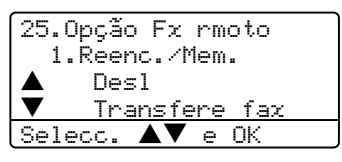

- **2** Prima  $\triangle$  ou  $\nabla$  para seleccionar Transfere fax. Prima **OK**. O LCD pede para introduzir o número de fax para onde pretende reenviar os faxes.
- **3** Introduza o número de reenvio de fax utilizando o teclado de marcação (máx. 20 dígitos), a Tecla Um Toque, ou utilizando o **Busca/Marc Rápida** e a localização de três dígitos.

### **Nota**

- Se memorizar um grupo numa Tecla de Um Toque ou numa localização de Marcação Rápida, os faxes serão enviados para vários números de fax.
- (apenas MFC-8860DN e MFC-8870DW) Também pode introduzir um endereço de E-mail se o seu aparelho tiver sido configurado para a função Internet Fax. (Para maiores detalhes sobre Internet Fax, consulte o *Manual do Utilizador de Rede no CD-ROM*. Para informações sobre o Reenvio de Fax por E-mail, consulte o Brother Solutions Center em [http://solutions.brother.com\)](http://solutions.brother.com)
- Prima OK.
- Prima  $\triangle$  ou  $\nabla$  para seleccionar Lig. ou Desl..

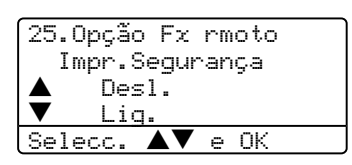

Prima **OK**.

Prima Parar /Sair.

### **Nota**

Se seleccionar Impressão de Segurança Lig., o aparelho também imprime um fax no seu aparelho de maneira de modo que terá uma cópia. Isto é uma função de segurança caso ocorra uma interrupção de energia antes que o fax seja enviado, ou ocorra um problema no aparelho receptor. O aparelho pode armazenar faxes até um máximo de 4 dias se há uma interrupção de energia. Passados 4 dias, os faxes que se encontram na memória do aparelho serão apagados.

### <span id="page-71-0"></span>**Memorização de faxes <sup>9</sup>**

A função memorização de fax consente-lhe memorizar os faxes recebidos na memória do aparelho. Pode recuperar os faxes memorizados de um aparelho de fax noutra localização, usando os comandos de Recolha Remota; consulte *[Recolher](#page-74-0)  [mensagens de fax](#page-74-0)* na página 63. O aparelho imprime automaticamente uma cópia do fax memorizado.

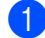

a Prima **Menu**, **2**, **5**, **1**.

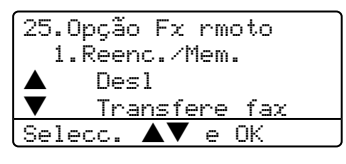

- 2 Prima  $\triangle$  ou  $\nabla$  para seleccionar Memoriza faxes. Prima **OK**.
- c Prima **Parar /Sair**.

### **Recepção PC fax <sup>9</sup>**

A função recepção PC Fax consente-lhe enviar automaticamente os faxes recebidos para o computador. Pode utilizar o PC para ver e armazenar esses faxes. Se o computador estiver desligado quando os faxes são recebidos, o aparelho memorizaos na memória até quando ligar novamente o computador. Se seleccionar Impressão de Segurança Lig., o aparelho também imprime o fax. (Consulte *[Reenvio de Faxes](#page-70-1)* na página [59.](#page-70-1))

Para que a função recepção PC fax funcione, deve estar ligado a um computador que tenha o software MFL Pro-Suite instalado. (Consulte o *Recepção PC-fax no Manual do Utilizador de Software que se encontra no CD-ROM*.)

a Prima **Menu**, **2**, **5**, **1**.

25.Opção Fx rmoto 1.Reenc./Mem. a Desl b Transfere fax Selecc.  $\blacktriangle\blacktriangledown$  e OK

- **2** Prima  $\triangle$  ou  $\nabla$  para seleccionar Recep. Pc fax. Prima **OK**.
- **3** Prima  $\triangle$  ou  $\nabla$  para seleccionar a interface à qual o PC está ligado (<USB> ou <Paralelo>), ou o nome do seu computador se o aparelho está ligado a uma rede.

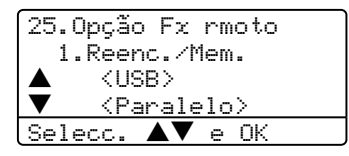

- Prima  $\triangle$  ou  $\nabla$  para seleccionar Lig.
	- ou Desl.. Prima **OK**.

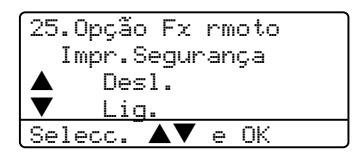

e Prima **Parar /Sair**.

#### **Nota**

- Se o aparelho tiver problemas e não imprimir os faxes que estão na memória, pode utilizar esta configuração para transferir os faxes para um PC. (Para detalhes, consulte *[Mensagens de Erro](#page-117-0)* na [página 106](#page-117-0).)
- A recepção PC fax não é suportada em Windows NT® Workstation Versão 4.0 quando o aparelho está ligado a uma rede ou a Mac OS®. (Consulte *recepção PC FAX no Manual do Utilizador de Software no CD-ROM*.)
# **Alterar as Opções de Fax Remoto**

Se os faxes recebidos permanecem na memória do aparelho quando alterar para outra opção de fax remoto, o LCD apresenta a seguinte mensagem:

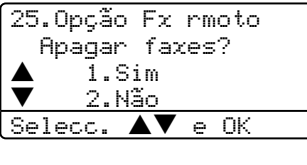

ou

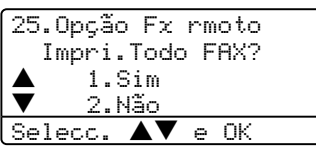

- Se premir **1**, os faxes na memória serão apagados ou imprimidos antes de alterar a configuração. Se já tiver sido imprimida uma cópia de segurança essa não será impressa de novo.
- Se premir **2**, os faxes na memória não serão apagados ou imprimidos e a configuração não será alterada.

Se os faxes recebidos permanecem na memória do aparelho quando alterar para Recep. Pc fax a partir de outra opção de fax remoto (Transfere fax ou Memoriza faxes), o LCD apresenta a seguinte mensagem:

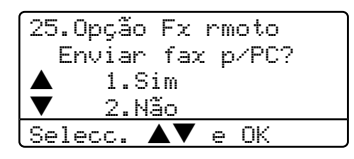

■ Se premir **1**, os faxes na memória serão enviados para o seu computador antes de alterar a configuração. Os faxes que se encontram na memória serão enviados para o computador, quando o ícone de Recepção PC-Fax estiver activo no seu computador. *Consulte o Manual do Utilizador de Software.*

■ Se premir **2**, os faxes na memória não serão apagados ou transferidos para o seu PC e a configuração não será alterada.

# <span id="page-72-0"></span>**Desactivar as opções de fax remoto <sup>9</sup>**

Se colocar a opção fax remoto em Desle houver faxes na memória do seu aparelho, o LCD oferece-lhe duas possibilidades.

- Se pressionar **1**, todos os faxes não impressos serão imprimidos e eliminados antes da desactivação da configuração. Se já tiver sido imprimida uma cópia de segurança essa não será impressa de novo.
- b Se premir **2**, a memória não será cancelada e a configuração não será alterada.

# **Recolha remota <sup>9</sup>**

A função recolha remota consente-lhe recolher os faxes memorizados quando estiver longe do aparelho. Pode contactar o seu aparelho através de qualquer telefone ou aparelho de fax utilizando tons e depois usar o Código de Acesso Remoto para recolher os faxes.

# **Configurar um código de acesso remoto <sup>9</sup>**

O código de acesso remoto permite-lhe aceder às funções de recolha remota quando não estiver junto do aparelho. Antes de usar as funções de acesso remoto e de recolha, deve definir o seu próprio código. O código predefinido é o código inactivo:  $- - +\lambda$ .

### a Priima **Menu**, **2**, **5**, **2**.

25.Opção Fx rmoto 2.Acesso remoto Cód. Acesso:---\* Prima Tecla e OK

<span id="page-73-0"></span>2 Introduza um código de três dígitos utilizando os números  $0 - 9$ ,  $\div$  ou #. Prima **OK**.

c Prima **Parar /Sair**.

## **Nota**

Não utilize o mesmo código utilizado para o seu Código de Recepção de Fax **l51**) ou Código de Atendimento de Telefone (**#51**). Consulte *[Usar Códigos Remotos](#page-60-0)* [na página 49.](#page-60-0)

Pode alterar o código em qualquer altura. Se pretender desactivar o código, prima **Limpar/Voltar** e OK na **@** para repôr a configuração predefinida  $- - +\n<sub>+</sub>$ .

# **Utilizar o código de acesso remoto <sup>9</sup>**

Marque o seu número de fax num telefone ou outro aparelho de fax usando tons.

- 2 Quando o aparelho de fax atender, introduza imediatamente o seu código de acesso remoto. (3 dígitos seguidos por  $\star$ ).
- **3** O aparelho assinala se recebeu mensagens:
	- *Nenhum sinal* Nenhuma mensagem recebida *1sinal longo*
	- Mensagem de fax recebida
- d O aparelho emite dois sinais curtos para indicar-lhe para introduzir um comando. O aparelho desliga se passarem mais de 30 segundos sem introduzir um comando. Se introduzir um comando inválido, o aparelho emite um sinal três vezes.
- **5** Prima **9 0** para reiniciar o aparelho quando terminar.
- 6 Desligue.

## **Nota**

Se configurar o aparelho para modo Manual e pretender usar as funções de recolha remota, pode aceder ao aparelho aguardando cerca de 2 minutos depois de começar a tocar e depois introduzindo o código de acesso remoto no espaço de 30 segundos.

# <span id="page-74-1"></span>**Recolher mensagens de fax <sup>9</sup>**

- 1 Marque o seu número de fax.
- Quando o aparelho atender, introduza imediatamente o seu código de acesso remoto (3 dígitos seguidos de  $\star$ ). Se ouvir um sinal longo, existem mensagens.
- **6** Quando ouvir dois sinais curtos, utilize o teclado para introduzir **9 6 2**.
- $\overline{4}$  Aguarde o sinal longo e introduza, por meio do teclado de marcação, o número do aparelho de fax remoto para onde pretende enviar as mensagens de fax seguido de **##** (até 20 dígitos).
- **b** Deslique depois de ouvir o aparelho emitir um sinal. O seu aparelho contacta o outro aparelho que em seguida vai imprimir as suas mensagens de fax.

## **Nota**

Também pode inserir uma pausa num número de fax usando a tecla #.

# <span id="page-74-0"></span>**Alterar o número de reenvio de fax <sup>9</sup>**

Pode alterar a configuração original do número de reenvio de fax a partir de outro telefone ou aparelho de fax usando marcação por tons.

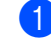

- Marque o seu número de fax.
- Quando o aparelho atender, introduza o seu código de acesso remoto (3 dígitos seguidos de  $\angle$ ). Se ouvir um sinal longo, existem mensagens.
- $\overline{3}$  Quando ouvir dois sinais curtos, utilize o teclado para introduzir **9 5 4**.
- $\overline{4}$  Aguarde um sinal longo e introduza, por meio do teclado de marcação, o novo número do aparelho de fax remoto para onde pretende reenviar as mensagens de fax e depois prima **##** (até 20 dígitos).
- e Prima **<sup>9</sup> <sup>0</sup>** para reiniciar o aparelho quando terminar.
- **6** Desligue depois de ouvir o aparelho emitir um sinal.

## **Nota**

Também pode inserir uma pausa num número de fax usando a tecla #.

# **Comandos de fax remotos <sup>9</sup>**

Use os seguintes comandos para aceder às funções do aparelho quando não estiver perto deste. Quando contactar o aparelho e introduzir o Código de Acesso Remoto (3 dígitos seguidos de  $\star$ ), o sistema emite dois sinais curtos. Deve introduzir então o comando remoto.

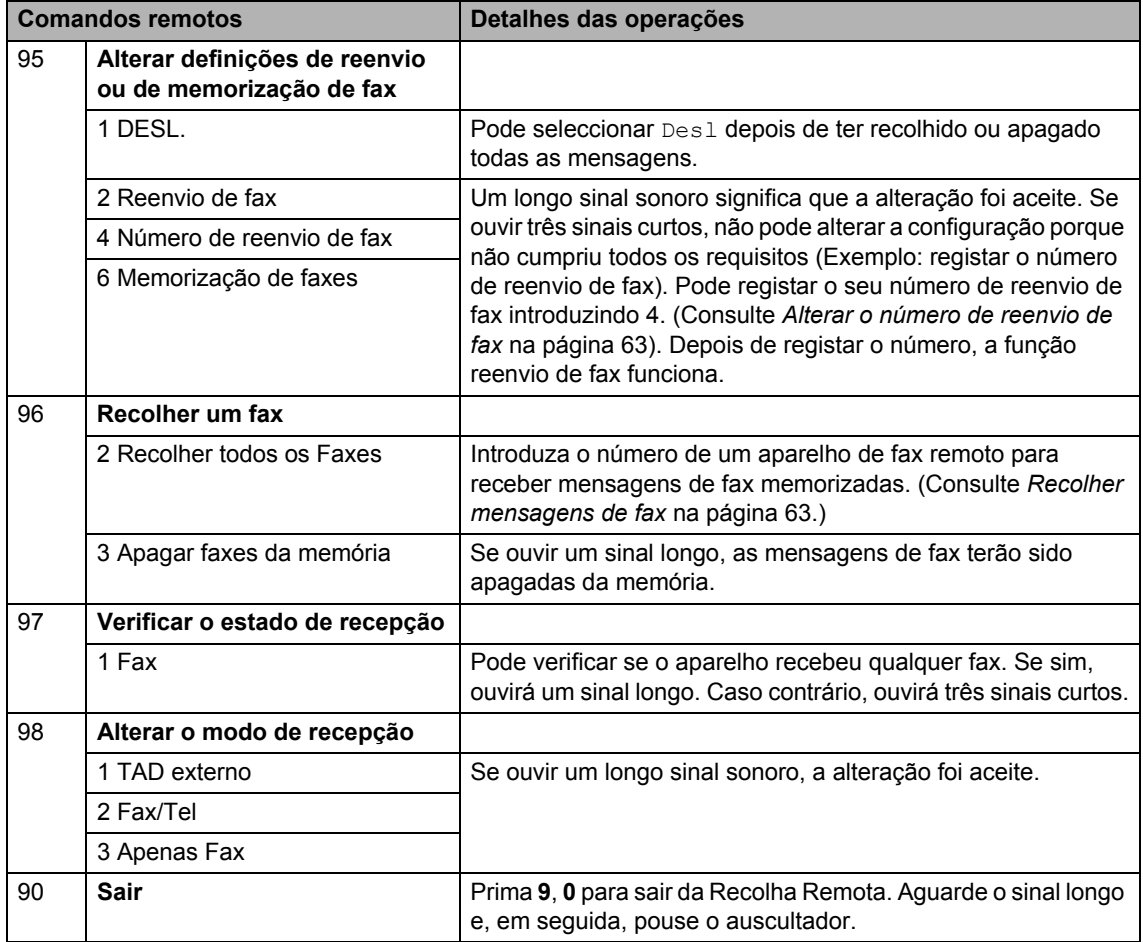

**10 Imprimir relatórios** 

# **Relatórios de fax**

Alguns relatórios de fax (verificação da transmissão e histórico de fax) podem ser impressos automaticamente ou manualmente.

# **Relatório de verificação da transmissão <sup>10</sup>**

Pode usar o relatório de transmissão como prova de envio de um fax. Este relatório indica a hora e data de transmissão e se a transmissão foi bem sucedida (indicado como "OK"). Se seleccionar Lig ou Lig+img, o relatório é impresso para cada fax que enviar.

Se enviar vários faxes para o mesmo destino, poderá ser necessário mais do que os números das tarefas para saber que faxes devem ser enviados de novo. Se seleccionar Lig+img ou Desl+img será impressa uma secção da primeira página do fax no relatório para o ajudar a recordar-se.

Quando o relatório de verificação está Desl, ou Desl+img, o relatório apenas será impresso se houver um erro de transmissão.

a Prima **Menu**, **2**, **4**, **1**.

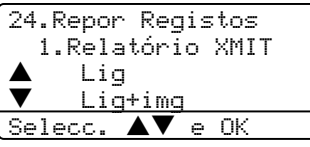

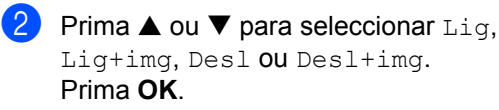

c Prima **Parar /Sair**.

# **Histórico de Fax**

Pode configurar o aparelho para imprimir históricos de fax (relatórios de actividade) em intervalos específicos (cada 50 fax, 6, 12 ou 24 horas, 2 ou 7 dias). Se seleccionar Todos os 50 Fax, o aparelho imprime o relatório de actividade quando o aparelho armazenar 50 tarefas.

Se configurar o intervalo para Des1, pode imprimir o relatório seguindo as fases da próxima página.

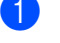

a Prima **Menu**, **2**, **4**, **2**.

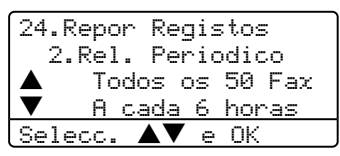

Prima ▲ ou ▼ para seleccionar um intervalo. Prima **OK**. Se seleccionar 7 dias, o ecrã

pede para seleccionar um dia a partir do qual começa a contagem decrescente de 7 dias.

**3** Introduza a hora de início da impressão em formato de 24 horas. Prima **OK**. Por exemplo: introduza 19:45 para 7:45 PM.

# d Prima **Parar /Sair**.

Se seleccionar 6, 12, 24 horas, 2 ou 7 dias, o aparelho imprime o relatório na hora seleccionada e elimina todas as tarefas da memória. Se a memória do aparelho ficar cheia com 200 tarefas antes de atingir a hora seleccionada, o aparelho imprime o relatório de actividade mais cedo e elimina todas as tarefas da memória.

Se pretender imprimir um relatório extra antes da hora marcada, pode imprimi-lo manualmente sem eliminar as tarefas da memória.

Capítulo 10

# **Relatórios <sup>10</sup>**

Estão disponíveis os seguintes relatórios:

1 Verif. Transm.

Visualiza o Relatório de Verificação da Transmissão, ao máximo, para os últimos 200 faxes enviados e imprime o último relatório.

2 Lista de ajuda

Imprime uma lista das funções mais utilizadas para ajudá-lo a programar o aparelho.

3 Lista Telefón.

Imprime uma lista dos nomes e números armazenados na memória de Um Toque e de Marcação Rápida, por ordem numérica ou alfabética.

4 Fax Diário

Imprime uma lista de informações relativa aos seus 200 últimos faxes recebidos e enviados.

(TX: transmitir.) (RX: receber.)

5 Defin Vtilizor

Imprime uma lista das configurações actuais.

6 Config de Rede

Apresenta uma lista das configurações de rede.

7 Form. Pedido

Pode imprimir um formulário de encomenda de acessórios para preencher e enviar para o seu representante Brother.

# **Como imprimir um relatório <sup>10</sup>**

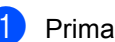

a Prima **Menu**, **5**.

5.Impr.relat 1.Verif. Transm. 2.Lista de ajuda 3.Lista Telefón. Selecc.  $\blacktriangle \blacktriangledown$  e OK

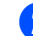

<sup>2</sup> Escolha uma das opções em baixo: Prima  $\blacktriangle$  ou  $\nabla$  para seleccionar o relatório pretendido. Prima **OK**.

■ Introduza o número do relatório que deseja imprimir. Por exemplo, prima **2** para imprimir a lista de ajuda.

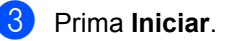

# **11 Polling <sup>11</sup>**

Polling consente de configurar o aparelho de forma que outras pessoas possam receber os seus faxes, mas pagam a chamada. Também lhe permite de contactar outro aparelho de fax e de receber um fax do mesmo e, as despesas são por sua conta. Para poder funcionar a função polling deve estar configurada em ambos os aparelhos. Nem todos os aparelhos de fax permitem usar o polling.

# **Recepção por Polling**

A recepção por Polling consente-lhe contactar outro aparelho para receber um fax.

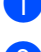

Acerte-se de estar no modo Fax  $\sqrt{3}$ .

b Prima **Menu**, **2**, **1**, **8**.

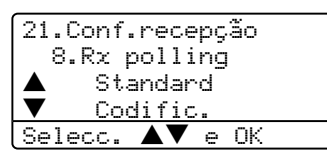

 $\bigotimes$  Prima  $\blacktriangle$  ou  $\nabla$  para seleccionar Standard. Prima **OK**.

**4** Introduza o número de fax no qual pretende efectuar o polling. Prima **Iniciar**.

# **Polling codificado**

Polling Codificado consente-lhe limitar o acesso aos documentos a ser transmitidos por polling Polling Codificado funciona apenas noutro aparelho de fax Brother. Se quiser aceder a um fax de um aparelho Brother codificado deve introduzir o código de segurança.

- Acerte-se de estar no modo Fax  $\Box$ .
- b Prima **Menu**, **2**, **1**, **8**.
- $3$  Prima  $\triangle$  ou  $\nabla$  para seleccionar Codific.. Prima **OK**.
- 4. Introduza um código de segurança de quatro dígitos. Prima **OK**. Este é código de segurança do aparelho ao qual efectuar "polling".
	- Introduza o número de fax no qual pretende efectuar o polling.
- f Prima **Iniciar**.

# **Polling programado**

Polling programado permite-lhe configurar o aparelho para começar a efectuar a recepção por Polling numa data posterior. Pode configurar apenas um Polling Programado.

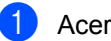

Acerte-se de estar no modo Fax  $\sqrt{\mathcal{L}}$ .

- b Prima **Menu**, **2**, **1**, **8**.
- Prima  $\triangle$  ou  $\nabla$  para seleccionar  $\tt{Timer}.$ Prima **OK**.
- Introduza a hora (formato de 24 horas) na qual pretende iniciar o "polling". Prima **OK**.

Por exemplo, introduza 21:45 para 9:45 PM.

**5** Introduza o número de fax no qual pretende efectuar o polling. Prima **Iniciar**.

O aparelho efectua a chamada de polling na hora definida.

# **Polling em sequência**

Polling em sequência permite-lhe solicitar documentos de vários aparelhos de fax numa operação.

- Acerte-se de estar no modo Fax  $\sqrt{2}$ .
	- b Prima **Menu**, **2**, **1**, **8**.

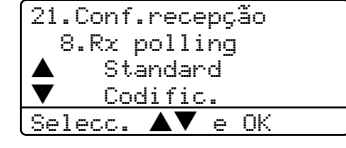

- **C** Prima  $\triangle$  ou  $\nabla$  para seleccionar Standard, Codific. ou Timer. Prima **OK**.
- $\overline{4}$  Escolha uma das opções em baixo: Se seleccionar Standard vá para a Fas[e](#page-79-0) **®**.
	- $\blacksquare$  Se seleccionar Codific., introduza um número de quatro dígitos e prima **OK** [e](#page-79-0), em seguida, vá para **®**.
	- Se seleccionar Timer, introduza a hora (em formato de 24 horas) na qual deseja iniciar o "polling" e **OK** e, [e](#page-79-0)m seguida, vá para  $\bigcirc$ .
- <span id="page-79-0"></span>Especifique os aparelhos de fax de destino , nos quais deseja efectuar o "polling" usando Um Toque, Marcação Rápida, Busca, um Grupo ou teclado de marcação. Deve premir **OK** entre cada entrada.

### **6** Prima **Iniciar**.

O aparelho contacta cada número ou g rupo para efectuar "polling" num documento.

Para cancelar o processo de polling, prima **Parar /Sair** enquanto o aparelho estiver a efectuar a marcação.

Para cancelar todas as tarefas de polling em sequência, prima **Menu**, **2**, **6**.

# **Transmitir em "Polling" <sup>11</sup>**

Transmitir em Polling permite-lhe configurar o seu aparelho para preparar um documento para ser recolhido por outro aparelho.

# **Configurar a transmissão por Polling**

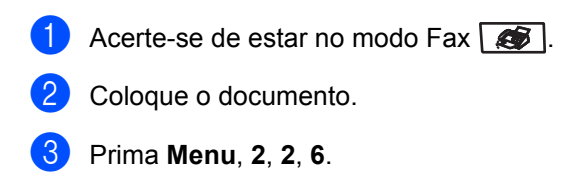

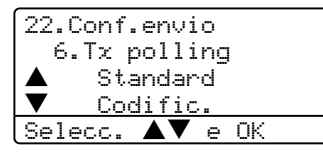

**4** Prima  $\triangle$  ou  $\nabla$  para seleccionar Standard. Prima **OK**.

# **Configurar a transmissão por Polling com código de**   $sequranca$

Polling Codificado consente-lhe limitar o acesso aos documentos a ser transmitidos por polling Polling Codificado funciona apenas noutro aparelho de fax Brother. Se outra pessoa quiser recolher a um fax do seu aparelho essa deve introduzir o código de segurança.

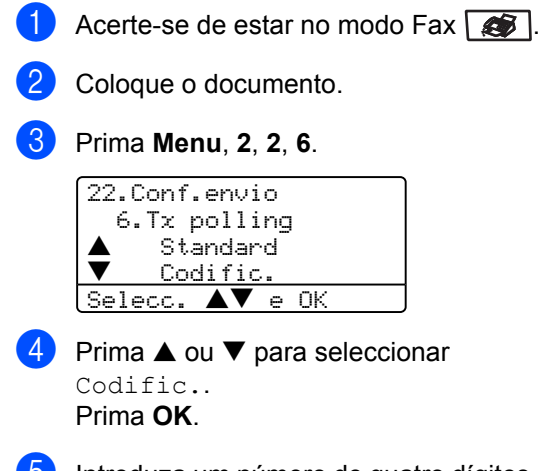

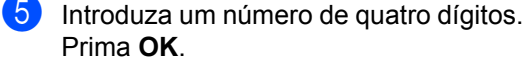

Capítulo 11

# **Secção III**

# $C$ ópia

**[Criar cópias](#page-83-0)** 72

<span id="page-83-0"></span>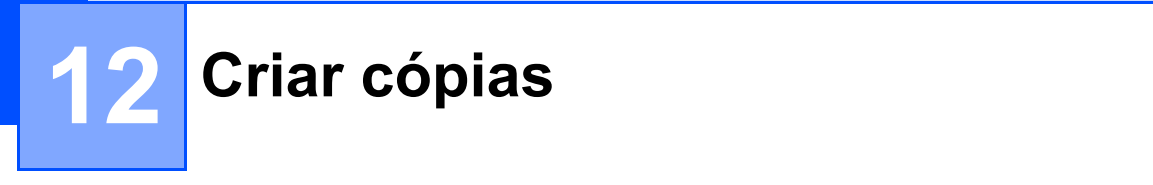

# **Como copiar <sup>12</sup>**

# **Entrar no modo Cópia**

Prima (**Cópia**) para entrar no modo Cópia.

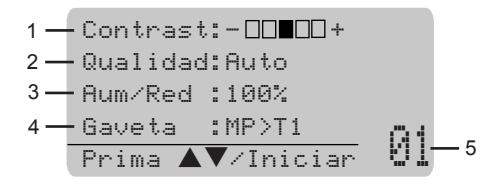

- **1 Contraste**
- **2 Qualidade**
- **3 Rácio de Cópia**
- **4 Uso da gaveta**
- **5 Número de Cópias**

# **Criar uma única cópia <sup>12</sup>**

- **1** Acerte-se de estar no modo Cópia  $\bullet$
- Coloque o documento.
- Prima **Iniciar**.

# **Criar Cópias Múltiplas <sup>12</sup>**

Acerte-se de estar no modo Cópia  $\overline{\bullet}$  .

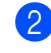

- **Coloque o documento.**
- **3** Utilize o teclado de marcação para introduzir o número de cópias (até 99).
- d Prima **Iniciar**.

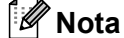

Para organizar as cópias, prima **Grupo**. (Consulte *[Ordenar cópias utilizando o](#page-90-0)  ADF* [na página 79](#page-90-0).)

# **Interromper a cópia**

Para interromper a cópia, prima **Parar /Sair**.

# **Opções de Cópia**

Quando pretender alterar rapidamente as configurações de cópia, temporariamente para a próxima cópia, use as teclas de Cópia. Pode usar diferentes combinações.

(MFC-8460N)

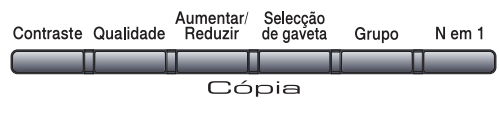

(MFC-8860DN e MFC-8870DW)

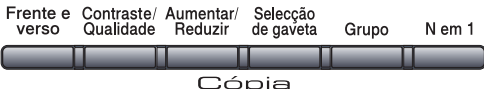

O aparelho repõe os valores predefinidos passados 60 segundos ou se o Modo Temporizador faz voltar o aparelho para o Modo fax. (Consulte o *[Modo temporizador](#page-28-0)* na [página 17.](#page-28-0))

# **Alterar a qualidade da cópia <sup>12</sup>**

Pode seleccionar de uma gama de configurações de qualidade. A configuração predefinida é Auto.

 $\blacksquare$  Auto

Automática é o modo recomendado para impressões normais. Adequada para documentos que contenham quer texto que fotografias.

**Texto** 

Adequada para documentos que contenham somente textos.

Foto

Adequada para copiar fotografias.

Para alterar temporariamente as configurações da qualidade, siga as instruções dadas em baixo:

- Acerte-se de estar no modo Cópia 8t |
- Coloque o documento.
- Utilize o teclado de marcação para introduzir o número de cópias (até 99).
- $\overline{4}$  (MFC-8460N) Prima **Qualidade**. (Somente MFC-8860DN e MFC-8870DW) Prima **Contraste/Qualidade**. Prima  $\triangle$  ou  $\nabla$  para seleccionar Qualidad. Prima **OK**.
- **b** Prima  $\triangleleft$  ou  $\triangleright$  para seleccionar Auto, Texto, Foto. Prima **OK**.

# **6** Prima **Iniciar**.

Para alterar as configurações predefinidas, siga as instruções dadas em baixo:

### a Prima **Menu**, **3**, **1**.

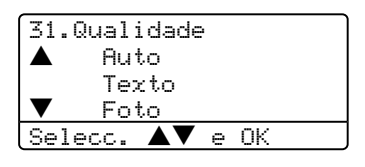

Prima  $\triangle$  ou  $\nabla$  para escolher a qualidade da cópia. Prima **OK**.

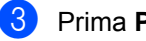

c Prima **Parar /Sair**.

# **Alterar a resolução de cópia <sup>12</sup>**

Pode alterar a resolução de cópia para 1200x600ppp se tiver seleccionado Texto a partir das opções **Qualidade** ou **Contraste/Qualidade**, e efectuar uma cópia com uma relação de 100% usando o vidro do scanner. Para alterar a resolução de cópia, siga as instruções dadas em baixo:

- Acerte-se de estar no modo Cópia .
- **2** Coloque o documento no vidro do digitalizador.
- c Prima **Menu**, **3**, **2**.

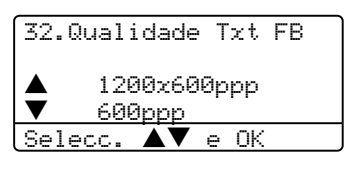

- 4 Prima  $\triangle$  ou  $\nabla$  para escolher a resolução de cópia. Prima **OK**.
	- e Prima **Parar /Sair**.

# **Aumentar ou reduzir as imagens copiadas <sup>12</sup>**

Pode seleccionar os seguintes rácios de aumento ou redução:

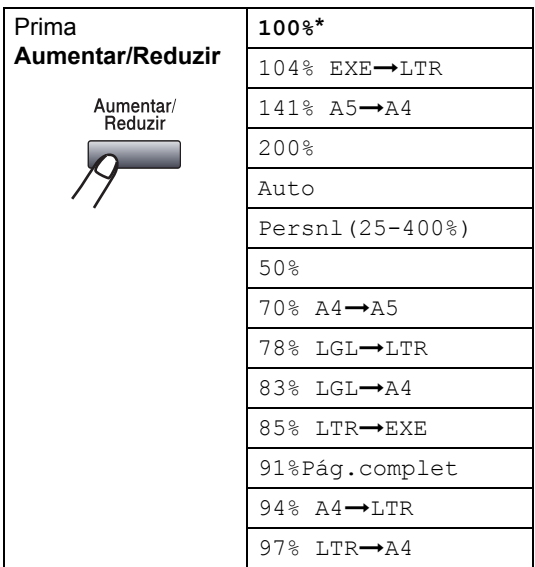

Persnl(25-400%) permite introduzir um rácio entre 25% e 400%.

Auto configura o aparelho para calcular o rácio de redução que melhor se adapta ao tamanho do papel.

Para ampliar ou reduzir a próxima cópia, siga as instruções dadas em baixo:

- Acerte-se de estar no modo Cópia <del>ක</del> |
- Coloque o documento.

Utilize o teclado de marcação para introduzir o número de cópias (até 99).

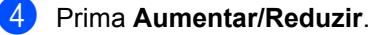

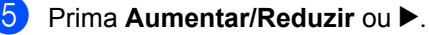

6 Escolha uma das opções em baixo:

- Prima  $\blacktriangle$  ou  $\nabla$  para seleccionar o rácio de aumento ou redução desejado. Prima **OK**.
- Prima  $\triangle$  ou  $\nabla$  para seleccionar Persnl (25-400%). Prima **OK**. Utilize o teclado de marcação para introduzir um rácio de aumento ou redução entre 25% a 400%. (Por exemplo, prima **5 3** para introduzir 53%.) Prima **OK**.
- Prima Iniciar.

# **Nota**

- A configuração Auto está disponível somente quando se carrega do ADF.
- Opções de Disposição da Página (2 em 1 (V), 2 em 1 (H), 4 em 1 (V), 4 em 1 (H) ou Poster (3 x 3)) não estão disponíveis com Aumentar/Reduzir. (P) significa Vertical e (L) significa

Horizontal.

# **Criar cópias N em 1 ou um poster <sup>12</sup>**

Pode reduzir a quantidade de papel usado quando copiar utilizando a função de cópia N em 1. Isso consente-lhe copiar duas ou quatro páginas numa página, consentindolhe poupar papel.

Também pode criar um poster. Quando utilizar a função poster o seu aparelho divide o documento em secções e, depois, amplia as secções que se podem agrupar num poster. Se desejar imprimir um poster, utilize o vidro do digitalizador.

### **Importante <sup>12</sup>**

- Acerte-se de que o tamanho do papel esteja configurado para Letter, A4, Legal ou Folio.
- $\blacksquare$  (v) significa Retrato e ( $\text{H}$ ) significa Paisagem.
- Pode utilizar a função de cópia N em 1 e poster com tamanho de cópia 100%.
- Pode criar somente um poster de cada vez.
- **a** Acerte-se de estar no modo Cópia  $\bullet$ .
- Coloque o documento.
- **3** Utilize o teclado de marcação para introduzir o número de cópias (até 99).
- Prima **N** em 1.
- **b** Prima  $\triangle$  ou  $\nabla$  para seleccionar 2 em 1 (V), 2 em 1 (H), 4 em 1 (V), 4 em 1 (H), Poster (3 x 3) OU Desl (leml). Prima **OK**.
- **6** Prima **Iniciar** para digitalizar a página seguinte. Se estiver a criar um poster ou colocar um documento no ADF, o aparelho digitaliza as páginas e inicia a imprimir.

### **Se estiver a utilizar o vidro do digitalizador, vá para a Fase** [g](#page-86-0)**.**

<span id="page-86-0"></span>g Após o aparelho ter digitalizado a página, prima **1** para digitalizar a página seguinte.

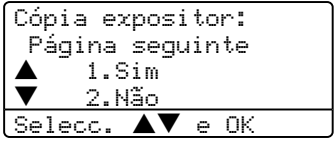

- <span id="page-86-1"></span>8 Coloque a próxima página no vidro do digitalizador. Prima **OK**. Repita as Fases  $\bigcirc$  $\bigcirc$  $\bigcirc$  e  $\bigcirc$  para cada página da disposição.
	- i Após ter digitalizado todas as páginas do documento, prima **2** para terminar.

### **Se estiver a copiar do ADF:**

Coloque o documento virado para cima na direcção mostrada abaixo.

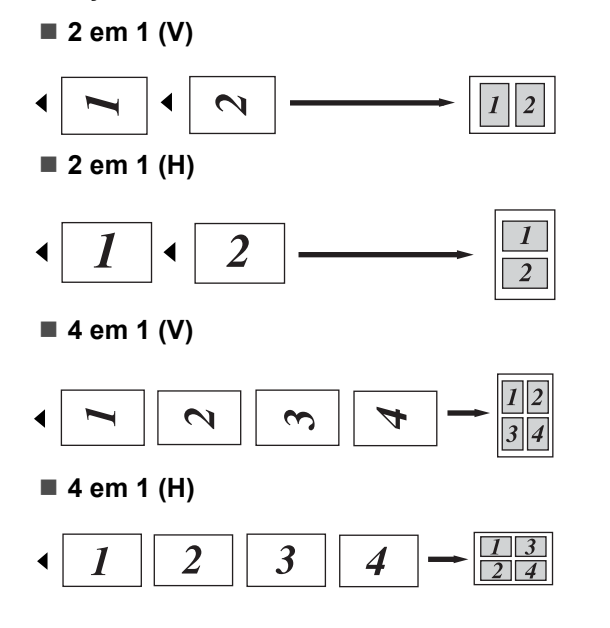

### **Se estiver a copiar do vidro do digitalizador: <sup>12</sup>**

Coloque o documento virado para baixo na direcção mostrada abaixo.

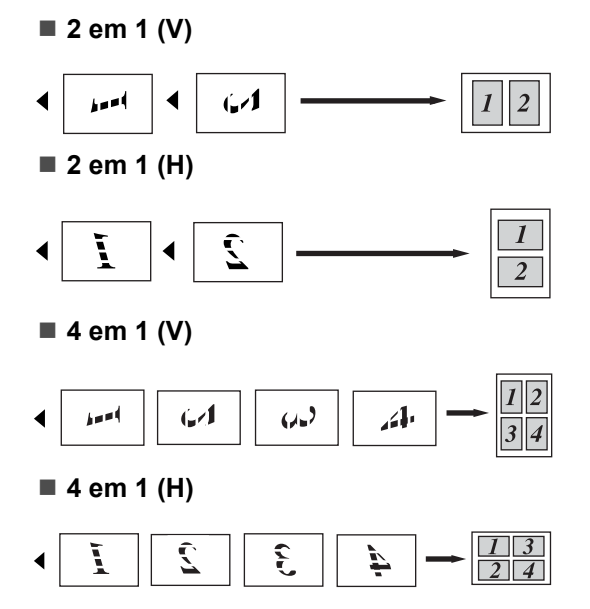

### ■ Poster (3x3)

Pode fazer uma cópia de tamanho de poster a partir de uma fotografia.

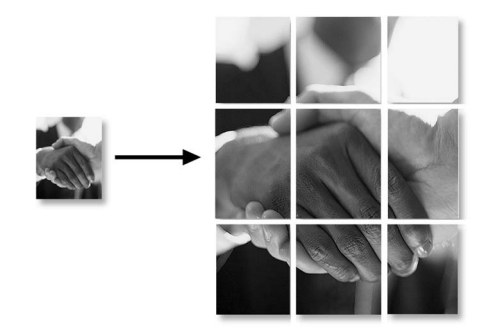

# **Cópia Duplex (frente e verso) (Somente MFC-8860DN e MFC-8870DW) <sup>12</sup>**

Se quiser copiar automaticamente um documento de 2-faces utilizando a função cópia em duplex, coloque o seu documento no ADF.

### **Cópia Duplex**

■ 1 face  $\rightarrow$  2 faces

Vertical

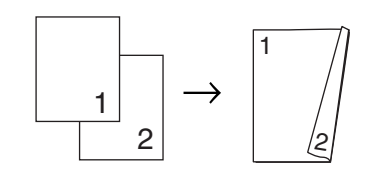

**Horizontal** 

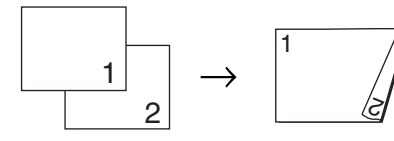

■ 2 faces  $\rightarrow$  2 faces

Vertical

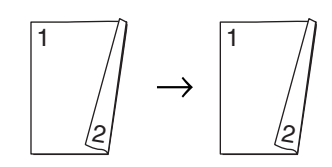

**Horizontal** 

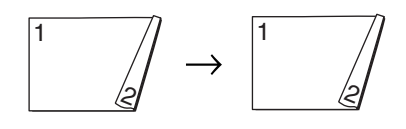

### ■ 2 faces  $\rightarrow$  1 face

Vertical

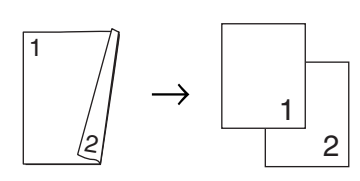

**Horizontal** 

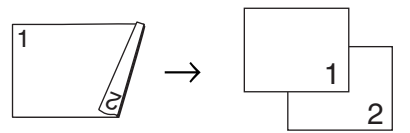

Acerte-se de estar no modo Cópia **a**.

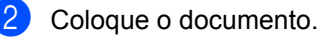

- 
- 3 Utilize o teclado de marcação para introduzir o número de cópias (até 99).
- 4 Prima **Frente e verso** e ▲ ou ▼ para seleccionar 1 face  $\rightarrow$  2 faces.  $2$ faces  $\rightarrow$  2 faces ou  $2$ faces  $\rightarrow$  1face.

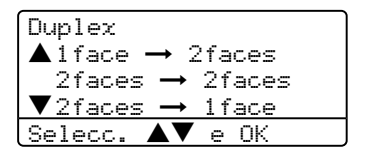

Prima **OK**.

**6** Prima **Iniciar** para digitalizar o documento.

**Nota**

Cópia em Duplex utilizando um documento de tamanho legal de duas faces não está disponível a partir do ADF. Capítulo 12

### **Se estiver a utilizar o vidro do digitalizador, vá para a Fase** [f](#page-89-0)**.**

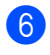

<span id="page-89-0"></span>**6** Após o aparelho ter digitalizado a página, prima **1** para digitalizar a página seguinte.

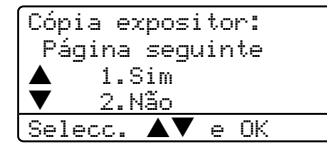

<span id="page-89-1"></span>**7** Coloque a próxima página no vidro do digitalizador. Prima **OK**. Repita as Fases  $\bigcirc$  $\bigcirc$  $\bigcirc$  e  $\bigcirc$  para cada página da disposição.

**8** Após ter digitalizado todas as páginas do documento, prima 2 na [f](#page-89-0)ase @ para terminar.

## **Cópia Duplex Avançada**

■ Avancada 2 faces → 1 face Vertical

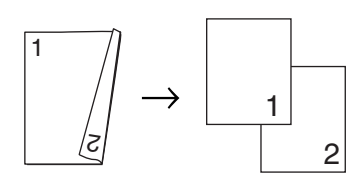

Horizontal

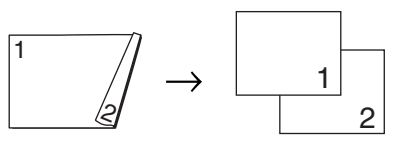

■ Avançada 1 face → 2 faces **Vertical** 

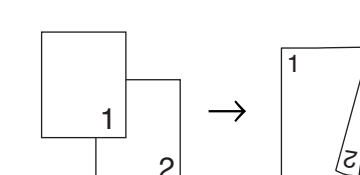

**Horizontal** 

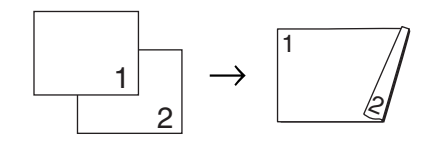

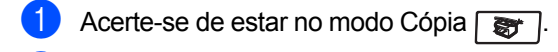

Coloque o documento.

- **3** Utilize o teclado de marcação para introduzir o número de cópias (até 99).
- **4** Prima **Frente e verso** e ▲ ou ▼ para seleccionar Avançado.
	- Duplex  $\triangle$ 1faces  $\rightarrow$  2faces  $2$ faces  $\rightarrow$  2face  $\blacktriangledown$ 2face  $\rightarrow$  1faces Selecc.  $\blacktriangle\blacktriangledown$  e OK

### Prima **OK**.

**b** Prima  $\triangle$  ou  $\nabla$  para seleccionar  $2$ faces  $\rightarrow$  1face ou  $1$ face  $\rightarrow$  2faces. Prima OK.

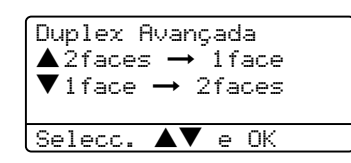

**6** Prima **Iniciar** para digitalizar o documento.

# **Nota**

Cópia em Duplex utilizando um documento de tamanho legal de duas faces não está disponível a partir do ADF.

### **Se estiver a utilizar o vidro do digitalizador, vá para a Fase** [g](#page-89-2)**.**

<span id="page-89-2"></span>**Z** Após o aparelho ter digitalizado a página, prima **1** para digitalizar a página seguinte.

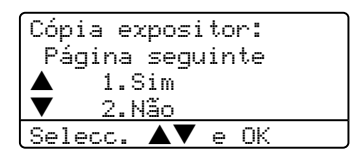

- <span id="page-89-3"></span>8 Coloque a próxima página no vidro do digitalizador. Prima **OK**. Repita as Fases  $\bigcirc$  $\bigcirc$  $\bigcirc$  e  $\bigcirc$  para cada página da disposição.
- **9** Após ter digitalizado todas as páginas do documento, prima **2** na fase [g](#page-89-2) para terminar.

# <span id="page-90-0"></span>**Ordenar cópias utilizando o ADF <sup>12</sup>**

Pode ordenar várias cópias. As páginas serão empilhadas pela ordem 1 2 3, 1 2 3, 1 2 3, etc.

- **Acerte-se de estar no modo Cópia**  $\overline{\bullet}$  .
- 2 Coloque o documento.
- **3** Utilize o teclado de marcação para introduzir o número de cópias (até 99).
- Prima **Grupo**.
- **5** Prima **Iniciar**.

# **Ajustar o contraste**

### **Contraste <sup>12</sup>**

Ajuste o contraste para melhorar a nitidez e a claridade da imagem.

Para alterar temporariamente as configurações da contraste, siga as instruções dadas em baixo:

- Acerte-se de estar no modo Cópia  $\bullet$  .
- 2 Coloque o documento.
- **3** Utilize o teclado de marcação para introduzir o número de cópias (até 99).

 $4$  (MFC-8460N)

Prima **Contraste**. (Somente MFC-8860DN e MFC-8870DW) Prima **Contraste/Qualidade**. Prima  $\triangle$  ou  $\nabla$  para seleccionar Contrast. Prima **OK**.

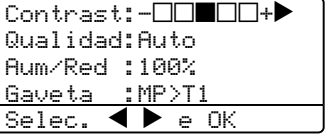

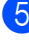

**b** Prima  $\triangleleft$  ou  $\triangleright$  para aumentar ou diminuir o contraste. Prima **OK**.

**6** Prima **Iniciar**.

Para alterar as configurações predefinidas, siga as instruções dadas em baixo:

# a Prima **Menu**, **3**, **3**.

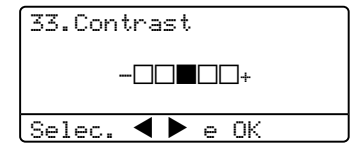

Prima  $\triangleleft$  ou  $\triangleright$  para alterar o contraste. Prima **OK**.

c Prima **Parar /Sair**.

# **Selecção da gaveta <sup>12</sup>**

Pode alterar a utilização da gaveta apenas na próxima cópia.

- Acerte-se de estar no modo Cópia  $\overline{\bullet}$
- 
- 2 Coloque o documento.
- **3** Utilize o teclado de marcação para introduzir o número de cópias (até 99).

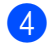

d Prima **Selecção de gaveta**.

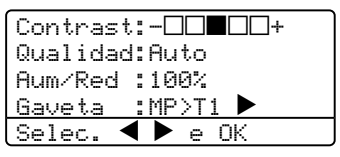

**b** Prima  $\triangleleft$  ou  $\triangleright$  para seleccionar a utilização da gaveta. Prima **OK**.

### **Prima Iniciar.**

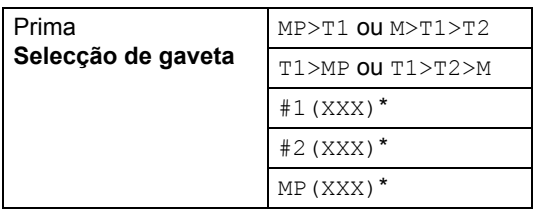

\* XXX é o tamanho de papel definido em **Menu**, **1**, **3**.

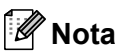

- T2 e #2 aparecem apenas se a gaveta do papel opcional estiver instalada.
- Para alterar a configuração de Selecção da Gaveta, Consulte *[Uso da Gaveta no](#page-29-0)  Modo Cópia* [na página 18](#page-29-0).

# **Mensagem memória cheia <sup>12</sup>**

Se a memória ficar cheia enquanto estiver a fazer cópias, a mensagem LCD irá guiá-lo para a próxima fase.

Se receber a mensagem Memória Cheia durante a digitalização de uma página seguinte, tem como opções premir **Iniciar** para copiar as páginas digitalizadas até aí ou premir **Parar /Sair** para cancelar a operação.

Para obter memória adicional, escolha uma das opções em baixo.

- Imprima os faxes que estão na memória. (Consulte *[Imprimir um fax a partir da](#page-56-0)  memória* [na página 45](#page-56-0).)
- Pode desactivar as opções de fax remoto. (Consulte *[Desactivar as opções de fax](#page-72-0)  remoto* [na página 61](#page-72-0).)
- Adicione memória opcional (Consulte *[Placa de memória](#page-103-0)* na página 92.)

# **Nota**

Quando a mensagem Memória Cheia for apresentada, poderá ser possível copiar se primeiro imprimir os faxes recebidos na memória, para restaurar a memória a 100%.

# **Secção IV**

 $\blacktriangleright$ 

# **Software**

**[Funções do Software e da Rede](#page-93-0)** 82

# <span id="page-93-0"></span>**13 Funções do Software e da Rede <sup>13</sup>**

O Manual de utilização no CD-ROM inclui os Manuais do Utilizador de Software e de Rede para as funções disponíveis quando o aparelho está ligado a um computador (por exemplo, Impressão e Digitalização).

**Impressão** 

(Para Windows®, consulte o *Capítulo 1 no Manual do Utilizador de Software que se encontra no CD-ROM*.)

(Para Macintosh®, consulte o *Capítulo 7 no Manual do Utilizador de Software que se encontra no CD-ROM*.)

■ Digitalização

(Para Windows®, consulte o *Capítulo 2 no Manual do Utilizador de Software que se encontra no CD-ROM*.)

(Para Macintosh®, consulte o *Capítulo 8 no Manual do Utilizador de Software que se encontra no CD-ROM*.)

■ ControlCenter2

(Para Windows®, consulte o *Capítulo 3 no Manual do Utilizador de Software que se encontra no CD-ROM*.)

(Para Macintosh®, consulte o *Capítulo 9 no Manual do Utilizador de Software que se encontra no CD-ROM*.)

Configuração remota

(Para Windows®, consulte o *Capítulo 5 no Manual do Utilizador de Software que se encontra no CD-ROM*.)

(Para Macintosh®, consulte o *Capítulo 11 no Manual do Utilizador de Software que se encontra no CD-ROM*.)

**Brother PC-FAX** 

(Para Windows®, consulte o *Capítulo 6 no Manual do Utilizador de Software que se encontra no CD-ROM*.)

(Para Macintosh®, consulte o *Capítulo 7 no Manual do Utilizador de Software que se encontra no CD-ROM*.)

 $\blacksquare$  LDAP

(Consulte *Manual do Utilizador de Rede que se encontra no CD-ROM*.)

■ Envio/Recepção de faxes em rede

(Consulte *Manual do Utilizador de Rede que se encontra no CD-ROM*.)

**Impressão em Rede** 

(Consulte *Manual do Utilizador de Rede que se encontra no CD-ROM*.)

■ Digitalização em Rede

(Para Windows®, consulte o *Capítulo 4 no Manual do Utilizador de Software que se encontra no CD-ROM*.)

(Para Macintosh®, consulte o *Capítulo 10 no Manual do Utilizador de Software que se encontra no CD-ROM*.)

■ Utilizadores de Rede sem fios (apenas MFC-8870DW)

(Para mais detalhes sobre a ligação do aparelho a uma Rede sem fios, consulte o *Guia de Instalação Rápida* e *Manual do Utilizador de Rede que se encontra no CD-ROM*.)

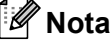

Consulte *[Como aceder ao Manual de](#page-13-0)  [Utilização completo](#page-13-0)* na página 2.

# **Secção V**

 $\blacktriangleright$ 

# Anexos

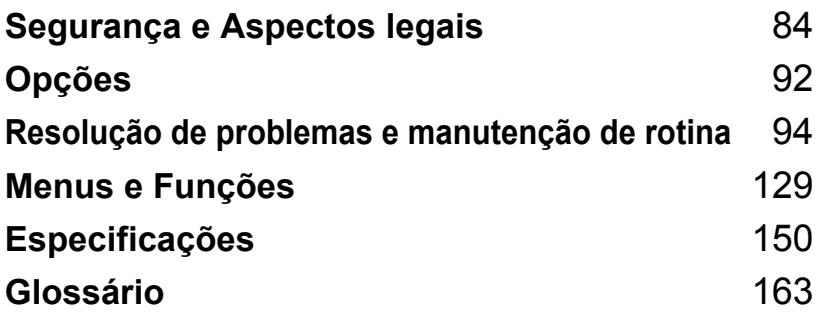

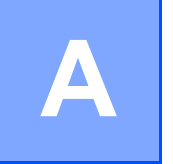

# <span id="page-95-0"></span>**Segurança e Aspectos legais**

# **Escolher uma localização**

Coloque o aparelho numa superfície plana e estável, não sujeita a vibrações. Coloque o aparelho perto de uma tomada de telefone normal com ligação à terra. Escolha uma localização cuja temperatura oscile entre 10° e 32,5° C.

- Acerte-se de que os cabos ligados ao aparelho não constituam um percurso perigoso.
- Evite colocar o aparelho em cima de alcatifa.
- Não o coloque perto de fontes de calor, ar condicionado, água, químicos ou refrigeradores.
- Não exponha o aparelho directamente à luz do sol, calor, humidade ou pó em excesso.
- Não ligue o aparelho a tomadas eléctricas controladas por interruptores de parede ou temporizadores automáticos ou, no mesmo circuito que electrodomésticos ou outro equipamento que possa causar variações na fonte de alimentação.
- Evite fontes de interferência, tais como altifalantes ou unidades de suporte de telefones sem fios.

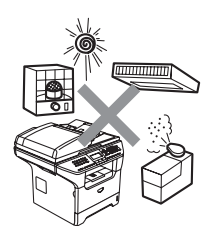

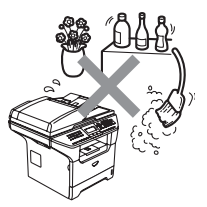

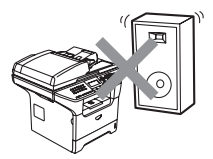

# **Informação Importante**

# **Medidas de segurança**

Leia estas instruções antes de tentar realizar qualquer operação de manutenção e, conserve-as para consultas futuras. Quando utilizar o seu equipamento de telefone, siga as precauções básicas de segurança para reduzir o risco de incêndios, choques eléctricos e danos pessoais.

- Não use este produto perto da água, ou num ambiente húmido
- Evite usar este produto durante uma tempestade com relâmpagos. Existe o risco remoto de choques eléctricos causados por relâmpagos.
- Não recomendamos a utilização de uma extensão eléctrica.
- Nunca instale fios telefónicos durante uma tempestade com relâmpagos. Nunca instale uma tomada de telefone num local húmido.
- Se qualquer cabo ficar danificado, desligue o aparelho e contacte o seu revendedor Brother.
- Não coloque quaisquer objectos sobre o aparelho, nem obstrua as aberturas de ventilação.
- Não utilize substâncias inflamáveis perto do aparelho. Isto poderá causar um incêndio ou choques eléctricos.
- Este produto deve ser ligado a uma fonte de alimentação CA com sistema de ligação à terra dentro do intervalo indicado na etiqueta dos valores nominais. NÃO ligue a uma fonte de alimentação DC. Se tiver dúvidas, contacte um electricista qualificado.
- Não coloque as pilhas numa fogueira. Estas podem explodir. Consulte as autoridades locais acerca das formas de destruição disponíveis.

# **ADVERTÊNCIA**

Antes de limpar o interior do aparelho, desligue primeiro a ficha da linha telefónica e, em seguida, a ficha do cabo de alimentação da tomada de corrente eléctrica.

Não manuseie a tomada com as mãos húmidas. Isto poderá causar choques eléctricos.

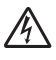

Verifique sempre que a ficha esteja completamente inserida.

# ⚠

Depois de usar o aparelho, algumas peças internas do mesmo estão extremamente quentes. Quando abrir a tampa dianteira ou posterior do aparelho, NÃO toque nas peças assinaladas a sombreado na figura seguinte.

A unidade fusível está marcada com uma etiqueta de alerta. NÃO remova nem danifique a etiqueta.

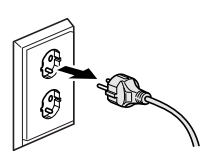

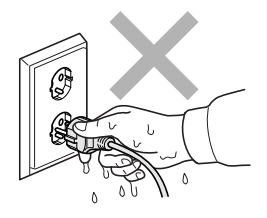

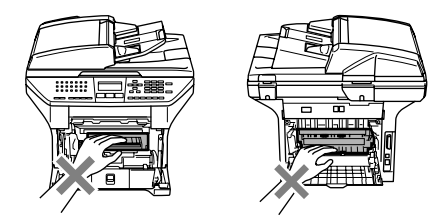

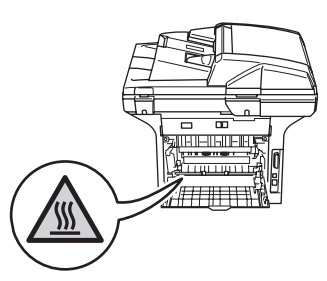

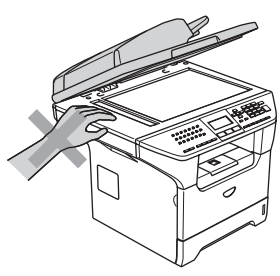

Para evitar ferimentos, não coloque as mãos no rebordo do aparelho sob a tampa dos documentos como ilustrado na figura.

Para evitar ferimentos, NÃO coloque os dedos nas áreas indicadas nas ilustrações.

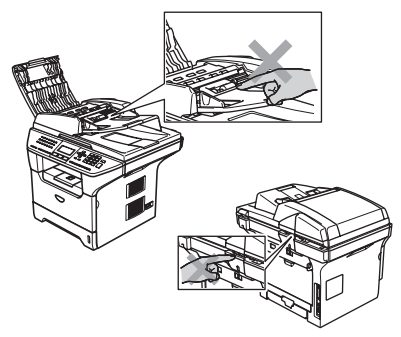

NÃO utilize um aspirador para limpar a tinta espalhada. Isto poderá fazer com que o pó do toner se inflame no interior do aspirador, iniciando um potencial incêndio. Limpe cuidadosamente o pó do toner com um pano seco, que não deixe fios e destrua-o de acordo com as normas locais.

Se deslocar o aparelho, utilize as pegas fornecidas. Primeiramente, acerte-se de ter desligado todos os cabos.

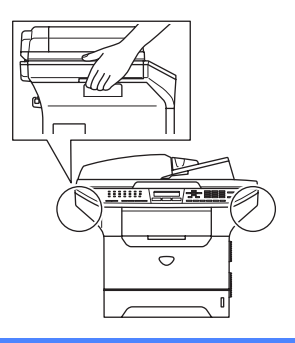

# **Especificação IEC 60825-1 A**

Este aparelho é um produto a laser da Classe 1 de acordo com as especificações IEC 60825-1. A etiqueta abaixo está afixada nos países onde é exigida.

Este aparelho possui um Díodo de Laser de Classe 3B que emite radiação invisível na Unidade do Digitalizador. A Unidade do Digitalizador não deve ser aberta em nenhuma circunstância.

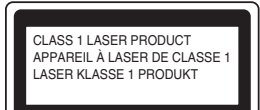

### Díodo de Laser

Comprimento de onda: 770 - 810 nm

Saída: 5 mW max.

Classe de Laser: Class 3B

**ADVERTÊNCIA**

A utilização de controlos, ajustes ou processos não especificados neste manual poderão causar exposição perigosa a radiações.

# **Desligar o dispositivo**

Este produto deve ser instalado perto de uma tomada eléctrica facilmente acessível. Em caso de emergências, deve desligar o cabo da tomada eléctrica para desligar completamente o equipamento.

# **Ligação LAN**

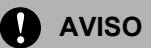

NÃO ligue este aparelho a uma ligação LAN que esteja sujeita a sobrevoltagens.

# **Interferências rádio**

Este produto cumpre com EN55022 (CISPR Publication 22)/Class B. Quando conectar o aparelho a um computador, verifique de utilizar os seguintes cabos de interface.

- 1 Um cabo de interface paralelo blindado com par de condutores torcidos e que esteja marcado compatível com IEEE 1284. O comprimento do cabo não deve ser superior a 2,0 metros.
- 2 Um cabo de interface USB cujo comprimento do não deve ser superior a 2,0 metros.

# **Directiva EU 2002/96/EC e EN50419 <sup>A</sup>**

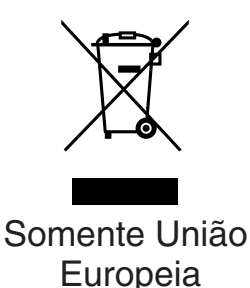

Este equipamento está marcado com símbolo de reciclagem acima mencionado. Isto significa, que no final da vida de trabalho deste equipamento terá que ser depositado num local apropriado para esse efeito. Não poderá ser atirado fora para o lixo doméstico. Esta atitude beneficiará o meio ambiente de todos. (Somente União Europeia)

# **Instruções importantes sobre a segurança**

- 1 Leia todas as instruções.
- 2 Guarde-as para consulta posterior.
- 3 Respeite todos os avisos e instruções assinalados no produto.
- 4 Desligue este produto da tomada antes de limpar o interior do aparelho. Não use líquidos ou produtos à base de aerossol. Use um pano humedecido para limpeza.
- 5 Não coloque este produto numa superfície instável. O produto pode cair, sofrendo danos graves.
- 6 As ranhuras e aberturas na parte posterior ou inferior da caixa servem para a ventilação. Para garantir o funcionamento fiável do produto e para evitar sobreaquecimento, estas aberturas nunca devem ser bloqueadas ou cobertas. As aberturas nunca devem ser bloqueadas colocando o produto numa cama, sofá, tapete ou outra superfície semelhante. Este produto nunca deve ser colocado perto ou sobre radiadores ou aquecedores. Este produto nunca deve ser colocado numa instalação pré-fabricada se não fornecer uma ventilação adequada.
- 7 Este produto deve ser ligado a uma fonte de alimentação CA dentro do intervalo indicado na etiqueta dos valores nominais. NÃO ligue a uma fonte de alimentação DC. Se tiver dúvidas, contacte um electricista qualificado.
- 8 Este produto está equipado com uma ficha de 3 pinos com ligação à terra. Esta ficha encaixa somente em tomadas com ligação à terra. Isto é uma função de segurança. Se não conseguir inserir a ficha na tomada, contacte o electricista para substituir a tomada obsoleta. Não ignore a função da ficha com ligação à terra.
- 9 Utilize apenas o cabo de alimentação fornecido com este aparelho.
- 10 Não coloque nada sobre o cabo de alimentação. Não coloque este produto em locais onde as pessoas possam pisar o cabo.
- 11 Não coloque nada em frente do aparelho que possa bloquear a recepção de faxes. Não coloque nada no caminho dos faxes recebidos.
- 12 Aguarde pela saída de todas as páginas antes de as remover do aparelho.
- 13 Desligue este aparelho da tomada eléctrica e consulte o Pessoal da Brother de Serviço Autorizado qualificado nas seguintes situações:
	- Quando o cabo de alimentação estiver danificado ou desgastado.
	- Caso tenha sido entornado líquido sobre o produto.
	- Se o produto foi exposto a chuva ou água.
	- Se o produto não funcionar normalmente quando seguir as instruções de funcionamento. Ajuste apenas os controlos abrangidos pelas instruções de funcionamento. O ajustamento incorrecto de outros controlos pode causar danos no aparelho e implicar um extenso trabalho por parte de um técnico qualificado para reparar o aparelho.
	- Se tiver deixado cair o produto ou se a caixa ficou danificada.
	- Se o produto apresentar alterações de funcionamento, indicando necessidade de reparação.
- 14 Para proteger o produto contra sobrecargas, é aconselhável usar um dispositivo de protecção contra sobrecargas.
- 15 Para reduzir o risco de incêndio, choque eléctrico e danos a pessoas, respeite as seguintes instruções:
	- Não use este produto perto de aparelhos que funcionem com água, em caves húmidas ou perto de piscinas.
	- Não utilize o aparelho durante uma tempestade com relâmpagos (existe uma possibilidade remota de um choque eléctrico) ou para comunicar uma fuga de gás nas proximidades dessa fuga.

# **Marcas registadas**

O símbolo Brother é uma marca registada da Brother Industries, Ltd.

Brother é uma marca registada da Brother Industries, Ltd.

Multi-Function Link é uma marca registada da Brother International Corporation.

Windows e Microsoft são marcas registadas da Microsoft nos EUA e outros países.

Macintosh e TrueType são marcas registadas da Apple Computer, Inc.

PaperPort é uma marca registada da ScanSoft, Inc.

Presto! PageManager é uma marca registada da NewSoft Technology Corporation.

BROADCOM, SecureEasySetup e o símbolo SecureEasySetup são marcas de fábrica ou marcas registadas da Broadcom Corporation nos Estados Unidos e/ou outro s Países.

Java e todas as marcas e símbolos de Java são marcas de fábrica ou marcas registadas da Sun Microsystems, Inc. nos Estados Unidos e/ou outros Países.

Cada empresa cujo software é mencionado neste manual possui um Contrato de Licença de Software específico abrangendo os seus programas.

**Todas as outras marcas e nomes de produtos mencionados no Manual de utilização, o Manual do Utilizador de Software e o Manual do Utilizador de Rede são marcas registadas das respectivas empresas.**

<span id="page-103-1"></span>**Opções <sup>B</sup>**

# **Gaveta de Papel Opcional (LT-5300) <sup>B</sup>**

**B**

Pode ser instalada uma gaveta inferior opcional e, essa pode conter até 250 folhas de papel 80 g/m<sup>2</sup> (20 lb).

Quando está instalada uma gaveta inferior opcional, o aparelho pode conter até 550 folhas de papel simples. Se quiser comprar uma unidade de gaveta inferior opcional, contacte o revendedor da Brother.

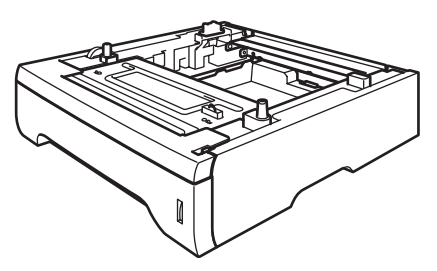

Para a instalação, consulte o Manual de utilização que fornecemos junto com a unidade gaveta inferior.

# <span id="page-103-0"></span>**Placa de memória <sup>B</sup>**

Este aparelho possui 32 MB de memória normal e uma ranhura para a expansão de memória opcional. Pode ampliar a memória até um máximo de 544 MB instalando módulos de memória dual in-line (DIMMs). Se adicionar a memória opcional, essa aumenta o desempenho das operações de fax e impressora.

# **Tipos de DIMM <sup>B</sup>**

Pode seleccionar uma das seguintes DIMM:

- 128 MB Buffalo Technology VN133-D128 / VN133-X128
- 256 MB Buffalo Technology VN133-D256
- 512 MB Buffalo Technology VN133-D512
- 64 MB TechWorks 12165-0004
- 128 MB TechWorks 12462-0001
- 256 MB TechWorks 12485-0001
- 512 MB TechWorks 12475-0001

# **Nota**

- Para mais informações, visite Buffalo Technology no [http://solutions.buffalotech.com](http://www.buffalotech.com/)
- Para mais informações, visite Techworks web no [http://solutions.techworks.com](http://www.techworks.com)

Geralmente, a DIMM tem de ter as seguintes especificações:

Tipo: 144 pinos e 64 bits de saída

CAS latency: 2

Frequência do relógio: 100 100MHz ou mais Capacidade: 64, 128, 256 ou 512 MB

Altura: 31.75 mm (1,25 pol.)

Tipo Dram: SDRAM 2 Bank

# **Nota**

- Pode haver algumas DIMMs que não funcionar com este aparelho.
- Para mais informações, contacte o revendedor da Brother.

# **Instalação de memória adicional <sup>B</sup>**

- Desligue o interruptor do aparelho. Desligue o fio da linha telefónica.
- 2 Desligue o cabo de interface do aparelho e, em seguida a ficha do cabo de alimentação da tomada eléctrica.
- **63** Remova a tampa da DIMM e a tampa de acesso à interface.

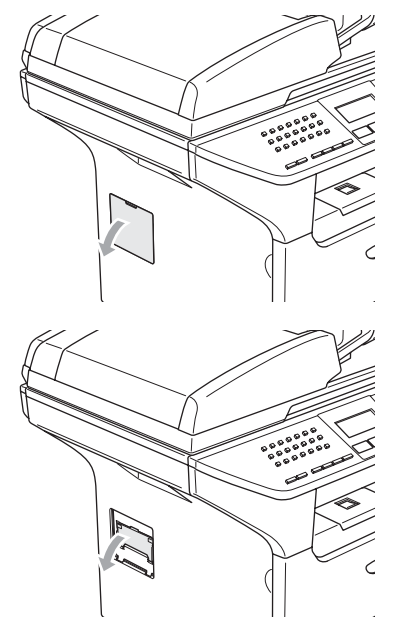

 $\overline{4}$  Desembale a DIMM e segure-a pelas extremidades.

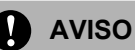

Para evitar danos no aparelho provenientes da electricidade estática, NÃO toque nos chips de memória nem na superfície da placa.

Peque na DIMM pelas extremidades e alinhe as linguetas da DIMM com as saliências nas ranhuras. Introduza a DIMM pela diagonal (1) e, em seguida, incline-a na direcção da placa de interface até quando se encaixa no devido lugar (2).

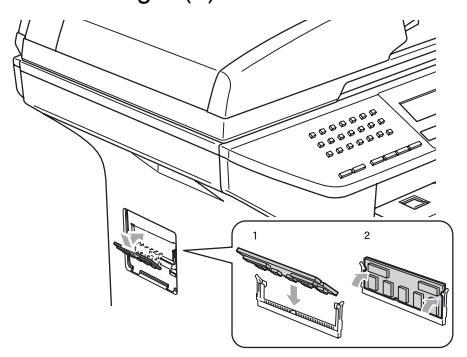

- 6 Coloque de novo a tampa de acesso à interface e a tampa da DIMM.
- g Coloque primeiro a ficha do cabo de alimentação do aparelho na tomada eléctrica e, em seguida ligue o cabo de interface.
- Ligue o fio da linha telefónica. Ligue o interruptor do aparelho.

# <span id="page-105-0"></span>**Resolução de problemas e**  manutenção de rotina

# **Resolução de problemas**

**C**

Se pensar que há um problema com o aparelho, controle a tabela a seguir e siga as sugestões de resoluções de problemas.

Muitos problemas podem ser resolvidos por si mesmo. Se precisar de ajuda, o Brother Solutions Center oferece as últimas FAQs e sugestões de resoluções de problemas. Visite <http://solutions.brother.com>.

# **Soluções para problemas comuns**

Se tiver razões para crer que os faxes apresentam problemas, crie primeiro uma cópia. Se a cópia estiver em boas condições, provavelmente o problema não está no seu aparelho. Verifique a seguinte tabela e siga as instruções para a resolução do problema.

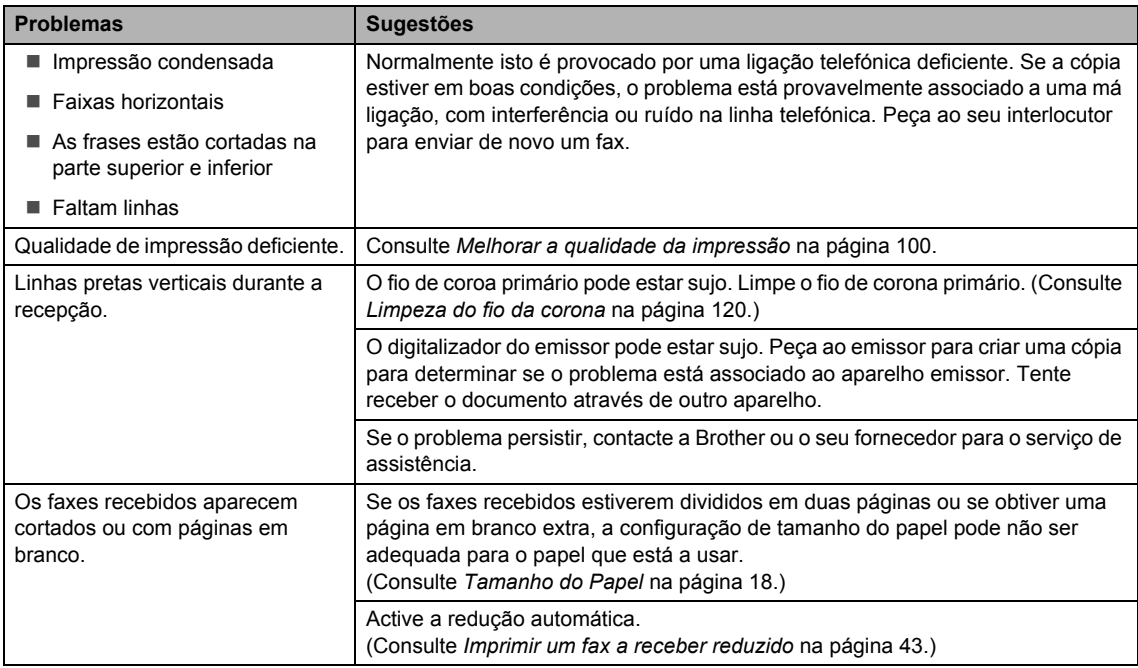

### **Imprimir ou Receber Faxes**

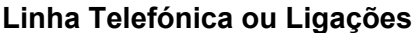

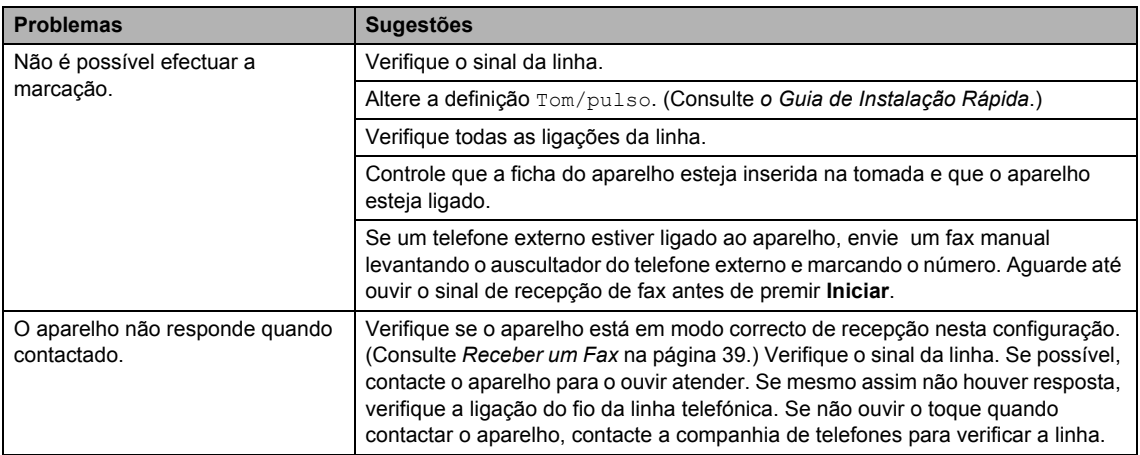

### **Enviar Faxes**

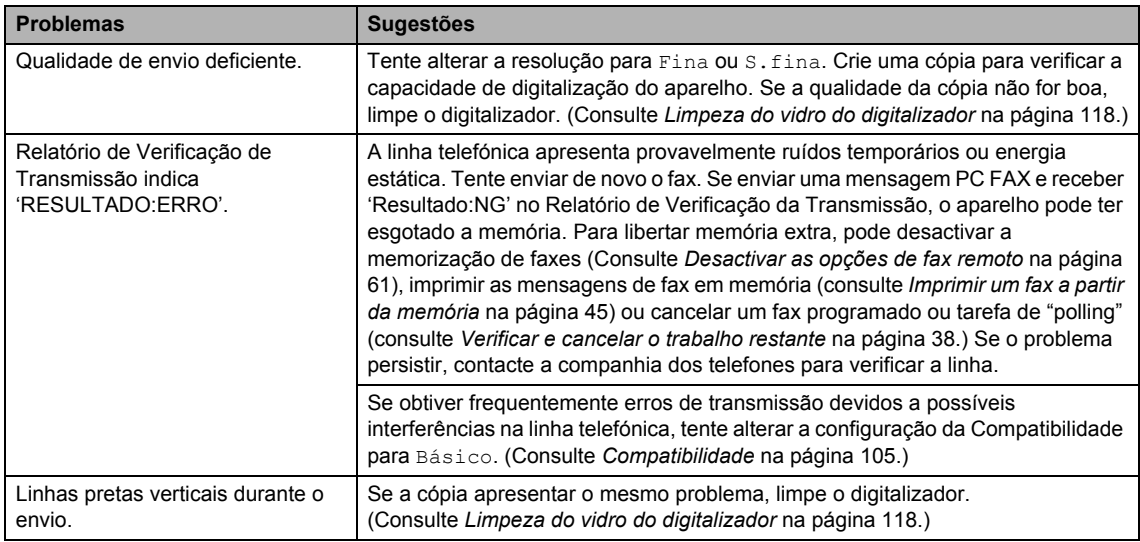

# **Gerir Chamadas a Receber**

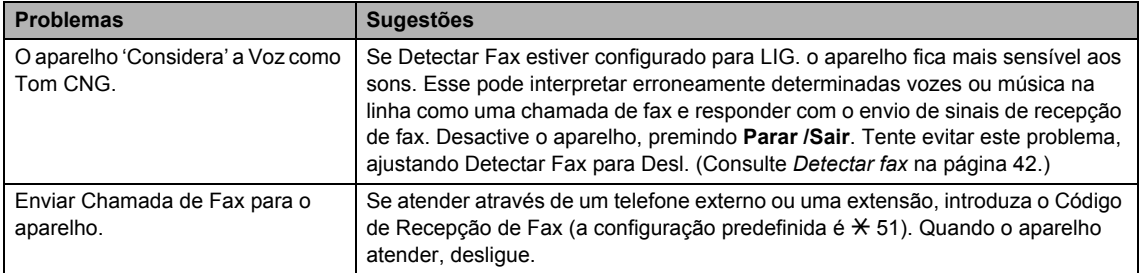

# **Gerir Chamadas a Receber (Continuação)**

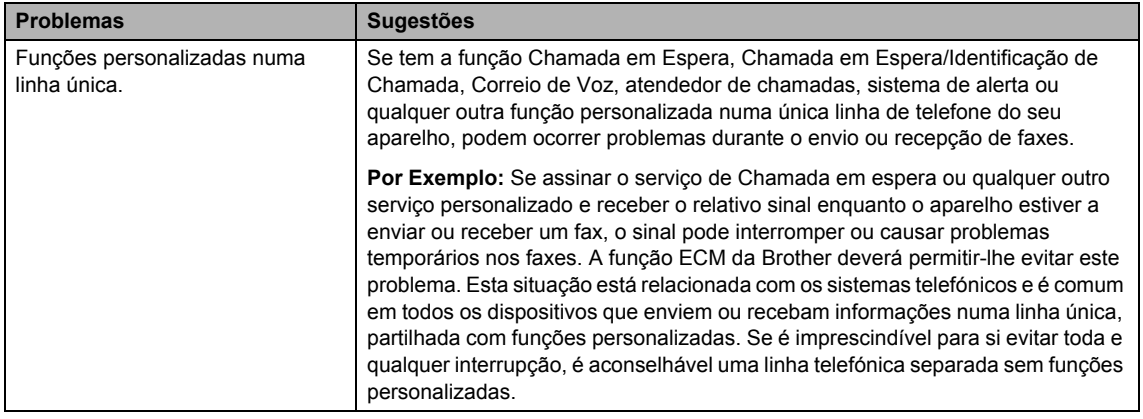

# **Problemas na configuração Menu**

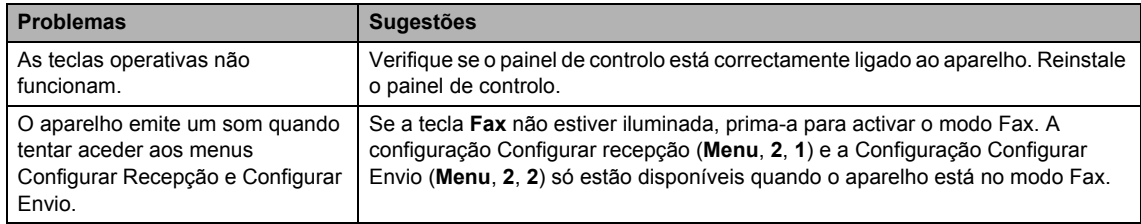

## **Problemas de Qualidade das Cópias**

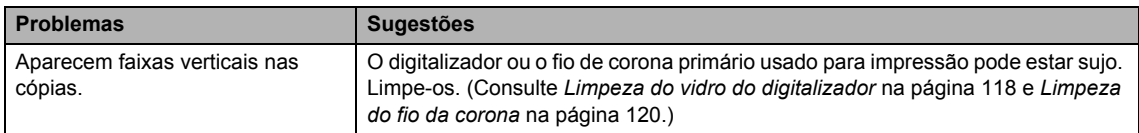

# **Problemas de Impressão**

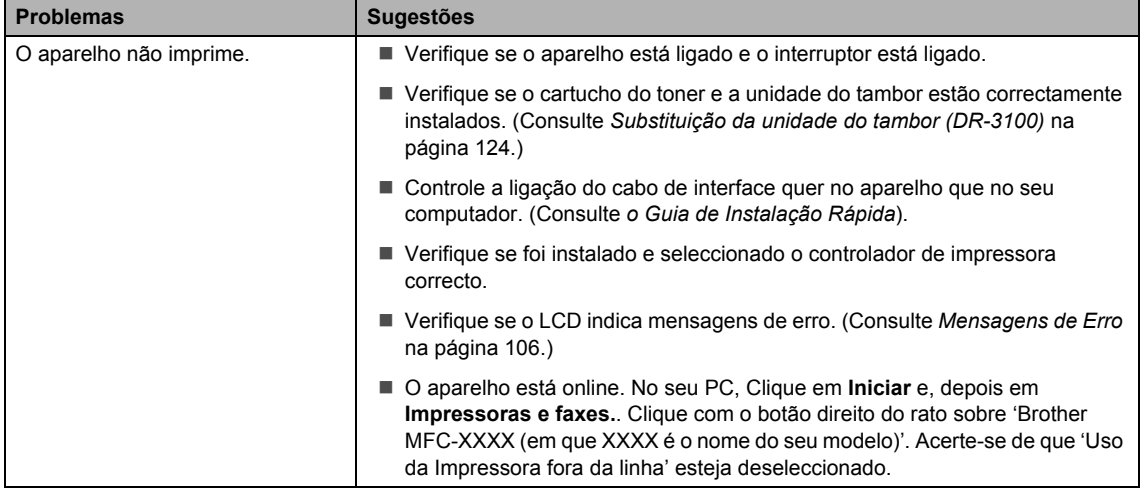
#### **Problemas de Impressão (Continuação)**

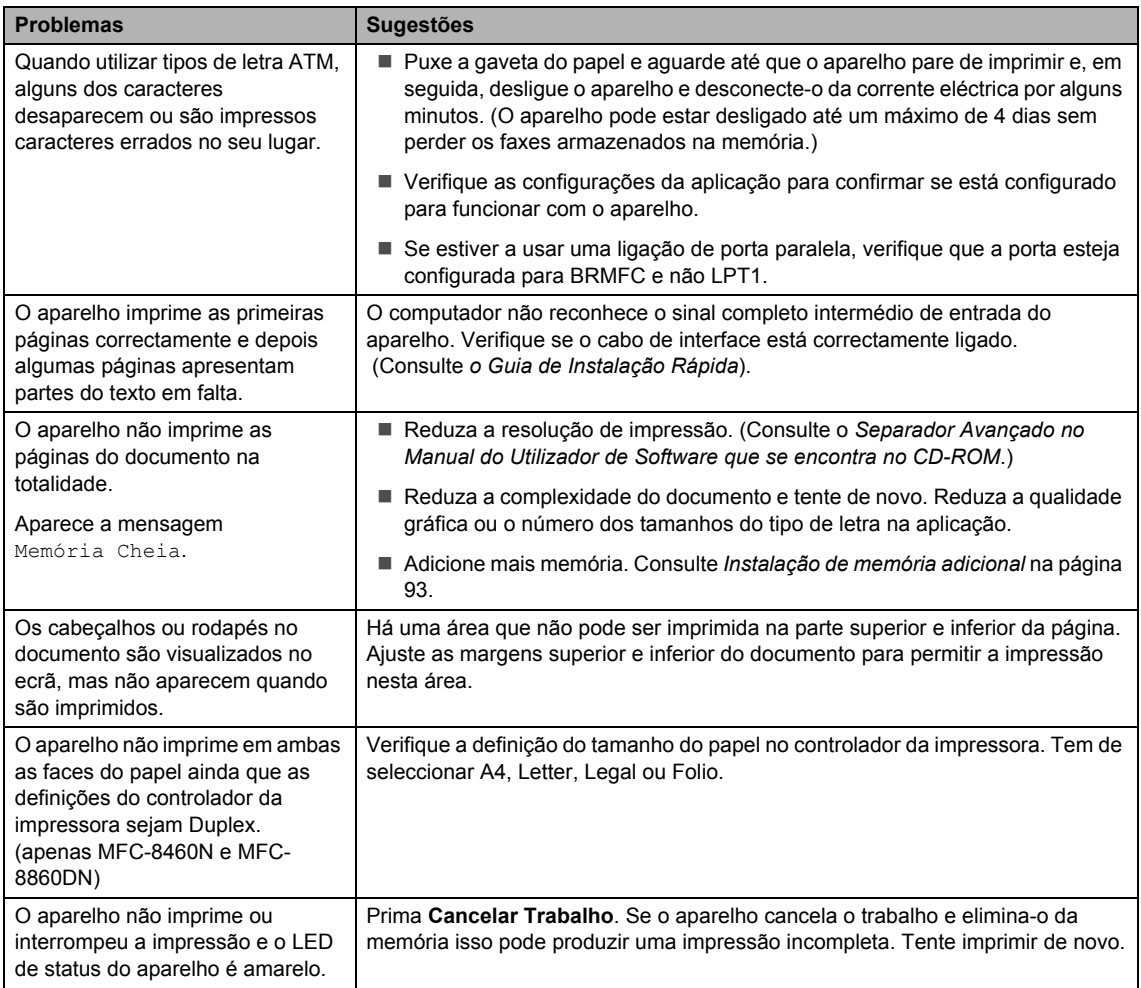

#### **Problemas de Digitalização**

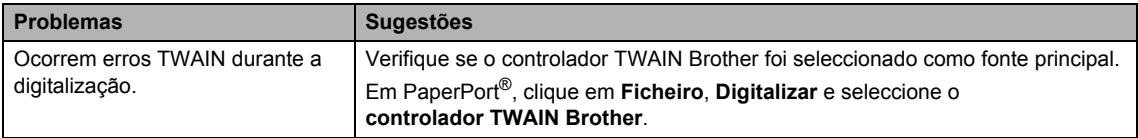

#### **Problemas com o Software**

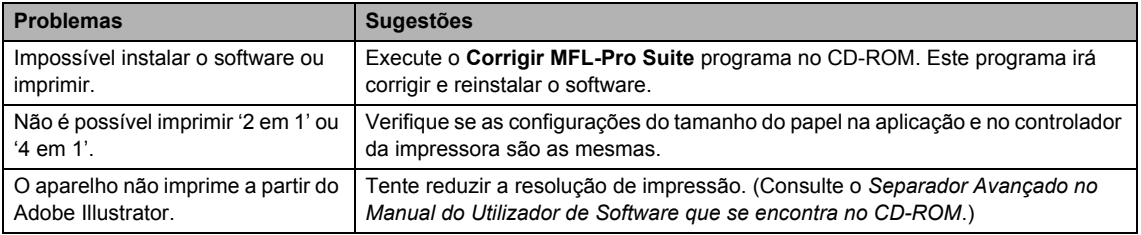

#### **Problemas com o Software (Continuação)**

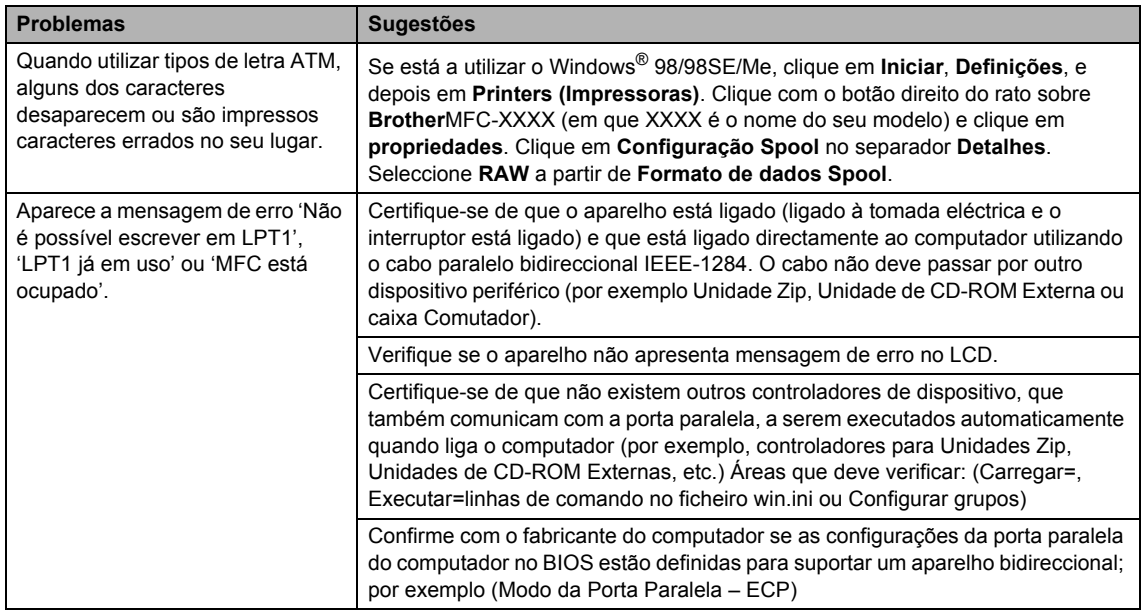

#### **Problemas no manuseamento do papel**

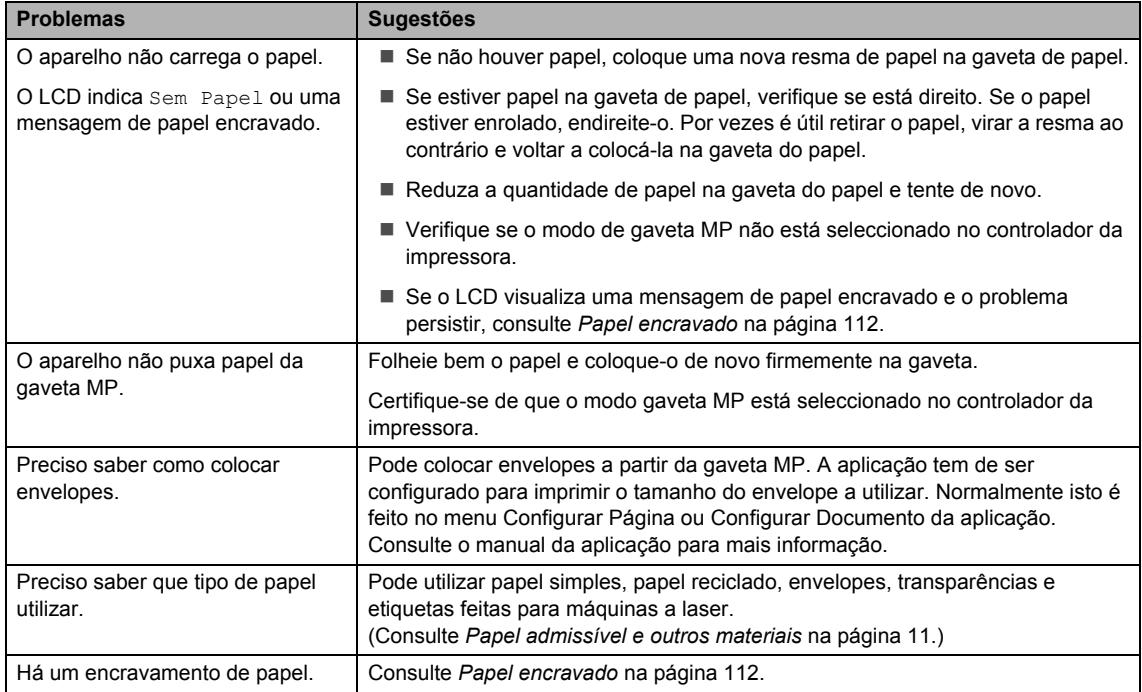

#### **Problemas de Qualidade da Impressão**

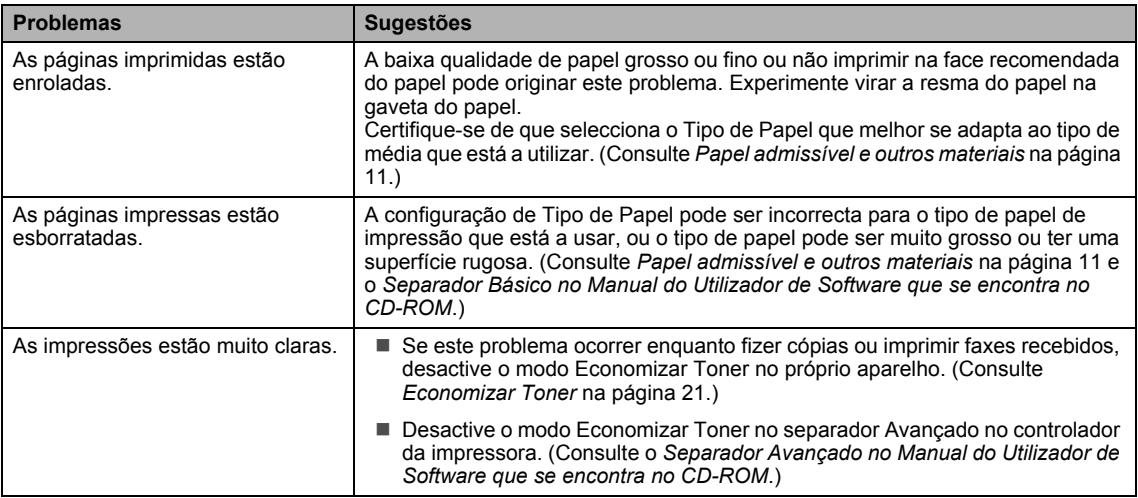

#### **Problemas na ligação à Rede**

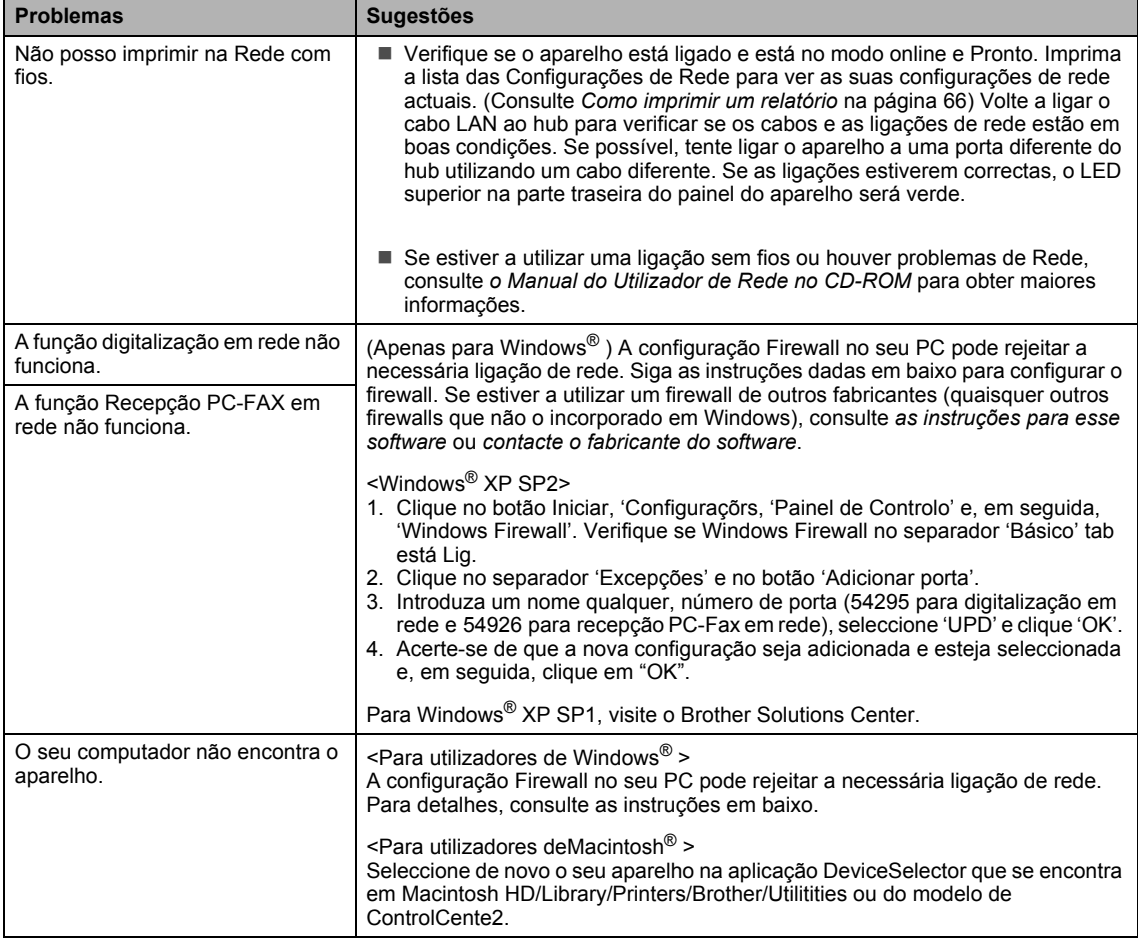

## **Melhorar a qualidade da impressão**

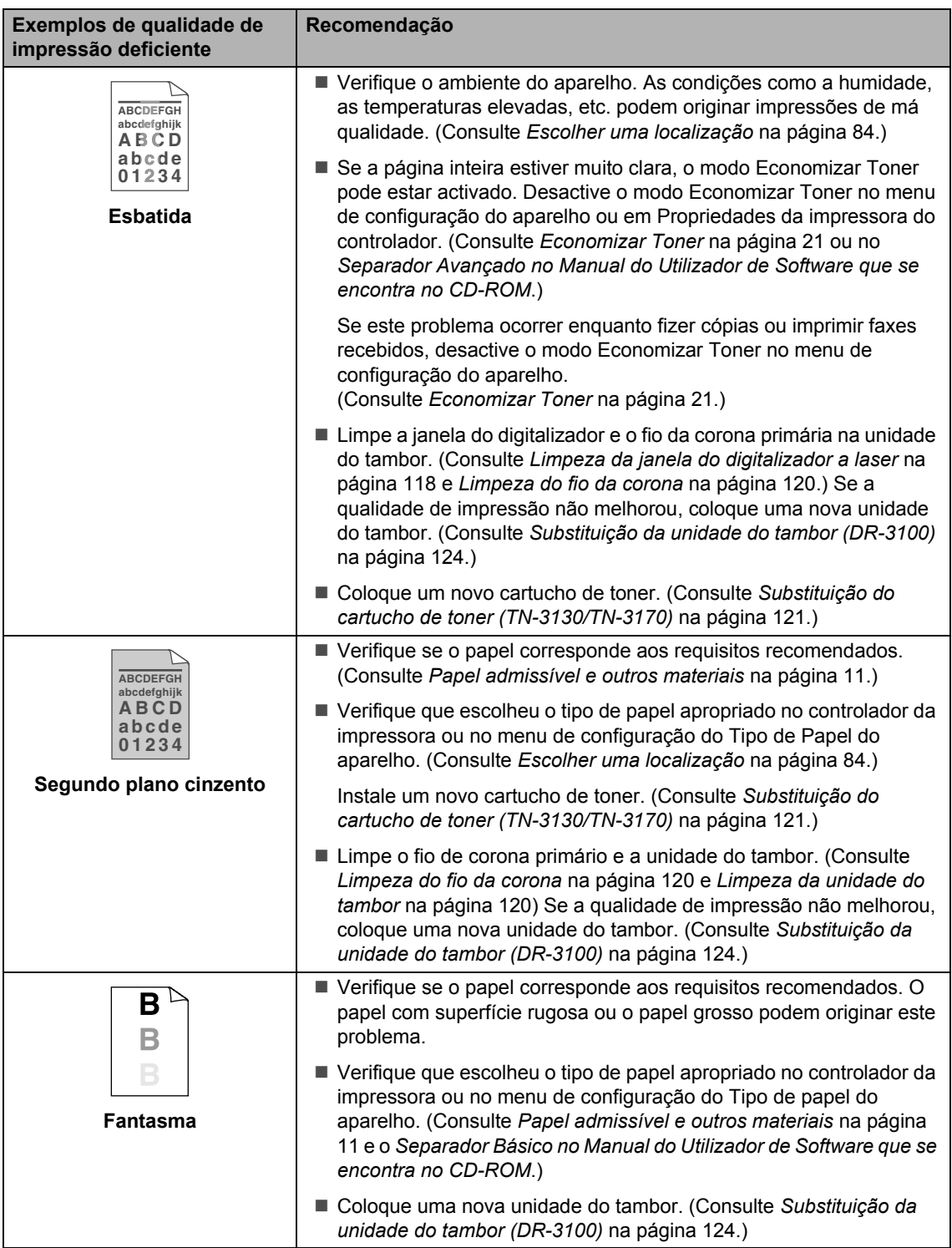

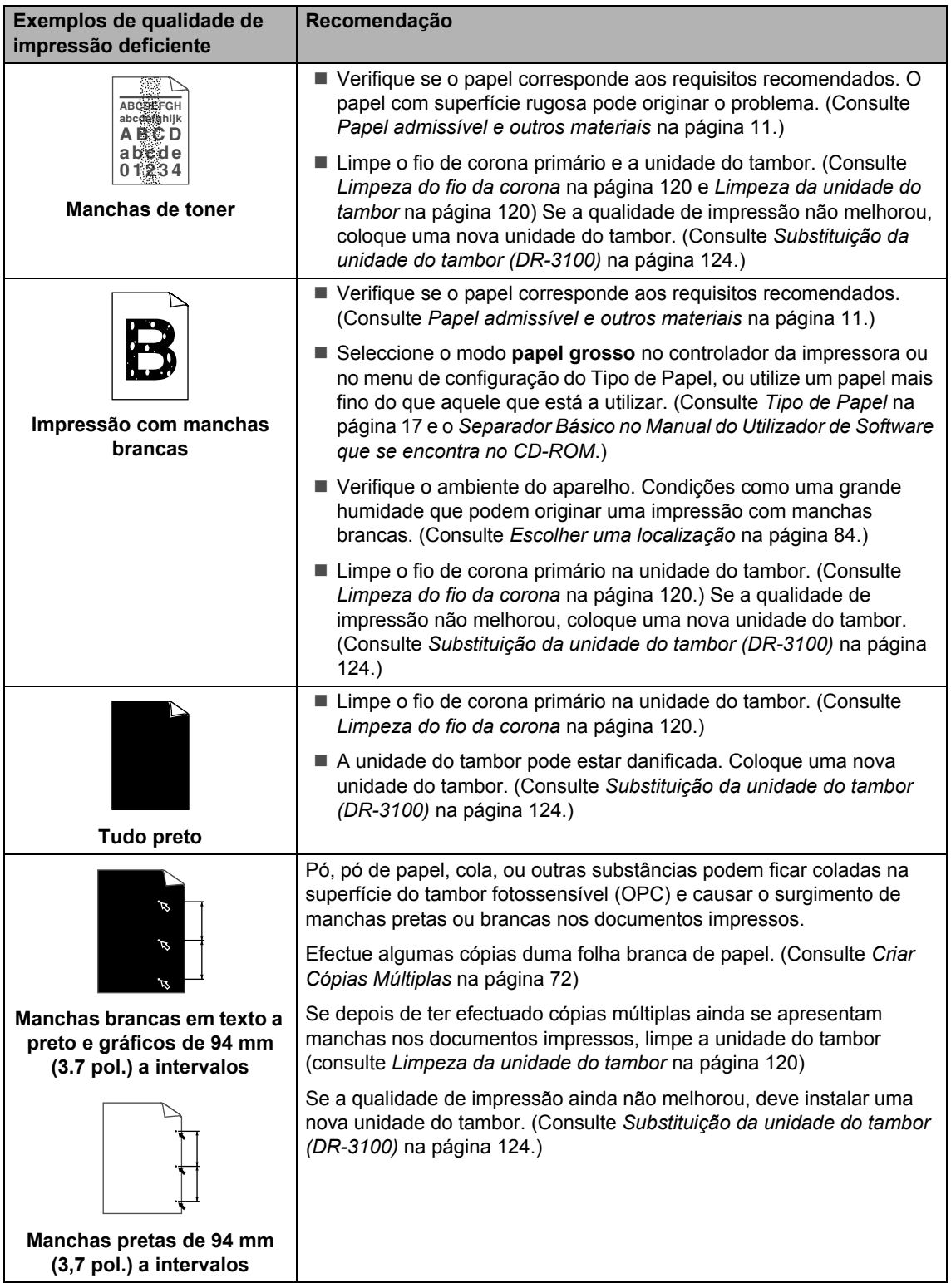

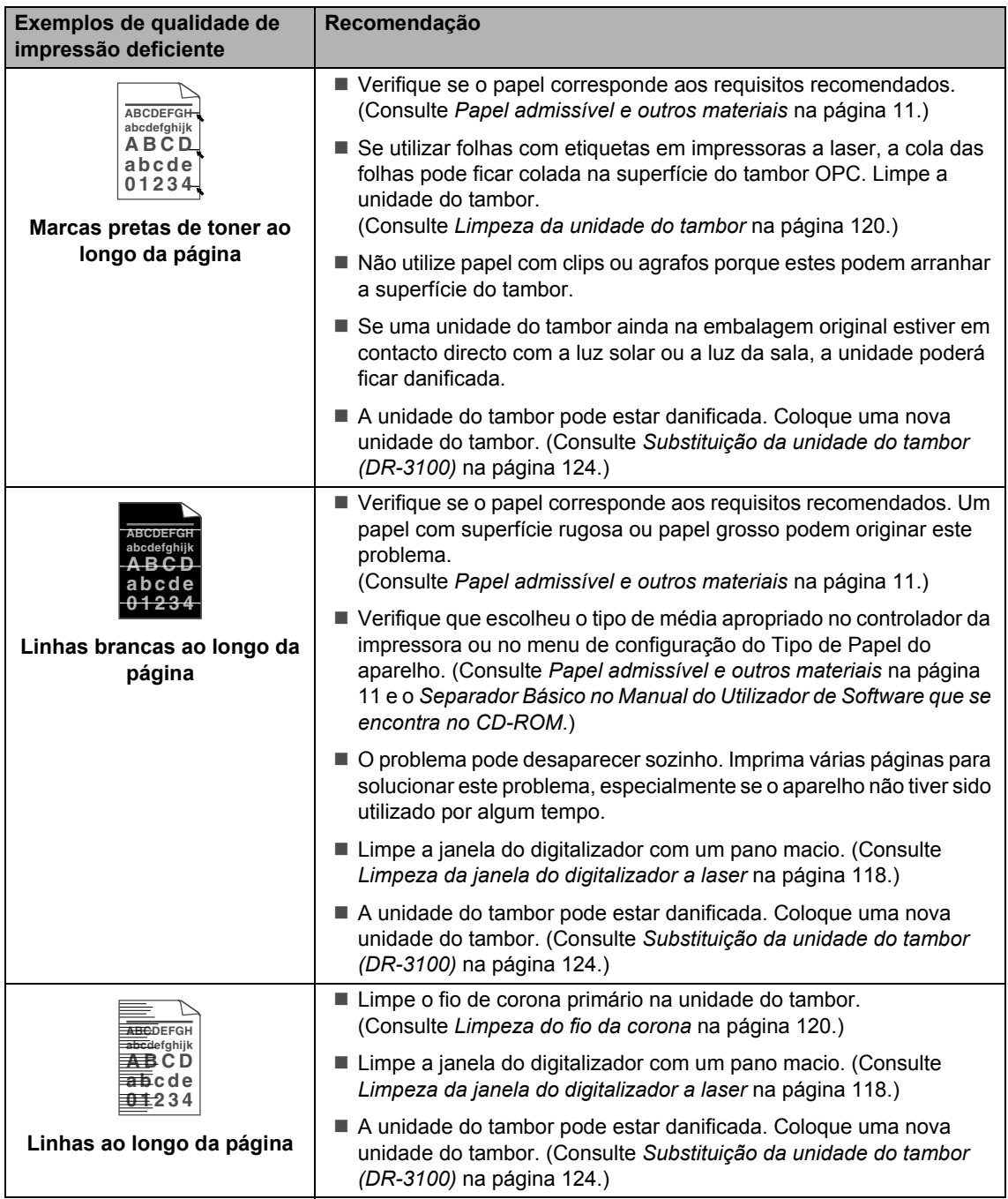

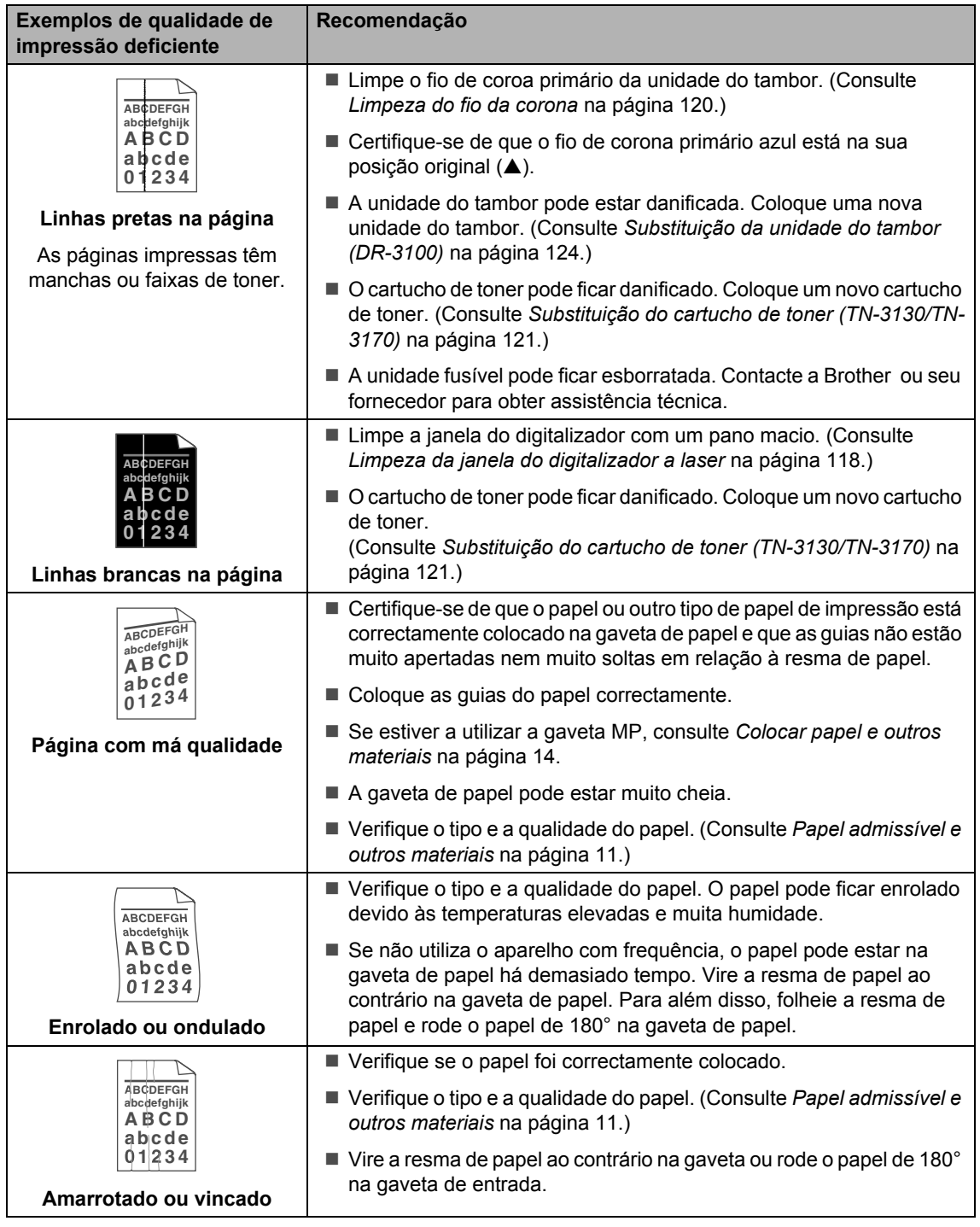

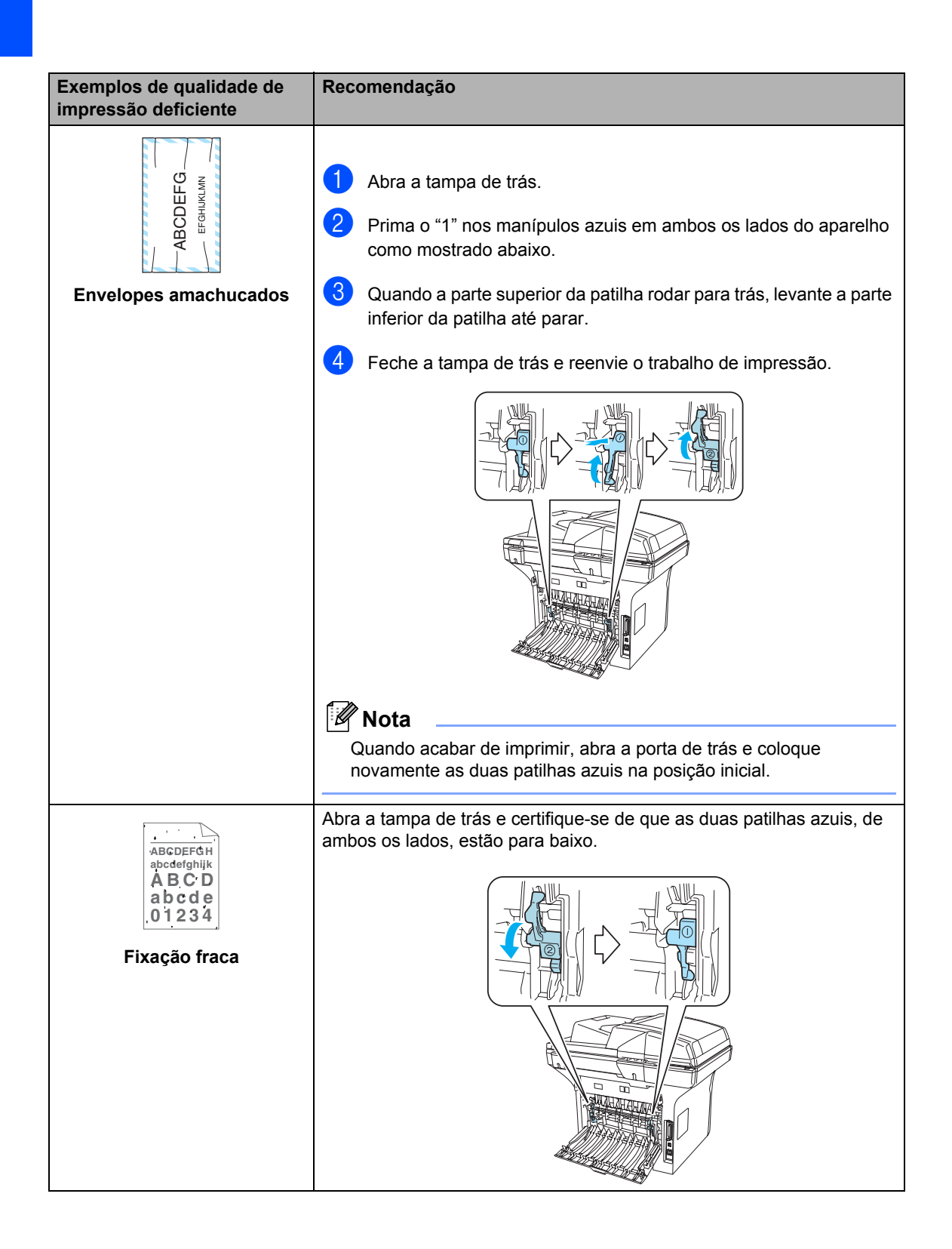

## **Configuração da detecção do Sinal de Marcação**

Quando enviar um fax automaticamente, por predefinição o aparelho irá aguardar por um período de tempo fixado antes de iniciar a marcar o número. Mudando a configuração de Sinal de Marcação para Detecção pode fazer com que o aparelho toque assim que detectar um sinal de marcação. Esta configuração consente poupar um pouco de tempo quando enviar um fax para vários números diferentes. Se mudar a configuração e iniciar a ter problemas com a marcação, deve mudar para a configuração original Nenhuma Detecção.

#### a Prima **Menu**, **0**, **5**.

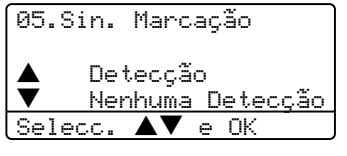

**2** Prima  $\triangle$  ou  $\nabla$  para seleccionar Detecção OU Nenhuma Detecção. Prima **OK**.

c Prima **Parar /Sair**.

## **Compatibilidade <sup>C</sup>**

Se tiver dificuldades ao enviar ou receber um fax devidas a possíveis interferências na linha telefónica, sugerimos regular a definição da compatibilidade para reduzir a velocidade do modem para operações de fax.

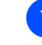

a Prima **Menu**, **2**, **0**, **1**.

20.Vários 1.Compatível Alta b Normal Selecc.  $\blacktriangle \blacktriangledown$  e OK

#### Prima  $\triangle$  ou  $\nabla$  para seleccionar Básico ou Normal (ou Alta).

- Básico reduz a velocidade do modem para 9600 bps. A menos que a interferência seja um problema recorrente na linha telefónica, pode preferir de usá-lo somente quando necessário.
- Normal ajusta a velocidade do modem a 14400 bps.
- Alta ajusta a velocidade do modem a 33600 bps.

Prima **OK**.

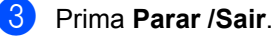

#### **Nota**

Quando alterar a Compatibilidade para Básico, a função ECM não está disponível.

## **Mensagens de Erro**

Como em qualquer equipamento sofisticado de escritório, podem ocorrer problemas. Neste caso, o aparelho identifica muitas vezes o problema e apresenta uma mensagem de erro. As mensagens de erro mais comuns são descritas a seguir.

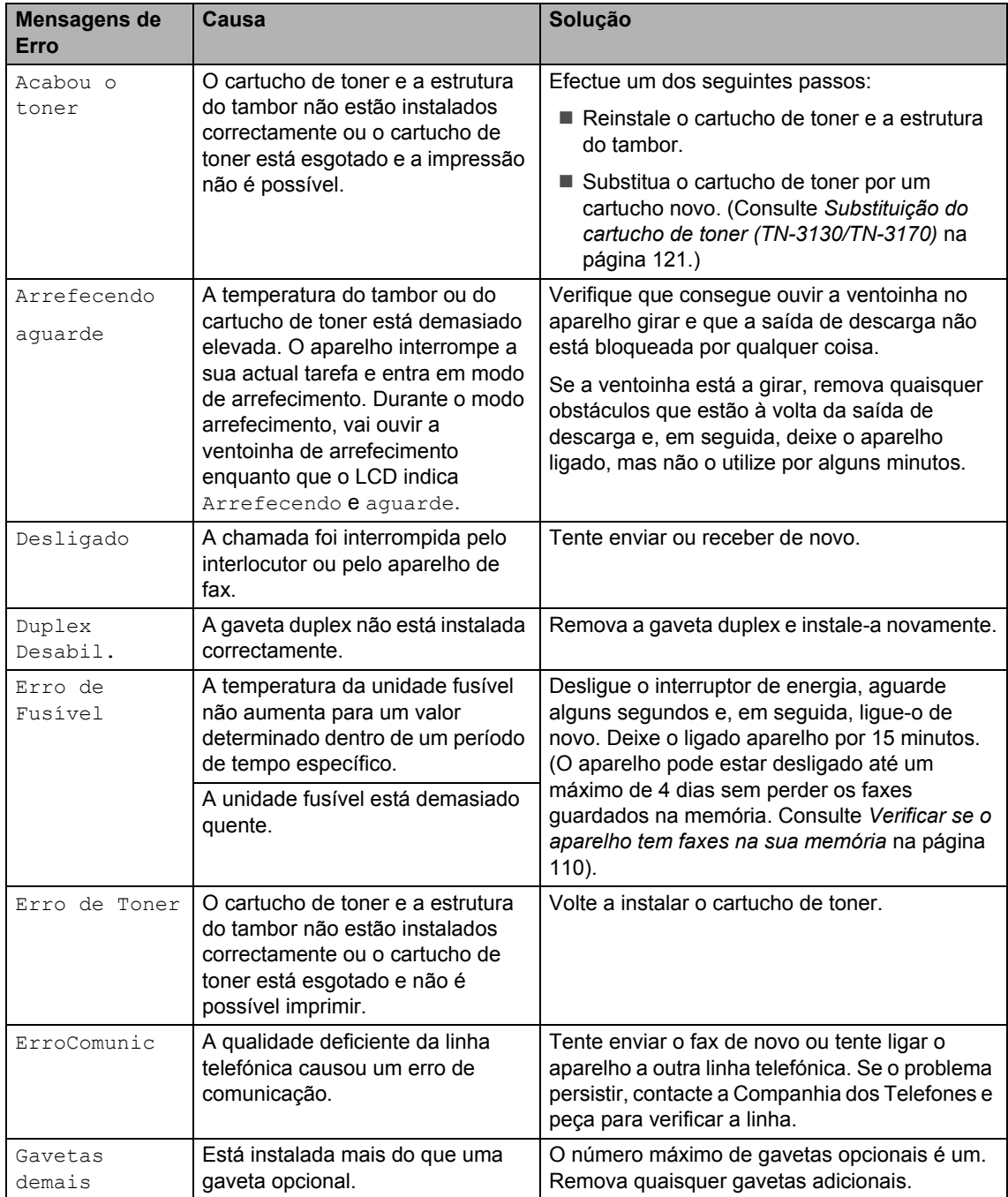

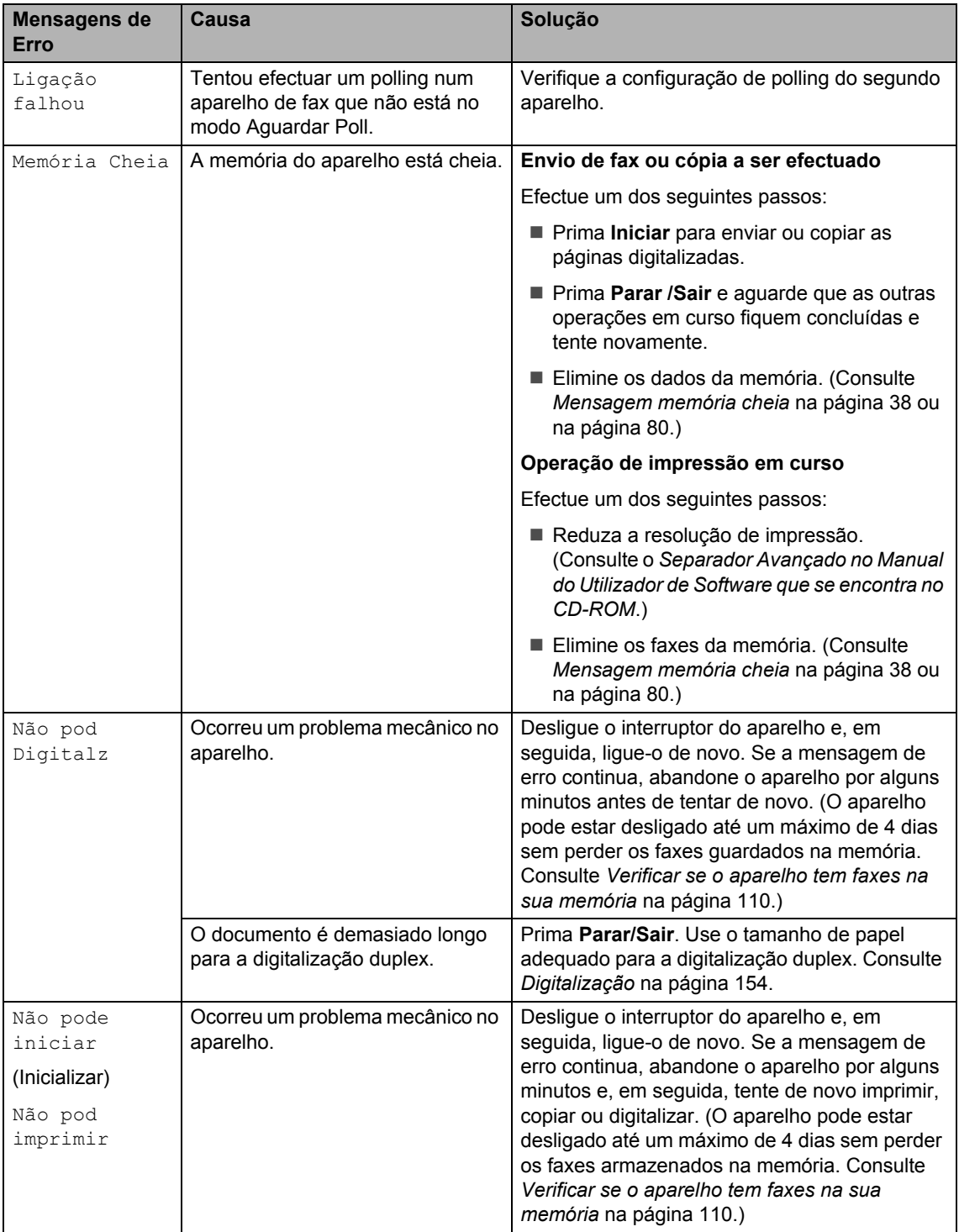

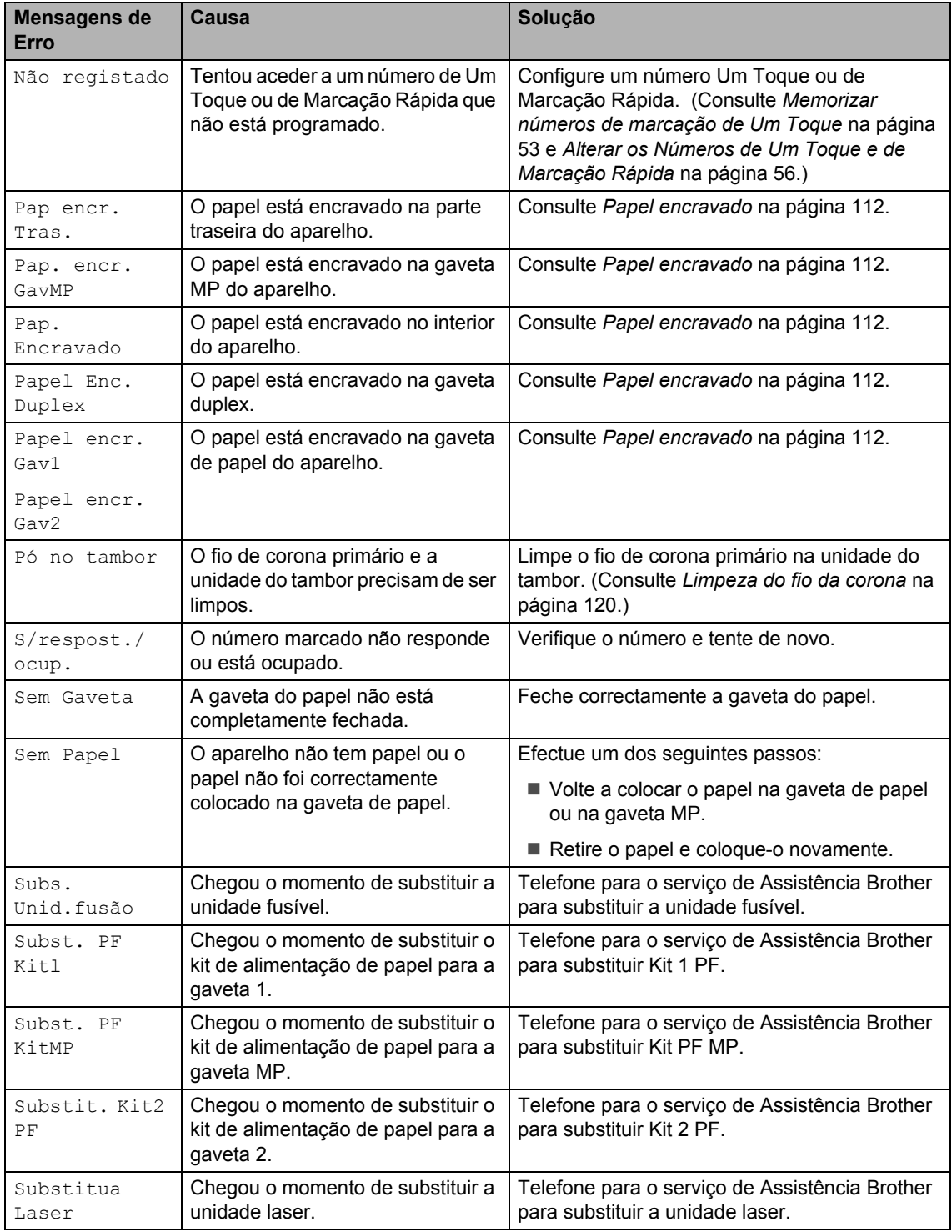

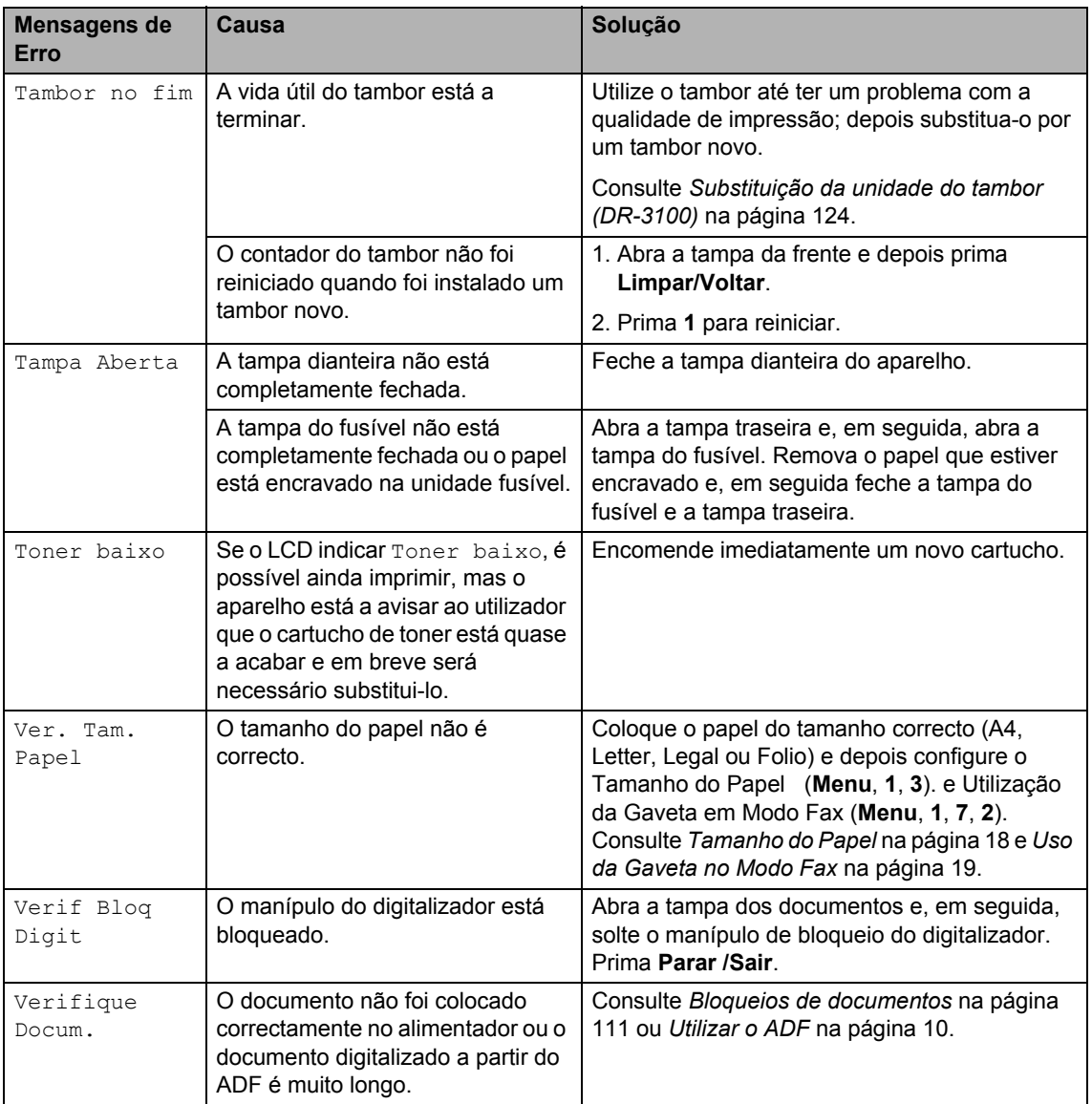

## <span id="page-121-0"></span>**Verificar se o aparelho tem faxes na sua memória <sup>C</sup>**

Se o LCD indica uma mensagem de erro, deve verificar se há faxes na memória do aparelho.

<span id="page-121-1"></span>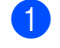

#### a Prima **Menu**, **9**, **0**, **1**.

<span id="page-121-3"></span>Efectue um dos seguintes passos:

- Se o LCD indicar Nenhum dado, não há faxes na memória do aparelho.
- $\blacksquare$  Se o LCD indicar Marque & Iniciar, há faxes na memória do aparelho.
	- Pode enviar faxes para outro aparelho de fax. Consulte *[Enviar](#page-121-4)  [faxes para outro aparelho de fax](#page-121-4)* [na página 110](#page-121-4).
	- Pode enviar os faxes da memória do aparelho para o PC. Consulte *[Transferir faxes para o seu PC](#page-121-2)* na [página 110](#page-121-2).

### **Nota**

Pode enviar o relatório de Histórico de Faxes para outro aparelho de fax, **premindo Menu, 9, 0, 2 n[a](#page-121-1) fase**  $\bullet$ **.** 

## <span id="page-121-4"></span>**Enviar faxes para outro**  aparelho de fax

Se não tiver definido a ID do Aparelho, não poderá introduzir o modo transferência de fax.

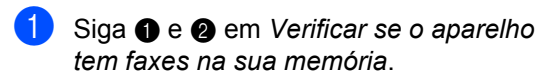

- 2 Introduza o número de fax para o qual os faxes devem ser enviados.
- c Prima **Iniciar**.

## <span id="page-121-2"></span>**Transferir faxes para o seu PC**

Pode transferir os faxes da memória do aparelho para o PC.

- a Prima **Parar /Sair**.
	- b Acerte-se de ter instalado no seu PC e, em seguida active **Recepção PC Fax** no PC. (Para mais informações sobre Recepção PC Fax , consulte *Usar o software PC-FAX da Brother (Para Windows®) no Manual do Utilizador de Software no CD-ROM*.)

**3** Acerte-se de ter ligado Recep. Pc fax no aparelho. (Consulte *[Recepção PC fax](#page-71-0)* na página [60](#page-71-0).)

Durante a configuração o LCD pergunta-lhe se deseja transferir os faxes para o seu PC.

#### $\left(4\right)$  Efectue um dos seguintes passos:

- Para transferir todos os faxes para o seu PC, prima **1**.
- Para sair e deixar os faxes na memória, prima **2**.

## **Nota**

Se houver uma mensagem de erro no LCD do aparelho, depois dos faxes terem sido enviados, desligue o aparelho da fonte de alimentação por alguns minutos e, em seguida, volte a ligá-lo.

## <span id="page-122-0"></span>**Bloqueios de documentos**

Se o documento estiver encravado, siga os passos em baixo.

#### **O documento está encravado na parte superior da unidade ADF**

O documento pode encravar-se se não for inserido ou alimentado correctamente, ou se for demasiado longo. Siga os passos abaixo para remover o papel encravado.

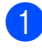

Remova o papel que não está bloqueado do alimentador.

- 
- 2 Abra a tampa do alimentador.

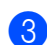

**3** Puxe o documento bloqueado para a esquerda.

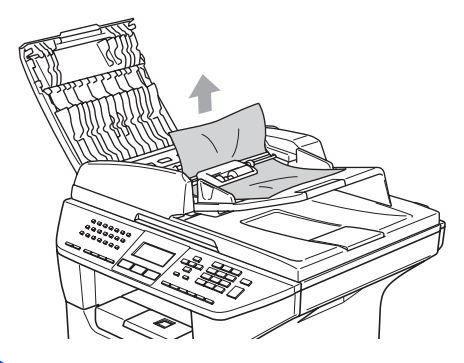

- $\overline{4}$  Feche a tampa do alimentador.
	- e Prima **Parar /Sair**.

#### **O documento está bloqueado no interior da unidade ADF.**

- **El Remova o papel que não está** bloqueado do alimentador.
- 2 Levante a tampa dos documentos.
- Puxe o documento bloqueado para a direita.

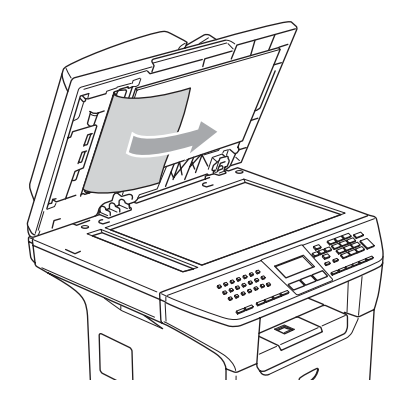

- - Feche a tampa dos documentos.
- e Prima **Parar /Sair**.

#### **O papel está encravado na gaveta de**  saída.

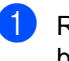

**B** Remova o papel que não está bloqueado do alimentador.

Puxe o documento bloqueado para a direita.

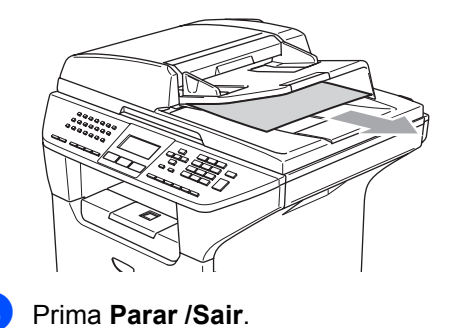

#### **O documento está encravado na ranhura duplex (Somente MFC-8860DN e MFC-8870DW) <sup>C</sup>**

- **El Remova o papel que não está** bloqueado do alimentador.
- 2 Puxe o documento bloqueado para a direita.

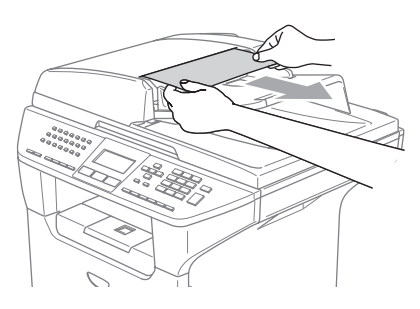

c Prima **Parar /Sair**.

## <span id="page-123-0"></span>**Papel encravado**

Para solucionar os encravamentos de papel, siga as fases desta secção.

## **SUPERFÍCIE QUENTE**

Depois de usar o aparelho, algumas peças internas do mesmo estão extremamente quentes. Quando abrir a tampa dianteira ou posterior do aparelho, NÃO toque nas peças assinaladas a sombreado na figura seguinte.

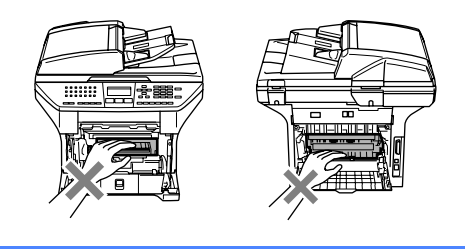

#### **O papel está encravado no interior do aparelho <sup>C</sup>**

- **1** Puxe a gaveta do papel completamente para fora do aparelho.
- 2 Use ambas as mãos para puxar devagarinho para fora o papel encravado.

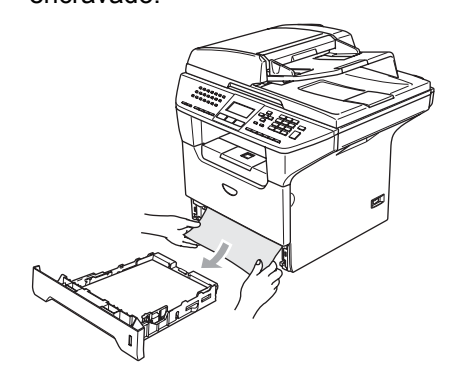

**3** Carregue no manípulo de desbloqueio da tampa para abrir a tampa dianteira.

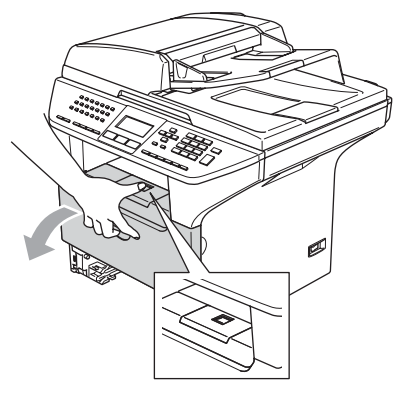

 $\left(4\right)$  Devagarinho retire a estrutura do tambor e do cartucho de toner. O papel encravado pode ser removido com a estrutura do cartucho de toner e do tambor, ou esse pode libertar o papel de forma que pode removê-lo da abertura da gaveta de papel.

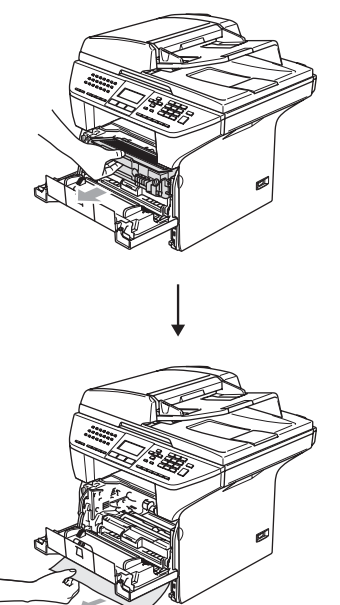

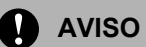

Para evitar danos no aparelho provenientes da electricidade estática, NÃO toque nos eléctrodos apresentados na figura.

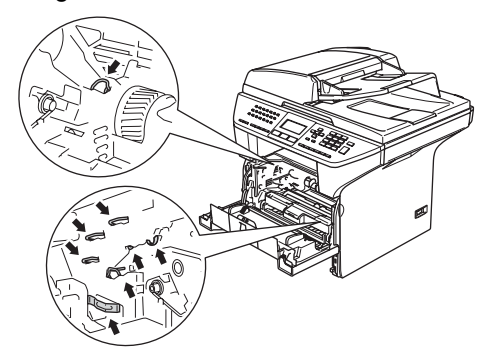

**e** Recoloque a estrutura do tambor e a do cartucho de toner no aparelho.

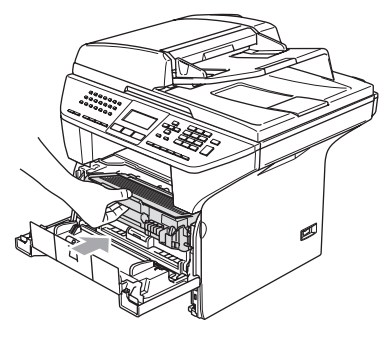

 $6$  Feche a tampa dianteira.

Recoloque a gaveta do papel no aparelho.

#### **O papel está encravado na parte**  traseira do aparelho.

**1** Carregue no manípulo de desbloqueio da tampa para abrir a tampa dianteira.

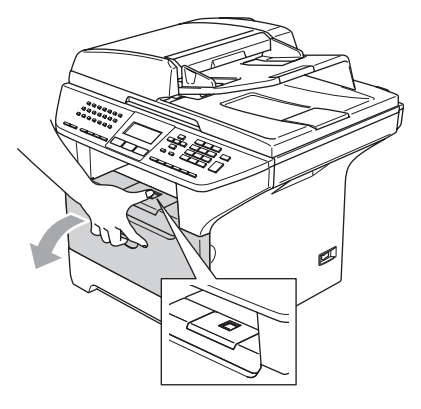

**2** Retire a estrutura do tambor e do cartucho de toner.

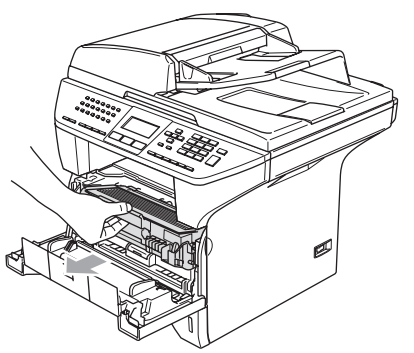

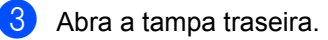

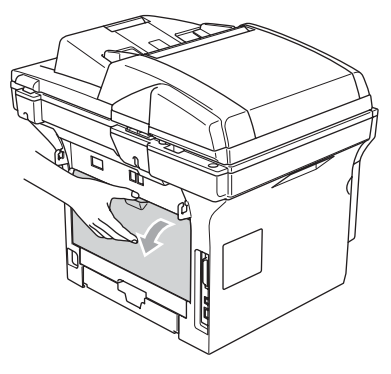

**4** Puxe as patilhas nos lados esquerdo e direito si para abrir a tampa do fusível (1).

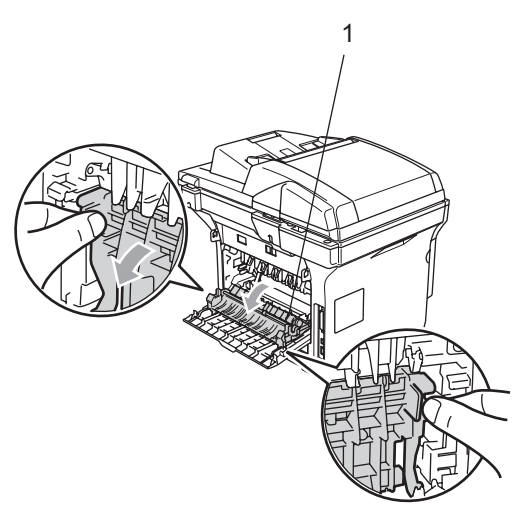

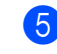

**6** Utilize ambas as mãos para puxar o papel encravado da unidade do fusível.

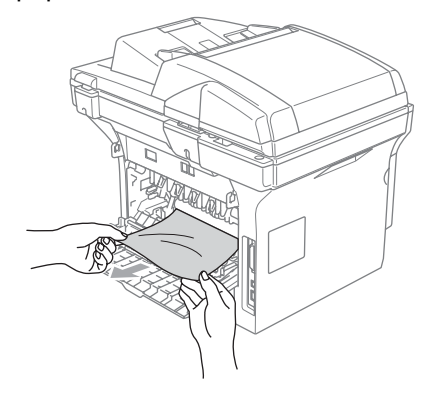

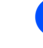

6 Feche a tampa traseira.

g Recoloque a estrutura do tambor e a do cartucho de toner no aparelho.

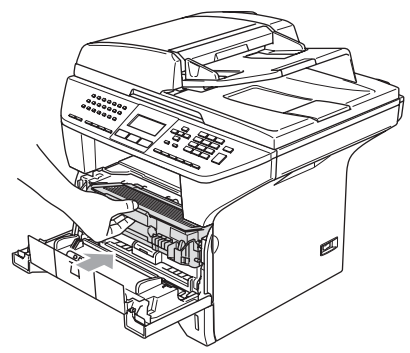

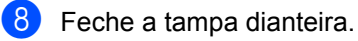

#### **Papel encravado na gaveta duplex (Somente MFC-8860DN e**   $MFC-8870DW$

**a** Puxe a gaveta duplex completamente para fora do aparelho.

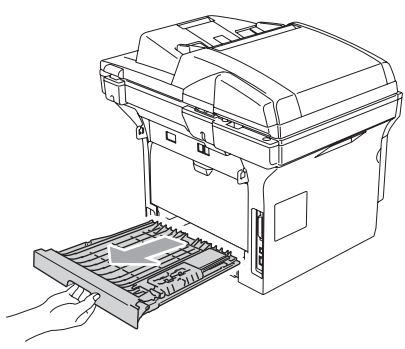

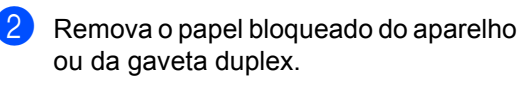

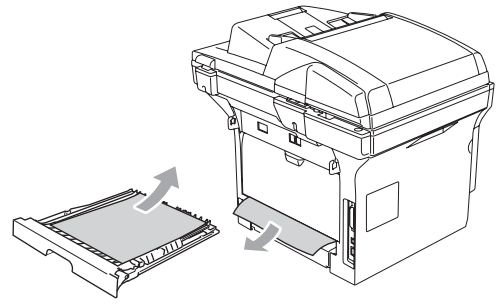

**3** Coloque a gaveta duplex no aparelho.

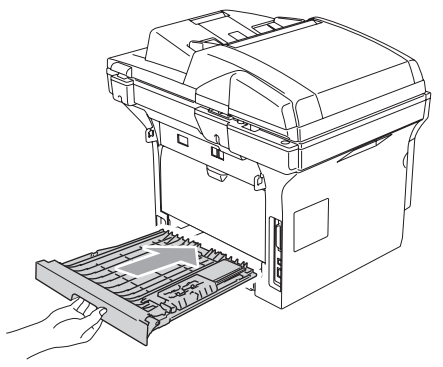

#### **O papel está encravado no interior da estrutura do tambor e do cartucho de toner <sup>C</sup>**

- - Carregue no manípulo de desbloqueio da tampa para abrir a tampa dianteira.

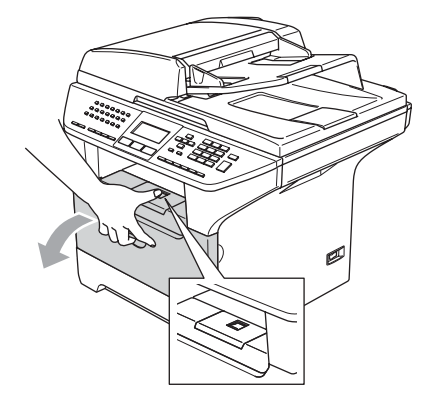

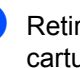

b Retire a estrutura do tambor e do cartucho de toner.

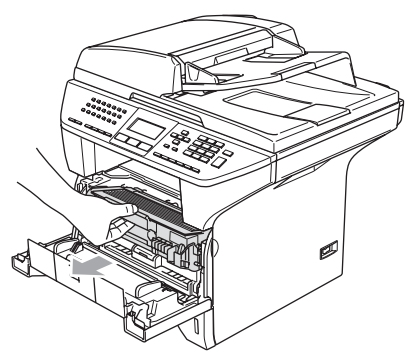

**3** Mantenha premido o manípulo de bloqueio à direita e retire o cartucho de toner do tambor.

Retire o papel que estiver encravado na unidade do tambor.

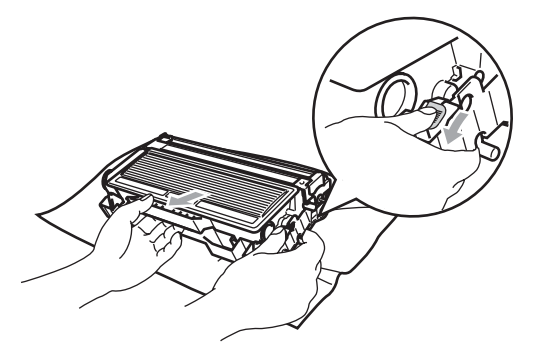

 $\overline{4}$  Recoloque o cartucho de toner na unidade de tambor até ouvir que se encaixa no devido lugar. Se o cartucho ficar correctamente colocado, o manípulo de bloqueio levanta-se automaticamente.

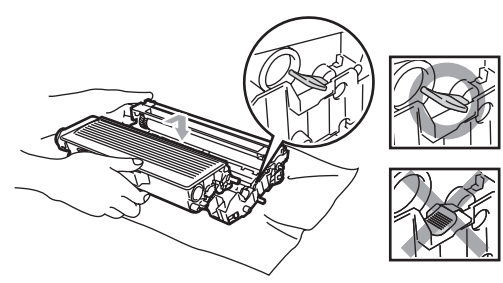

**b** Recoloque a estrutura do tambor e a do cartucho de toner no aparelho.

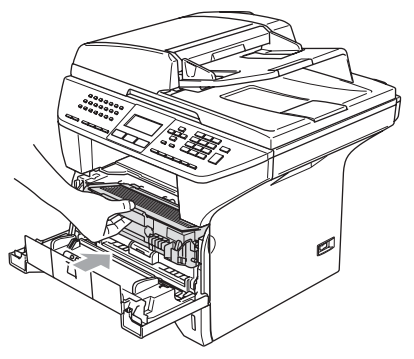

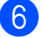

 $\blacktriangleright$  Feche a tampa dianteira.

## **Manutenção de rotina**

#### **AVISO**

A unidade de tambor contém toner, por isso manuseie-a com cuidado. Se o toner se espalhar e nas suas mãos ou roupa, limpe ou lave imediatamente com água fria.

### **Limpeza da parte externa do aparelho <sup>C</sup>**

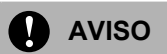

Utilize detergentes neutros. Limpar com líquidos voláteis tais como diluentes ou benzina poderá danificar a superfície externa do aparelho.

NÃO utilize materiais de limpeza que contenham amoníaco.

NÃO use álcool isopropilo para limpar a sujidade do painel de controlo. Pode criar fendas no painel.

#### **Limpe a parte externa do aparelho da**  seguinte forma:

**a** Puxe a gaveta do papel completamente para fora do aparelho.

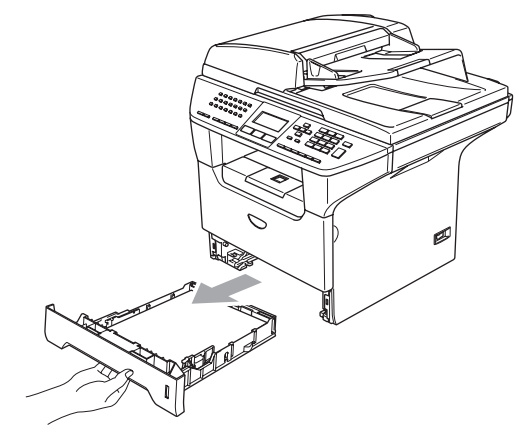

Limpe a parte externa do aparelho com um pano macio para remover o pó.

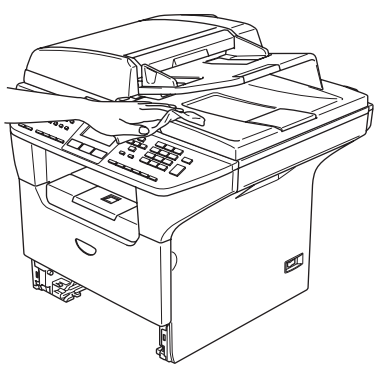

8 Remova tudo aquilo que está encravado na gaveta de papel. 4 Limpe a parte interna da gaveta de papel com um pano macio para remover o pó.

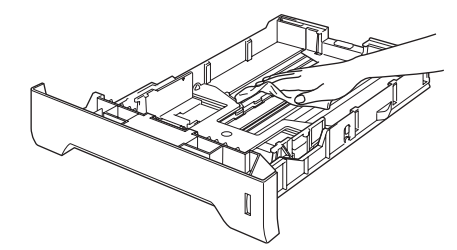

Recoloque o papel e coloque novamente a gaveta do papel no aparelho.

### **Limpeza do vidro do digitalizador <sup>C</sup>**

Deslique o interruptor do aparelho.

**2** Levante a tampa dos documentos (1). Limpe a superfície em plástico branco (2) e o vidro do digitalizador (3) por baixo desse, com álcool isopropilo e um pano macio que não deixe fiapos.

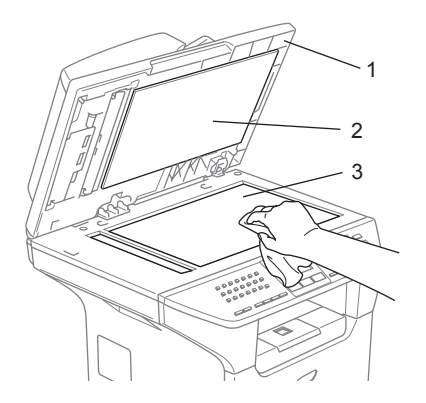

**3** No alimentador, limpe a barra branca (1) e o vidro do digitalizador (2) que está por baixo com álcool isopropílico e um pano que não deixe fiapos.

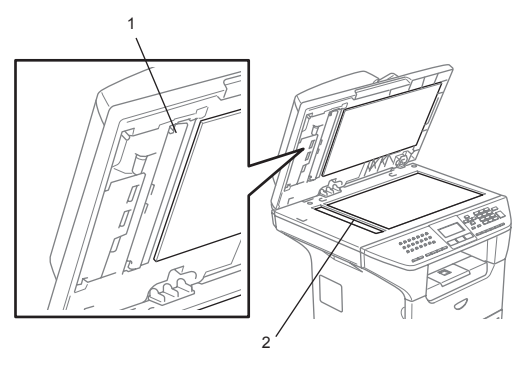

## <span id="page-129-0"></span>**Limpeza da janela do digitalizador a laser <sup>C</sup>**

#### **AVISO**

NÃO use álcool isopropílico para limpar a janela do digitalizador a laser.

NÃO toque na janela do digitalizador a laser com os dedos.

- Desligue o interruptor do aparelho. Desligue primeiro o fio da linha telefónica e, em seguida, a ficha do cabo de alimentação da tomada eléctrica.
- b Abra a tampa dianteira e remova a estrutura do tambor e do cartucho de toner.

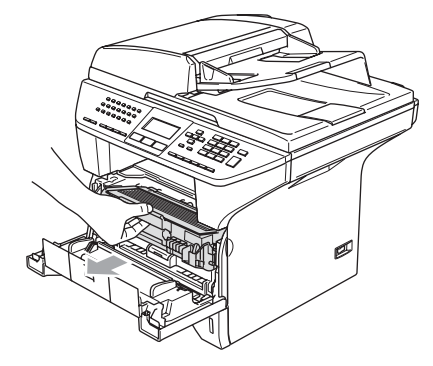

#### **SUPERFÍCIE QUENTE**

Depois de usar o aparelho, algumas peças internas do mesmo estão extremamente quentes. Quando abrir a tampa dianteira do aparelho, NÃO toque nas peças assinaladas a sombreado na figura seguinte.

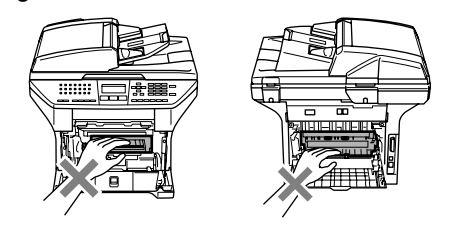

**AVISO**

Para evitar danos no aparelho provenientes da electricidade estática, NÃO toque nos eléctrodos apresentados na figura.

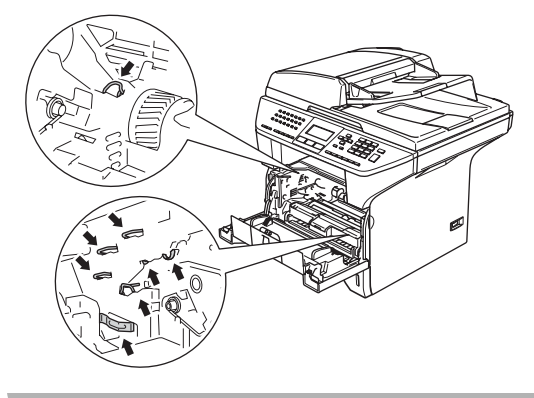

**3** Limpe suavemente a janela do digitalizador a laser (1) com um pano macio, seco, que não deixe fios. Não use álcool isopropílico.

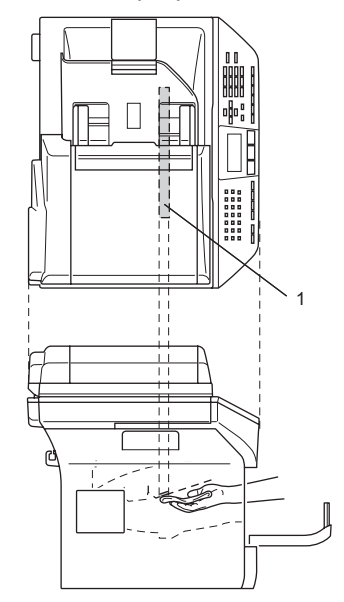

Recoloque a estrutura do tambor e a do cartucho de toner no aparelho.

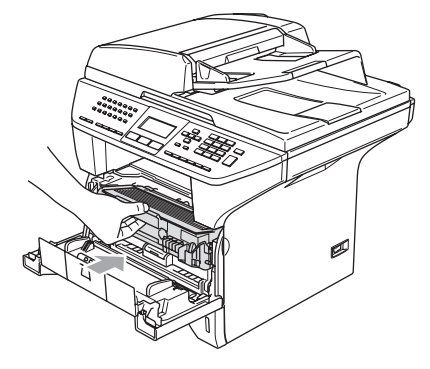

5 Feche a tampa dianteira.

**6** Lique de novo o cabo de alimentação do aparelho primeiro à tomada eléctrica e, em seguida à linha telefónica. Ligue o interruptor do aparelho.

## <span id="page-131-0"></span>**Limpeza do fio da corona**

Recomendamos de colocar a estrutura do tambor e do cartucho de toner em cima de um pano ou uma peça de papel reciclável para evitar espalhar e derramar toner.

a Abra a tampa dianteira e remova a estrutura do tambor e do cartucho de toner.

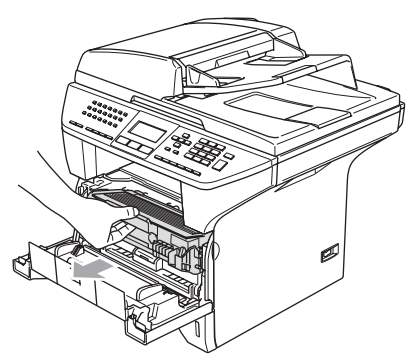

**Limpe o fio de corona primário no** interior do tambor, deslizando suavemente a patilha azul da direita para a esquerda e da esquerda para a direita várias vezes.

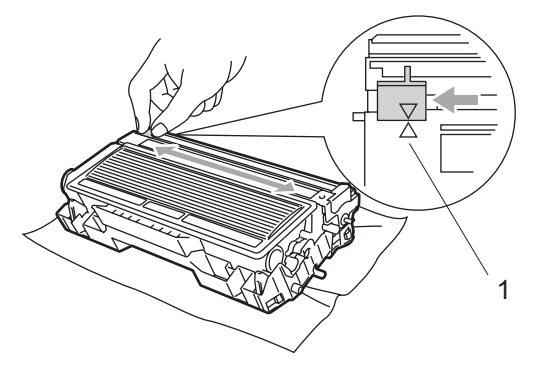

 $\overline{\mathbf{3}}$  Encaixe a patilha azul e coloque-a na sua posição original  $(\blacktriangledown)$ .

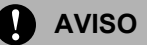

Se não colocar a patilha azul na sua  $posicão original (\nabla)$ , as páginas imprimidas podem apresentar faixas verticais pretas.

- Recoloque a estrutura do tambor e a do cartucho de toner no aparelho.
- **6** Feche a tampa dianteira.

#### <span id="page-131-1"></span>**Limpeza da unidade do tambor**

- **a** Retire a estrutura do tambor e do cartucho de toner e, em seguida, retire o cartucho de toner da unidade tambor.
- Coloque a amostra de impressão em frente da unidade tambor e encontre a posição exacta no tambor que é causa da impressão deficiente.

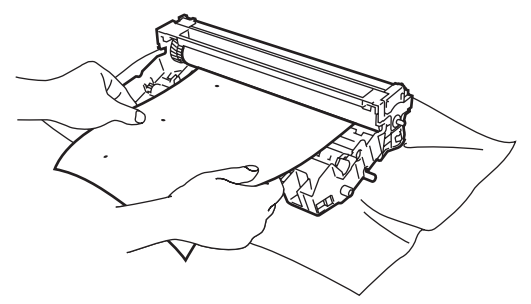

Vire a engrenagem branca no tambor de forma a controlar a superfície do tambor OPC (1).

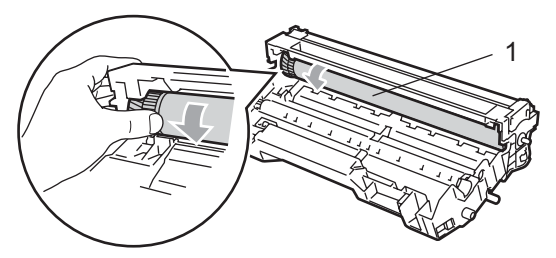

Quando encontrar a substância na superfície do tambor que corresponda à amostra de impressão, passe suavemente a superfície do tambor OPC com um pedaço de algodão levemente humedecido com álcool isopropílico.

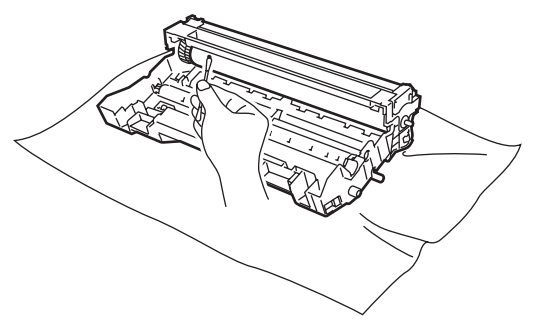

**AVISO**

O tambor OPC é fotossensível por isso não o toque com os dedos.

Não faça movimento que arranhem ou esfreguem porque poderá danificar o tambor.

NÃO tente limpar a superfície do tambor OPC com um objecto afiado, como a ponta de uma caneta, porque isso pode provocar danos permanentes na unidade do tambor.

## <span id="page-132-0"></span>**Substituição do cartucho de toner (TN-3130/TN-3170) <sup>C</sup>**

O cartucho de toner TN-3170 pode imprimir aproximadamente 7.000 páginas usando um cartucho de toner de alto rendimento. Quando o cartucho de toner estiver quase vazio, o LCD indica Toner baixo. O aparelho é fornecido com um cartucho de toner TN-3130 standard que deve ser substituído após aproximadamente 3.500 páginas. A contagem real de páginas varia em função do tipo médio de documento (cartas normais, gráficos detalhados).

## **Nota**

É sempre boa ideia ter por perto um novo cartucho de toner pronto para quando vir o alerta de Toner baixo.

Deite fora o cartucho de toner de acordo com os regulamentos locais e não o misturando com o lixo normal. Também pode consultar o nosso website tecnológico brothergreen.co.uk para informações sobre a reciclagem. Sele cuidadosamente o cartucho de toner para evitar o derrame do pó do toner. Se tiver dúvidas, ligue para os serviços de tratamento de lixo local.

É aconselhável efectuar a limpeza do aparelho e do fio de corona da unidade do tambor quando substituir o cartucho de toner. (Consulte *[Limpeza da janela do digitalizador](#page-129-0)  a laser* [na página 118](#page-129-0) e *[Limpeza do fio da](#page-131-0)  corona* [na página 120.](#page-131-0))

## **Como substituir o cartucho**  de toner

### **SUPERFÍCIE QUENTE**

Depois de usar o aparelho, algumas peças internas do mesmo estão extremamente quentes. Quando abrir a tampa dianteira ou posterior do aparelho, NÃO toque nas peças assinaladas a sombreado na figura seguinte.

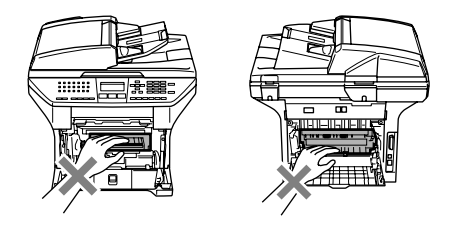

a Abra a tampa dianteira e remova a estrutura do tambor e do cartucho de toner.

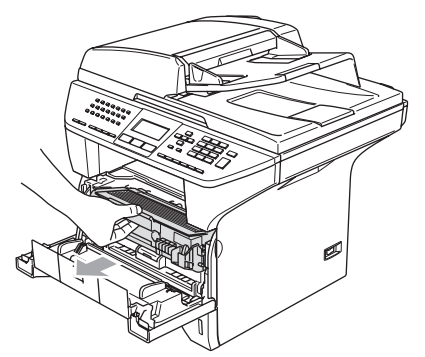

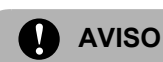

Para evitar danos no aparelho provenientes da electricidade estática, NÃO toque nos eléctrodos apresentados na figura.

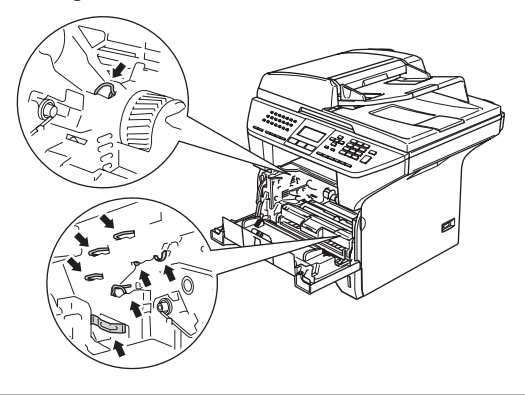

2 Mantenha premido o manípulo de bloqueio à direita e retire o cartucho de toner do tambor.

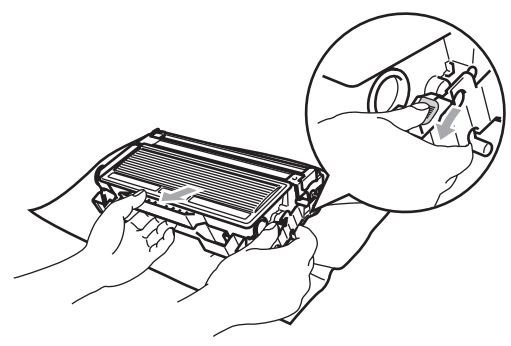

#### **ADVERTÊNCIA**

NÃO coloque o cartucho de toner numa fogueira. Esse pode explodir, provocando danos pessoais.

Resolução de problemas e manutenção de rotina

**A** AVISO

Coloque o tambor sobre um pano ou uma grande peça de papel reciclável para evitar derramar ou espalhar o toner.

Manuseie o cartucho de toner com cuidado. Se o toner se espalhar e nas suas mãos ou roupa, limpe ou lave imediatamente com água fria.

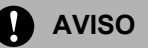

As impressoras da Brother foram criadas para funcionar com uma determinada especificação e com um excelente nível de desempenho, quando utilizadas com os cartuchos de toner originais da Brother (**TN–3130/TN–3170**). A Brother não pode garantir este excelente desempenho se forem utilizados toner ou os cartuchos de toner de outras especificações. Deste modo, a Brother não recomenda o uso de cartuchos que não cartuchos originais Brother com esta impressora ou a recarga de cartuchos vazios com toner de outra origem. Se causar danos na unidade do tambor ou outras peças do aparelho como resultado da utilização de toner ou cartuchos de toner que não são produtos Brother devido a incompatibilidades destes produtos com a unidade, quaisquer reparações efectuadas não são cobertas pela garantia.

Desembale o cartucho de toner logo antes de colocá-lo no aparelho. Se deixar um cartucho de toner fora da embalagem por muito tempo, a vida útil do toner será mais curta.

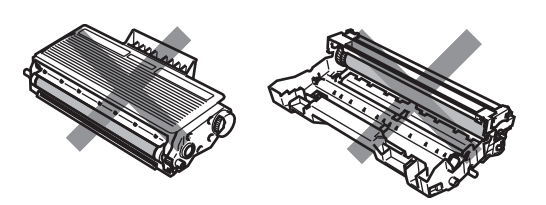

NÃO toque as peças assinaladas com sombreado nas figuras para evitar qualquer degradação na qualidade de impressão.

- Retire o novo cartucho da embalagem. Coloque o cartucho de toner usado num saco de alumínio e deite fora de acordo com as normas locais.
- d Abane suavemente o cartucho de toner de um lado para o outro cinco ou seis vezes para espalhar uniformemente o toner dentro do cartucho .

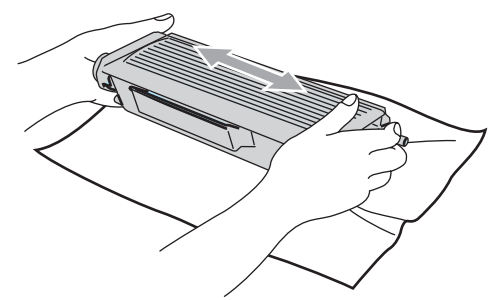

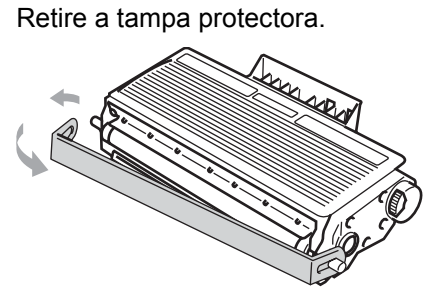

6 Coloque o novo cartucho de toner no tambor até este ficar encaixado no devido lugar. Se o cartucho ficar correctamente colocado, o manípulo de bloqueio levanta-se automaticamente.

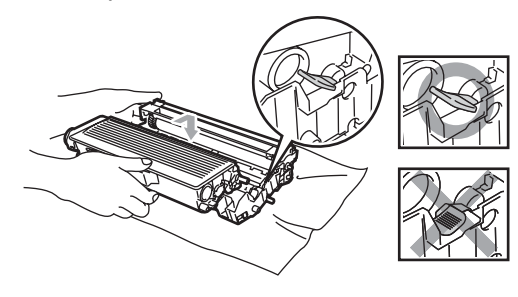

- Limpe o fio de corona primário no interior do tambor, deslizando suavemente a patilha azul da esquerda para a direita e da direita para a esquerda várias vezes. Certifique-se de que coloque a patilha azul na sua posição original  $(\blacktriangledown)$ .
- 8 Recoloque a estrutura do tambor e a do cartucho de toner no aparelho.
	- $\blacksquare$  Feche a tampa dianteira.

### <span id="page-135-0"></span>**Substituição da unidade do tambor (DR-3100) <sup>C</sup>**

O aparelho usa um tambor para criar as imagens imprimidas no papel. Se o LCD mostrar a mensagem Tambor no fim. o tambor está a chegar ao fim e deve comprar um tambor novo.

Mesmo que o LCD mostre a mensagem Tambor no fim, ainda pode continuar a imprimir sem ter de substituir o tambor por algum tempo. No entanto, se existir uma deterioração notável na qualidade de impressão (mesmo antes de a mensagem Tambor no fim aparecer), deve substituir o tambor. Deve limpar o aparelho quando substituir o tambor. (Consulte *[Limpeza da](#page-129-0)  [janela do digitalizador a laser](#page-129-0)* na página 118.)

#### **AVISO**

Quando remover a unidade do tambor, manuseie-o cuidadosamente porque este pode conter toner. Se o toner se espalhar e nas suas mãos ou roupa, limpe ou lave imediatamente com água fria.

## **Nota**

O tambor é um consumível e é necessário substituí-lo periodicamente. A vida actual do tambor é determinada por vários factores, tais como temperatura, humidade, tipo de papel e quanto toner usar para o número de páginas impressas por trabalho de impressão. A vida útil estimada do tambor é de aproximadamente 25.000 páginas. O número real de páginas que o tambor pode imprimir pode ser ligeiramente inferior ao número previsto. Dado que não pode controlar os vários factores que determinam a vida útil do tambor, não é possível garantir o mínimo número de páginas que podem ser imprimidas pelo mesmo.

#### **SUPERFÍCIE QUENTE**

Depois de usar o aparelho, algumas peças internas do mesmo estão extremamente quentes. Quando abrir a tampa dianteira ou posterior do aparelho, NÃO toque nas peças assinaladas a sombreado na figura seguinte.

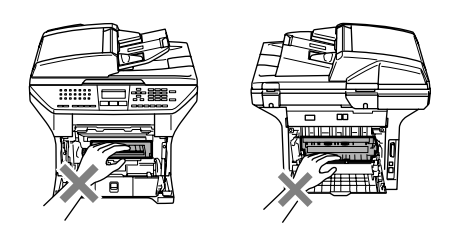

**a Abra a tampa dianteira e remova a** estrutura do tambor e do cartucho de toner.

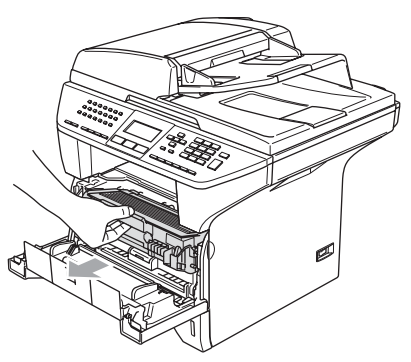

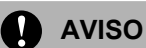

Para evitar danos a impressora provenientes da electricidade estática, NÃO toque nos eléctrodos apresentados na figura.

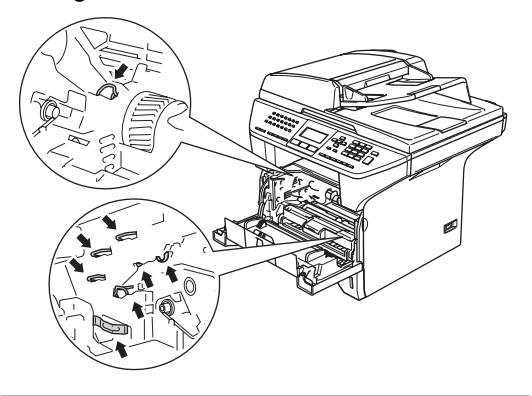

b Mantenha premido o manípulo de bloqueio à direita e retire o cartucho de toner do tambor.

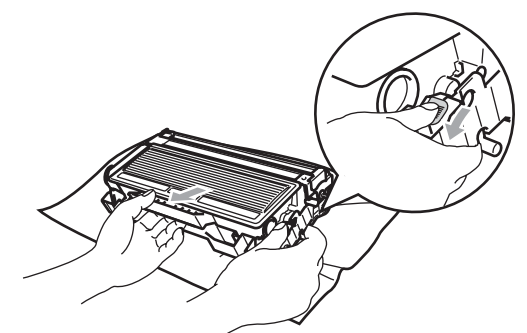

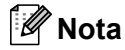

Deite fora o a unidade do tambor de acordo com os regulamentos locais e não o misturando com o lixo normal. Sele cuidadosamente o tambor de forma a evitar o derrame de pó na unidade. Se tiver dúvidas, ligue para os serviços de tratamento de lixo local.

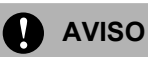

Desembale a unidade do tambor logo antes de colocá-la no aparelho. Coloque o tambor usado num saco de plástico.

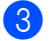

**3** Desembale a nova unidade do tambor.

Coloque o novo cartucho de toner no nova unidade do tambor até esta ficar encaixada no devido lugar. Se o cartucho ficar correctamente colocado, o manípulo de bloqueio levanta-se automaticamente.

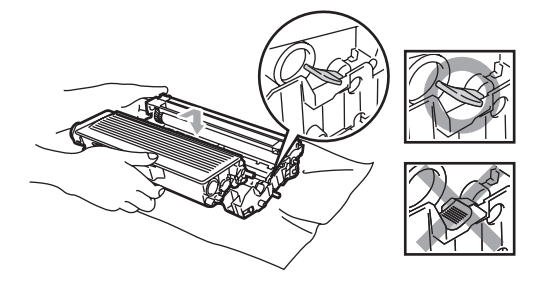

 $\overline{5}$  Recoloque a estrutura do tambor e a do cartucho de toner no aparelho. Não feche a tampa dianteira.

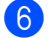

**6** Prima Limpar/Voltar.

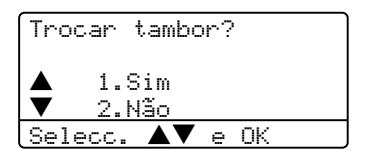

Para confirmar que instalou um tambor novo, prima **1**.

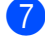

Quando o LCD indicar Aceite, feche a tampa dianteira.

#### **AVISO**

Se o toner se espalhar e nas suas mãos ou roupa, limpe ou lave imediatamente com água fria.

## **Substituição periódica das peças de**  manutenção

As peças de manutenção periódica terão de ser substituídas regularmente, para manter a qualidade de impressão. As peças listadas abaixo devem ser substituídas após a impressão de aproximadamente 100.000 páginas. Telefone para o seu revendedor Brother para Assistência quando no LCD aparecem as seguintes mensagens.

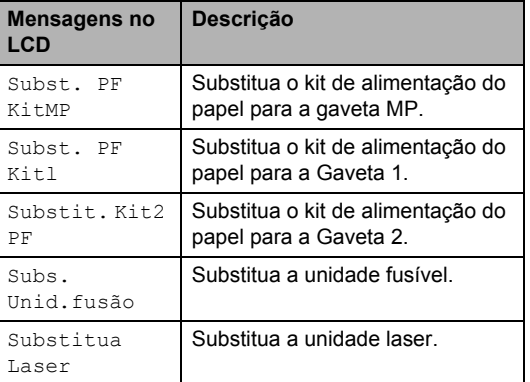

## **Embalar e transportar o aparelho <sup>C</sup>**

Quando transportar o aparelho, use os materiais de empacotamento que acompanham o aparelho. Se não embalar o aparelho correctamente, poderá anular a garantia. O aparelho deve estar adequadamente assegurado com o transportador.

**D** Desligue o interruptor do aparelho.

- Desligue o aparelho da tomada telefónica de parede.
- **3** Desligue os cabos e o cabo de alimentação CA do aparelho.
- 4 Puxe o manípulo de bloqueio do digitalizador para baixo para bloquear o digitalizador. Este manípulo está à esquerda do vidro do digitalizador.

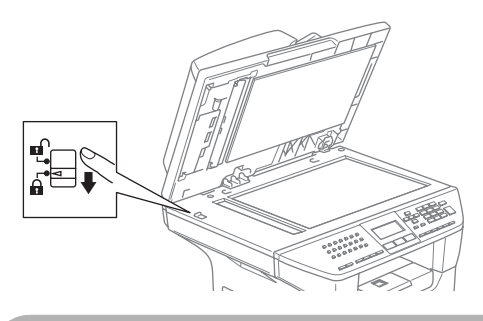

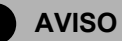

O dano provocado no aparelho devido ao não bloqueio do digitalizador antes de o embalar e transportar pode anular a garantia.

- Abra a tampa dianteira.
- f Retire a estrutura do tambor e do cartucho de toner. Deixe o cartucho instalado na unidade do tambor.

g Coloque a estrutura do tambor e do cartucho do toner no saco de plástico e feche o saco.

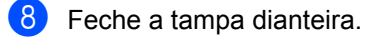

- **9** Embrulhe o aparelho no saco de plástico e coloque-o na caixa original com o material original.
- $\Box$  Embale o tambor e o cartucho de toner, o cabo CA e os materiais impressos na embalagem original, tal como ilustrado a seguir:

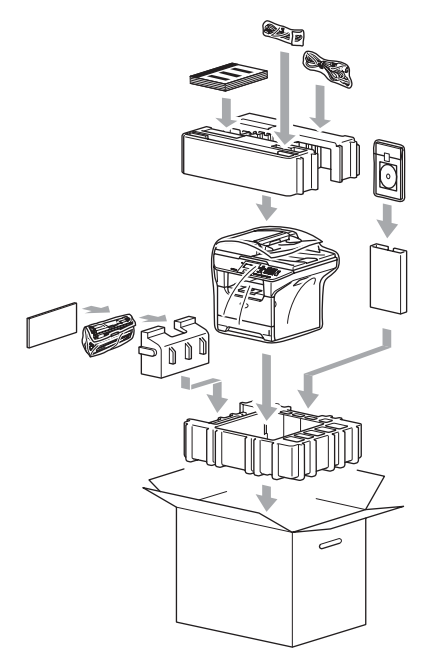

Feche a caixa e sele-a com fita adesiva.

## **Informações do aparelho <sup>C</sup>**

## **Verificar o número de série**

Pode visualizar o número de série do aparelho no LCD.

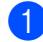

a Prima **Menu**, **7**, **1**.

71.N. Serie XXXXXXXXX

b Prima **Parar /Sair**.

## **Verificar o contadores de páginas <sup>C</sup>**

Pode visualizar o contador de páginas do aparelho para cópias, páginas imprimidas, relatórios e listas, faxes ou um sumário total.

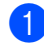

#### a Prima **Menu**, **7**, **2**.

O LCD mostra o número de páginas para Total e Copiar.

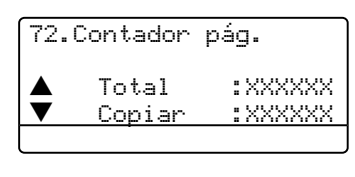

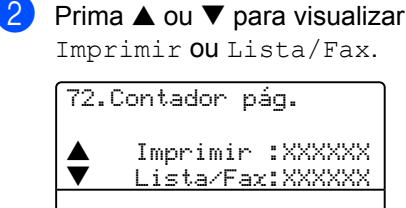

c Prima **Parar /Sair**.

## **Controlo da vida útil restante**  das peças

Pode ver a vida útil restante das peças de manutenção no LCD.

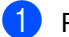

#### a Prima **Menu**, **7**, **3**.

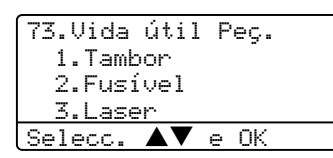

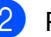

**2** Prima **▲** ou ▼ para seleccionar 1.Tambor, 2.Fusível, 3.Laser, 4.Kit Al.Pap. MP, 5.Kit Al. Pap. 1 ou 6.Kit Al. Pap. 2. Prima **OK**.

> 73.Parts Life 1.Tambor Restante:100%

## **Nota**

O controlo da vida útil de uma peça será acurado apenas se o contador da vida desta peça tiver sido tiver reiniciado quando a peça nova foi instalada. Esse não será acurado se o contador da vida desta peça tiver reiniciado durante a vida da peça usada.

**D**

# **Menus e Funções**

## **Programação no ecrã**

O aparelho foi concebido para ser fácil de utilizar. O LCD permite a programação no ecrã usando as teclas de menu.

Criámos instruções visuais detalhadas para o ajudar a programar o seu aparelho. Siga simplesmente as instruções que o ajudam em todas as selecções dos menus e opções de programação.

## <span id="page-140-0"></span>**Tabela de menus**

Pode programar o aparelho utilizando a *[Tabela de menus](#page-140-0)* na página 129. Estas páginas listam as selecções de menus e as opções.

Para programar o seu aparelho, prima **Menu** seguido pelos números do menu.

Por exemplo, para configurar Beeper volume para Baixo.

- a Prima **Menu**, **1**, **4**, **2**.
- Prima  $\triangle$  ou  $\nabla$  para seleccionar Baixo.
- Prima **OK**.

### **Armazenamento na memória**

A configuração dos menus está permanentemente memorizada e, ainda que ocorra uma interrupção de corrente eléctrica *não* será perdida. As configurações temporárias (tais como Contraste, Modo Internacional) serão eliminadas. O seu aparelho pode armazenar dados e hora até um máximo de 4 dias.

## **Teclas de Menu**

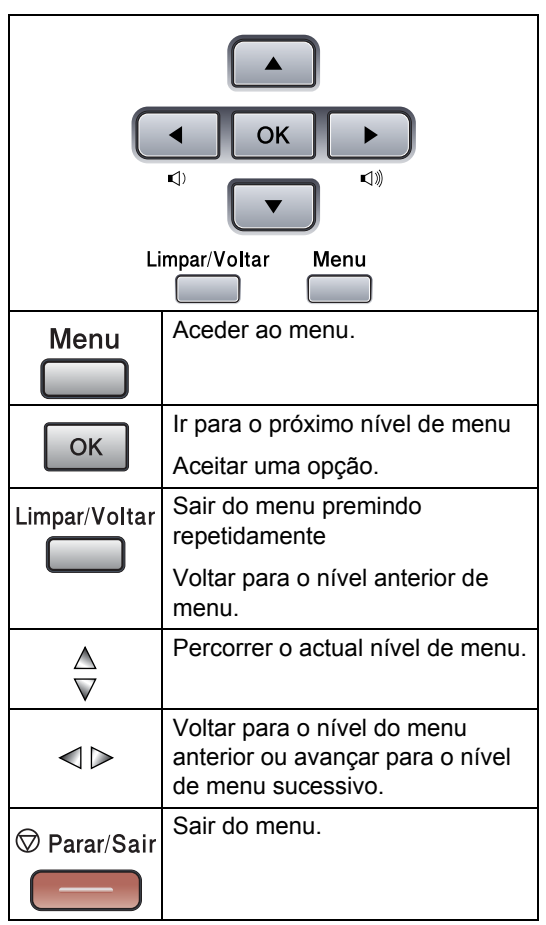

Para aceder ao modo de menu:

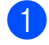

**1** Prima Menu.

- Seleccione uma opção:
	- Prima 1 para o menu Configuração Geral
	- Prima **2** para o menu Fax.
	- Prima **3** para o menu Cópia
	- **Prima 4 para menu Impressora.**
	- **Prima 5 para o menu Impr. Relat.**
	- **Prima 6 para o menu LAN.**
	- **Prima 7 para o menu Machine Info.**

 Prima **0** para a Configuração Inicial Pode mover-se em cada nível de menu, premindo ▲ ou ▼ para a direcção na qual se pretende mover.

**6** Prima OK quando a opção que pretende estiver seleccionada no LCD. Depois, o LCD indica o nível de menu seguinte.

**4** Prima  $\triangle$  ou  $\nabla$  para passar para a próxima opção de menu.

**6** Prima OK.

Quando tiver terminado a selecção de

uma opção, o LCD indica Aceite.

## **Tabela de menus**

Os valores de fábrica estão marcados a Negrito com um asterisco.

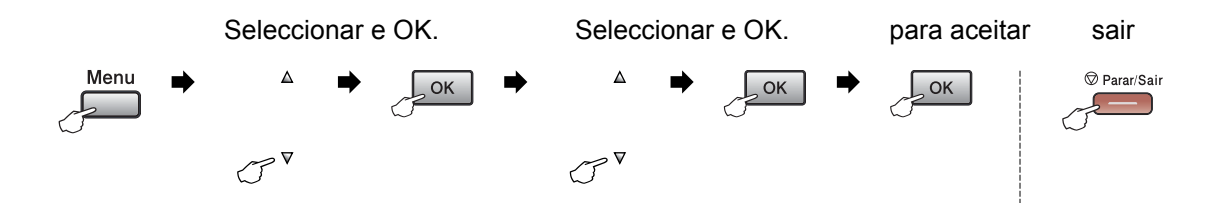

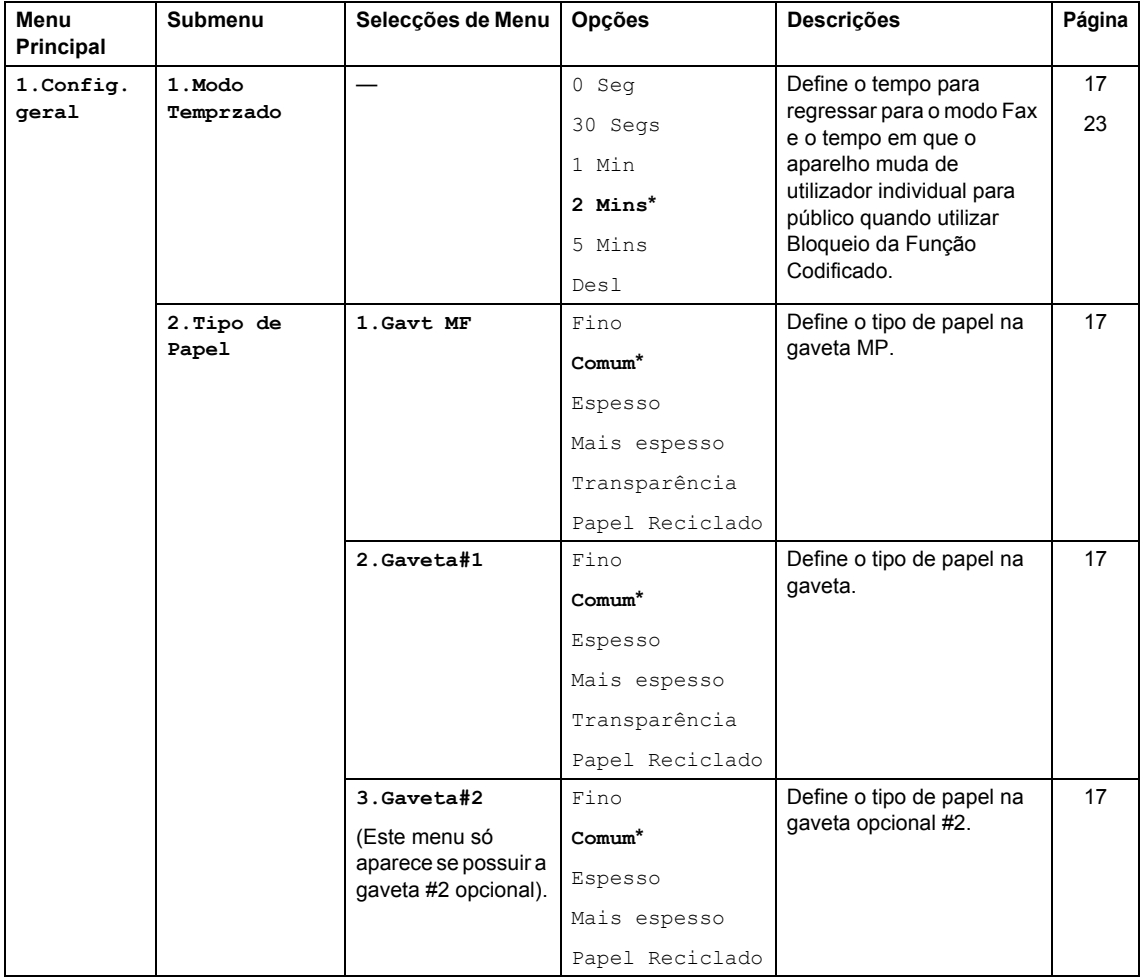

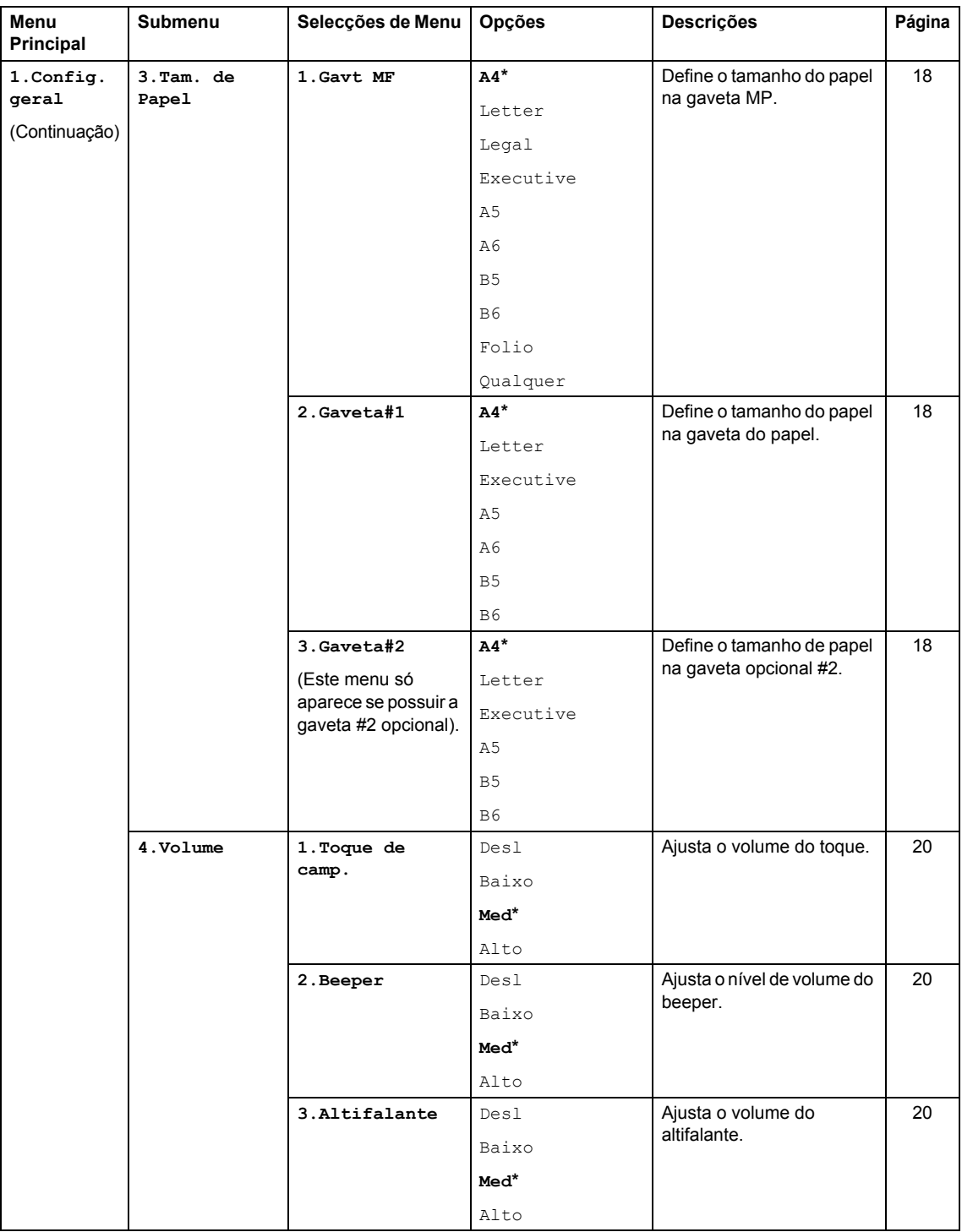
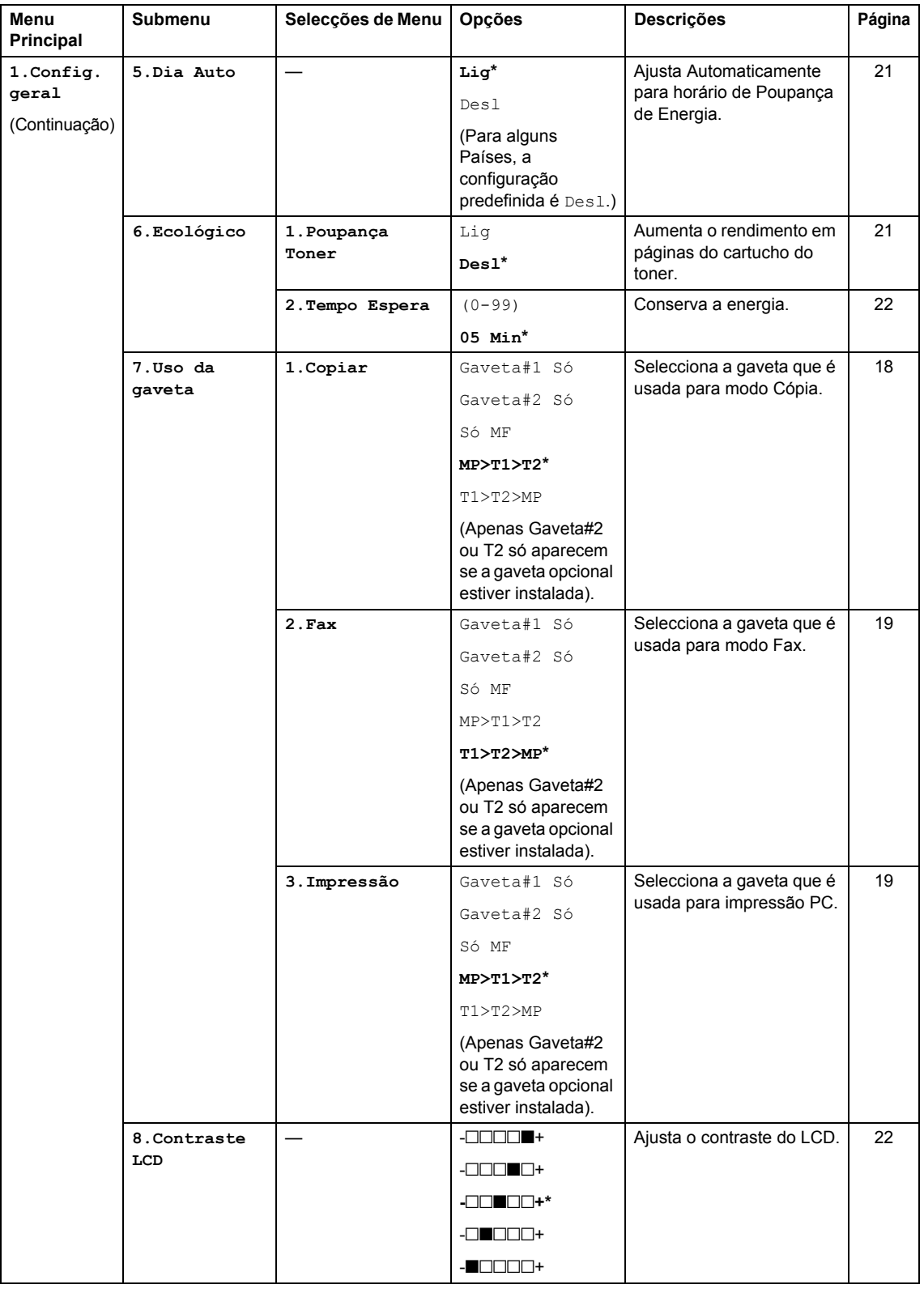

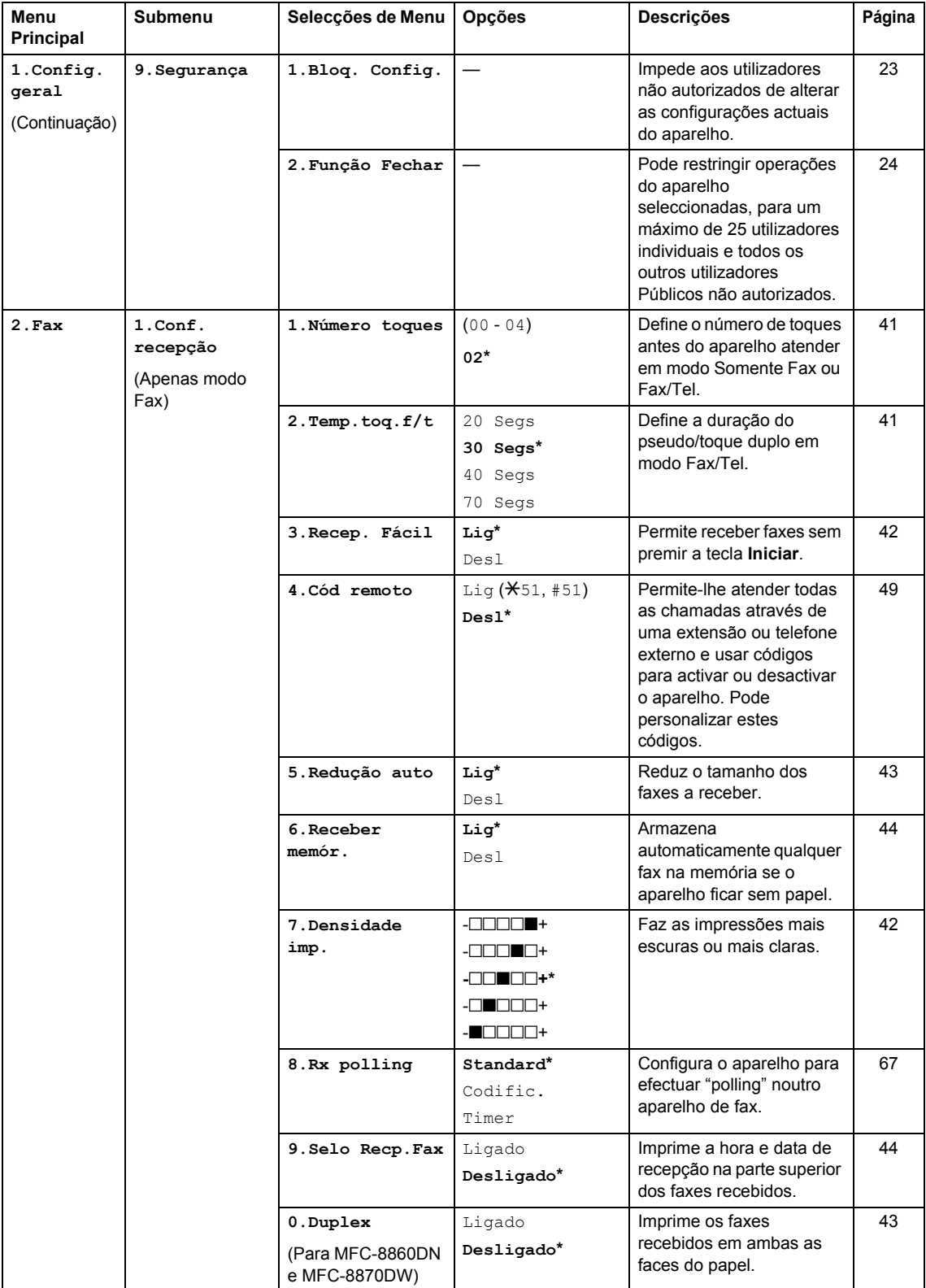

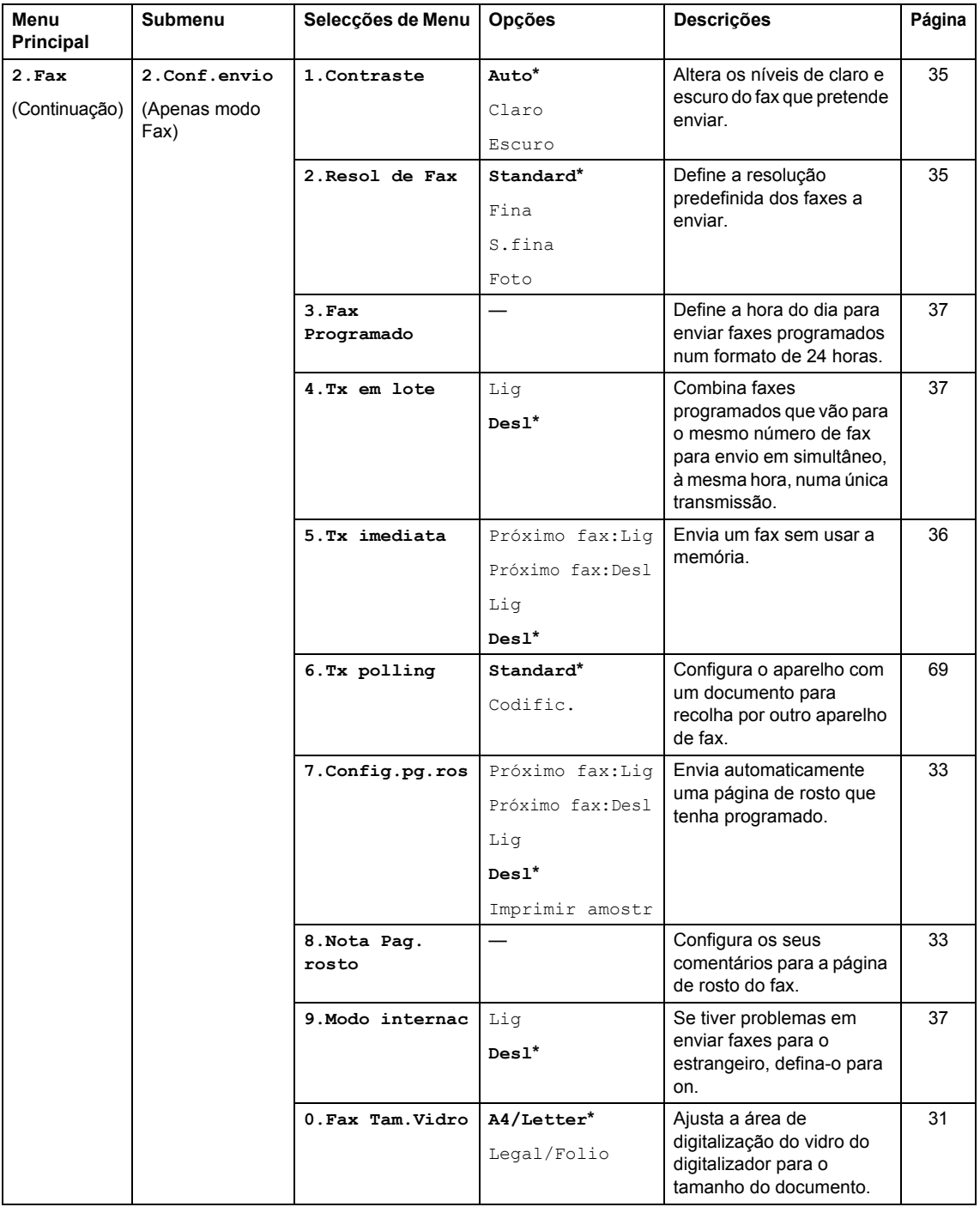

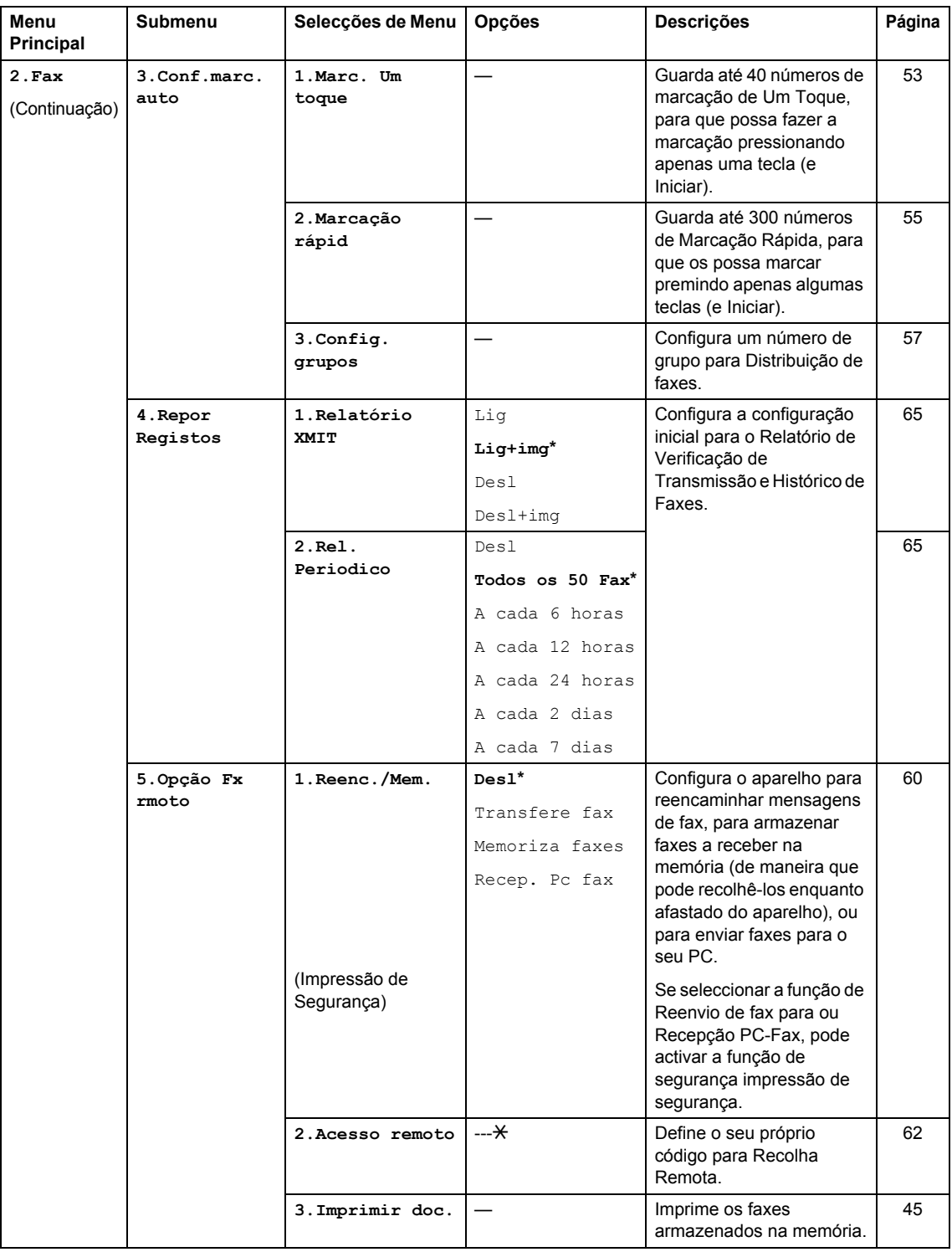

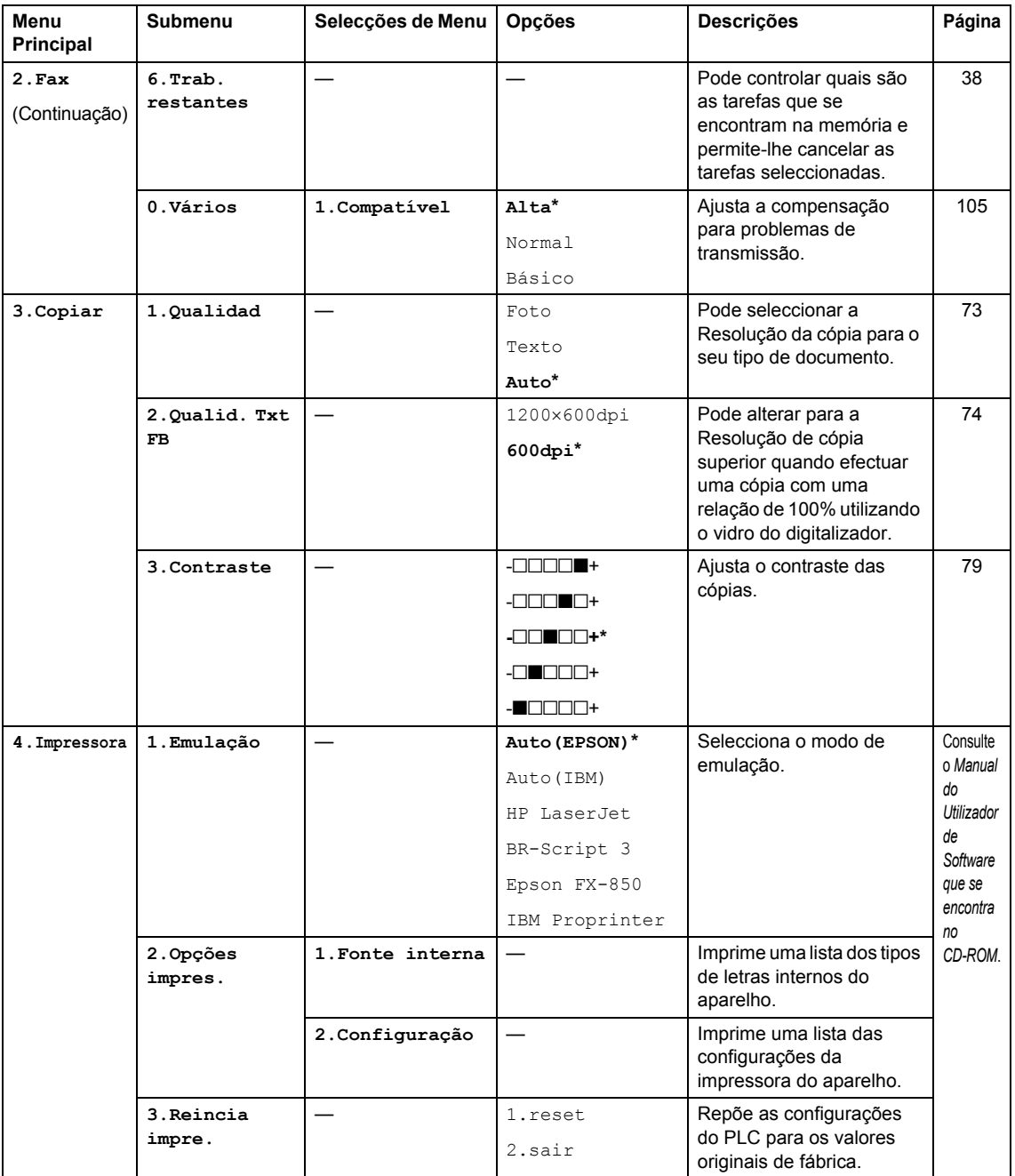

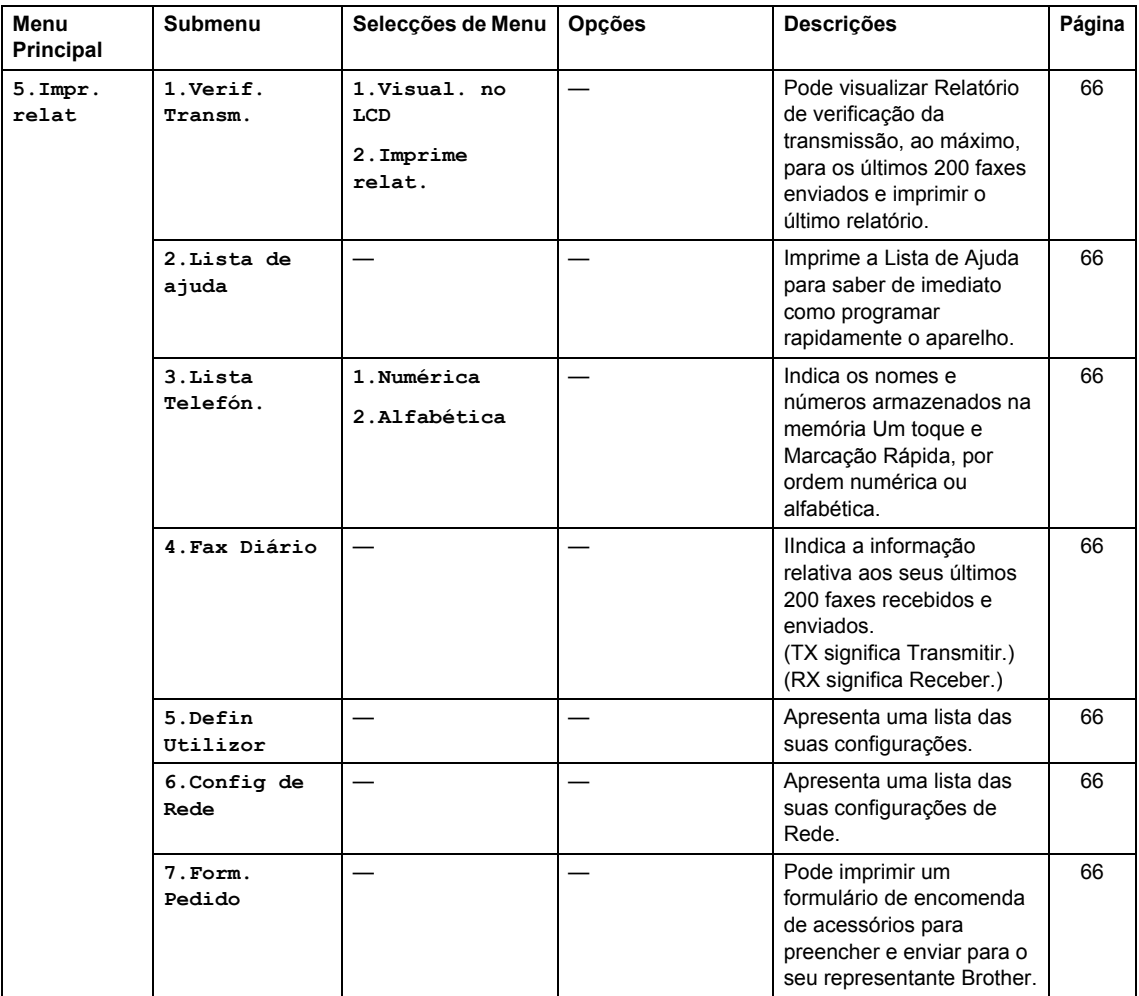

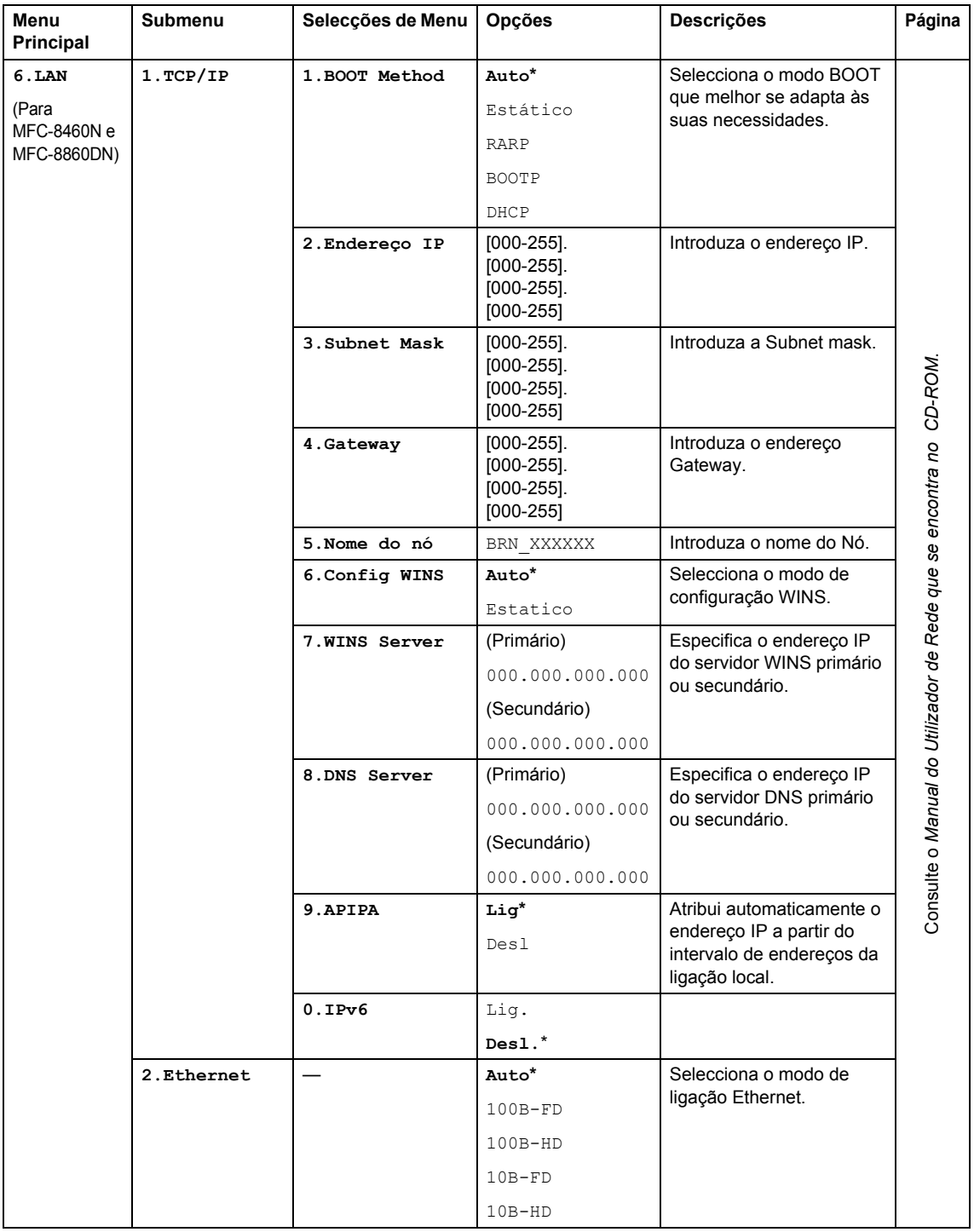

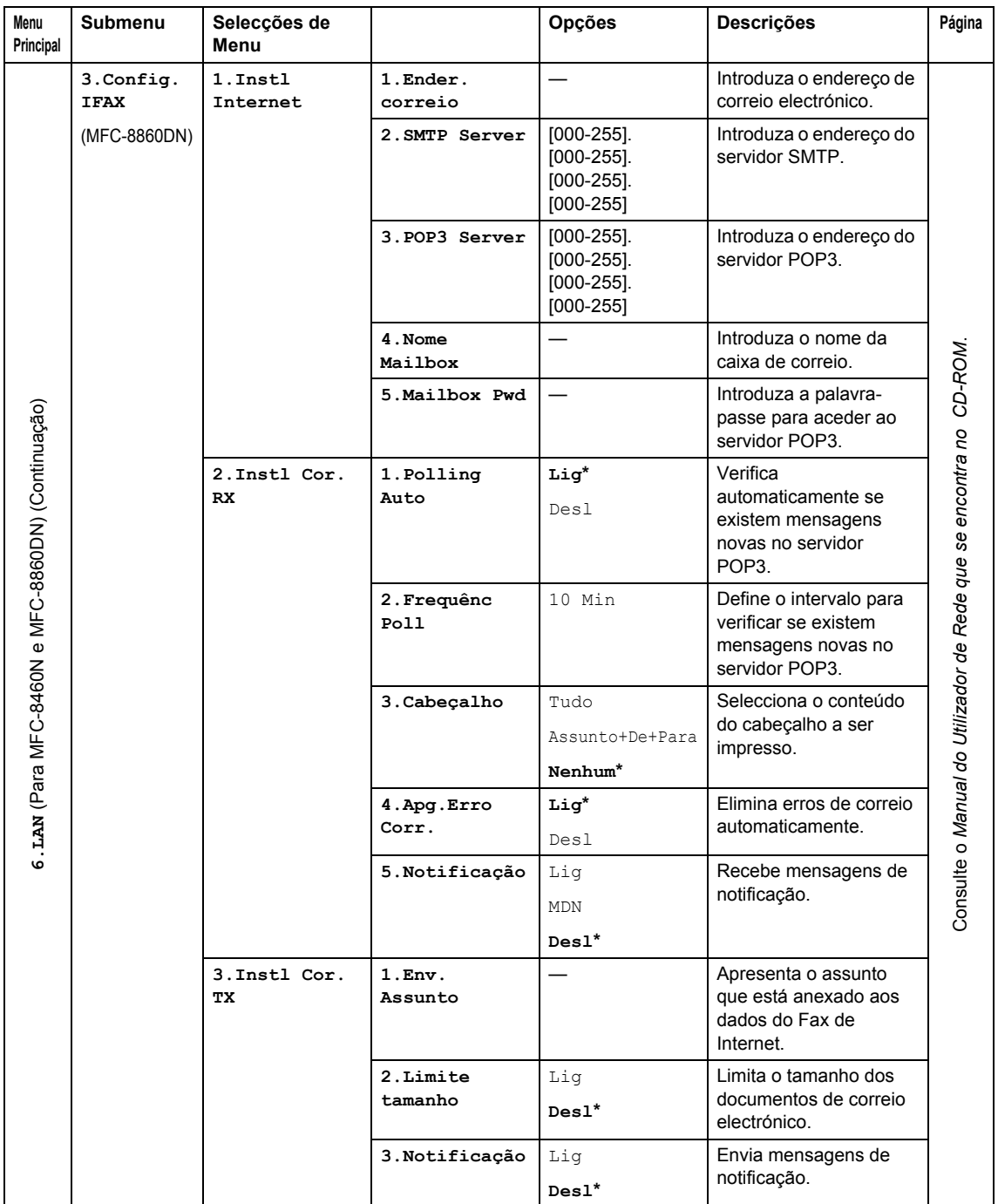

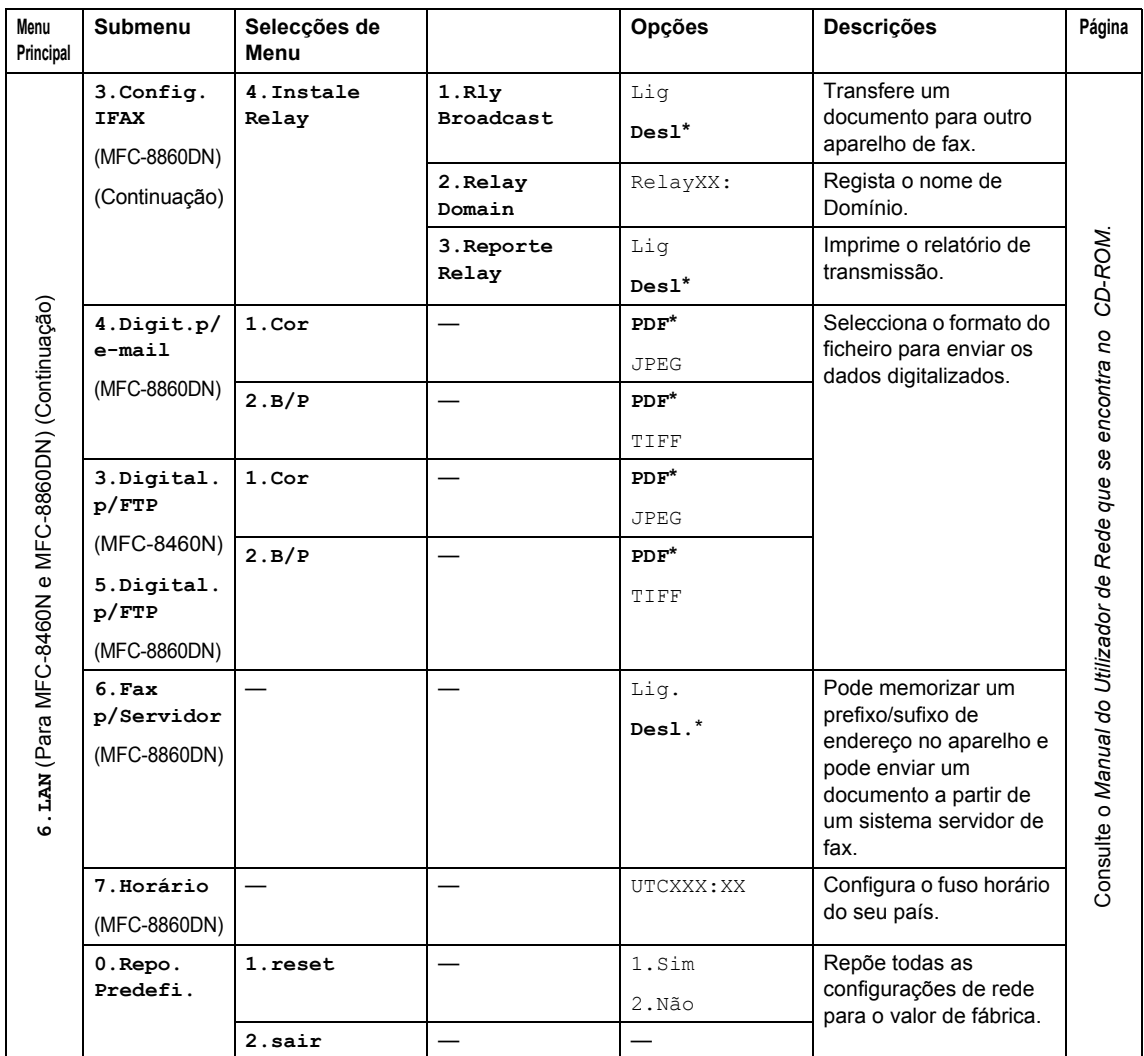

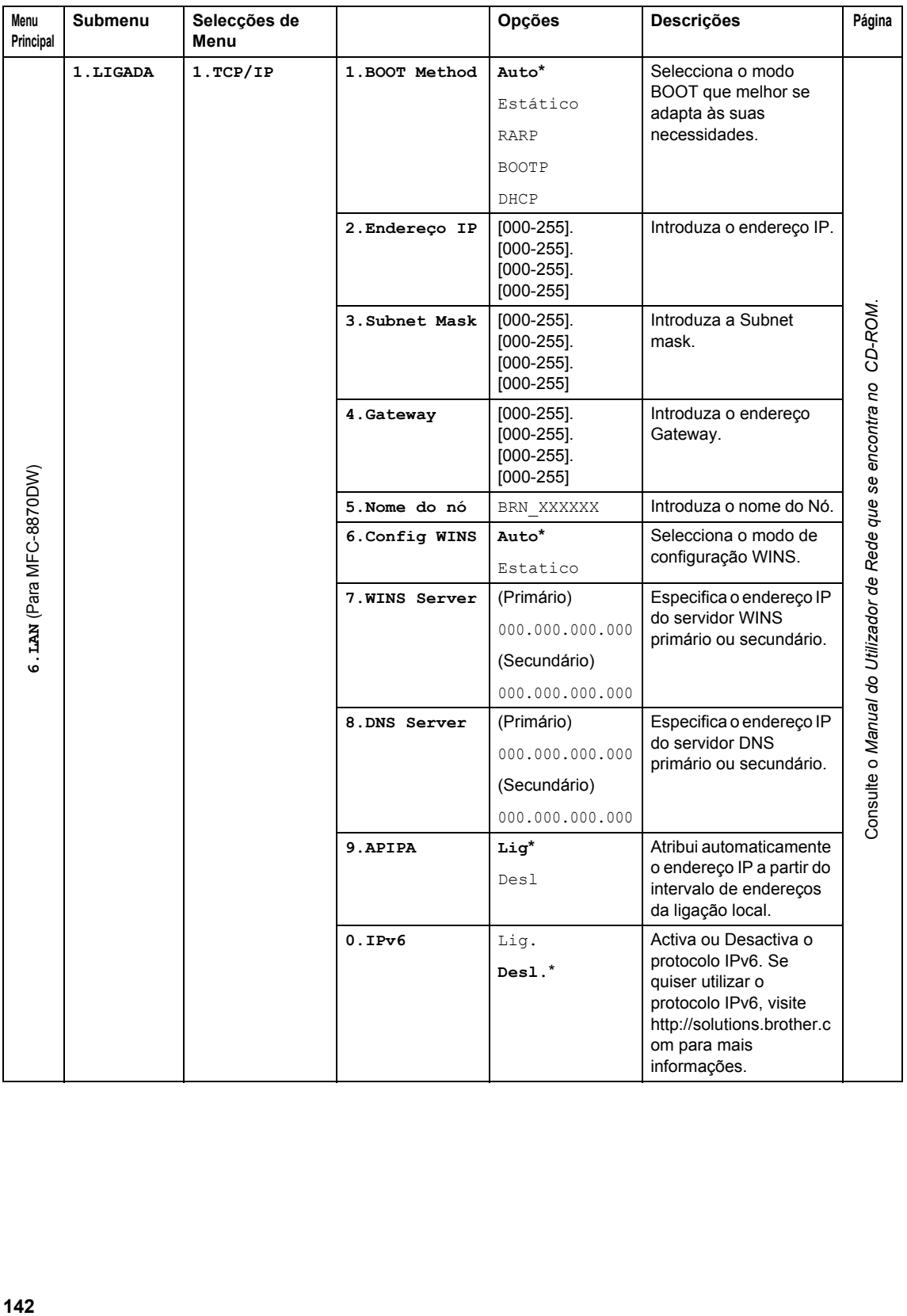

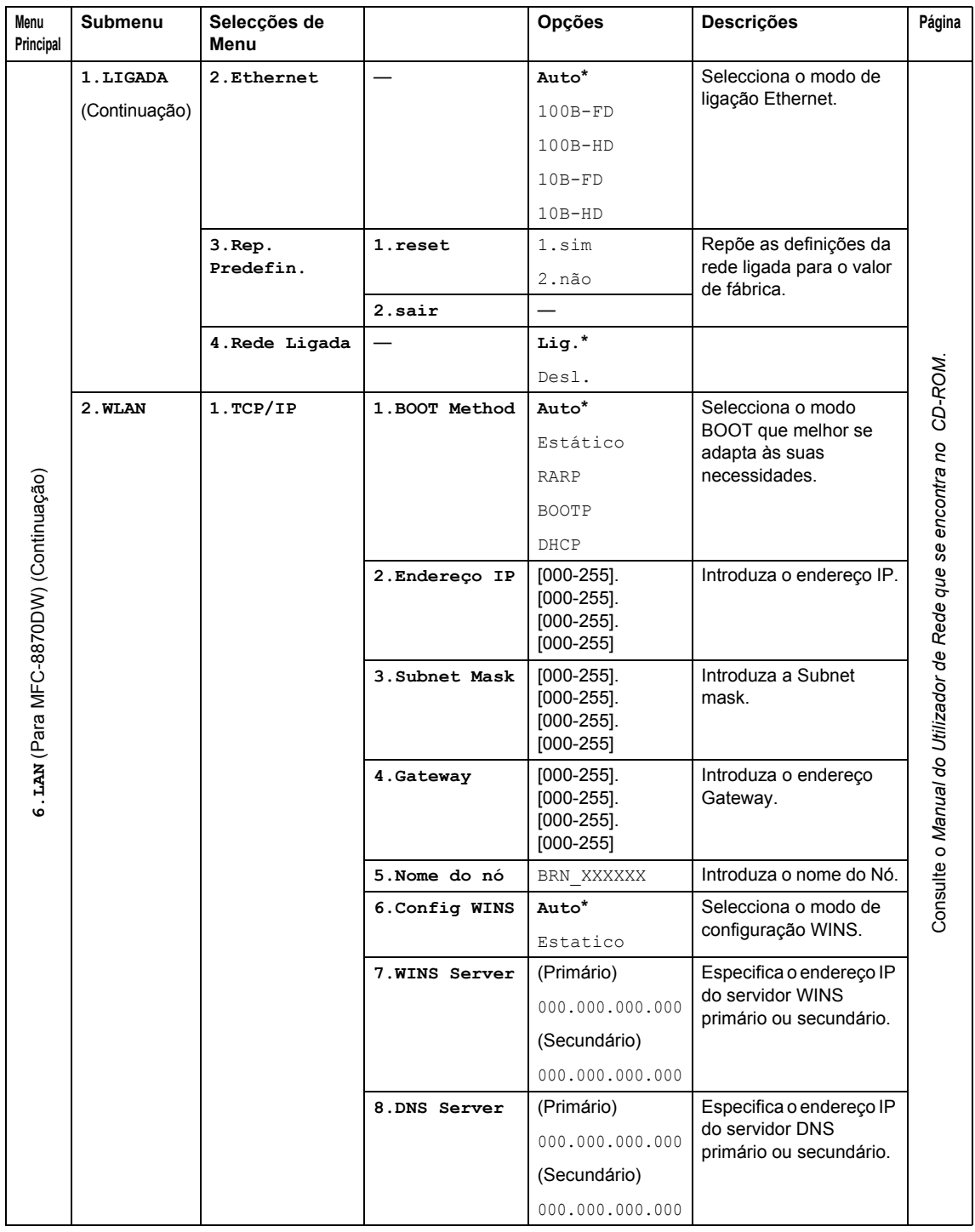

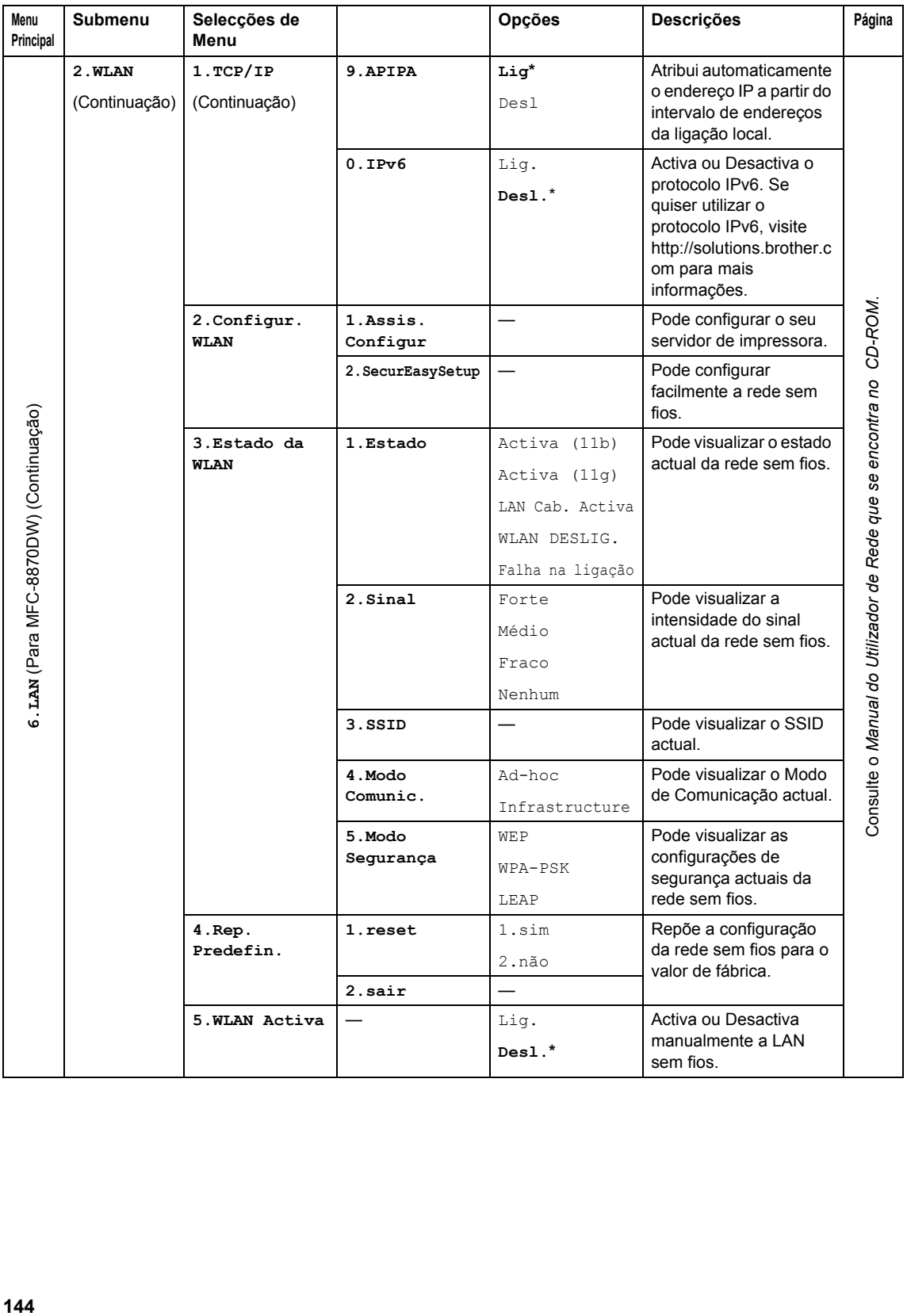

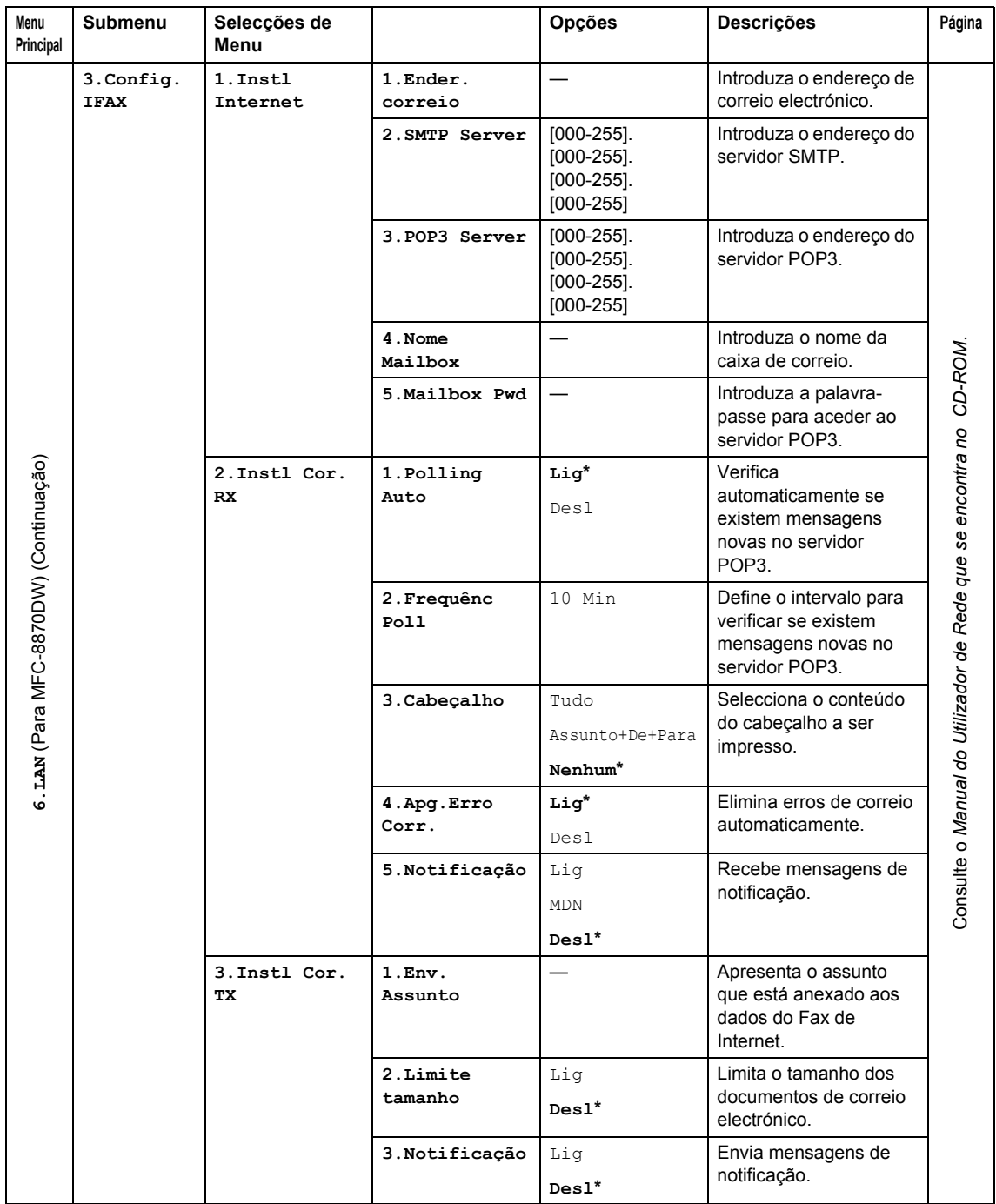

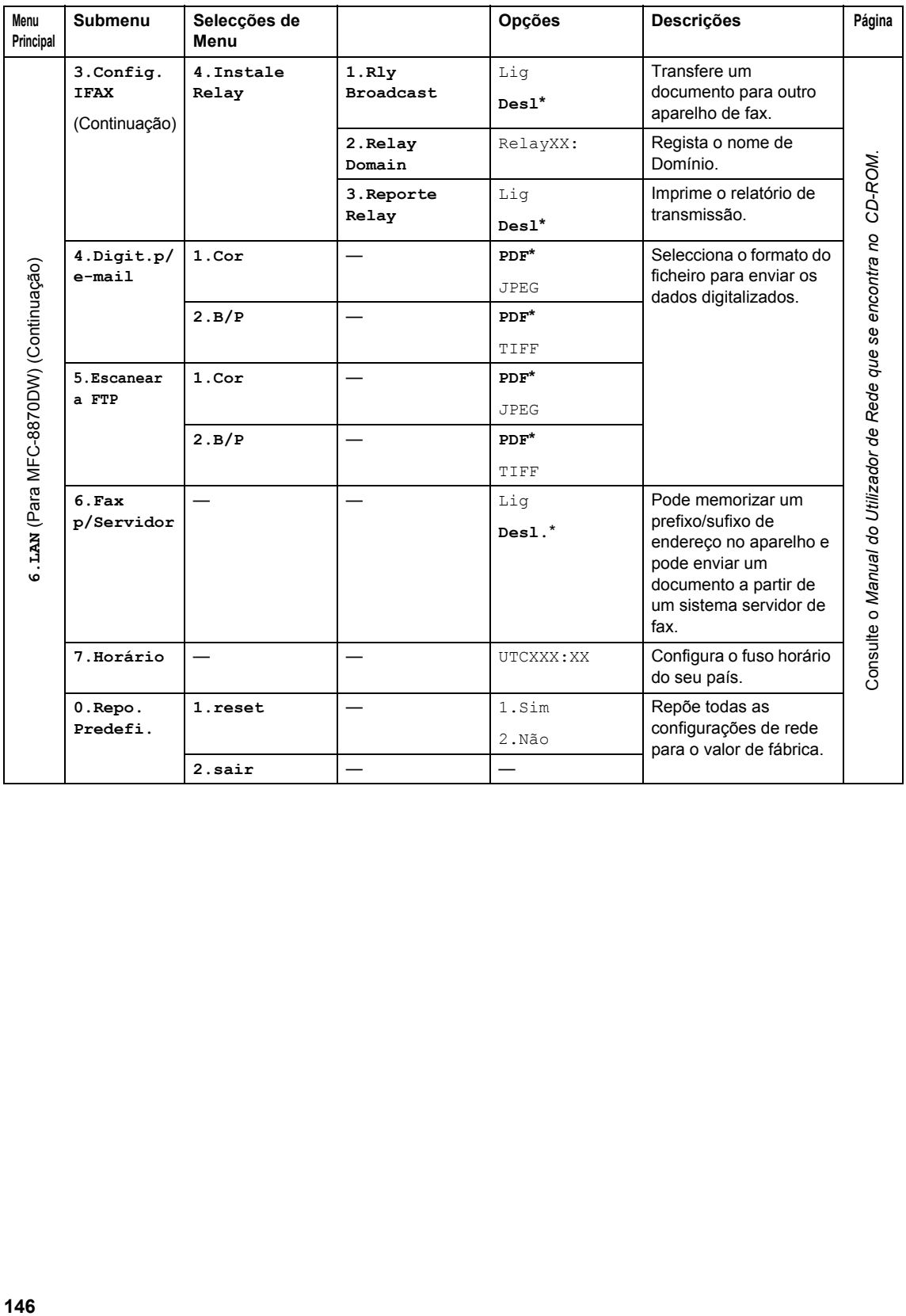

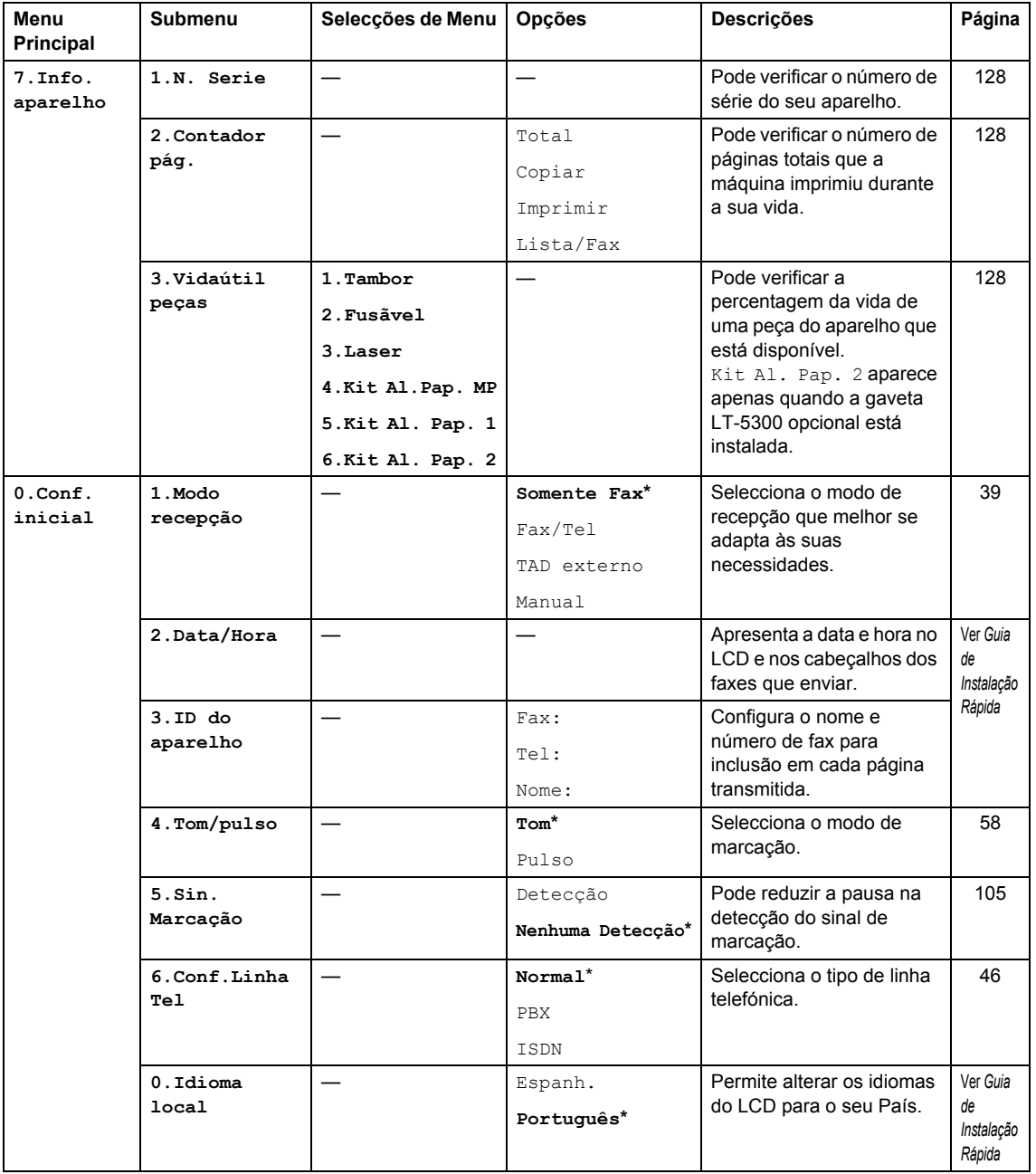

## **Introduzir Texto**

Quando estiver a definir certas selecções de menu, tais como a ID Do Aparelho, tem de introduzir caracteres de texto. As teclas numéricas apresentam letras impressas nas mesmas. As teclas: **0**, **#** e **l** *não* possuem letras impressas porque são utilizadas para caracteres especiais.

Prima a tecla apropriada o número de vezes necessário para aceder aos caracteres em baixo:

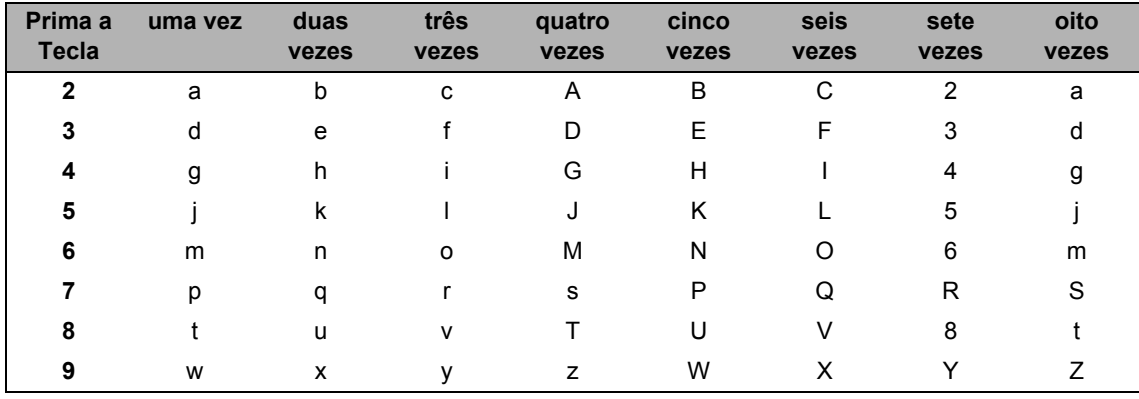

(Para configurar um endereço de e-mail e um Nome do Nó)

(Para configurar outras selecções de menu)

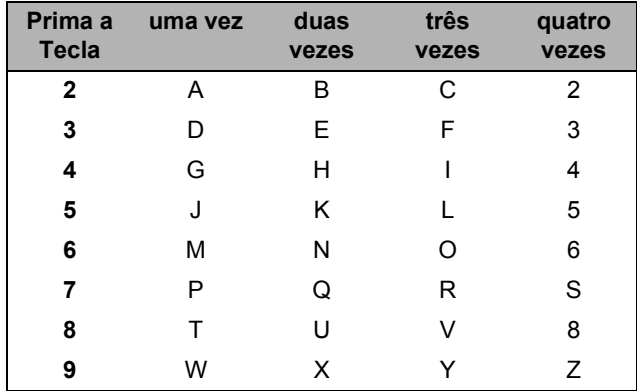

#### **Inserir espaços**

Para introduzir um espaço num número de fax, prima  $\blacktriangleright$  uma vez entre os números. Para  $introduzir um espaceo num nome, prima$  duas vezes entre os caracteres.

#### **Efectuar correcções**

Se introduzir uma letra incorrectamente e pretender alterá-la, prima < para mover o cursor para debaixo da letra incorrecta, em seguida prima **Limpar/Voltar**.

#### **Repetir letras**

Se for necessário introduzir um carácter associado à mesma tecla como carácter anterior, prima  $\triangleright$  para mover o cursor para a direita antes de premir a tecla novamente.

#### **Caracteres especiais e símbolos**

Prima  $\angle$  , # ou 0 e, de seguida, prima ◀ ou ▶ para mover o cursor para debaixo do carácter especial ou símbolo que deseja. Prima **OK** para seleccioná-lo.

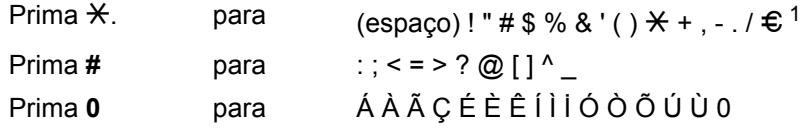

<span id="page-160-0"></span> $1$  € não está disponível para configurações de I-Fax.

## **Especificações <sup>E</sup>**

## **Geral <sup>E</sup>**

**E**

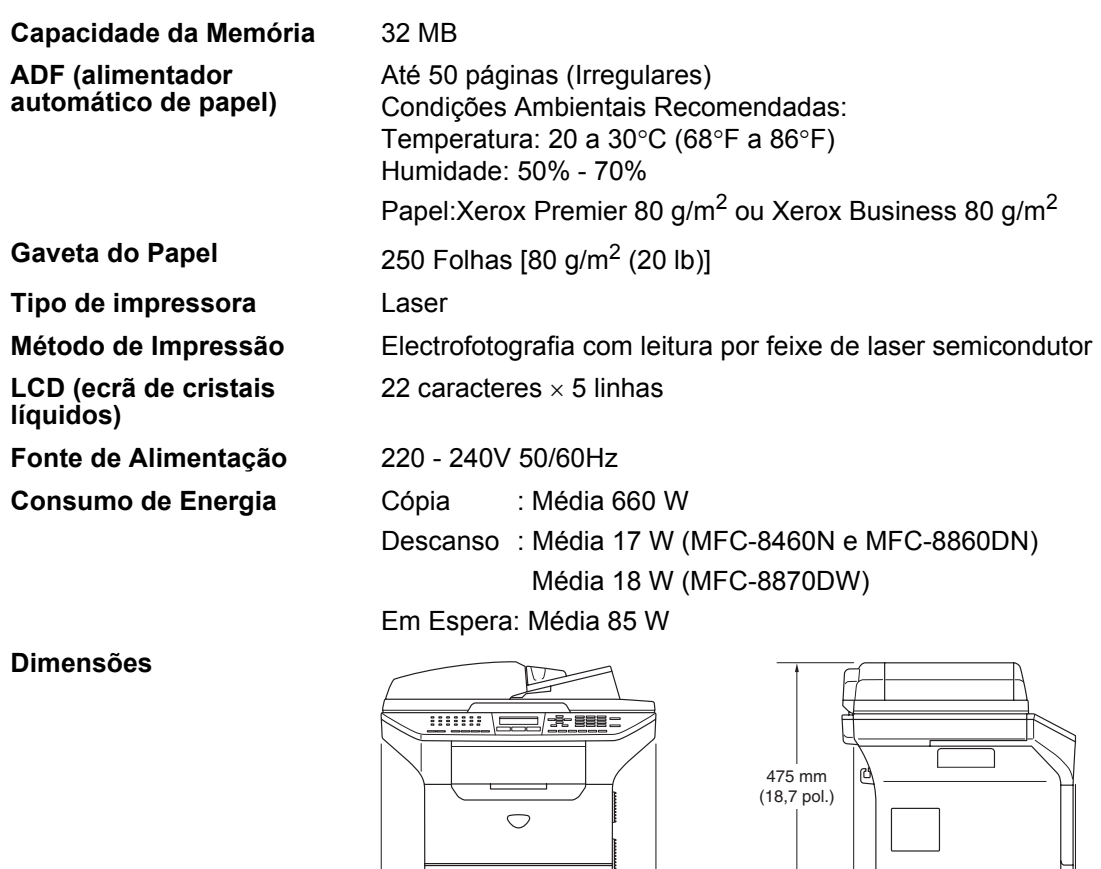

16,5 kg (36,4 lb) (MFC-8460N)

 $\mathbb{I}$ 

531 mm (20,9 pol.)

Pressão sonora

16,7 kg (36,9 lb) (MFC-8860DN et MFC-8870DW)

 $LWAd = 4,6$  Bell

450 mm (17,7 pol.)

 $LpAm = 30$  dBA

Funcionamento (Cópia): LWAd = 7.0 Bell

Funcionamento (Cópia): LpAm = 55 dBA

Armazenamento: 0 a 40°C (32°F a 104°F)

Armazenamento: 10 a 90% (sem condensação)

Peso Sem unidade tambor/toner:

**Nível de ruído** Potência sonora

**Temperatura** Funcionamento: 10 a 32,5°C (50°F a 90,5°F)

**Humidade** Funcionamento: 20 a 80% (sem condensação)

## **Materiais de impressão**

**Entrada de Papel Gaveta do Papel**

Tipo de papel:

Papel simples, Papel Bond, Papel reciclado ou **Transparências** 

■ Tamanho do papel:

A4, Letter, Executivo, A5, A6, B5 e B6

Gramagem do papel:

60 a 105  $g/m^2$  (16 a 28 lb)

■ Capacidade máxima da gaveta do papel: Até 250 folhas de 80 g/m<sup>2</sup> (20 lb) papel simples ou até 10 transparências

#### **Gaveta multi-funções (gaveta MP)**

Tipo de papel:

Papel Simples, Papel Reciclado, Transparências, Envelopes, Papel Bond ou Etiquetas

Tamanho do papel:

Largura: 69,9 a 215,9 mm (2,75 a 8,5 pol.)

Comprimento: 116 a 406,4 mm (4,57 a 16 pol.)

Gramagem do papel:

60 a 161  $g/m^2$  (16 a 43 lb)

■ Capacidade máxima da gaveta do papel: Até 50 folhas de 80  $q/m^2$  (20 lb) papel simples

**Saída de papel** Até 150 folhas (Virado para cima, alimentação para a gaveta de saída do papel)

## <span id="page-163-2"></span>**Fax <sup>E</sup>**

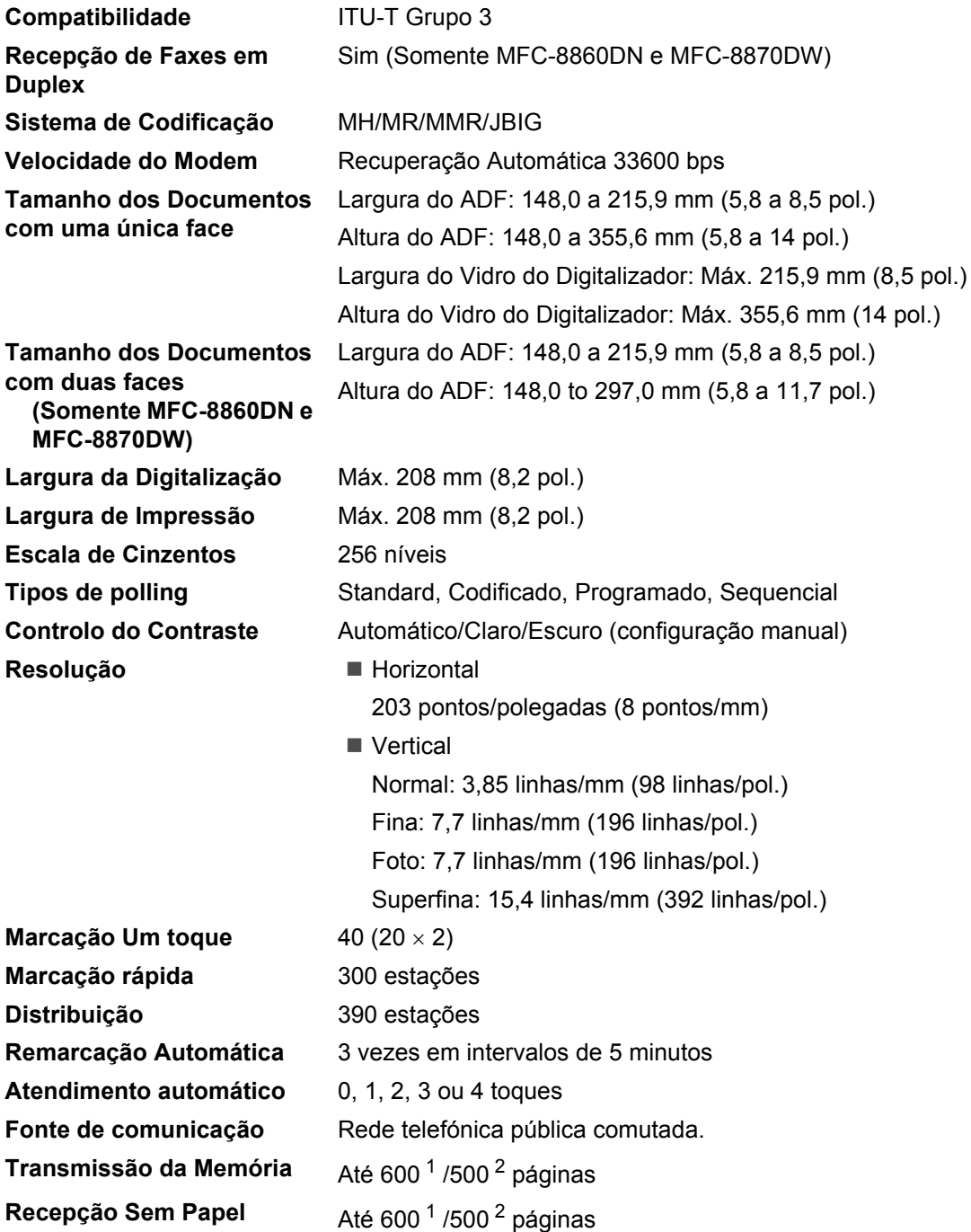

<span id="page-163-0"></span><sup>1</sup> 'Páginas' referem-se à 'Tabela Standard Brother Nº 1' (uma típica carta comercial, resolução standard, código JBIG). As especificações e materiais impressos estão sujeitos a alterações sem aviso prévio.

<span id="page-163-1"></span><sup>2</sup> 'Páginas' referem-se à 'Tabela de Testes ITU-T #1' (uma típica carta comercial, resolução standard, código JBIG). As especificações e materiais impressos estão sujeitos a alterações sem aviso prévio.

## $C$ ópia

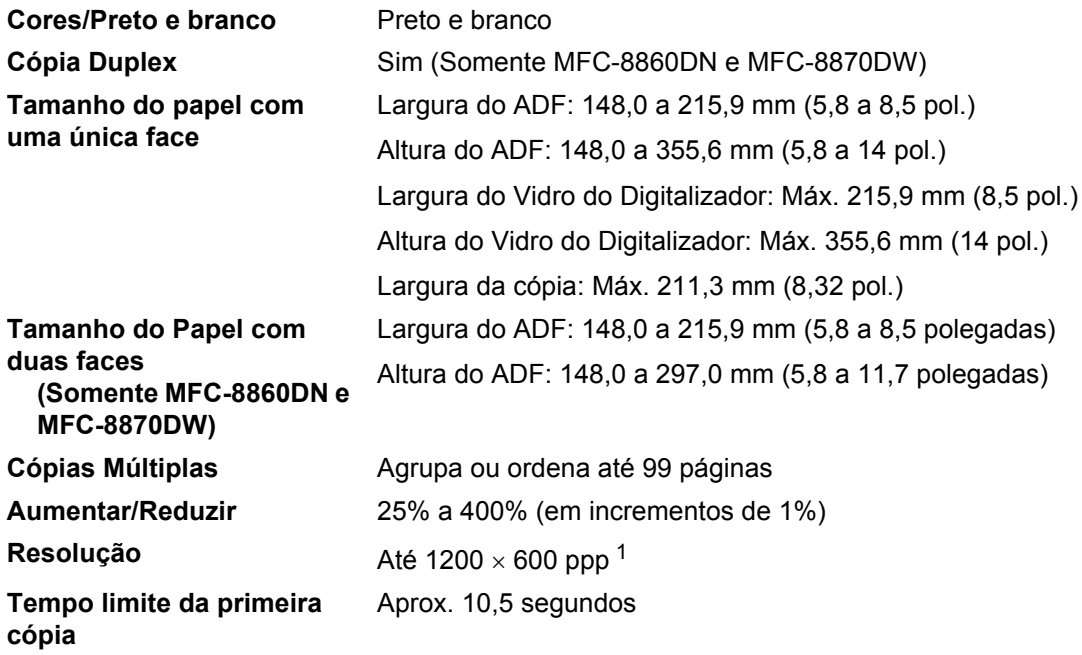

<span id="page-164-0"></span><sup>1</sup> Quando efectuar uma cópia do vidro do digitalizador no modo qualidade de texto para rácio 100%.

## **Digitalização <sup>E</sup>**

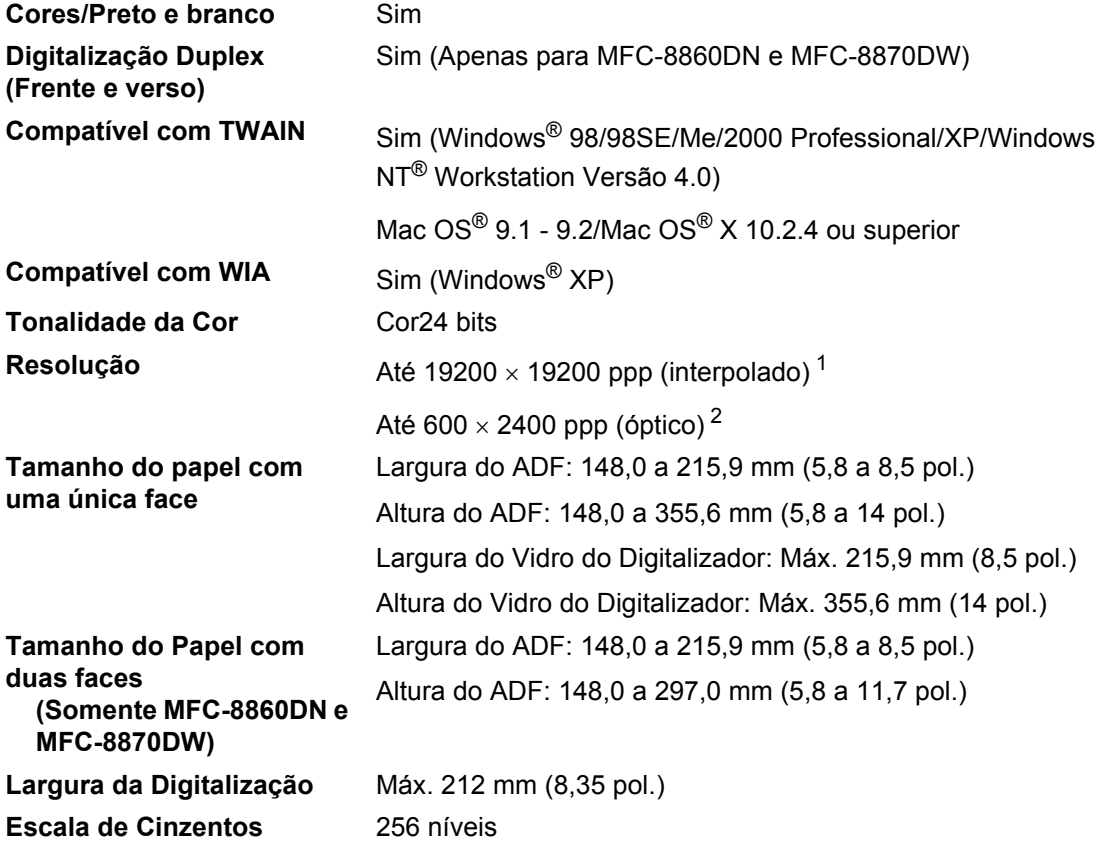

<span id="page-165-2"></span><span id="page-165-0"></span><sup>1</sup> Máximo 1200 × 1200 ppp digitalização com controlador WIA em Windows® XP (pode ser seleccionada a resolução até 19200 × 19200 ppp utilizando o utilitário digitalizador Brother)

<span id="page-165-1"></span><sup>2</sup> Quando utilizar o vidro do digitalizador

## <span id="page-166-2"></span>**Impressão**

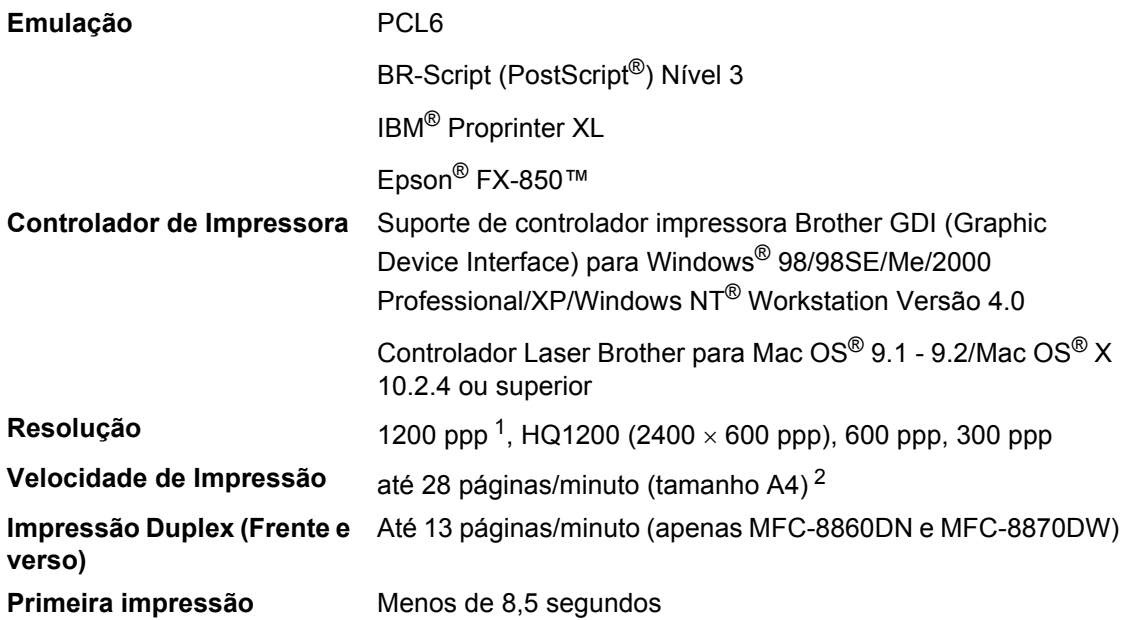

<span id="page-166-0"></span><sup>1</sup> Se utilizar a configuração 1200 ppp de alta qualidade (1200 x 1200 ppp) a velocidade de impressão será mais lenta.

<span id="page-166-1"></span><sup>2</sup> A partir de uma gaveta do papel normal e uma gaveta do papel opcional.

## **Interfaces**

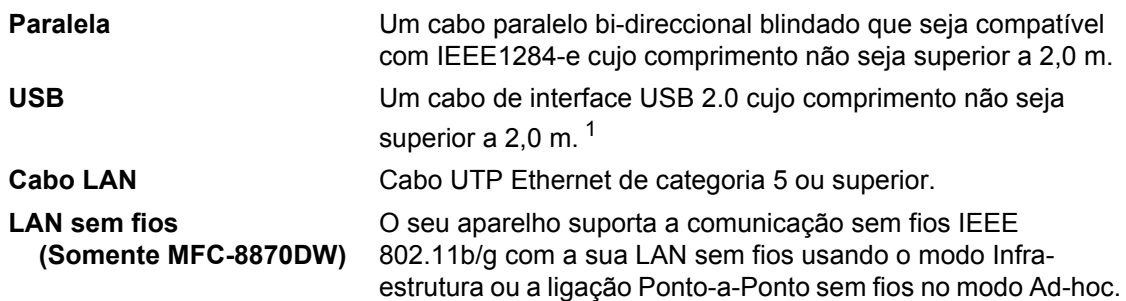

<span id="page-167-0"></span><sup>1</sup> O seu aparelho está equipado com uma interface USB 2.0 de alta velocidade. O aparelho também pode ser ligado a um computador equipado com uma interface USB 1.1.

## **Requisitos do computador**

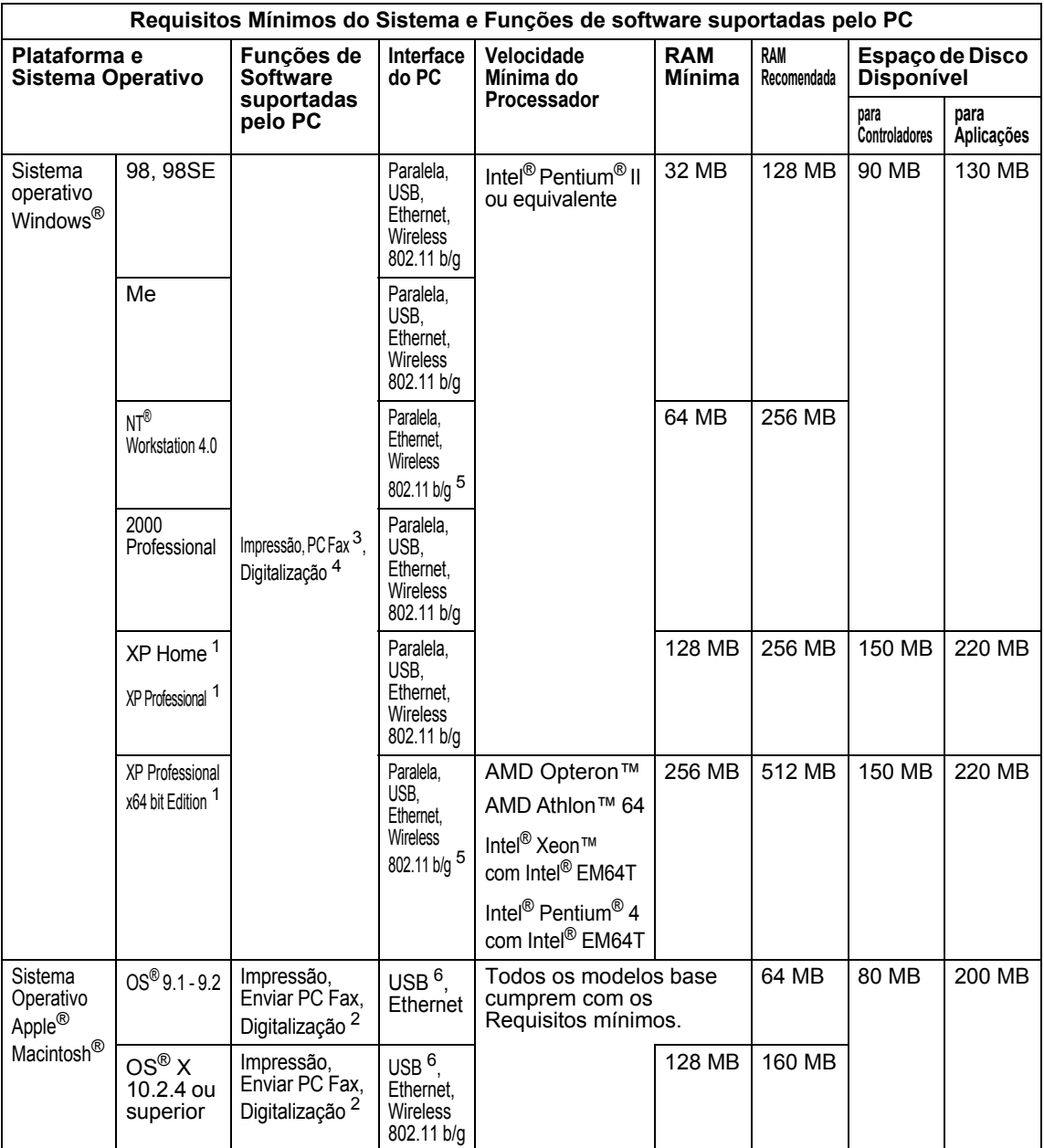

<span id="page-168-0"></span><sup>1</sup> Para WIA, 1200x1200 resolução. O Utilitário do Digitalizador da Brother consente aumentar até 19200 x 19200 ppp

<span id="page-168-3"></span><sup>2</sup> Funções de tecla "Digitalizar para" dedicadas somente em MAC OS<sup>®</sup> X 10.2.4 ou superior.

<span id="page-168-1"></span><sup>3</sup> A recepção PC-FAX em Rede não é suportada em Windows NT<sup>®</sup> Workstation 4.0.<br><sup>4</sup> A Distribucião em Rede não é suportado em Windows NT® Wedistation 4.0 e Mes

<span id="page-168-2"></span><sup>4</sup> A Digitalização em Rede não é suportada em Windows NT® Workstation 4.0 e Mac OS® 9.1-9.2 (são suportadas Digitalizar para o Servidor de E-mail <apenas MFC-8860DN/8870DW > e Digitalizar para FTP).

<span id="page-168-5"></span><sup>5</sup> Para o suporte Wireless em Windows Professional x64 bit Edition e NT Workstation 4.0, visite<http://solutions.brother.com>.

<span id="page-168-4"></span><sup>6</sup> Portas USB de outros fabricantes não são suportadas.

## **Consumíveis <sup>E</sup>**

**Vida Útil do Cartucho de Toner**

**TN-3130**: Cartucho de Toner Normal: Aprox 3.500 páginas [1](#page-169-0) **TN-3170**: Cartucho de Toner de Alto Rendimento: Aprox 7.000 páginas [1](#page-169-0) **DR-3100**: Aprox 25.000 páginas

**Duração da unidade do tambor**

<span id="page-169-0"></span><sup>1</sup> Quando imprimir formato Letter ou A4 com 5% de cobertura de impressão

## **Rede Ethernet com fios**

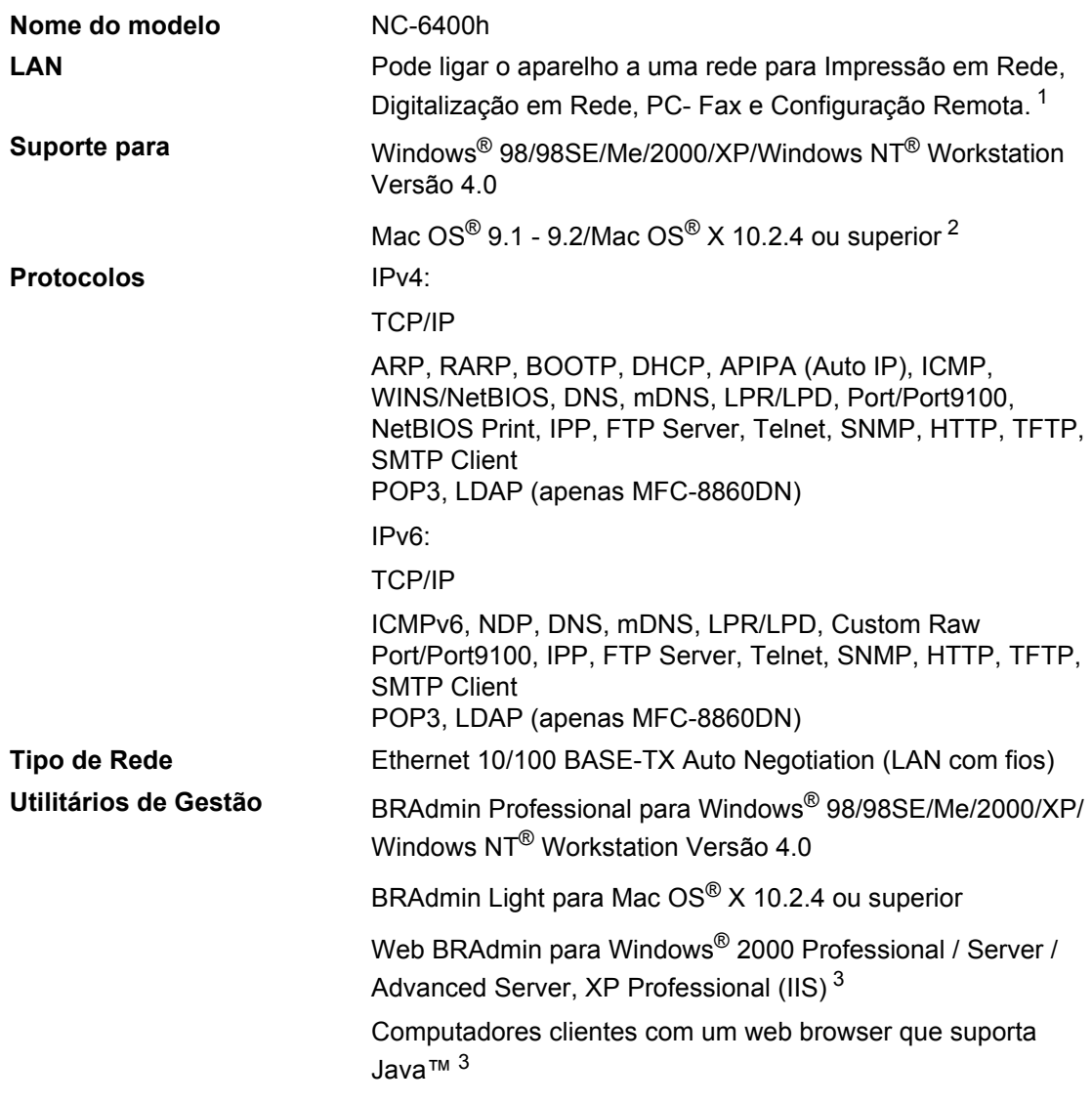

<span id="page-170-0"></span><sup>1</sup> Enviar PC Fax para Mac<sup>®</sup>

<span id="page-170-1"></span><sup>2</sup> Mac OS<sup>®</sup> 9.1 - 9.2 (Controlador Laser Brother em TCP/IP) Mac OS<sup>®</sup> X 10.2.4 ou superior (mDNS) Tecla "Digitalizar" dedicada e Digitalização em Rede directa suportada em Mac OS® X 10.2.4 ou superior.

<span id="page-170-2"></span><sup>3</sup> Web BRAdmin está disponível para transferência em [http://solutions.brother.com.](http://solutions.brother.com)

## **Rede Ethernet sem fios (apenas MFC-8870DW) <sup>E</sup>**

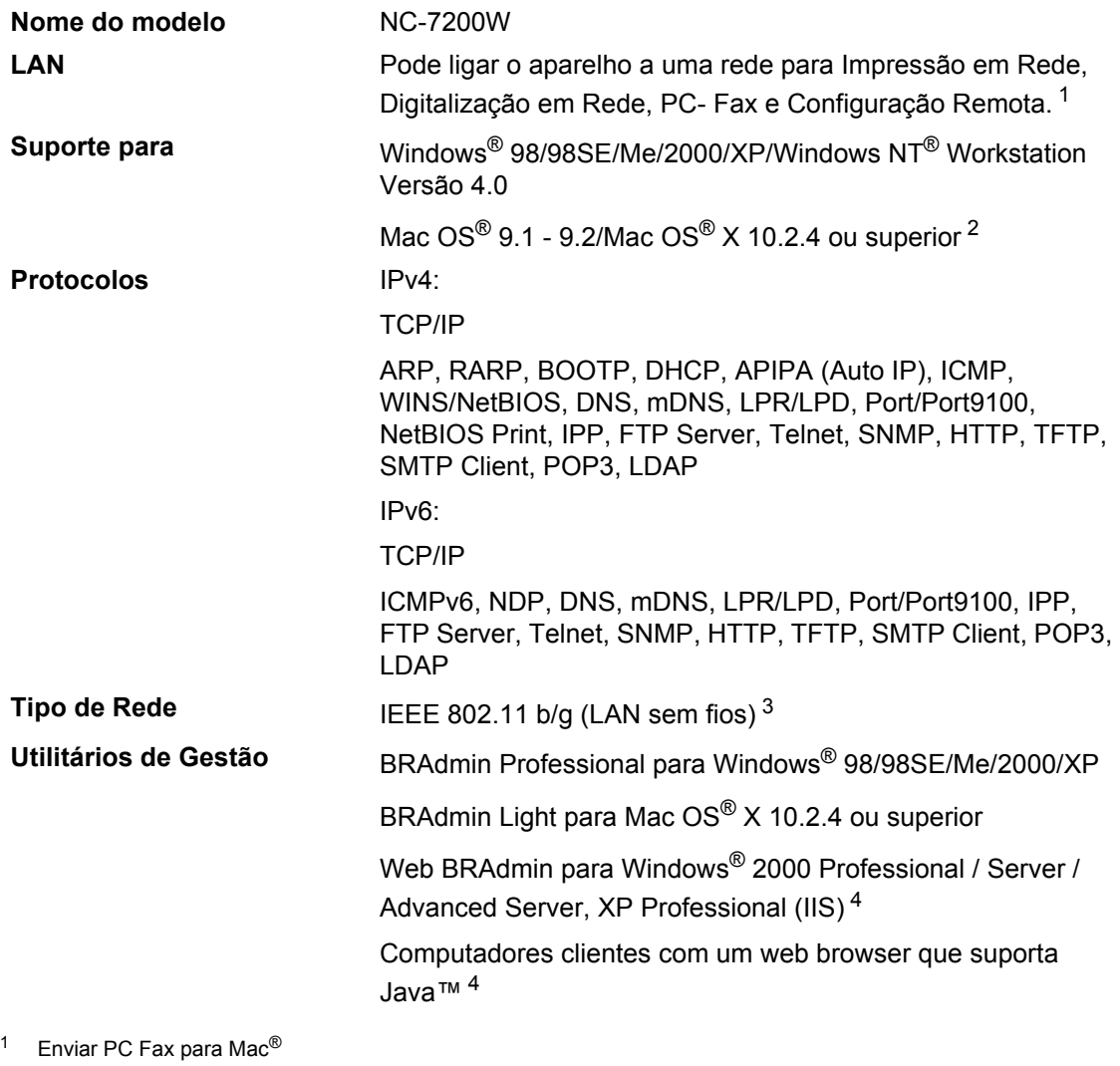

- <span id="page-171-3"></span><span id="page-171-0"></span><sup>2</sup> Mac OS® 9.1 - 9.2 (Controlador Laser Brother em TCP/IP) Mac OS<sup>®</sup> X 10.2.4 ou superior (mDNS) Tecla "Digitalizar" dedicada e Digitalização em Rede directa suportada em Mac OS® X 10.2.4 ou superior.
- <span id="page-171-1"></span><sup>3</sup> LAN sem fios não está disponível para Mac OS<sup>®</sup> 9.1 – 9.2.
- <span id="page-171-2"></span><sup>4</sup> Web BRAdmin está disponível para transferência em [http://solutions.brother.com.](http://solutions.brother.com)

## **Autenticação e encriptação apenas para utilizadores de rede sem fios E**

#### **Método de Autenticação**

O aparelho da Brother suporta o seguinte método:

■ Sistema aberto

Dispositivos sem fios podem aceder à rede sem necessidade de autenticação.

■ Tecla partilhada

Uma tecla secreta predefinida é partilhada por todos os dispositivos que acedem à rede sem fios. O aparelho da Brother usa a tecla WEP como tecla predefinida.

WPA-PSK

Autoriza uma chave Pré-Partilhada ao Acesso Protegido Wi-FI (WPA-PSK), que habilita o aparelho sem fios da Brother a associar-se com pontos de acesso usando a encriptação TKIP (WPA-Personal).

LEAP

Cisco LEAP (Protocolo de Autenticação Extensível Leve) foi desenvolvido pela Cisco Systems, Inc. e consente aos produtos sem fios da Brother de associar-se a pontos de acesso usando encriptações CKIP e CMIC.

#### **Métodos de encriptação**

A encriptação é utilizada para a segurança dos dados que são transmitidos numa rede sem fios. O aparelho da Brother suporta os seguintes métodos de encriptação:

■ WEP

Utilizando WEP (Wired Equivalent Privacy), os dados são transmitidos e recebidos com uma chave de segurança.

 $T$ KIP

TKIP (Temporary Key Integrity Protocol) fornece uma chave para cada pacote unificando a verificação da integridade das mensagens com um mecanismo de re-introdução da chave.

■ AES

AES (Sistema de Encriptação Avançado) é um sistema de encriptação elevado autorizado Wi-Fi®.

■ CKIP

O Protocolo de Integridade da Chave original para LEAP desenvolvido pela Cisco Systems, Inc.

#### **Chave de Rede <sup>E</sup>**

Há algumas regras para cada método de segurança:

■ Sistema aberto/Chave partilhada com WEP

Esta chave é um valor de 64-bits ou 128-bits que deve ser introduzido em formato ASCII ou hexadecimal.

• 64 (40) bits ASCII:

Utiliza caracteres de texto 5. ex."WSLAN" (com distinção entre maiúsculas e minúsculas).

• 64 (40) bits hexadecimais:

Utiliza 10 dígitos dos dados hexadecimais. ex."71f2234aba"

• 128 (104) bits ASCII:

Utiliza caracteres de texto 13. ex."Wirelesscomms" (com distinção entre maiúsculas e minúsculas).

• 128 (104) bits hexadecimais:

Utiliza 26 dígitos dos dados hexadecimais. ex."71f2234ab56cd709e5412aa2ba"

WPA-PSK e TKIP/AES

Utiliza uma tecla pré-partilhada (PSK) que possui mais do que 7 e menos do que 64 caracteres de comprimento.

**Glossário <sup>F</sup>**

#### **Acesso de Recolha Remoto**

A capacidade para aceder ao aparelho à distância através de um telefone de tons.

#### **Acesso Duplo**

**F**

O aparelho pode digitalizar faxes a enviar ou trabalhos programados para a memória durante o envio de um fax ou a recepção e impressão de um fax.

#### **ADF (alimentador automático de papel)**

O documento pode ser colocado no alimentador de papel e digitalizado automaticamente uma página de cada vez.

#### **Cancelar Tarefa**

Cancela uma tarefa programada, por exemplo Fax ou Polling Programado.

#### **Código de Acesso Remoto**

O código de quatro dígitos  $(- -\lambda)$  que lhe permite telefonar e aceder ao seu aparelho a partir de um local remoto.

#### **Código de Recepção de Fax**

Prima este código ( $\div$  5 1) quando atender uma chamada de fax numa extensão ou telefone externo.

#### **Configurações Temporárias**

Pode seleccionar determinadas opções para cada transmissão de fax e cópia sem alterar as configurações predefinidas.

#### **Contraste**

Configuração para compensar documentos escuros ou claros, tornando os faxes ou cópias de documentos escuros mais claros e os documentos claros mais escuros.

#### **Detectar Fax**

Permite ao aparelho responder a tons CNG se interromper uma chamada de fax atendendo-a.

#### **Digitalização**

O processo de envio de uma imagem electrónica de um documento para o computador.

#### **Distribuição**

A capacidade de enviar a mesma mensagem de fax para mais de um destino.

#### **ECM (Modo de Correcção de Erros)**

Detecta erros durante a transmissão de faxes e reenvia as páginas do fax que apresentem erros.

#### **Erro de comunicação (ou Erro de Com.)**

Um erro durante o envio ou recepção de fax, normalmente causado por ruídos na linha ou electricidade estática.

#### **Escala de cinzentos**

Os níveis de cinzento disponíveis para copiar e enviar fotografias por fax.

#### **Extensão**

Um telefone com o mesmo número de fax ligado a uma tomada de parede diferente.

#### **Fax manual**

Quando levanta o auscultador do telefone externo ou prime **Tel/R** para que possa ouvir o aparelho receptor antes de premir **Iniciar** para iniciar a transmissão.

#### **Fax Programado**

Envia o fax mais tarde a uma hora especificada.

#### **Fax/Tel**

Pode receber faxes e chamadas telefónicas. Não utilize este modo se usar dispositivos de atendimento automático (TAD).

#### **Grupo de Compatibilidade**

A capacidade de uma unidade de fax em comunicar com outra. A compatibilidade é assegurada entre Grupos ITU-T.

#### **Histórico de Fax**

Indica a informação relativa aos últimos 200 faxes recebidos e enviados. TX significa Transmitir. RX significa Receber.

#### **ID do aparelho**

A informação memorizada que aparece no topo das páginas enviadas por fax. Inclui o nome e número de fax do emissor.

#### **Identificação de Chamada**

Um serviço disponibilizado pela companhia de telefones que lhe permite ver o número (ou nome) da pessoa que o contactar.

#### **Impressão de Segurança**

O aparelho imprime uma cópia de cada fax que é recebido e armazenado na memória. Esta é uma característica de segurança para que não perca mensagens durante uma falha de energia.

#### **Impulsos**

Uma forma de marcação rotativa na linha telefónica.

#### **LCD (ecrã de cristais líquidos)**

O ecrã no aparelho que apresenta as mensagens interactivas durante a Configuração no ecrã e apresenta a data e hora quando o aparelho estiver em desactivado.

#### **Lista das Definições do Utilizador**

Um relatório impresso que indica a actual configuração do aparelho.

#### **Lista de ajuda**

Impressão do Menu completo para que possa configurar o aparelho quando não tiver o Manual do Utilizador.

#### **Lista de Marcação Rápida**

Indica os nomes e números armazenados na memória Um Toque e Marcação Rápida, por ordem numérica.

#### **Marcação rápida**

Um número pré-programado de marcação fácil. Deve carregar a tecla **Shift** enquanto prime **Busca/Marc Rápida**, depois introduza o número de três dígitos da localização de Marcação Rápida e prima **Iniciar** para iniciar o processo de marcação.

#### **Memorização de Faxes**

Pode armazenar faxes na memória.

#### **Método de Codificação**

Método de codificação da informação contida num documento. Todos os aparelhos de fax devem usar o modelo mínimo de Modified Huffman (HM). O aparelho tem capacidade para melhores métodos de compressão, Leitura Modificada (MR) e Leitura Duplamente Modificada (MMR) e JBIG, se o aparelho destinatário possuir a mesma capacidade.

#### **Modo Internacional**

Altera temporariamente os sinais de fax para se adaptar ao ruído e à electricidade estática das linhas telefónicas internacionais.

#### **Modo Menu**

O modo de programação para alterar as definições do aparelho.

#### **Número de grupo**

Uma combinação dos números de Um toque e Marcação rápida memorizados numa tecla Um Toque ou num número de Marcação rápida para Distribuição.

#### **Número de Toques**

O número de toques antes do aparelho atender em modo Somente Fax, Fax/Tel.

#### **Número de Toques F/T**

O número de toques do aparelho da Brother (quando o modo de recepção é Fax/Tel) para o alertar para uma chamada de voz recebida.

#### **OCR (reconhecimento óptico de caracteres)**

A aplicação de software ScanSoft® PaperPort<sup>®</sup> ou Presto!<sup>®</sup> PageManager<sup>®</sup> incluída converte uma imagem de texto em texto que pode editar.

#### **Pausa**

Permite inserir um atraso de 3,5 segundos na sequência de marcação memorizada nas teclas Um Toque e nos números de Marcação Rápida. Prima **Remarc/Pausa** as vezes necessárias para pausas maiores.

#### **Período do Histórico**

O período de tempo pré-programado entre os Relatórios de Histórico impressos automaticamente. Pode imprimir o Histórico sempre que pretender sem interromper o ciclo.

#### **Polling**

O processo através do qual um aparelho de fax contacta outro aparelho de fax para recolher mensagens de fax em lista de espera.

#### **Procurar**

Uma lista electrónica e alfabética de números memorizados de Um Toque, Marcação Rápida e Grupo.

#### **Recepção Sem Papel**

Recebe faxes na memória do aparelho quando o papel do aparelho acabar.

#### **Redução Automática**

Reduz o tamanho dos faxes a receber.

#### **Reenvio de faxes**

Envia um fax recebido na memória para outro número de fax pré-programado.

#### **Relatório de transmissão (Relatório de Verificação de Transmissão)**

Uma listagem de cada transmissão, incluindo data, hora e número.

#### **Remarcação Automática**

Uma função que permite que o aparelho volte a marcar o último número de fax após cinco minutos caso este não tenha seguido por a linha estar ocupada.

#### **Resolução**

O número de linhas verticais e horizontais por polegada.

#### **Resolução fina**

A resolução é 203 × 196 ppp. Usada para letra pequena e gráficos.

#### **TAD (dispositivo de atendimento automático)**

Pode ligar um TAD externo ao seu aparelho.

#### **Telefone Externo**

Um TAD (dispositivo de atendimento automático) ou telefone ligado ao seu aparelho.

#### **Tom**

Uma forma de marcação na linha telefónica usada para telefones de Tons.

#### **Tons CNG**

Os sinais enviados por aparelhos de fax emissores e receptores durante a comunicação.

#### **Tons de fax**

Pode receber faxes e chamadas telefónicas. Não utilize este modo se usar dispositivos de atendimento automático (TAD).

#### **Trabalhos restantes**

Permite verificar quais os trabalhos em lista de espera na memória e cancelar trabalhos individualmente.

#### **Transmissão**

O processo de envio de faxes através da linha telefónica do aparelho para um aparelho receptor de fax.

#### **Transmissão automática de fax**

Enviar um fax sem levantar o auscultador de um telefone externo ou pressionando **Tel/R**.

#### **Transmissão de Lote**

Nesta função económica, todos os faxes programados são enviados para o mesmo número de fax como uma transmissão apenas.

#### **Transmissão em tempo real**

Quando a memória estiver cheia, pode enviar faxes em tempo real.

#### **Um toque**

Teclas no painel de controlo do aparelho onde pode memorizar números para marcação fácil. Pode memorizar um segundo número em cada tecla se premir em simultâneo **Shift** e a tecla de Um Toque.

#### **Volume do Pager**

Configuração do volume do sinal sonoro quando prime uma tecla ou ocorre um erro.

#### **Volume do Toque**

Configuração do volume do toque do aparelho.

# **G Índice remissivo**

## **A**

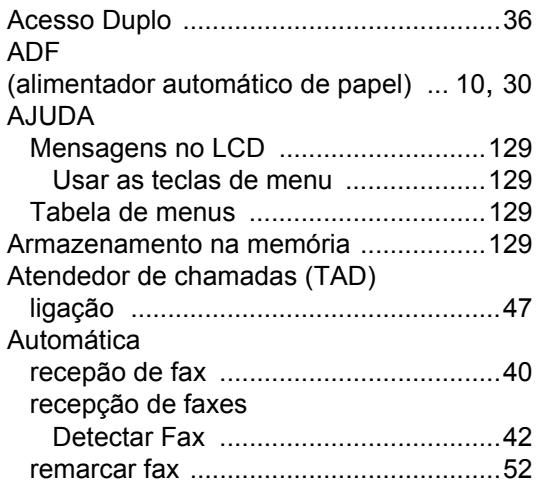

### **B**

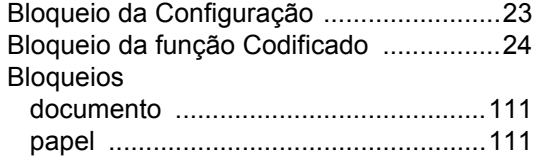

## **C**

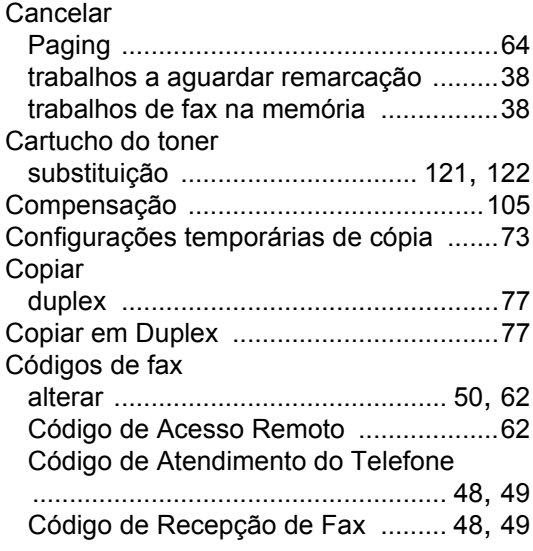

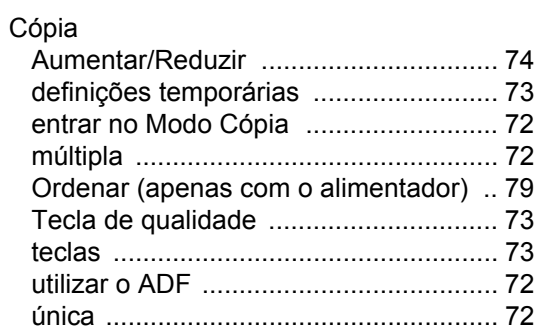

## **D**

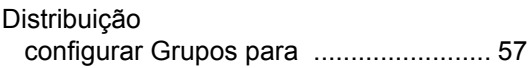

## **E** and the second second second

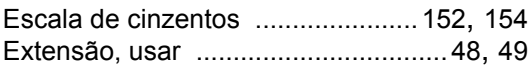

## **F**

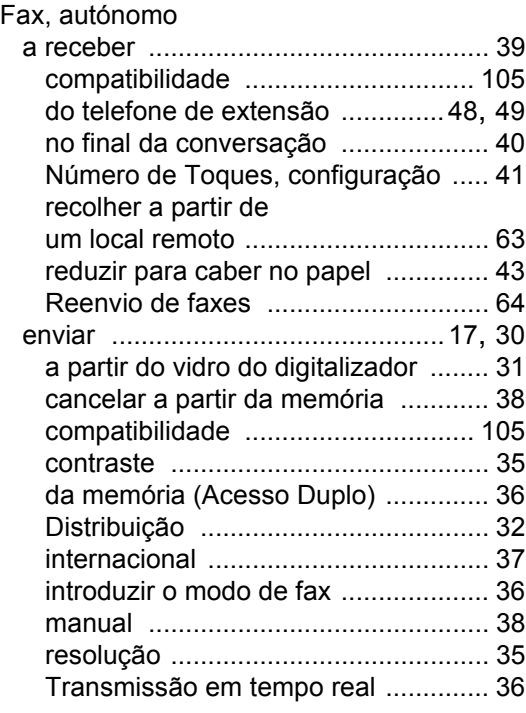

#### envio

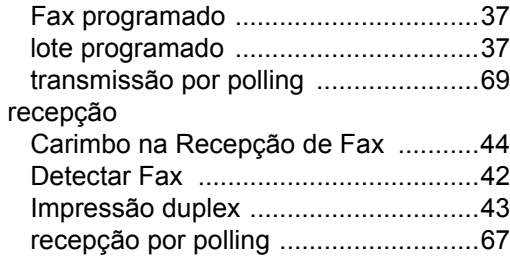

## **G**

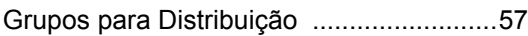

#### **I**

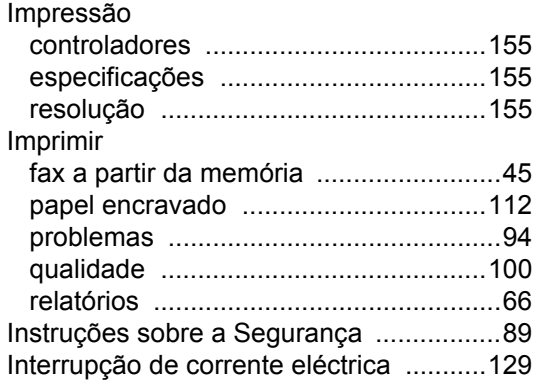

#### **L**

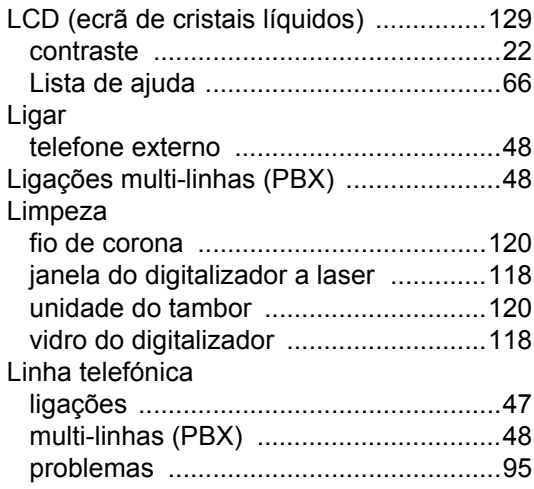

## **M**

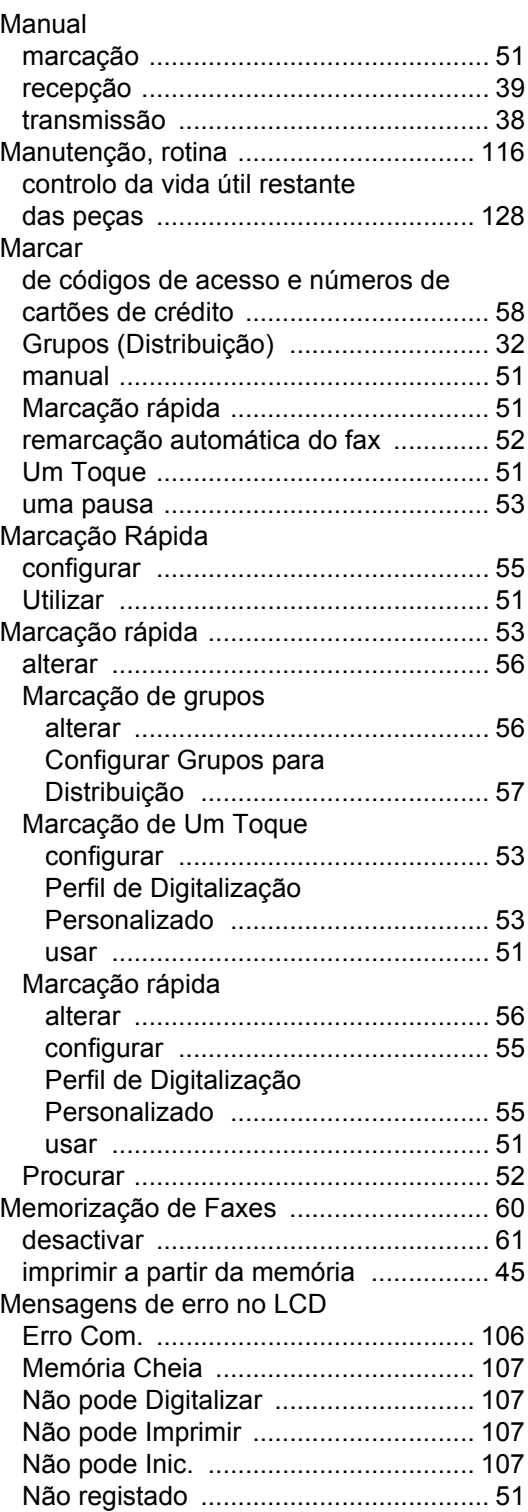
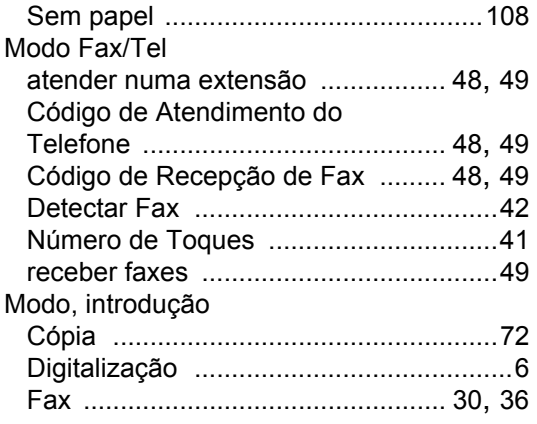

#### **N**

[Número de Toques, configuração](#page-52-0) ............41

<u> 1989 - Johann Stoff, fransk politik (d. 19</u>

#### **P**

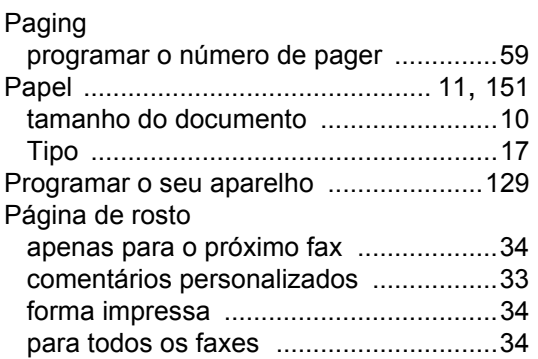

### **R**

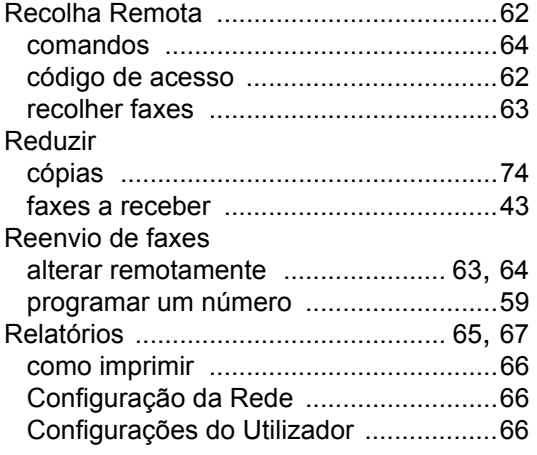

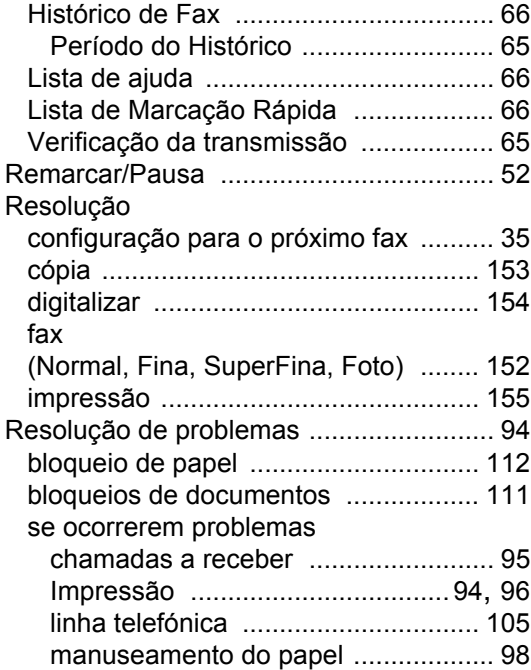

## **S**

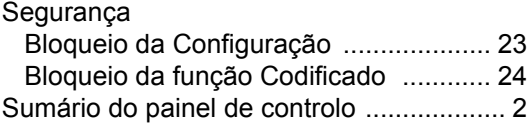

#### **T**

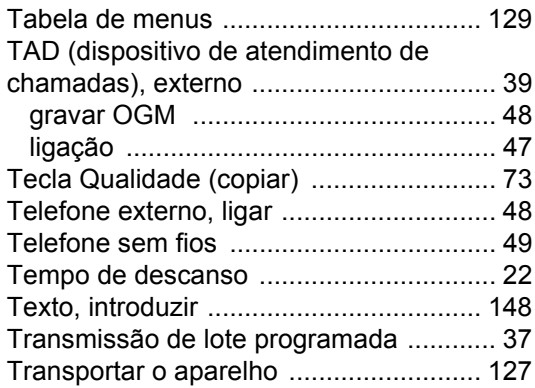

# $\underline{\mathsf{U}}$

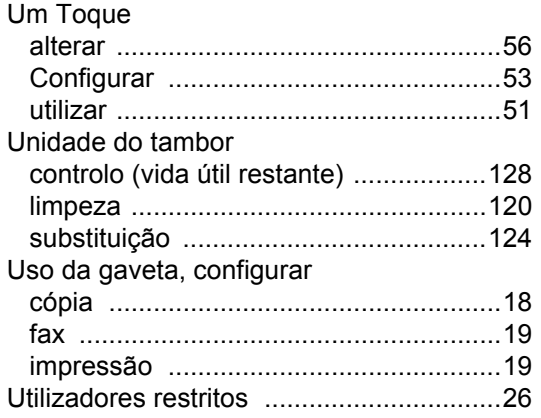

#### V

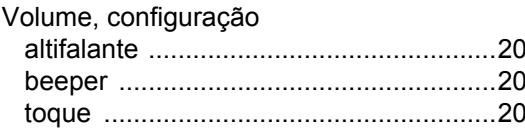

# **brother.**

Este aparelho está aprovado para ser utilizado somente no País onde foi comprado; Companhias Brother locais ou os respectivos revendedores só suportam aparelhos comprados nos próprios Países.